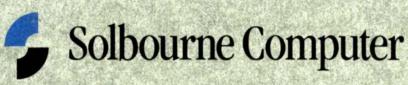

### OS/MP 4.1C Release and Installation Notes

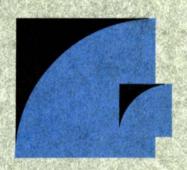

Solbourne, Solbourne Computer, Series5, Series5E, Series6, Model 700, Model 900, S4000, Model 810, Model 820, Model 410, Kbus, OS/MP, and the Solbourne logo are all trademarks or registered trademarks of Solbourne Computer, Inc. VMEbus is a trademark of the VMEbus Manufacturers Group.

UNIX is a registered trademark of UNIX System Laboratories, Inc.

All other product or service names mentioned herein are trademarks of their respective owners.

Copyright © 1994 by Solbourne Computer, Inc. All rights reserved. No part of this publication may be reproduced, stored in any media or in any type of retrieval system, transmitted in any form (e.g., electronic, mechanical, photocopying, recording) or translated into any language or computer language without the prior written permission of Solbourne Computer, Inc., 1900 Pike Road, Longmont, Colorado 80501. There is no right to reverse engineer, decompile, or disassemble the information contained herein or in the accompanying software.

Solbourne Computer, Inc. reserves the right to revise this publication and to make changes from time to time without obligation to notify any person of such revisions.

#### **Limited/Restricted Rights Legend**

Use, duplication and disclosure by the Government is subject to restrictions as set forth in FAR 52.227-14, DFARS 252.227-7013, successor regulations, or comparable regulations of other Government agencies as appropriate, regarding "Limited Rights Data". If this is documentation for software, it is provided with "Restricted Rights" pursuant to FAR 52.227-19, and (for NASA) as supplemented in NASA FAR 18.52.227-86:, pursuant to subparagraph (c)(1)(ii) of the Rights in Technical Data and Computer Software clause of DFARS 252.227-7013, or comparable regulations of other Government agencies as appropriate. Solbourne Computer, Inc., 1900 Pike Road, Longmont, CO 80501. This legend shall be included on any reproduction hereof, in whole or part.

Part Number: 106562-AA Revision: 01

### **Table of Contents**

| Introduction                                                         |    |
|----------------------------------------------------------------------|----|
| Documentation Conventions                                            | 7  |
| Definitions                                                          |    |
| Physical Elements of this Release                                    |    |
| Contents of the OS/MP 4.1C Release Media                             |    |
| Customer Support Information                                         |    |
| Customer Support Information                                         |    |
| SOLIS - Solbourne On-Line Information System                         | 12 |
| Patches via FTP                                                      | 14 |
| Patch Information via Solbourne News Group                           | 15 |
| Solpatch                                                             |    |
| OS/MP 4.1C Enhancements and Miscellaneous Software Information       |    |
| OS/MP 4.1C Enhancements                                              |    |
| Clock Changes                                                        |    |
| LEDs                                                                 |    |
| fsck Enhancement                                                     |    |
| Hardware Clock Synchronization                                       |    |
| Support for up to 768 Pseudo-Terminals (ptys)                        |    |
| SPL Changes                                                          |    |
| Processor Affinity Changes                                           |    |
| oncpu Command                                                        |    |
| Page Allocation Changes                                              |    |
| Reduction of False Sharing                                           |    |
| SCSI Command Queueing Changes                                        |    |
| Testability and Reliability Changes                                  |    |
| Parallel Networking                                                  |    |
| Parallel Softcalls                                                   |    |
| Parallel NFS and OVERLAPPED Writes                                   |    |
| Support for Large (> 2 Gbytes) Physical Memory                       |    |
| Parallel FDDI Driver                                                 |    |
| Boot and Install From Tape or CD-ROM Drive on First BoSS™ Controller |    |
| Miscellaneous Software Information                                   |    |
| Layered Products                                                     |    |
| Perfmon                                                              |    |
| Kernel Configuration                                                 |    |
| Example Kernel Configuration                                         | 28 |
| ROM Features                                                         |    |
| Setting the BootROM Environment                                      |    |
| Unsupported Software Features                                        |    |
| System Architectures                                                 |    |
| SunView <sup>™</sup>                                                 | 33 |

| Supported Hardware                             | 35 |
|------------------------------------------------|----|
| CPU Boards                                     |    |
| Memory Boards                                  | 36 |
| Supported Disk Drives                          | 36 |
| Banks of SCSI Storage (BoSSTM)                 |    |
| Drive Controllers                              |    |
| Tape Drives                                    | 38 |
| Floppy Disk Drives                             | 39 |
| Network Controllers                            |    |
| Serial Multiplexers                            | 41 |
| Keyboards and Consoles                         |    |
| Keyboards                                      | 42 |
| L1-A Key Sequence                              |    |
| Serial Port Consoles                           | 43 |
| Multiple-Display Consoles                      | 45 |
| Known Bugs with OS/MP 4.1C                     |    |
| OS/MP Bugs Fixed in OS/MP 4.1C                 | 51 |
| Solbourne OS/MP 4.1B bugs fixed in OS/MP 4.1C  |    |
| SunOS 4.1.2 bugs fixed in Solbourne OS/MP 4.1C | 58 |
| Kernel/Driver Bugs Fixed                       | 58 |
| System Administration Bugs Fixed               | 59 |
| Network Bugs Fixed                             | 59 |
| Library Bugs Fixed                             | 59 |
| POXIX (library)                                | 59 |
| POSIX (Kernel)                                 | 59 |
| Link-editor Bug Fixes                          |    |
| Patches Included in OS/MP 4.1C                 | 61 |
| Solbourne OS/MP 4.1B patches in OS/MP 4.1C     | 61 |
| SunOS 4.1.2 patches in Solbourne OS/MP 4.1C    |    |
| SunOS 4.1.3 patches in Solbourne OS/MP 4.1C    |    |

| Installing OS/MP 4.1C on a Standalone System            | ,67  |
|---------------------------------------------------------|------|
| Before Installing                                       |      |
| Installing preinstall                                   | 67   |
| Using preinstall                                        | 68   |
| Installing                                              | 69   |
| Installing on a Series5, Series5E or Series6:           | 69   |
| Loading the Ramdisk                                     | 69   |
| Loading the Ramdisk via a Local Tape Drive              | 69   |
| Loading the Ramdisk via a Local CD-ROM Drive            | 70   |
| · Diskful Installation                                  | 71   |
| Install Software                                        | 73   |
| Standard Filesystem Definition                          | 74   |
| Installation Media Identification Menu                  | 75   |
| Tape Installation                                       | 77   |
| Local CD-ROM Installation                               | 77   |
| Package Selection Menu                                  | 77   |
| Rebooting from the Ramdisk                              | 84   |
| After Installing                                        | 86   |
| Initial Boot System Configuration                       | 86   |
| Reconfiguring the System                                | .,88 |
| Installing on a Series S4000                            | 89   |
| Loading the Ramdisk                                     | 89   |
| Loading the Local Ramdisk via a Local Tape Drive        | .,89 |
| Loading the Ramdisk via a Local CD-ROM Drive            | 89   |
| Diskful Installation                                    | 90   |
| Software Installation from the Ramdisk                  |      |
| Standard Filesystem Definition                          | ,93  |
| Changing an entry at the Standard Filesystem Definition | 94   |
| Installation Media Identification Menu                  | 95   |
| Tape Installation                                       | 96   |
| Local CD-ROM Installation                               | 96   |
| Package Selection Menu                                  | 96   |
| Rebooting from the Ramdisk                              | 104  |
| After Installing                                        | 106  |
| Initial Boot System Configuration                       |      |
| Reconfiguring the System                                | 108  |
| Installing OS/MP 4.1C on a Standalone using reinst_sys  |      |
| Before Installing                                       | 110  |
| Installing preinstall                                   |      |
| Using preinstall                                        |      |
| Extracting reinst_sys                                   |      |
| Extracting reinst_sys via a Local Tape Drive            |      |
| Extracting reinst_sys via a Local CD-ROM Drive          |      |
| Installing                                              |      |
| Installing Software                                     |      |
| Installation Media Identification Menu                  |      |
| Installing from a Local Tape Drive                      |      |
| Local CD-ROM Installation                               |      |
| Package Selection Menu                                  | 118  |

| alling OS/MP 4.1C on a Server                                                                                |   |
|----------------------------------------------------------------------------------------------------|---|
| Before Installing                                                                                            |   |
| Installing preinstall                                                                                        |   |
| Using preinstall                                                                                             |   |
| Modifying the Hosts Database                                                                                 |   |
| Installing                                                                                                   |   |
| Installing on a Series5, Series5E or Series6:                                                                |   |
| Loading the Ramdisk                                                                                          |   |
| Loading the Ramdisk via a Local Tape Drive                                                                   |   |
| Loading the Ramdisk via a Remote Tape Drive                                                                  | 1 |
| Loading the Ramdisk via a Local CD-ROM Drive                                                                 | 1 |
| Loading the Ramdisk via a Remote CD-ROM Drive or the Network                                                 | 1 |
| Diskful Installation                                                                                         | 1 |
| Install Software                                                                                             | 1 |
| Installation Media Identification Menu                                                                       | 1 |
| Local Tape Drive Installation                                                                                |   |
| Remote Tape Drive Installation                                                                               |   |
| Local CD-ROM Installation                                                                                    |   |
| Network and remote CD-ROM Installations                                                                      |   |
| Package Selection Menu                                                                                       |   |
| Rebooting from the Ramdisk                                                                                   |   |
| Disabling tftp                                                                                               |   |
| After Installing                                                                                             |   |
| Initial Boot System Configuration                                                                            |   |
| Reconfiguring the System                                                                                     |   |
| Installing on Series S4000                                                                                   |   |
| Loading the Ramdisk                                                                                          |   |
| Loading the Local Ramdisk via a Local Tape Drive                                                             |   |
| Loading the Ramdisk via a Remote Tape Drive                                                                  |   |
|                                                                                                    |   |
| Loading the Ramdisk via a Local CD-ROM Drive<br>Loading the Ramdisk via a Remote CD-ROM Drive or the Network |   |
| · · · · · · · · · · · · · · · · · · ·                                                                        |   |
| Diskful Installation                                                                                         |   |
| Install Software                                                                                             |   |
| Standard Filesystem Definition                                                                               |   |
| Installation Media Identification Menu                                                                       |   |
| Local Tape Drive Installation                                                                                |   |
| Remote Tape Drive Installation                                                                               |   |
| Local CD-ROM installation                                                                                    |   |
| Network and remote CD-ROM Installations                                                                      |   |
| Package Selection Menu                                                                                       |   |
| Actual Installation                                                                                          |   |
| Rebooting from the Ramdisk                                                                                   |   |
| Disabling tftp                                                                                               |   |
| After Installing                                                                                             |   |
| Initial Boot System Configuration                                                                            | 1 |
| Reconfiguring the System                                                                                     | 1 |
| Installing Diskless Clients on Sun and Solbourne Servers                                                     | 1 |
| Installing config_server                                                                                     | 1 |
| Configuring the Server                                                                                       |   |
| Installing Clients                                                                                           |   |
| Example install_client Command Lines                                                                         |   |

| Installing OS/MP 4.1C on a Server using reinst_sys             | 189 |
|----------------------------------------------------------------|-----|
| Before Installing                                              |     |
| Installing preinstall                                          | 190 |
| Using preinstall                                               | 191 |
| Extracting reinst_sys                                          | 192 |
| Extracting reinst_sys via a Local Tape Drive                   |     |
| Extracting reinst_sys via a Remote Tape Drive                  | 192 |
| Extracting reinst_sys via a Local CD-ROM Drive                 | 193 |
| Extracting reinst_sys via a Remote CD-ROM Drive or the Network | 193 |
| Installing                                                     | 194 |
| Installing Software                                            | 195 |
| Installation Media Identification Menu                         | 198 |
| Installing from a Tape Drive                                   | 198 |
| Installing From a Remote Tape                                  | 199 |
| Local CD-ROM Installation                                      |     |
| Network and remote CD-ROM Installations                        | 200 |
| Package Selection Menu                                         | 201 |
| Installing OS/MP 4.1C on a Dataless Client                     | 211 |
| Before Installing                                              | 211 |
| Installing                                                     |     |
| Installing preinstall                                          |     |
| Using preinstall                                               |     |
| Installing on a Series5, Series5E, or Series6:                 |     |
| Loading the Ramdisk                                            |     |
| Loading the Ramdisk via a Local Tape Drive                     |     |
| Loading the Ramdisk via a Remote Tape Drive                    |     |
| Loading the Ramdisk via a Local CD-ROM Drive                   |     |
| Loading the Ramdisk via a Remote CD-ROM Drive or the Network   |     |
| Dataless Installation                                          |     |
| After Booting Ramdisk                                          |     |
| Software Installation from the Ramdisk                         |     |
| Standard Filesystem Definition                                 | 222 |
| Changing an entry at the Standard Filesystem Definition        |     |
| The Dataless Install Identification Menu                       |     |
| Installation Media Identification Menu                         | 225 |
| Installing from a Tape Drive                                   | 225 |
| Local CD-ROM Installation                                      |     |
| Network and remote CD-ROM Installations                        |     |
| Root Files Installation                                        | 229 |
| Rebooting from the Ramdisk                                     |     |
| Disabling tftp                                                 |     |
| After Installing                                               |     |
| Initial Boot System Configuration                              |     |
| Reconfiguring the System                                       |     |

| Installing on a Series S4000                                 | 235 |
|--------------------------------------------------------------|-----|
| Loading the Ramdisk                                          |     |
| Loading the Ramdisk via a Local Tape Drive                   | 235 |
| Loading the Ramdisk via a Remote Tape Drive                  | 236 |
| Loading the Ramdisk via a Local CD-ROM Drive                 |     |
| Loading the Ramdisk via a Remote CD-ROM Drive or the Network |     |
| Dataless Installation                                        |     |
| After Booting Ramdisk                                        |     |
| Software Installation from the Ramdisk                       | 242 |
| Standard Filesystem Definition                               | 243 |
| Changing an entry at the Standard Filesystem Definition      | 243 |
| The Dataless Install Identification Menu                     | 245 |
| Installation Media Identification Menu                       | 246 |
| Installing from a Tape                                       | 246 |
| Local CD-ROM Installation                                    |     |
| Network and remote CD-ROM Installations                      | 248 |
| Root Files Installation                                      |     |
| Rebooting from the Ramdisk                                   | 250 |
|                                                              |     |
| After Installing                                             |     |
| Initial Boot System Configuration                            | 253 |
| Reconfiguring the System                                     |     |
| Installing OS/MP 4.1C on a Diskless Client                   | 257 |
| Before Installing                                            | 257 |
| Installing                                                   |     |
| Setting BootROM Variables                                    | 258 |
| After Installing                                             | 260 |
| Reconfiguring the System                                     |     |
| Changing Disk Partitioning                                   | 263 |
| Partition or Review Disk                                     | 265 |
| Resizing Partitions                                          | 266 |
| Changing Mount Points                                        | 269 |
| Templates                                                    |     |
| Appendix A - MAN pages                                       | 273 |

### Introduction

| This document  | describes | the release and | l installation  | of OS/MP    | 4 1C   |
|----------------|-----------|-----------------|-----------------|-------------|--------|
| Tills document | acserioes | the release and | i ilistaliation | OF ORIVITY. | T. 1 C |

OS/MP 4.1C is a "full" installation that you can use to:

- ☐ install OS/MP 4.1C on a Solbourne system
- ☐ add support to a server for an OS/MP 4.1C client
- repartition a hard disk drive

This release applies to the following Solbourne architectures: Series5, Series5E, Series6, and Series S4000 systems. In these release notes, the term "Series S4000," or simply "S4000," refers to all Solbourne S4000, S4000DX, and S3000 systems; "Series5" refers to both Series5 and Series5E architectures; also "Series6" refers to both the 33 and 50 mhz Series6 speeds.

OS/MP 4.1C offers basic binary application compatibility with SunOS 4.1.2 and 4.1.3. and prior OS/MP releases.

#### $\star\star\star$ NOTE $\star\star\star$

Some layered products running on OS/MP 4.1C require revision upgrades. Refer to "OS/MP 4.1C Enhancements and Miscellaneous Software Information" for details.

# **Documentation Conventions**

In the body of this document, commands and file names are presented in **boldface** and command parameters for which you substitute a value are *italicized*. User input instructions and examples are presented in a constant width font. In these notes, the following convention is followed:

- ☐ Information displayed by the system is given in normal constant width.
- ☐ Information you enter is displayed in **bold constant width**.
- Uariables for which you substitute a value are shown in oblique constant width.

#### **Definitions**

**local** A device that is physically connected to the system being installed. For example, a *local disk drive*.

**remote** A device that is physically connected to a system other than the system being installed. For example, a *remote tape drive*.

**package** The components of a distribution are referred to as packages. Examples of packages are FORTRAN 1.4, X Windows, and Solbourne OS/MP Optional Software for S4000.

ramdisk image The ramdisk image is a special UNIX kernel with a built-in RAM disk that contains the installation software.

server A system that is on a network and may provide NFS disk services.

**client** A system that uses NFS services provided by another system. A diskful system with **root(/)**, **swap**, and **/usr** on a local disk.

**diskless** A system whose **root(/)**, **swap**, and **/usr** filesystems are provided by a server, instead of a local disk.

dataless A system whose /usr filesystem is on a remote disk and whose root (/) filesystem and swap disk partition are on a local disk.

**standalone** A system that has no networking. It also does not depend on a server for its **root**, **swap**, or **/usr** filesystems.

**filesystem** A set of files and directories that reside on one disk partition. The term is also used to refer to the swap area, even though the swap area does not actually contain files and directories.

**hostnumber** The host portion (the last number of a class C address) of the Internet Protocol address. For example, if the Internet address is 192.1.3.42, the hostnumber is 42.

# **Physical Elements of this Release**

This release contains the following items:

Table 1. Physical Elements of the OS/MP 4.1C Release

| Part Number                | Description                                                                                       |
|----------------------------|---------------------------------------------------------------------------------------------------|
| 106550<br>106552<br>106507 | 1/4-inch QIC-150 OS/MP 4.1C tape, or<br>8mm Exabyte OS/MP 4.1C tape, or<br>CD-ROM OS/MP 4.1C disk |
| 106562                     | Release and Installation Notes for OS/MP 4.1C                                                     |

# . Contents of the OS/MP 4.1C Release Media

Table 2. Contents of OS/MP 4.1C Tape

| File<br># | File                                                | Format | Size<br>(KB) |
|-----------|-----------------------------------------------------|--------|--------------|
| 0         | Table of Contents                                   | dd     | 2            |
| 1         | Package Description File for Full 4.1C installation | dd     | 2            |
| 2         | Series5 Installation Kernel                         | dd     | 6826         |
| 3         | Series6 Installation Kernel                         | dd     | 6882         |
| 4         | S4000 Installation Kernel                           | dd     | 6479         |
| 5         | Tools files                                         | tar    | 288          |
| 6         | Miniusr                                             | dd     | 18432        |
| 7         | Root files                                          | tar    | 6856         |
| 8         | Series5 kvm files                                   | tar    | 11632        |
| 9         | Series6 kvm files                                   | tar    | 11760        |
| 10        | S4000 kvm files                                     | tar    | 10224        |
| 11        | Usr files                                           | tar    | 33384        |
| 12        | debugging files                                     | tar    | 2888         |
| 13        | games files                                         | tar    | 3136         |
| 14        | man files                                           | tar    | 7504         |
| 15        | networking files                                    | tar    | 1096         |
| 16        | graphics files                                      | tar    | 1784         |
| 17        | security files                                      | tar    | 320          |
| 18        | sunview_programmers files                           | tar    | 1848         |
| 19        | sunview_users files                                 | tar    | 3144         |
| 20        | system_v files                                      | tar    | 3992         |
| 21        | text files                                          | tar    | 728          |
| 22        | versatec files                                      | tar    | 5960         |
| 23        | uucp files                                          | tar    | 608          |
| 24        | rfs files                                           | tar    | 912          |
| 25        | shlib_custom files                                  | tar    | 1376         |
| 26        | tli files                                           | tar    | 48           |

### **Customer Support Information**

#### **Customer Support Information**

If you have problems installing or using the features included in the Solbourne OS/MP 4.1C release, call the Solbourne toll free support number, 1-800-447-2861, if you are within the United States. Customers outside the U.S. should call their local Solbourne representative. If you have purchased a support contract that includes support for OS/MP 4.1C from Solbourne, this service is provided. When you call, please be prepared to give the following information about your system:

- ☐ Model number (such as Series6/902 or S4000)
- Serial number
- Solbourne OS/MP release number (4.1C)

The system's model number and serial number can usually be determined using the **eeprom**(8) command, as in the following:

#### /usr/etc/eeprom MODEL SERIAL

To check the Solbourne OS/MP release number, enter the cat command as shown below:

```
# cat /etc/motd
OS/MP 4.1C Export(GENERIC/root)#0: Mon Oct 25 21:09:241993
```

#### SOLIS - Solbourne On-Line Information System

Following is a description of the various ways customers obtain the latest patches for the Solbourne operating system and unbundled software products.

SOLIS, Solbourne's On-Line Information Service, allows users access to available Solbourne patches via email.

The Information Service is based on the public domain "discussion listserv" program written by Anastasios Kotsikonas.

To access the service, simply email **solis@solbourne.com**. Command keywords are used in the body of the mail message (leave the subject line blank) to invoke the desired operations of the Information Service program. Requests are not case sensitive.

☐ To get a listing of recognized requests:

#### help

example;

```
mail solis@solbourne.com
Subject:
help
```

☐ To obtain an index of the files in a specified archive:

```
index [archive | path-to-archive]
example:
```

```
mail solis@solbourne.com
Subject:
index patches/4.1C
```

☐ To obtain a copy of the actual index file which gives a brief description of each patch:

example:

```
mail solis@solbourne.com
Subject:
get patches/4.1C index
```

To request a file from a specified archive:

get <archive | path-to-archive> <file> [parts] example:

```
mail solis@solbourne.com
Subject:
get patches/4.1C p93050601
```

To request all patches from a specified archive:

example:

```
mail solis@solbourne.com
Subject:
get patches/4.1C all
```

An archive file will be in one of two formats: an ascii file or multiple parts which should be concatenated (removing mail headers first), uudecoded, and tar extracted.

Currently available archives are: OS/MP 4.1B, 4.1C, c++, openwindows, pdb2.2, x2.1, x3.0.

If you have comments or other categories of archives you would like to see available on the Information Service, please email solisadmin@solbourne.com.

#### Patches via FTP

Patches are also available via anonymous ftp from the Solbourne archive machine, **ftp.solbourne.com** (internet address **141.138.2.2**). Each patch directory contains an index file and the individual patches which are in a compressed tar file format. Some patch directories also contain **README** files which provide specific instructions for that patch directory. The Solpatch utility MUST be used to install all OS/MP 4.1C patches.

#### **Directions:**

```
ftp ftp.solbourne.com
login: anonymous
passwd: your.email.address (i.e. user@domain.orig)
ftp> cd pub/support
ftp> ls (for listing of available patch directories)
ftp> cd [desired patch directory]
ftp> bin (to put in binary transfer mode)
ftp> get [desired patch]
uncompress patch.tar.Z
tar xvf patch
ftp> bye
```

#### **Example:**

```
ftp ftp.solbourne.com
Connected to Solbourne.
220 solbourne FTP server (OS/MP 4.1A.2) ready.
Name (solbourne: user): anonymous
331 Guest login ok, send ident (user@host) as password.
Password: user@domain.orig
230 Guest login ok, access restrictions apply.
ftp> cd pub/support/054.1C
250 CWD command successful.
ftp> bin
200 Type set to I.
ftp> get p93050601.tar.Z
200 PORT command successful.
150 Binary data connection for p93050601.tar.Z
(141.138.5.77,1877) (26097 bytes).
226 Binary transfer complete.
local: p93050601.tar.Z
remote: p93050601.tar.Z
26097 bytes received in 0.2 seconds (1.3e+02 Kbytes/s)
uncompress p93050601.tar.Z
tar xvf p93050601
ftp> bye
```

#### Patch Information via Solbourne News Group

The solbourne info USENET mailing list is also updated regularly when patches are released. Patches cannot be obtained from the news group but it is a good source for finding out when patches are released.

To subscribe to this news group:

email: solbourne-info-request@acsu.buffalo.edu, and ask to be placed on the subscribers list.

If none of the above options is available to you, please contact National Technical Support at 800-447-2861.

#### Solpatch

**Solpatch** is a software utility that provides easy installation, tracking, and removal of official Solbourne released patches for the OS/MP and other unbundled software products.

**Solpatch** was available as a patch in OS/MP 4.1B and is bundled into OS/MP 4.1C. To use **Solpatch**:

1. Become root

#### % su root

- 2. Make sure that the **PATH** variable for the root login account contains the following directories:
  - /usr/bin
  - /usr/sbin
  - /usr/sadm/install/bin
- 3. To invoke solpatch:

#### # solpatch -d patch\_spooldir -l patch\_logfile

patch\_spooldir is where the patches reside and patch\_logfile is where solpatch logfile resides (default is /var/adm/patch\_logfile). These arguments can also be specified by setting the environment variables PATCH\_SPOOLDIR and PATCH\_LOGFILE.

Refer to the solpatch man page for additional information. In addition, on-line help is available when running **Solpatch**.

## OS/MP 4.1C Enhancements and Miscellaneous Software Information

This section explains the enhancements provided by OS/MP 4.1C and other useful software information such as kernel reconfiguration and setting BootROM environment variables.

#### **OS/MP 4.1C Enhancements**

OS/MP 4.1C incorporates many improvements. These improvements were obtained by multithreading kernel subsystems that were previously single-threaded, improving already multithreaded subsystems, and optimizing critical code paths.

**Clock Changes** 

In looking at customer performance problems a large degree of variability in perprocess user and system time was noted. This discrepancy was caused by the way clock ticks were processed. For each clock tick from the hardware, the software "relayed" the tick to all other CPUs. When a tick was received it charged the process running for all the time that had elapsed since the last tick was received on that processor (based on whether it was in system or user mode when the tick was delivered). Because of some of the SPL problems detailed below a processor could miss many relayed ticks in a row and then charge all the missed time as a lump sum to either system or user. Also, there was no synchronization of missed ticks across a context switch in prior OS/MP releases, which could cause the wrong process to be charged.

All of these problems have been fixed in OS/MP 4.1C. A new method of dealing with clock ticks which does not require relaying clock ticks to slaves is used. The processor which receives the hardware clock tick does all the billing for all CPUs.

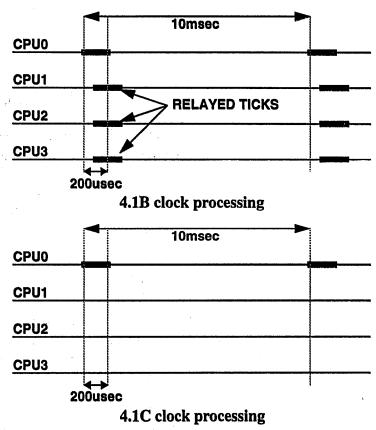

Also, the micro-second timer on Series6 boards is now used to provide high resolution time (to 1usec) to user level applications; For example, 4.1B allows time resolution to the 10msec level. For other CPU types, the 10 msec resolution still applies.

#### **LEDs**

One side effect of all the "clock tick" changes is that the CPU board LEDs no longer "bounce" (or toggle) the same. "Bouncing" is an interesting side effect of system behavior that was commonly used to verify normal operations; this pattern has changed. Now, bouncing LED displays only happen when clock ticks are received by a CPU. Since clock ticks are not received by all CPU's, not all CPUs will have bouncing LEDs.

The "F4" code displayed on a CPU running OS/MP 4.1B indicated that the CPU was idle on a process. OS/MP 4.1C no longer uses "F4" for idle states, and now displays a decimal point instead.

#### fsck Enhancement

The utility fsck(1)'s preen mode has been modified to avoid aborting due to insufficient swap space availability. Preen mode minimizes file system checking time by looking at file systems in parallel. This results in several instances of fsck(1) running at once, one per file system being checked. The memory requirements for each fsck(1) depend on the size of the file system involved. The previous behavior was that a memory allocation failure would cause fsck(1) to believe the file system was corrupted in a way that can not be corrected manually, causing the system to sit in single-user mode until a manual check of the file systems has been done. The new version of fsck(1) notices when a memory allocation failure occurs when checking a particular file system. The number of checks to be done in parallel is reduced, and the checks are repeated for the file systems that weren't able to be checked due to memory shortages. This procedure is repeated until all file systems have been checked, or the number of checks to run at once reaches zero. In the latter case, there is not sufficient swap space to check a particular file system at all when in preen mode.

When the number of parallel checks to run is reduced, fsck(1) prints the message:

```
fsck: concurrency reduced to N due to memory
restrictions
```

If the concurrency value is reduced many times, this is a good indication that the primary swap partition of the system is too small. It should either be enlarged, or a different, larger partition should be named in the BootROM environment variable DEFAULTDUMP.

#### Hardware Clock Synchronization

Using a network time synchronization utility can cause erratic time behavior under OS/MP 4.1C. This happens because the kernel, by default, attempts to synchronize with the hardware time-of-day clock, rather than forcing the hardware clock to agree with the kernel's idea of what time it is. One example of a utility to provide synchronized time across a network is **xntpd**, which is part of a program suite that implements the Network Time Protocol (it is available via the Internet).

You can disable the kernel synchronization with the hardware clock by using one of the following three methods.

```
# adb -w /vmunix /dev/kmem
not core file = /dev/kmem
dosynctodr/W0
_dosynctodr:
                     0 \times 1
                                              0 \times 0
^D
```

It may also be set in the kernel config area, so that all new kernels will be built with the desired value:

```
# cd /sys/kbus/OBJ
# adb -w clock.o
dosynctodr?w0
_dosynctodr: 0x1 = 0x0
^D
# cd ../KERNEL
# make
# mv /vmunix /vmunix.old
# cp vmunix /vmunix
# shutdown -r +5 To install a new kernel
```

Finally, it can be set at boot time, avoiding any problems with installing any possible future patches to /sys/kbus/OBJ/clock.o by losing the modification to dosynctodr. This can be accomplished by adding the following line near the end of /etc/rc.local:

```
echo "dosynctodr/W0" | adb -w /vmunix /dev/kmem
```

It will result in these two lines being printed to the console during boot:

```
not core file = /dev/kmem
_dosynctodr: 0x1 = 0x0
```

This can be considered a reminder that hardware clock synchronization has been disabled. It can be suppressed by putting a slightly different command into /etc/rc.local:

```
echo "dosynctodr/W0" | adb -w /vmunix /dev/kmem > /dev/null 2>&1
```

Support for up to 768 Pseudo-Terminals (ptys)

> The system can now support up to 768 pseudo-terminals (ptys). This support includes the following modifications:

- $\Box$  The system utilities that use ptys (in.rlogind(8), script(1), in.telnetd(8), and rexd(8)) now take advantage of the greater available number of ptys.
- The file /dev/MAKEDEV can create all of the relevant /dev/pty\* and /dev/tty\* entries, using MAKEDEV ptyN, where N is between 0 and 47 inclusive. Each N number represents 16 devices.
- ☐ The macro **nonuser**() in the C header file /usr/include/utmp.h will scan all of the possible tty names.
- ☐ Entries have been added to /etc/ttytab for all of the new tty names.

The GENERIC kernel only supports 48 ptys. To enable kernel support for more, the appropriate config file in /sys/kbus/conf or /sys/idt/conf must be modified. Modify the line:

```
pseudo-device pty # pseudo-tty's, also needed for SunView
```

to list the number of ptys wanted. For instance, to support 128 ptys:

```
pseudo-device pty128 # pseudo-tty's, also needed for
SunView
```

Then reconfig and rebuild the kernel, and reboot the system:

```
# cd /sys/kbus/conf
# cp GENERIC MANYPTYS
# vi MANYPTYS (change the pty line as described above)
# config MANYPTYS
# cd ../MANYPTYS
# make
# mv /vmunix /vmunix.old
# cp vmunix /vmunix
# shutdown -r +5 To install a new kernel
```

#### SPL Changes

SPLs (Set Priority Level) in the kernel which were trying to block all device interrupts were also blocking clock ticks. This was a result of the way the System Board and MCAB delivered VME level 7 interrupts. To resolve this problem, support for VME level 7 interrupts was dropped, allowing the kernel to block all device interrupts without preventing clock ticks from being delivered.

Another optimization made in 4.1C was to keep a shadow copy of the processor priority in the per-cpu structure, avoiding the overhead of reading this value from the hardware. Also, unnecessary reads of the priority level were eliminated altogether.

#### **Processor Affinity Changes**

Processor affinity refers to the tendency of a process to keep running on the same CPU rather than wandering from one to another at each context switch. With a 16Mb cache there is potentially a lot of data cached on the Series6 L3 cache. If a process is allowed to wander at will it can generate significant Kbus traffic as its working set tries to follow it. OS/MP 4.1B had algorithms which prevented process migration if the number of runnable processes was less than or equal to the number of CPUs, or if the number of runnable processes was much bigger than the number of cpus. OS/MP 4.1C incorporates algorithms to maintain good process to processor affinity when the load is in the middle; the number of runnable processes is greater than the number of CPUs, and less than 4 times the number of CPUs.

The effectiveness of processor affinity can be monitored with **vmstat -p**. This displays the ratio of context switches to a process which last ran on this cpu, to the total number of context switches.

Processor affinity can be disabled by patching the kernel variable **enable\_pam\_affinity** to a value of zero and rebooting:

```
# adb -w /vmunix
  enable_pam_affinity?W0
    _enable_oam_affinity: 0x1 = 0x0
^D
# reboot
```

#### oncpu Command

The **oncpu** command is new in OS/MP 4.1C. This command lets you control which processors a process can run on in a multi-CPU system. By using **oncpu** to force certain critical processes to run on particular CPUs, you can improve caching characteristics and overall system performance.

Refer to Appendix A for the oncpu man page.

#### Page Allocation Changes

The selection of pages to allocate to a process when a large direct indexed cache is present can result in unnecessary physical aliases in the cache if all free pages are kept on a single free list. Maintaining a free list of pages for each page aliases in the cache and managing alias allocations on a per process basis can significantly reduce misses in the cache, thus improving performance and reducing traffic on the system bus. This technique, called "bin hopping" is described in KESS<sup>1</sup>.

#### Reduction of False Sharing

False sharing occurs when private per-cpu data structures are allocated in the same cache block. False sharing results in unnecessary bus traffic. The following areas of code were modified to minimize false sharing: Global File Table allocation, statistics, and scheduling.

#### **SCSI Command Queueing** Changes

To achieve maximum performance with the latest generation SCSI-2 disks, hostadaptor drivers now support SCSI-2 tagged command queueing. SCSI-2 command queueing allows multiple commands to be issued to a drive at the same time. Each of these commands has an associated "tag" which allows the drive and the host driver to synchronize their operations. Tagged commands address many of the same problems on the per-drive basis that SCSI-1's disconnect-reconnect feature addressed on a per-SCSI bus basis. The benefits of tagged commands are:

- The latency from the end of one operation to the beginning of the next is minimized.
- Tagged commands allow the drive to implement 2-dimensional seek optimizations (cylinder distance, rotational distance), completing commands out of order while preserving the semantics.

<sup>&</sup>lt;sup>1</sup> KESSLER, HILL: Page Placement Algorithms for Large Real-Indexed Caches. ACM Transactions on Computer Systems, Vol 10, No. 4, November 1992, Pages 338-359

## Testability and Reliability Changes

New testability features have been added to 4.1C:

- ☐ Software was added to generate SECC and MECC errors. This improves the reliability and testability of handling memory errors.
- ☐ Special kernels were configured (from source) to simulate resource depletion. This helped uncover software errors which would not occur if resources were available.

#### Parallel Networking

The processing of network protocols has now been placed under its own lock called the domain lock. This allows file system service to occur in parallel with protocol processing.

#### Parallel Softcalls

The kernel can now perform softcalls in parallel. This is used for the processing of soft-clock ticks and for the initiation of protocol processing of incoming packets (netisr's).

### Parallel NFS and OVERLAPPED Writes

The service of NFS requests has been made parallel up to the point of calling into the file-system layer. These changes provide faster NFS support by several mechanisms:

- overlapped buffer writes: NFS has a bottleneck when writing multiple blocks of the same file across the network. Although the write requests could be transmitted in parallel by the client-side biods, the server-side nfsds serialized the writes because of the requirement for each write to write to the buffer holding the file's inode as well as writing the actual data. In 4.1C this bottleneck is removed a different locking mechanism is used for the inode buffer writes, permitting the data writes to occur in parallel.
- process synchronous writes: similarly, the prior implementations of NFS caused parallel write requests to the same file to become serialized because the inode itself was locked sequentially (as opposed to the memory buffer holding that inode). By changing the nfs daemons to use process synchronous writes, they are able to parallelize multiple writes to the same file (inode) arbitrarily, as long as all those writes are complete at the point the nfsd sends acknowledgment back to the client side.
- event counters: new kernel primitives were added to 4.1C to support waiting for certain values in a counter (permitting a greater degree of parallelism).
- □ modifications to the buffer system: many changes were made to the buffer system implementation to support overlapped writes.

Support for Large (> 2 Gbytes) **Physical Memory** 

> OS/MP 4.1B supported a maximum of 2 Gbytes of physical memory in one system. This limit is extended to 4Gb in OS/MP 4.1C.

Parallel FDDI Driver

The pg fddi driver has been parallelized. This allows the driver to receive and transmit packets while the system is doing file system operations.

Boot and Install From Tape or CDROM Drive on First BoSS<sup>TM</sup> Controller

> GENERIC and INSTALL kernels have been modified in OS/MP 4.1C so that the first SCSI bus on the first BoSS controller channel (sv2) supports two tape drives (st2 and st3) and a cdrom (sr1). In order to boot and install from BoSS, you need only address your device(s) as specified here (4, 5, and 6 respectively), so that the kernel will recognize the devices.

#### **Miscellaneous Software Information**

| This section contains the following information: |                                 |  |  |
|--------------------------------------------------|---------------------------------|--|--|
|                                                  | Layered Products                |  |  |
|                                                  | Perfmon                         |  |  |
|                                                  | Kernel Configuration            |  |  |
| 0                                                | ROM features                    |  |  |
|                                                  | Setting the bootROM environment |  |  |
|                                                  | Unsupported software features   |  |  |
|                                                  | System architectures            |  |  |
|                                                  | SunView <sup>TM</sup>           |  |  |

#### Layered Products

Layered products running on OS/MP 4.1C may require revision upgrades. The following table lists the layered product and the required revision level for operation with OS/MP 4.1C. Attempts to run previous revisions of these software products may produce unexpected results and is not supported. Please contact Solbourne if you do not have the current versions of these products.

Table 3. Layered Product Revision Requirements with OS.MP 4.1C

| Layered Product | Revision Level            |  |
|-----------------|---------------------------|--|
| SVM             | 1.3                       |  |
| hsNFS           | 2.2                       |  |
| DES             | 4.1C                      |  |
| X.25            | No change from OS/MP 4.1B |  |

#### Perfmon

Perfmon (Rev. 1.0.1) is required for OS/MP 4.1C This revision is based on patch number p93102501 which is available from Technical Support. Please contact Solbourne Technical Support to obtain this patch.

There is a workaround for users that wish to run Perfmon 1.0 on OS/MP 4.1C in the interim. The workaround is to execute the following commands as root:

```
# cd $PERFMONHOME/bin
# ln -s collect_stats-41B collect_stats-'uname -r'
```

This creates a symbolic link that allows Perfmon to recognize the **collect\_stats** process on OS/MP 4.1C.

#### Kernel Configuration

The type of kernel you can configure depends on the kernel architecture of the machine, which may be determined using the arch -k command.

To configure a Series S4000 kernel, change directory to /sys/idt/conf and use config(8). The generic kernel configuration file is named GENERIC. Refer to the file /sys/idt/conf/README for more information on customizing a kernel.

To configure a Series5, Series5E, or Series6 kernel, change directory to /sys/kbus/conf and use config(8). The generic kernel configuration file is named GENERIC. Refer to the file /sys/kbus/conf/README for more information on customizing a kernel.

The kernel configuration files from previous OS/MP releases are not compatible with the kernel configuration files for OS/MP 4.1C. Compare your previous kernel configuration file with the generic OS/MP 4.1C kernel configuration file and make the corresponding changes to the OS/MP kernel configuration file.

The generic kernel does not provide configuration information for the Multi-Channel Accelerator Board. Refer to the System and Network Administration manual and the Release Notes for the Multi-Channel Accelerator Board.

The GENERIC config file does provide configuration information to support two VMEbus Cougar controllers (sv2 through sv5) and two BoSS enclosures. Refer to the BoSS Release Notes and Update Pages (part number 106181).

One major change between the OS/MP 4.1B GENERIC config file and the OS/MP 4.1C GENERIC config file is new 4.1C support for installing from BoSS. The OS/MP 4.1B GENERIC kernel has these lines:

| disk | sd24 at s | v2 drive 0x04 | flags 0x4a | State State |
|------|-----------|---------------|------------|-------------|
| disk | sd25 at s | v2 drive 0x05 | flags 0x4a |             |
| disk | sd26 at s | v2 drive 0x06 | flags 0x4a |             |

OS/MP 4.1C GENERIC config file comments out the previous lines and added these:

```
tape st2 at sv2 drive 0x04 flags 0x100
tape st3 at sv2 drive 0x05 flags 0x100
disk sr1 at sv2 drive 0x06 flags 0x100
```

Notice that the OS/MP 4.1C GENERIC config file has added two tape devices (st2 and st3) and a CDROM device (sr1). These additions make it possible to boot from Cougar controller channel sv2. Also note that these devices are using the addresses previously used by disks sd24, sd25, and sd26.

#### **Example Kernel Configuration**

The following is an example of how to change the kernel back to supporting sd24, sd25, and sd26 on Cougar controller channel sv2.

1. Create a kernel configuration file to edit:

```
# cd /sys/idt/conf

# cp GENERIC BACKTODISKS

# chmod u+w BACKTODISKS
```

#### 2. Edit the **BACKTODISKS** file.

a. Go to the lines that contain:

```
tape st2 at sv2 drive 0x04 flags 0x100
tape st3 at sv2 drive 0x05 flags 0x100
disk sr1 at sv2 drive 0x06 flags 0x100
```

- b. Comment out these three lines by inserting a # symbol at the beginning of each line.
- c. Go to the lines that contain:

```
#disk sd24 at sv2 drive 0x04 flags 0x4a
#disk sd25 at sv2 drive 0x05 flags 0x4a
#disk sd26 at sv2 drive 0x06 flags 0x4a
```

- d. Remove the # symbol at the beginning of each line.
- 3. Run config:

```
# usr/etc/config BACKTODISKS
[...]
```

#### 4. Build the kernel:

```
# cd ../BACKTODISKS
# make
[\ldots]
# mv /vmunix /vmunix.orig
# cp vmunix /
# reboot
```

#### **ROM Features**

#### VME\_RORA ROM Variable:

A ROM variable called VME\_RORA is available to inform the kernel that there is a VME Release on Register Access (RORA) interrupter on the VME bus. By setting this variable to 1, the OS will call the interrupt handlers routines immediately. By default, the OS will queue VME interrupt requests and process them later. This algorithm works fine with Release on AcKnowledge (ROAK) VME boards, which is type the Solbourne sells. If one sees a console message, WARNING: switching to RORA interrupt mode, then the OS has seen many unanswered interrupt requests and has automatically turned on the VME\_RORA interrupt handling. Turning on VME\_RORA will slow cumulative response times for busy VME systems.

#### **UNAME** ROM Variable

UNAME is a new ROM variable that allows a system administrator to toggle the command uname's output. By setting the UNAME to sun, uname will return a sun compatible output like SunOS test3 4.1.3 3 sun4. Some SPARC software packages use uname during installation to figure out the system architecture. The following are examples of setting the UNAME ROM variable from the Unix prompt and the ROM prompt respectively:

```
# eeprom UNAME=sun
ROM> setenv UNAME sun
```

Setting the BootROM Environment

BootROM environment variables that describe devices have the syntax:

```
[protocol.]device([ctlr], [unit], [devid])
```

Empty parentheses () or empty fields (,,) default to 0. protocol is required for SCSI devices and Ethernet devices. For SCSI, the legal protocols are sd and st. For Ethernet, the legal protocol is tftp.

- ☐ The disk *unit* number corresponds to the disk's SCSI address. *devid* describes partitions for disks (0 to 7 corresponding to partition a to h)
- ☐ Tape *unit* numbers are determined by adding 4 to the number in the /dev entry. In other words, the unit number for st0 is 4, and st1 is 5. The tape *devid* is the file on tape (the first file being number 0).
- ☐ Ethernet *unit* should always be 0. The *devid* is the IP host number of the system being contacted. On Series S4000 machines with an SBus<sup>TM</sup> Ethernet controller, the *ctlr* field should contain the slot number of the controller. The controller on the motherboard is represented by a value of **0**.

The bootROM environment variables listed in Table 4 must be set. The values shown in the table are correct for using **sd0** (with the I/O ASIC controller) as the boot disk and using a frame buffer.

Table 4. BootROM Environment Variables

| Variables     | Value                        | Meaning                                            |  |
|---------------|------------------------------|----------------------------------------------------|--|
| DEFAULTROOT   | sd.si()<br>sd.sv(2,1)        | root filesystem disk and partition<br>BoSS example |  |
| DEFAULTSWAP   | sd.si(,,1)<br>sd.sv(2,3,6)   | swap disk and partition<br>BoSS example            |  |
| DEFAULTDUMP   | sd.si(,,1)                   | kernel dump device                                 |  |
| DEFAULTBOOT   | vmunix                       | kernel to boot                                     |  |
| DIAGBOOT      | sd.si(,,6)kvm/st<br>and/dg   | diagnostic to boot when in diag mode               |  |
| BOOTMODE      | manual/auto                  | automatic reboot off                               |  |
| INSTALLED     | 0 or 1                       | 1 = mandatory files already installed              |  |
| NOSPINNER     | 0 or 1                       | 1 = suppress "N pages left" in dumps, savecore     |  |
| INPUT-DEVICE  | keyboard, ttya,<br>ttyb      | console input (Series S4000 only)                  |  |
| OUTPUT-DEVICE | screen, ttya,<br>ttyb        | console output (Series S4000 only)                 |  |
| CONSOLE       | bw(), cg(), zs(),<br>or fb() | monitor type (Series 5, 5E, or 6 only)             |  |

For Series S4000, set INPUT-DEVICE and OUTPUT-DEVICE; for Series5, Series5E, and Series6 set CONSOLE instead.

To print the bootROM environment, use the command:

ROM> printenv

The command to set a bootROM environment variable is:

ROM> setenv variable value

There is a space (not an equal sign) between *variable* and *value*.

For Series S4000, begin by setting the INPUT-DEVICE variable. For example:

ROM> setenv input-device keyboard

This sets the console input to the keyboard on a Series S4000.

If **OUTPUT-DEVICE** is set to **screen**, the last frame buffer found in the system will be used as the output device. If frame buffers are installed in Sbus slot 1 and Sbus slot 3, the console output would be displayed on the frame buffer in Sbus slot 3. Normally the Sbus slots are probed in numerical order (where slot 1 is the nearest to the power supply). This default probe order can be changed by setting the bootROM environment variable SBUS-PROBE-LIST. By setting SBUS-**PROBE-LIST** to **231**, the console output would be displayed on the frame buffer in Sbus slot 1.

While the **DEFAULTDUMP** variable is normally set to a disk device, it can be set instead to a tape device, for example st.si(,4,). This is primarily intended for creating a tape to send to Solbourne for investigating a crash. Customers wishing to examine this tape themselves can read the contents of the tape with the dd command. An input block size of 8k must be specified, for example:

# dd if=/dev/rst0 of=core ibs=8k

After changing the bootROM environment, the bootROM must be reset to make the changes take effect:

ROM> reset warm

Using reset warm forces reinitialization of the system. If reset cold is used, the Solbourne system comes up just as it does from a power-up start.

Table 5 describes some examples of boot devices.

Table 5. Examples of Boot Devices

| value                     | partition/file | description                                           |
|---------------------------|----------------|-------------------------------------------------------|
| sd,si()                   | a              | SCSI disk 0 (sd0)                                     |
| sd.si(,,6)                | g              | SCSI disk 0 (sd0)                                     |
| sd.si(,1,)                | a              | SCSI disk 1 (sd1)                                     |
| xd(,3,)                   | a              | IPI/SMD disk3 (xd3)                                   |
| st.si(,4,)                | 0              | SCSI tape 0 (st0)                                     |
| st.si(,5,1)               | 1              | SCSI tape 1 (st1)                                     |
| sd.sv(2,3,6)              | g              | SCSI disk 3 on BoSS (sv2)                             |
| tftp.ei (,,34) /path/name | /path/name     | from system with host<br>number 34 on local<br>subnet |

The usage format for SCSI disks is as follows:

#### sd.si(,unit,devid)

For example, the command to set the DEFAULTROOT unit to SCSI disk 1 and the partition to a ("sd1a", in Unix terms) follows:

#### ROM> setenv defaultroot sd.si(,1,0)

For IPI and SMD disks, use the following command syntax:

#### ROM> setenv defaultroot xd(ctlr,unit,devid)

The controller value should be 0 if there is only a single controller. The default root and default swap must use controller 0 and unit 0-3 to boot properly with generic kernels.

A ROM environment variable has been added that allows the "slowing down" of the SCSI bus by limiting the maximum synchronous transfer rate that will be negotiated. This may be useful with long SCSI bus cables or bus timeouts. The 5Mb/sec transfer rate results in 200ns/byte. Setting the ROM environmental SI\_N-SPERBYTE to 300 will slow down the transfer rate to a maximum transfer rate of 3.33Mb/sec. To slow the internal SCSI bus type:.

ROM> setenv si\_nsperbyte 300

Similar problems on the Cougar controller can be addressed by setting the ROM environment variable:

#### ROM> setenv SVn\_MODE nsperxfer=X

See the sv(4) man page for more details.

#### **Unsupported Software Features**

The following software and hardware features are not supported in OS/MP 4.1C.

- Cgfour color frame buffers
- UME controllers which interrupt at VME priority level 7.
- DES encryption facilities are supported through a separately available release tape.
  - /usr/bin/crypt
  - /usr/bin/des
- ☐ Loadable modules are not supported.
- Device drivers are not binary compatible with SunOS 4.1.2 or 4.1.3.
- There is no support for new hardware with extended VME addressing.
- "Special" drivers, including any and all device drivers from third-party vendors, may or may not work with OS/MP 4.1C. If "special" drivers are installed on your machine, contact the vendor(s) that supplied them.
- $\Box$  The following files are not included in OS/MP 4.1C:
  - /usr/etc/gpconfig
  - /usr/lib/\*.ucode

#### System Architectures

Solbourne systems have an application architecture of "sun4". This is the output printed by arch(1). The kernel architecture is either "Series5", "Series6", or "S4000." These are the outputs printed by arch -k. The exit code for arch sun4 is 0; for other argument values, the exit code is 1.

#### SunView<sup>TM</sup>

Version 1.8 of SunView is included with OS/MP 4.1C. This is the same version currently available from Sun. The SunView application dbxtool is not included.

## Supported Hardware

The OS/MP 4.1C release supports the hardware listed in this section. Solbourne provides installation instructions with each supported peripheral.

New hardware supported by OS/MP 4.1C include the Series 650Mhz CPU and the 2 Gbyte 3-1/2-inch SCSI Disk Drive.

#### **CPU Boards**

Software support for Solbourne's new Series 650Mhz CPU board is introduced in OS/MP 4.1C. In addition to the Series 50Mhz CPU, the software also supports Sbus products (S3000 and S4000) and the Kbus products (Series5, Series5E, and Series 6 33Mhz CPUs).

The Series 633Mhz and 50Mhz CPU board may only be installed in Model 700 and Model 900 systems.

### \* \* \* CAUTION \* \* \*

When using the romcopy command to upgrade bootROMs in Series6 CPUs, make sure the master CPU has the latest BootROM revision level of all CPUs in the system. If by accident a lower BootROM revision level is copied from an older CPU master, the system may not boot.

Please refer to the Series 650Mhz CPU Board Release Notes (106532), the Series6 Release Notes and Update Pages (part number 106145), and the man pages cpustatus(8), and romcopy(8) for more information.

## **Memory Boards**

The following memory boards are supported with OS/MP 4.1C. Notice that the 16 Mbyte and 32 Mbyte memory boards are no longer sold by Solbourne.

Table 6. Memory Boards

| Memory                 | Discontinued |
|------------------------|--------------|
| 16 Mbyte Memory Board  | Yes          |
| 32 Mbyte Memory Board  | Yes          |
| 128 Mbyte Memory Board | No           |
| 256 Mbyte Memory Board | No           |
| 512 Mbyte Memory Board | No           |

OS/MP 4.1C supports more that 2Gbytes physical memory. Refer to the "OS/MP 4.1C Enhancements and Miscellaneous Software Information" section for details.

## **Supported Disk Drives**

Software support for the 2 Gbyte 3-1/2-inch SCSI Disk Drive is introduced with OS/MP 4.1C. Table 7 lists all the disk drives supported in the OS/MP 4.1C release.

Table 7. Supported Disk Drives

| Device                                    | Bus    | Name |
|-------------------------------------------|--------|------|
| 830 Mbyte SMD Hard Disk Drive             | VMEbus | xd   |
| 1040 Mbyte SMD Hard Disk Drive            | VMEbus | xd   |
| 1.2 Gbyte IPI Hard Disk Drive             | VMEbus | xd   |
| 2.7 Gbyte IPI Hard Disk Drive             | VMEbus | хd   |
| 327 Mbyte Hard Disk Drive (5-1/4-inch)    | SCSI   | sd   |
| 661 Mbyte Hard Disk Drive (5-1/4-inch)    | SCSI   | sd   |
| 2 Gbyte Hard Disk Drive (5-1/4-inch)      | SCSI   | sd   |
| 1.3 Gbyte Hard Disk Drive (5-1/4-inch)    | SCSI   | sd   |
| 1 Gbyte Hard Disk Drive (3-1/2-inch)      | SCSI   | sd   |
| 2 Gbyte Hard Disk Drive (3-1/2-inch)      | SCSI   | sd   |
| 500 Mbyte Hard Disk Drive (3-1/2-inch)    | SCSI   | sd   |
| 200 Mbyte Hard Disk Drive (3-1/2-inch)    | SCSI   | sd   |
| 1.44 Mbyte Floppy Disk Drive (3-1/2-inch) | SCSI   | fd0  |
| CD ROM Drive                              | SCSI   | sr   |

The LXT213 entry in /etc/format.dat is not supported by Solbourne. The LXT200 entry should be used instead. Solbourne treats the LXT200 and LXT213 drives identically and formats both types to 200 Mbytes before shipping. Solbourne may ship one type as a replacement for the other.

The floppy disk drive is available only on Series S4000 machines. Other non-SCSI devices are not available on Series \$4000 machines.

All hard disk drives are shipped with a default partition.

## **Banks of SCSI Storage** $(BoSS^{TM})$

Not only is BoSS supported in OS/MP 4.1C, but the enhancement to boot from BoSS has been added as well. GENERIC and INSTALL kernels have been modified in OS/MP 4.1C so that the first SCSI bus on the first BoSS controller supports two tape drives (st2 and st3) and a cdrom (sr1). See the OS/MP Enhancements section for more information.

### **Drive Controllers**

Table 8 lists the SCSI Controllers supported in the OS/MP 4.1C release.

Name **Device Type SCSI** System Board si Cougar SCSI-II controller **SCSI-II** sv Multi-Channel Accelerator Board (MCAB) SCSI (or with si1 controller: SCSI-II, or IPI) **IPI** Controller IPI xdc SMD Controller **SMD** xdc

**Table 8.** Supported SCSI Controllers

The System Board only supports SCSI-I type interface. The Multi-Channel Accelerator Board (MCAB) supports both SCSI-I and SCSI-II (SCSI-II is supported only if Cougar Board is installed in MCAB) type interfaces. The Cougar controller only supports the SCSI-II type interface.

OS/MP 4.1C has been enhanced to support booting from sv2. sv2 is the first of eight SCSI-II channels in the kernel configuration file. See the OS/MP Enhancements section for details.

## **Tape Drives**

Table 9 lists the tape drives supported in the OS/MP 4.1C release.

Table 9. Supported Tape Drives

| Tape Drive                | Bus  | Name |
|---------------------------|------|------|
| QIC-150                   | SCSI | st   |
| 8mm Cartridge (8200/8500) | SCSI | st   |

Tape drives are accessed via entries in /dev, all tape drives are on the SCSI bus. MAKEDEV creates mt devices by making hard links to the corresponding st device; /dev/rst0 is identical to /dev/rmt0 and either name can be used to access the tape. For devices that support multiple densities, consult the st(4) manual page for information on how to manipulate the unit number to access the various densities. Tape operations are on the character (raw) device, such as /dev/rst0; /dev/st0 is the block device.

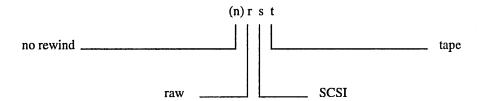

The **dump** and **restore** commands were modified prior to 4.1C to use a media database, **/etc/media**. The M option causes **dump** and **restore** to consult the database to determine the blocking factor, length and density to maximize the tape use. Use the following command to dump file systems:

where media is the media type described below and filesystem is the file system to dump. Use /dev/nrst9 if the tape drive is set to SCSI id 0x5 (st1).

Table 10 gives a sampling of the different media types described in the /etc/media file. Additional media types may be added by editing /etc/media. Refer to the media(5) man page for details of this database.

Table 10. Examples of Media Types

| Media    | Format  | Description                |
|----------|---------|----------------------------|
| Q150_600 | QIC-150 | 1/4-inch 600-foot XTD tape |
| P6-120   | 466033  | 8mm cartridge tape         |

Supported Hardware 39

#### $\star\star\star$ NOTE $\star\star\star$

dump indicates it is rewinding the tape even when using a no-rewind name. Ignore the message.

For example, the following command gives the maximum tape use for a QIC-150 with a 600 XTD tape:

#### # dump 0Mf Q150\_600 /dev/nrst1 /usr

The generic kernel supports two SCSI tape drives. To add a first or second tape drive, power down the system, plug in the drive and reboot. One drive must be set to SCSI id 0x4, while the other drive must be set to SCSI id 0x5 to be recognized. See the hardware installation manual for the device to determine how to set the drive to the appropriate SCSI ID.

To add more tape drives, the kernel must be reconfigured. A maximum of eight tape drives may be configured. See the OS/MP 4.1C Enhancements and Miscellaneous Software Information section for details.

The following list gives specific information about the supported tape drives:

The QIC-150 drive has the capacity to store 150 Megabytes when using 3M<sup>TM</sup> 600 XTD tapes. When reading tapes using the QIC-150 drive, the tape format (OIC-150, 120, 24, or 11) is automatically detected by the tape unit; therefore, tapes created with a QIC-24 drive can be read with the QIC-150 drive. The drive always writes QIC-150 format.

8mm Cartridge This drive has the capacity to store 2 Gbytes on the 8200, and 5 Gbytes on the 8500, when used with P6-120 8mm cartridge tapes.

#### Floppy Disk Drives

Series S4000 machines contain an optional 3.5-inch floppy drive. This drive supports two different densities. The low density is 720K (formatted) and the high density is 1.44Mb (formatted). Diskettes may be interchanged with Sun SPARCstation systems. Solbourne provides a utility, pcnfs, to read and write MS-DOS-compatible diskettes.

Several OS/MP 4.1C commands work with the floppy drive. Please refer to the appropriate manual pages for details.

- fdformat(1) is used for formatting a diskette. By default fdformat assumes that a high density diskette is in the drive. If a low density diskette is being formatted, the -1 (for "low") option should be used.
- $\Box$  eject(1) is used to remove the diskette from the drive.
- bar(1) can be used to dump a file or files to the diskette that normally would not fit. When bar completes writing to one diskette, the diskette will be ejected and a request for a second diskette will be made

The /dev entries for the floppy are shown in Table 11:

Table 11. Floppy /dev Entries

| Device     | Partition                                    |
|------------|----------------------------------------------|
| /dev/rfd0a | partition A on the raw disk                  |
| /dev/rfd0b | partition B                                  |
| /dev/rfd0c | partition C                                  |
| /dev/rfd0  | same as partition C                          |
| /dev/fd0a  | partition A on the diskette using block mode |
| /dev/fd0b  | partition B                                  |
| /dev/fd0c  | partition C                                  |
| /dev/fd0   | same as partition C using block mode         |

### **Network Controllers**

Table 12 lists the Network controllers supported in the OS/MP 4.1C release.

Table 12. Supported Network Controllers

| Device                                                     | Name |
|------------------------------------------------------------|------|
| System Board Ethernet controller                           | ei0  |
| Sbus Ethernet controller (Series S4000)                    | ei1  |
| Multi-Channel Accelerator Board (MCAB) Ethernet Controller | ei1  |
| VMEbus Ethernet controller                                 | eg0  |
| VMEbus FDDI controller                                     | pg0  |
| VMEbus X.25 Controller (see X.25 Release Notes)            | vc0  |

The System Board Ethernet controller is a standard component. The Sbus Ethernet controller (usable on the Series S4000) is available from third-party vendors. To add the Sbus Ethernet gateway, install the card in the system and make the indicated changes to these files:

| file              | add                          | following                   |
|-------------------|------------------------------|-----------------------------|
| /etc/hosts        | internet_address gatewayname | line containing 'localhost' |
| /etc/hostname.ei1 | gatewayname                  | (create new file)           |
| or hostname.pg0   |                              |                             |

The I/O ASIC Ethernet controller is standard on Series 5, 5E, and 6 systems. To add the VMEbus Ethernet or FDDI gateway on one of these systems, install the controller in the system and make the indicated changes to these files:

file add following /etc/hosts internet\_address gatewayname line containing 'localhost' /etc/hostname.eg0 gatewayname (create new file)

 $\star\star\star$  NOTE  $\star\star\star$ 

If your network uses Network Information Service (NIS™), the internal\_address and gateway must be added to the maps on the NIS/YP master as well as the local /etc/hosts file.

gatewayname is the name for the Ethernet interface, often hostname\_gw, it must be distinct from the name used for the onboard interface. The Sbus Ethernet controller is configured into the generic kernel. After you have made these changes, reboot the system.

## Serial Multiplexers

The generic kernels for Kbus systems (Series5, Series5E, and Series6) support four serial mux controllers. Each serial mux controller supports 16 lines. Modify the MAXUSERS setting on the kernel depending on the number of serial mux controllers in the system. To modify MAXUSERS, edit the appropriate kernel configuration file in /sys/kbus/conf and set MAXUSERS equal to the quantity ((number\_of\_serial\_mux\_boards \* 16) + 8). After you have modified the configuration file, configure and build a kernel.

## **Keyboards and Consoles**

### Keyboards

OS/MP 4.1C supports the international keyboard layouts provided in SunOS 4.1.2, and supports two keyboard styles: a PC-style keyboard and an engineering-style keyboard.

The international keyboards provided are installed by setting the ROM environment variable **KBD\_LAYOUT** to the appropriate hex value, *x* (shown in Table 13). For example:

ROM> setenv KBD\_LAYOUT 0x

Table 13. Country hex values

| Country            | Hex Value |
|--------------------|-----------|
| US                 | 00        |
| FRANCE_BELGIUM     | 02        |
| CANADA_FRENCH      | 03        |
| DENMARK            | 04        |
| GERMANY            | 05        |
| ITALY              | 06        |
| NETHERLANDS        | 07        |
| NORWAY             | 08        |
| PORTUGAL           | 09        |
| SPAIN_LATINAMERICA | 0a        |
| SWEDEN_FINLAND     | Ob        |
| SWITZERLAND_FRENCH | 0c        |
| SWITZERLAND_GERMAN | 0d        |
| UK                 | 0e        |
| JAPAN              | 20        |

The PC-style keyboard is compatible with Sun's Type-4 keyboard. OS/MP 4.1C maps the PC-style keyboard so it is identical to Sun's Type-4 keyboard. Applications that expect the Type-4 keyboard, such as editors, will recognize the PC-style keyboard as a Type-4.

The Engineering-style keyboard is compatible with Sun's Type-3 keyboard. OS/MP 4.1C maps the Engineering-style keyboard so it is identical to Sun's Type-3 keyboard. Applications that expect the Type-3 keyboard, such as editors, will recognize the Engineering-style keyboard as a Type-3.

board/mouse is assigned to the device /dev/ttyc1. The devices /dev/fb1, /dev/kbd1, and /dev/mouse1 refer to this board. Additional color frame buffer boards would be assigned to /dev/ttyc2 or /dev/ttyc3.

On Series5, Series5E, and Series6 systems, the I/O board contains a bwtwo monochrome frame buffer and keyboard interface. It is assigned to the next console device, either /dev/ttyc1, /dev/ttyc2, or /dev/ttyc3, depending upon how many color frame buffer devices exist.

The screenblank(1) command now accepts a -u option for use when a serial port is used as the console, or when two graphics displays are in use. The argument to -u indicates the unit number (1-3) of the display to be blanked.

With this configuration, Solbourne supports running a windowing system, either SunView<sup>TM</sup> or X. If started from a normal login running on /dev/ttyc1, then the command suntools is all that is required, since the alternate kbd and mouse devices allow the kernel to reopen the correct kbd1 and mouse1 devices. A console window can be invoked, and any output to /dev/ttyc1 will appear in this window. The /dev/console always refers to the serial port.

## **Multiple-Display Consoles**

If more than one frame buffer exists, the OS/MP adjacentscreens(1) utility is supported. For instance, the following commands would start SunTools<sup>TM</sup> and extend the windowing system to the second frame buffer:

```
suntools
suntools -d /dev/fb2
```

To connect the displays, use the following command:

```
# adjacentscreens /dev/fb -1 /dev/fb2
```

When using the X Window System, multiple displays are automatically connected by the X server.

# Known Bugs with OS/MP 4.1C

In previous releases of this document, the bugs were listed by Category. The term Category is now referred to as Component.

| Bug#       | Component     | Sub-component | Summary                                                                          |
|------------|---------------|---------------|----------------------------------------------------------------------------------|
| B910508466 | Diagnostics   | ROM           | S4000 stand-alone clock driver doesn't return correct date/time.                 |
| B910510198 | Diagnostics   | ROM           | 3.4 Series5 BootROMs don't deassert sysfail on warm starts.                      |
| B911218009 | Diagnostics   | POST          | 3.5 Series5 ECC RAM test in the POST does not enable ECC                         |
|            |               |               | checking.                                                                        |
| B920814008 | Diagnostics   | DG            | Disk write/read test fails when prompted.                                        |
| B921113002 | Diagnostics   | MDG           | Shared Memory Test fails.                                                        |
| B930629002 | Diagnostics   | Sysdiag       | sysdiag fpu error report format                                                  |
| B930914001 | Diagnostics   | Sysdiag       | vmem only tests 40 kilobytes.                                                    |
| B931110001 | Diagnostics   | MDG           | MDG will fail test 8 if master CPU is in slot 1.                                 |
| B910508309 | Documentation | Manual        | problem in SysAdmin Manual "Adding a modem"                                      |
| B910508428 | Documentation | Kernel        | mt ret of Exabytes do not work.                                                  |
| B910508455 | Documentation | Man pages     | sd man page should describe SCSI disk cmd optimization.                          |
| B910508457 | Documentation | Man pages     | The eeprom man page shouldn't mention CONSOLE variable.                          |
| B910508458 | Documentation | Man pages     | The eeprom man page should describe defaultdump.                                 |
| B910510046 | Documentation | Manual        | page 4-7 of the adb tutorial has a 68020 assy. example.                          |
| B910510068 | Documentation | Man pages     | /usr/man/man3/List.* files missing                                               |
| B910510188 | Documentation | Manual        | QIC-150 tape drive.                                                              |
| B910510189 | Documentation | Man pages     | tunefs man page needs more info on -a option.                                    |
| B910619003 | Documentation | Release Notes | boot of remote ramdisk may result in rarp timeout.                               |
| B920618002 | Documentation | Manual        | device drivers man. incorrect about vme32 master to kbus transactions            |
| B920710001 | Documentation | Manual        | The burst data transfer rates are incorrect in the 500 Installation manual.      |
| B920811001 | Documentation | Manual        | documentation omission in System Admin Manual                                    |
| B920817005 | Documentation | Manual        | Installation guide for Interphase ethernet board has switch setting discrepancy. |
| B921210002 | Documentation | Man pages     | man page for config command needs to be updated to include Series6.              |
| B921210004 | Documentation | Man pages     | config_server man page should include reference to Series6.                      |
| B921210005 | Documentation | Man pages     | install_client man page should be updated in reference to OS examples.           |
| B921210006 | Documentation | Man pages     | boot man page missing                                                            |
| B921210007 | Documentation | Man pages     | kadb man page missing                                                            |
| B930205001 | Documentation | Release Notes | The BootROM level is missing from the Installation/Release notes.                |

| Bug#       | Component     | Sub-component | Summary                                                                          |
|------------|---------------|---------------|----------------------------------------------------------------------------------|
| B930205002 | Documentation | Release Notes | Installation and release notes are missing remote install for Sbus               |
|            |               |               | machines.                                                                        |
| B930312002 | Documentation | Release Notes | need remote installation instructions in the stand-alone section                 |
| B930322001 | Documentation | Manual        | No software config info for FDDi in docs fpr 900/700/FDDI                        |
| B930406005 | Documentation | Man pages     | No cust. info, concerning how to utilize Hi Den mode on EXA-8500                 |
| B930412002 | Documentation | Other         | Enhancement to System I/O board notes                                            |
| B930412004 | Documentation | Man pages     | eistat man page has strange comment                                              |
| B930422002 | Documentation | Man pages     | man page says telnetd limits ptys to 64                                          |
| B930513001 | Documentation | Release Notes | SVM release notes incomplete                                                     |
| B930525001 | Documentation | Man pages     | loadkeys -e conflicts with Solbourne usage in /etc/rc.single                     |
| B930903001 | Documentation | Man pages     | config_server man page does not list all options                                 |
| B930920002 | Documentation | Release Notes | Instructions for dataless install incomplete                                     |
| B930921002 | Documentation | Release Notes | remote CDROM installation instructions are not in OS/MP 4.1B Release Notes       |
| B930928003 | Documentation | Manual        | Power Components PSU should be added to the 900 Service Manual.                  |
| B931020001 | Documentation | Man pages     | spray(8) usage incorrect                                                         |
| B931029001 | Documentation | Man pages     | Man page on vi isn't clear on encryption requirements for the -x and -C options. |
| B921207001 | OS            | File system   | df of device shows out-of-date information                                       |
| B931029004 | OS            | File system   | format.dat entry for Seagate ST11200N 1.2Gb 3 1/2" drive wrong                   |
| B931214001 | OS            | File system   | unable to mount NFS disks                                                        |
| B910508404 | OS            | Kernel        | The label of an IPI disk may be overwritten by a swap om C partition             |
| B910510235 | OS            | Kernel        | Problem with incoming and outgoing modem on same port.                           |
| B911106002 | OS            | Kernel        | s4000 maxusers greater than 24 will cause system to reset due to                 |
|            |               |               | double trap                                                                      |
| B920925003 | OS            | Kernel        | ei0 eiread mbuf allocation failure on low end Series5                            |
| B921022003 | OS            | Kernel        | low-memory system starves processes                                              |
| B921119002 | OS            | Kernel        | Data fault panic running mmt test on Series5                                     |
| B921130001 | OS            | Kernel        | keyboard state not being set properly for keyboard resend                        |
| B921211002 | OS            | Kernel        | io_tests hangs up on multi-cpu system                                            |
| B921214002 | OS            | Kernel        | Mux failures may occur on a BoSS system                                          |
| B930616001 | OS            | Kernel        | many lofs/tfs mount/unmounts can cause panic fbread                              |
| B930722001 | OS            | Kernel        | cannot make a 4.1B kernel with LWP's commented out.                              |
| B930728001 | OS            | Kernel        | cannot comment out Sunview support.                                              |
| B931013001 | OS            | Kernel        | Seeing bad signal stack messages on console                                      |
| B931014001 | OS            | Kernel        | lock time-out panic in swapout                                                   |
| B931014002 | OS            | Kernel        | panic assertion failed m->m_type == MT_FREE                                      |
| B931027001 | OS            | Kernel        | data fault panic exiting Wingz in sunview                                        |
| B931029003 | OS            | Kernel        | Cougar driver complaining of double interrupt                                    |
| B931111002 | OS            | Kernel        | ps only prints u.u_comm with cores from >2GB machines                            |
| B931111004 | OS            | Kernel        | SECC memory error early in boot causes panic                                     |
| B931116001 | OS            | Kernel        | RUNLOCK panic                                                                    |
| B931117002 | OS            | Kernel        | Data fault panic                                                                 |
| B931129002 | OS            | Kernel        | unable to consistently sync file systems after kernel panic                      |
| B931202001 | OS            | Kernel        | memory address alignment panic in login when STRMSGSZ==8k                        |
| B931202002 | OS            | Kernel        | problems interrupting write to char special file in posix                        |
| B931208001 | OS            | Kernel        | BAD TRAP, kernel read fault, data fault                                          |
| B931208003 | OS            | Kernel        | panic assertion failed cr != NULL, file//os/kern_prot.c, line 708                |

| B931216004 OS Kernel panic caused by NFS mounted disk access B931217002 OS Kernel system hang with prg_rc_drain_resp in trace back when the pregregation of the property of the property of th | Bug#       | Component | Sub-component | Summary                                                         |
|----------------------------------------------------------------------------------------------------|------------|-----------|---------------|-----------------------------------------------------------------|
| B931227001 OS Kernel   system hang with prg. rc_drain_resp in trace back                                                                                                    | -          | -         | <del>-</del>  | •                                                               |
| B931227001 OS Kernel   vm_context lock time-out panic syncing disks   B931227005 OS Kernel   prg_rc_drain_resp unknown response panic   B940105001 OS Kernel   system hangs when trying to spany large (1136)of procs   B940105001 OS Network   vm_context lock time-out son t710/th sec. according to man page   B911204018 OS Network   Pipe writes block differently than under SunOS 4.1.[12]   B920403007 OS Network   Spray statistics go negative for extreme traffic   B990329003 OS Network   spray statistics go negative for extreme traffic   B990329003 OS Network   ego interface dies with VMEbus error(20) on Oracle Benchmark   B930630001 OS Other   partition does not see changes to label until reboto   B930630001 OS Other   System header files not ANSI C, C++ compliant   update running   B900530000   OS Other   Update running   B90053000   OS Other   Update running   B90053000   OS Other   User   update running   B90050000   OS Other   User   update running   B90050000   OS Other   User   update running   B90050000   OS Other   User   update running   B90050000   OS Other   User   update running   B90050000   OS Other   User   update running   B90050000   OS Other   User   update running   B90050000   OS Other   User   update running   B90050000   OS Other   User   update running   B90050000   OS Other   User   update running   B90050000   OS Other   User   update running   B90050000   OS Other   update running   B90050000   OS Other   update running   B90050000   OS Other   update running   B90050000   OS Other   update running   B90050000   OS Other   update running   B90050000   OS Other   update running   B90050000   OS Other   update running   B90050000   OS Other   update running   B90050000   OS Other   update running   B90050000   OS Other   update running   B90050000   OS Other   update running   B90050000   OS Other   update running   B90050000   OS Other   update running   B900500000   OS Other   update running   B900500000   OS Other   update running   User   update running   User   update running   User      |            |           |               | <del>-</del>                                                    |
| B931227002 OS Kernel   prg_rc_drain_resp unknown response panic                                                                                                    |            |           |               |                                                                 |
| B931227005 OS Kernel system hangs when trying to spawn large (1136) of procs B940105001 OS Kernel "memory board slot unknown" on SECC/MECC memory errors B910813002 OS Network Pipe writes block differently than under SunOS 4.1.[12] B920403007 OS Network spray statistics go negative for extreme traffic iffooting statistics on the statistics of the statistics of the statis |            |           |               |                                                                 |
| B940105001 OS   Kernel                                                                                                    |            |           |               |                                                                 |
| B910813002 OS Network   NFS default time-out is not 7/10th sec. according to man page                                                                                                    |            |           |               |                                                                 |
| B911204018   OS   Network   Pipe writes block differently than under SunOS 4.1.[12]                                                                                                    |            |           |               | · · · · · · · · · · · · · · · · · · ·                           |
| B920403007 OS Network spray statistics go negative for extreme traffic B930329003 OS Network ifconfig's 'metric' option does not work B930614001 OS Network eg0 interface dies with VMFbus error(20) on Oracle Benchmark B910912008 OS Other partition does not see changes to label until reboot B930630001 OS Other yudate running @ 30 see, interval too heavy for tpea B93013002 OS Other update running @ 30 see, interval too heavy for tpea B910508493 OS System call Commands can dump core when out of swap space B920513004 OS User eeprom -p option not always recognized B920630005 OS User mounting some CDROM is incompatible with Sun B921028001 OS User mounting some CDROM is incompatible with Sun B921217004 OS User verilog jobs cause panic on large mem. config. (maxuser related?) B931119002 OS User App. which works under 4.1A.2 drops core under 4.1B B910510040 Sunbug C Cyp mis-identifies itself B911011004 Sunbug C Cace falls if fflush(3) is used and program is statically linked B911001002 Sunbug File system You can write to a CDROM, creating a bad inode B920710002 Sunbug File system You can write to a CDROM, creating a bad inode B920710002 Sunbug Kernel aioread doesn't return EINVAL when it should B930311004 Sunbug Kernel cannot build valid kernel for diskless client B930301003 Sunbug Kernel window displaylmutex lock broken messages B930928004 Sunbug Kernel window displaylmutex lock broken messages B930928004 Sunbug Kernel window displaylmutex lock broken messages B930928005 Sunbug Kernel too many open files in perennial test suite B930910001 Sunbug Network NFS timeoouts at double the timeo value for nfs read operations B93010002 Sunbug Network NFS timeoouts at double the timeo value for nfs read operations B93018001 Sunbug Other Sunbug Other Al man pages from Sun came with older dates than 4.0 man pages B930920414002 Sunbug Other Sunbug Other Sunbug Other Sunbug Other Sunbug Other Sunbug Other Sunbug Other Sunbug Other Sunbug Other Sunbug Other Sunbug Other Sunbug Other Sunbug Other Sunbug Other Sunbug Other Sunbug Other S |            |           |               |                                                                 |
| B930329003 OS   Network   ifconfig's 'metric' option does not work                                                                                                    |            |           |               |                                                                 |
| B930614001 OS Other partition does not see changes to label until reboot B910912008 OS Other partition does not see changes to label until reboot B930630001 OS Other update running @ 30 sec. interval too heavy for tpca B910508493 OS System call commands can dump core when out of swap space eprom - poption not always recognized no man page for the /usr/etc/scsistat man page B920513004 OS User no man page for the /usr/etc/scsistat man page B921028001 OS User mounting some CDROM is incompatible with Sun B921217004 OS User werilog jobs cause panic on large mem. config. (maxuser related?) B931119002 OS User /usr/etc/scnig dumps core on bad config file B940110001 OS User App. which works under 4.1A.2 drops core under 4.1B B910510040 Sunbug C Cpp mis-identifies itself Sunbug C sunbug File system You can write to a CDROM, creating a bad inode B920710002 Sunbug File system You can write to a CDROM, creating a bad inode B920710002 Sunbug File system Ejecting CD while HSFS disc mounted may cause "segmap_release add" panic address of the function of the partition of the partition of the page of the partition of the page of the page of the p |            |           |               |                                                                 |
| B910912008 OS Other System header files not ANSI C, C++ compliant B931013002 OS Other Update running @ 30 sec. interval too heavy for tpea B910508493 OS System call Commands can dump core when out of swap space eeprom -p option not always recognized B920513004 OS User eeprom -p option not always recognized B920630005 OS User no man page for the /usr/tete/scsistat man page B921028001 OS User mounting some CDROM is incompatible with Sun B921217004 OS User werilog jobs cause panic on large mem. config. (maxuser related?) B931119002 OS User /usr/tete/config dumps core on bad config file B940110001 OS User /usr/tete/config dumps core on bad config file B940110001 OS User /usr/tete/config dumps core on bad config file B940110001 OS User /usr/tete/config dumps core on bad config file B910510040 Sunbug C ac fails if fflush(3) is used and program is statically linked B910510040 Sunbug File system Ejecting CD while HSFS disc mounted may cause "segmap_release addr" panic B920710002 Sunbug File system Ejecting CD while HSFS disc mounted may cause "segmap_release addr" panic B930301003 Sunbug Kernel cannot build valid kernel for diskless client P830106001 Sunbug Kernel rebooting causes /dev/console to change mode, group window displaylmutex lock broken messages B930928004 Sunbug Kernel window displaylmutex lock broken messages B930928004 Sunbug Kernel memory leak in rpc.lockd memory leak in rpc.lockd Sunbug Network NFS timeoouts at double the timeo value for nfs read operations P8910508283 Sunbug Network NFS timeoouts at double the timeo value for nfs read operations nameserver Sunbug Other A1. man pages fror But came with older dates than 4.0 man pages B920113005 Other Sunbug Other A1. man pages fror Sun came with older dates than 4.0 man pages B921013005 Other Sunbug Other A1. man pages fror sun came with older dates than 4.0 man pages B921013005 Other Sunbug Other A1. man pages fror but came with older dates than 4.0 man pages B92018002 Sunbug User Need to know differences and enhancements from libc.so.1.7 to libc.so.1.8 |            |           |               | - · · · · · · · · · · · · · · · · · · ·                         |
| B930630001 OS Other System header files not ANSI C, C++ compliant B931013002 OS Other update running @ 30 sec. interval too heavy for tyca B920513004 OS System call Commands can dump core when out of swap space B920513004 OS User eeprom -p option not always recognized B920630005 OS User no man page for the /usr/etc/sesistat man page B921028001 OS User mounting some CDROM is incompatible with Sun B921217004 OS User werilog jobs cause panic on large mem. config. (maxuser related?) B931119002 OS User /usr/etc/config dumps core on bad config file B940110001 OS User /p mis-identifies itself B940110001 OS User App. which works under 4.1A.2 drops core under 4.1B B940110001 Sunbug C C Cpp mis-identifies itself B911111004 Sunbug File system You can write to a CDROM, creating a bad inode B92071002 Sunbug File system Ejecting CD while HSFS disc mounted may cause "segmap_release add" panic B9207131004 Sunbug Kernel aloread doesn't return EINVAL when it should B930301003 Sunbug Kernel rebooting causes /dev/console to change mode, group B930301003 Sunbug Kernel window display/mutex lock broken messages B930928004 Sunbug Kernel memory leak in rpc.lockd B910910001 Sunbug Network NFS timecounts at double the time ovalue for nfs read operations B920414002 Sunbug Network named complains about bad xfer when set up as a secondary nameserver B910508283 Sunbug Other 12/1 tape no man page for Uutry B93013005 Other Sunbug Other 12/1 tape no man page for Uutry B93030002 Sunbug User Need to know differences and enhancements from libc.so.1.7 to libc.so.1.8 B930930002 Sunbug User Need to equivalent patch for sun bug 100972-01 B93030100 Sunbug User Need the equivalent patch for sun bug 100972-01 B9303016001 Sunbug User Need the equivalent patch for son bug 100972-01 B930311001 Sunbug User Need to see datically-linked editor on root partition                                                                                                    |            |           |               |                                                                 |
| B931013002 OS Other update running @ 30 sec. interval too heavy for tpca B910508493 OS System call Commands can dump core when out of swap space B920513004 OS User eeprom-p option not always recognized B920630005 OS User no man page for the /usr/etc/scsistat man page B921028001 OS User mounting some CDROM is incompatible with Sun B921217004 OS User werilog jobs cause panic on large mem. config. (maxuser related?) B931119002 OS User /usr/etc/config dumps core on bad config file B940110001 OS User App. which works under 4.1A.2 drops core under 4.1B B910510040 Sunbug C Cpp mis-identifies itself B911111004 Sunbug C ac fails if fflush(3) is used and program is statically linked B911001002 Sunbug File system You can write to a CDROM, creating a bad inode B920710002 Sunbug File system Ejecting CD while HSFS disc mounted may cause "segmap_release addr" panic B910508295 Sunbug Kernel aioread doesn't return EINVAL when it should B920131004 Sunbug Kernel cannot build valid kernel for diskless client B930106001 Sunbug Kernel vindow displaymtust lock broken messages B930928004 Sunbug Kernel vindow displaymtust lock broken messages B930929005 Sunbug Kernel window displaymtust lock broken messages B930929005 Sunbug Network NFS timeoouts at double the timeo value for nfs read operations B920414002 Sunbug Network named complains about bad xfer when set up as a secondary nameserver B910508283 Sunbug Other 12/1 tape no man page for Utury B911204007 Sunbug Other 4.1 man pages from Sun came with older dates than 4.0 man pages B92013005 Other Sunbug Other Need to know differences and enhancements from libc.so.1.7 to libc.so.1.8 B930930002 Sunbug User Need the equivalent patch for sun bug 100972-01 B930716001 Sunbug User Need the equivalent patch for sun bug 100972-01 B930716001 Sunbug User Need the equivalent patch for son to partition                                                                                                    |            |           |               |                                                                 |
| B910508493 OS System call Commands can dump core when out of swap space B920513004 OS User eeprom -p option not always recognized B920630005 OS User no man page for the /usr/etc/scsistat man page B921028001 OS User mounting some CDROM is incompatible with Sun B921217004 OS User verilog jobs cause panic on large mem. config. (maxuser related?) B931119002 OS User /usr/etc/config dumps core on bad config file B940110001 OS User App. which works under 4.1A.2 drops core under 4.1B B910510040 Sunbug C Cpp mis-identifies itself B911111004 Sunbug C acc fails if fflush(3) is used and program is statically linked B911001002 Sunbug File system You can write to a CDROM, creating a bad inode B920710002 Sunbug File system Ejecting CD while HSFS disc mounted may cause "segmap_release addr" panic B910508295 Sunbug Kernel aioread doesn't return EINVAL when it should B920131004 Sunbug Kernel cannot build valid kernel for diskless client B930106001 Sunbug Kernel window display/mutex lock broken messages B930928004 Sunbug Kernel window display/mutex lock broken messages B930928004 Sunbug Kernel window display/mutex lock broken messages B930928005 Sunbug Kernel memory leak in rpc.lockd B9109001 Sunbug Network NFS timeoouts at double the timeo value for nfs read operations B920414002 Sunbug Other 12/1 tape no man page for Uutry B911204007 Sunbug Other 4.1 man pages from Sun came with older dates than 4.0 man pages B93092103005 Other Sunbug Other Al-1 man pages from Sun came with older dates than 4.0 man pages B930818001 Sunbug User Need to know differences and enhancements from libc.so.1.7 to libc.so.1.8 B930930002 Sunbug User Need the equivalent patch for sun bug 100972-01 B930716001 Sunbug User Need the equivalent patch for sun bug 100972-01 B930716001 Sunbug User Need the equivalent patch for sun bug 100972-01 B930716001 Sunbug User Need edutor on root partition                                                                                                    |            |           |               |                                                                 |
| B920513004 OS User eeprom -p option not always recognized B920630005 OS User no man page for the /usr/etc/scsistat man page B921028001 OS User mounting some CDROM is incompatible with Sun B921217004 OS User verilog jobs cause panic on large mem. config. (maxuser related?) B931119002 OS User /usr/etc/config dumps core on bad config file B940110001 OS User App. which works under 4.1A.2 drops core under 4.1B B910510040 Sunbug C Cpp mis-identifies itself B911111004 Sunbug C ace fails if fflush(3) is used and program is statically linked B911001002 Sunbug File system You can write to a CDROM, creating a bad inode B920710002 Sunbug File system Ejecting CD while HSFS disc mounted may cause "segmap_release addr" panic B910508295 Sunbug Kernel aioread doesn't return EINVAL when it should B920131004 Sunbug Kernel cannot build valid kernel for diskless client B930106001 Sunbug Kernel window displaylmutex lock broken messages B930928004 Sunbug Kernel window displaylmutex lock broken messages B930928004 Sunbug Kernel memory leak in rpc.lockd B93001001 Sunbug Network NFS timecouts at double the time o value for nfs read operations B920414002 Sunbug Network named complains about bad xfer when set up as a secondary nameserver B910508283 Sunbug Other 4.1 man pages for Dutry B911204007 Sunbug Other 4.1 man pages for Dutry B921030000 Sunbug Other 4.1 man pages for pstat do not explain the fields displayed with -u option.  B930818001 Sunbug Other Need to know differences and enhancements from libc.so.1.7 to libc.so.1.8 B9309300002 Sunbug User bug in make B930930003 Sunbug User Need to know differences and enhancements from libc.so.1.7 to libc.so.1.8 B930916001 Sunbug User Need the equivalent patch for sun bug 100972-01 B930716001 Sunbug User Need the equivalent patch for sun bug 100972-01 B930716001 Sunbug User Need the equivalent patch for sun bug 100972-01 B930716001 Sunbug User Need the equivalent patch for sun bug 100972-01                                                                                                    |            |           |               |                                                                 |
| B920630005         OS         User         no man page for the /usr/etc/scsistat man page           B921028001         OS         User         mounting some CDROM is incompatible with Sun           B921217004         OS         User         verilog jobs cause panic on large mem. config. (maxuser related?)           B931119002         OS         User         App. which works under 4.1A.2 drops core under 4.1B           B940110001         OS         User         App. which works under 4.1A.2 drops core under 4.1B           B910510040         Sunbug         C         Cpp mis-identifies itself           B911011002         Sunbug         File system         You can write to a CDROM, creating a bad inode           B920710002         Sunbug         File system         Ejecting CD while HSFS disc mounted may cause "segmap_release addr" panic           B910508295         Sunbug         Kernel         aioread doesn't return EINVAL when it should           B920131004         Sunbug         Kernel         cannot build valid kernel for diskless client           B930106001         Sunbug         Kernel         window displaylmutex lock broken messages           B930922004         Sunbug         Kernel         window displaylmutex lock broken messages           B930922005         Sunbug         Kernel         memory leak in rpc_lockd                                                                                                    |            |           | •             |                                                                 |
| B921028001         OS         User         mounting some CDROM is incompatible with Sun           B921217004         OS         User         verilog jobs cause panic on large mem. config. (maxuser related?)           B931119002         OS         User         /usr/etc/config dumps core on bad config file           B940110001         OS         User         App. which works under 4.1A.2 drops core under 4.1B           B910510040         Sunbug         C         Cpp mis-identifies itself           B911111004         Sunbug         C         acc fails if fflush(3) is used and program is statically linked           B911001002         Sunbug         File system         You can write to a CDROM, creating a bad inode           B920710002         Sunbug         Kernel         aloread doesn't return EINVAL when it should           B920731004         Sunbug         Kernel         cannot build valid kernel for diskless client           B93016001         Sunbug         Kernel         rebooting causes /dev/console to change mode, group           B930928004         Sunbug         Kernel         window displaylmutex lock broken messages           B930928004         Sunbug         Kernel         window displaylmutex lock broken messages           B930929005         Sunbug         Kernel         memory leak in rpc.lockd <td< td=""><td></td><td></td><td></td><td> · · · · · · · · · · · · · · · ·</td></td<>                                                                                                    |            |           |               | · · · · · · · · · · · · · · · ·                                 |
| B921217004         OS         User         verilog jobs cause panic on large mem. config. (maxuser related?)           B931119002         OS         User         /usr/etc/config dumps core on bad config file           B940110001         OS         User         App. which works under 4.1A.2 drops core under 4.1B           B910510040         Sunbug         C         Cpp mis-identifies itself           B911111004         Sunbug         C         acc fails if fflush(3) is used and program is statically linked           B910501002         Sunbug         File system         You can write to a CDROM, creating a bad inode           B920710002         Sunbug         Kernel         aioread doesn't return EINVAL when it should           B920131004         Sunbug         Kernel         aioread doesn't return EINVAL when it should           B920131004         Sunbug         Kernel         cannot build valid kernel for diskless client           B930106001         Sunbug         Kernel         rebooting causes /dev/console to change mode, group           B930928004         Sunbug         Kernel         window displaylmutex lock broken messages           B930929005         Sunbug         Kernel         memory leak in rpc.lockd           B910910001         Sunbug         Kernel         memory leak in rpc.lockd           B92041400                                                                                                    |            |           |               |                                                                 |
| B931119002 OS User /usr/etc/config dumps core on bad config file B940110001 OS User App. which works under 4.1A.2 drops core under 4.1B B910510040 Sunbug C Cpp mis-identifies itself B911111004 Sunbug C acc fails if fflush(3) is used and program is statically linked B91101002 Sunbug File system You can write to a CDROM, creating a bad inode B920710002 Sunbug File system Ejecting CD while HSFS disc mounted may cause "segmap_release addr" panic B910508295 Sunbug Kernel aioread doesn't return EINVAL when it should B920131004 Sunbug Kernel cannot build valid kernel for diskless client B930106001 Sunbug Kernel window displaylmutex lock broken messages B930928004 Sunbug Kernel window displaylmutex lock broken messages B930929005 Sunbug Kernel too many open files in perennial test suite B930929005 Sunbug Kernel memory leak in rpc_lockd B910910001 Sunbug Network NFS timecouts at double the timeo value for nfs read operations B920414002 Sunbug Network named complains about bad xfer when set up as a secondary nameserver B910508283 Sunbug Other 12/1 tape no man page for Uutry B911204007 Sunbug Other 4.1 man pages from Sun came with older dates than 4.0 man pages B921013005 Other Sunbug Other 4.1 man pages from sun came with older dates than 4.0 man pages B920818001 Sunbug Other Need to know differences and enhancements from libc.so.1.7 to libc.so.1.8 B930818002 Sunbug User Need to know differences and enhancements from libc.so.1.7 to libc.so.1.8 B930930002 Sunbug User Need the equivalent patch for sun bug 100972-01 B930716001 Sunbug User Need the equivalent patch for sun bug 100972-01 B930716001 Sunbug User Need the equivalent patch for sun bug 100972-01 B930716001 Utility Editor need statically-linked editor on root partition                                                                                                    |            |           |               | •                                                               |
| B940110001 OS User App. which works under 4.1A.2 drops core under 4.1B B910510040 Sunbug C Cpp mis-identifies itself B911111004 Sunbug C acc fails if fflush(3) is used and program is statically linked B91001002 Sunbug File system You can write to a CDROM, creating a bad inode B920710002 Sunbug File system Ejecting CD while HSFS disc mounted may cause "segmap_release addr" panic B910508295 Sunbug Kernel aioread doesn't return EINVAL when it should B920131004 Sunbug Kernel cannot build valid kernel for diskless client B930106001 Sunbug Kernel rebooting causes /dev/console to change mode, group B930301003 Sunbug Kernel window displaylmutex lock broken messages B930928004 Sunbug Kernel too many open files in perennial test suite B930929005 Sunbug Kernel memory leak in rpc.lockd B910910001 Sunbug Network NFS timeoouts at double the timeo value for nfs read operations B920414002 Sunbug Network named complains about bad xfer when set up as a secondary nameserver B910508283 Sunbug Other 12/1 tape no man page for Uutry B911204007 Sunbug Other 4.1 man pages from Sun came with older dates than 4.0 man pages B920113005 Other Sunbug 4.1.A.3 man pages for pstat do not explain the fields displayed with -u option. B930818001 Sunbug User Need to know differences and enhancements from libc.so.1.7 to libc.so.1.8 B930930002 Sunbug User Need the equivalent patch for sun bug 100972-01 B930716001 Sunbug User Need the equivalent patch for sun bug 100972-01 B930716001 Sunbug User Need the equivalent patch for sun bug 100972-01 B930716001 Sunbug User Need the equivalent patch for sun bug 1100972-01 B930716001 Sunbug User Need the equivalent patch for sun bug 1100972-01 B930716001 Sunbug User Need the equivalent patch for sun bug 1100972-01 B930716001 Sunbug User Need the equivalent patch for sun bug 1100972-01 B930716001 Sunbug User Need the equivalent patch for sun bug 1100972-01                                                                                                    |            |           |               |                                                                 |
| B910510040 Sunbug C Cpp mis-identifies itself B911111004 Sunbug C acc fails if fflush(3) is used and program is statically linked B911001002 Sunbug File system You can write to a CDROM, creating a bad inode B920710002 Sunbug File system Ejecting CD while HSFS disc mounted may cause "segmap_release addr" panic B910508295 Sunbug Kernel aioread doesn't return EINVAL when it should B920131004 Sunbug Kernel cannot build valid kernel for diskless client B930106001 Sunbug Kernel window displaylmutex lock broken messages B930928004 Sunbug Kernel window displaylmutex lock broken messages B930929005 Sunbug Kernel memory leak in rpc. lockd B910910001 Sunbug Network NFS timeoouts at double the timeo value for nfs read operations B920414002 Sunbug Network NFS timeoouts at double the timeo value for nfs read operations B910508283 Sunbug Other 12/1 tape no man page for Uutry B911204007 Sunbug Other 4.1 man pages from Sun came with older dates than 4.0 man pages B920113005 Other Sunbug Other 4.1.3 man pages for pstat do not explain the fields displayed with -u option.  B930818001 Sunbug Other load with undefined symbol makes file with exec permissions B920318002 Sunbug User Need the equivalent patch for sun bug 100972-01 B930716001 Sunbug User Need the equivalent patch for sun bug 100972-01 B930716001 Sunbug User Need the equivalent patch for sun bug 100972-01 B930716001 Utility Editor need statically-linked editor on root partition                                                                                                    |            |           |               | <del>-</del> -                                                  |
| B911111004 Sunbug C acc fails if fflush(3) is used and program is statically linked B911001002 Sunbug File system You can write to a CDROM, creating a bad inode B920710002 Sunbug File system Ejecting CD while HSFS disc mounted may cause "segmap_release addr" panic B910508295 Sunbug Kernel aioread doesn't return EINVAL when it should B920131004 Sunbug Kernel cannot build valid kernel for diskless client B930106001 Sunbug Kernel rebooting causes /dev/console to change mode, group B930301003 Sunbug Kernel window displaylmutex lock broken messages B930928004 Sunbug Kernel too many open files in perennial test suite B930929005 Sunbug Kernel memory leak in rpc.lockd B910910001 Sunbug Network NFS timeoouts at double the timeo value for nfs read operations B920414002 Sunbug Network NFS timeoouts at double the timeo value for nfs read operations B920414007 Sunbug Other 12/1 tape no man page for Uutry B911204007 Sunbug Other 4.1 man pages from Sun came with older dates than 4.0 man pages B921013005 Other Sunbug Other 4.1 man pages for pstat do not explain the fields displayed with -u option.  B930818001 Sunbug Other Need to know differences and enhancements from libc.so.1.7 to libc.so.1.8 B930930002 Sunbug User Need to know differences and enhancements from libc.so.1.7 to libc.so.1.8 B930818002 Sunbug User Need to know differences sund bug 100972-01 B930716001 Sunbug User Need the equivalent patch for sun bug 100972-01 B930716001 Sunbug User Need the equivalent patch for sun bug 100972-01 Script that works under bourne shell fails when run from "at" or "cron" "cron" need statically-linked editor on root partition                                                                                                    |            |           |               |                                                                 |
| B911001002SunbugFile systemYou can write to a CDROM, creating a bad inodeB920710002SunbugFile systemEjecting CD while HSFS disc mounted may cause "segmap_release addr" panicB910508295SunbugKernelaioread doesn't return EINVAL when it shouldB920131004SunbugKernelcannot build valid kernel for diskless clientB930106001SunbugKernelrebooting causes /dev/console to change mode, groupB930301003SunbugKernelwindow displaylmutex lock broken messagesB930928004SunbugKerneltoo many open files in perennial test suiteB930929005SunbugKernelmemory leak in rpc.lockdB910910001SunbugNetworkNFS timeoouts at double the timeo value for nfs read operationsB920414002SunbugNetworknamed complains about bad xfer when set up as a secondary nameserverB910508283SunbugOther12/1 tape no man page for UutryB911204007SunbugOther4.1 man pages from Sun came with older dates than 4.0 man pagesB921013005OtherSunbug4.1A.3man pages for pstat do not explain the fields displayed with uoption.B930818001SunbugOtherNeed to know differences and enhancements from libc.so.1.7 to libc.so.1.8B930930002SunbugUserNeed to know differences and enhancements from libc.so.10 to libc.so.1.8B930624003SunbugUserNeed the equivalent patch for sun bug 100972-01B930716001SunbugUserScript that works under bourne shell fails when                                                                                                    |            | ~         |               | <del></del>                                                     |
| B920710002   Sunbug   File system   Ejecting CD while HSFS disc mounted may cause "segmap_release addr" panic   aioread doesn't return EINVAL when it should                                                                                                    |            | _         |               |                                                                 |
| B910508295 Sunbug Kernel aioread doesn't return EINVAL when it should B920131004 Sunbug Kernel cannot build valid kernel for diskless client B930106001 Sunbug Kernel rebooting causes /dev/console to change mode, group B930301003 Sunbug Kernel window displaylmutex lock broken messages B930928004 Sunbug Kernel too many open files in perennial test suite B930929005 Sunbug Kernel memory leak in rpc.lockd B910910001 Sunbug Network NFS timeoouts at double the timeo value for nfs read operations B920414002 Sunbug Network named complains about bad xfer when set up as a secondary nameserver B910508283 Sunbug Other 12/1 tape no man page for Uutry B911204007 Sunbug Other 4.1 man pages from Sun came with older dates than 4.0 man pages B921013005 Other Sunbug 4.1A.3man pages for pstat do not explain the fields displayed with -u option. B930818001 Sunbug Other Need to know differences and enhancements from libc.so.1.7 to libc.so.1.8 B930930002 Sunbug User Need to know differences and enhancements from libc.so.1.7 to logic.so.1.8 B930930002 Sunbug User Need the equivalent patch for sun bug 100972-01 B930716001 Sunbug User Need the equivalent patch for sun bug 100972-01 B930716001 Sunbug User Need the equivalent patch for sun bug 100972-01 Coron" need statically-linked editor on root partition                                                                                                    |            | •         | •             |                                                                 |
| B910508295SunbugKernelaioread doesn't return EINVAL when it shouldB920131004SunbugKernelcannot build valid kernel for diskless clientB930106001SunbugKernelrebooting causes /dev/console to change mode, groupB930301003SunbugKernelwindow displaylmutex lock broken messagesB930928004SunbugKerneltoo many open files in perennial test suiteB930929005SunbugKernelmemory leak in rpc.lockdB910910001SunbugNetworkNFS timeoouts at double the timeo value for nfs read operationsB920414002SunbugNetworknamed complains about bad xfer when set up as a secondary nameserverB910508283SunbugOther12/1 tape no man page for UutryB911204007SunbugOther4.1 man pages from Sun came with older dates than 4.0 man pagesB921013005OtherSunbug4.1A.3man pages for pstat do not explain the fields displayed with -u option.B930818001SunbugOtherNeed to know differences and enhancements from libc.so.1.7 to libc.so.1.8B930930002SunbugOtherload with undefined symbol makes file with exec permissionsB920318002SunbugUserbug in makeB930624003SunbugUserNeed the equivalent patch for sun bug 100972-01B930716001SunbugUserScript that works under bourne shell fails when run from "at" or "cron"B910508311UtilityEditorneed statically-linked editor on root partition                                                                                                    |            |           | <b>,</b>      |                                                                 |
| B920131004SunbugKernelcannot build valid kernel for diskless clientB930106001SunbugKernelrebooting causes /dev/console to change mode, groupB930301003SunbugKernelwindow displaylmutex lock broken messagesB930928004SunbugKerneltoo many open files in perennial test suiteB930929005SunbugKernelmemory leak in rpc.lockdB910910001SunbugNetworkNFS timeoouts at double the timeo value for nfs read operationsB920414002SunbugNetworknamed complains about bad xfer when set up as a secondary nameserverB910508283SunbugOther12/1 tape no man page for UutryB911204007SunbugOther4.1 man pages from Sun came with older dates than 4.0 man pagesB921013005OtherSunbug4.1A.3man pages for pstat do not explain the fields displayed with -u option.B930818001SunbugOtherNeed to know differences and enhancements from libc.so.1.7 to libc.so.1.8B930930002SunbugOtherload with undefined symbol makes file with exec permissionsB920318002SunbugUserbug in makeB930624003SunbugUserNeed the equivalent patch for sun bug 100972-01B930716001SunbugUserScript that works under bourne shell fails when run from "at" or "cron"B910508311UtilityEditorneed statically-linked editor on root partition                                                                                                    | B910508295 | Sunbug    | Kernel        |                                                                 |
| B930301003 Sunbug Kernel window displayImutex lock broken messages B930928004 Sunbug Kernel too many open files in perennial test suite B930929005 Sunbug Kernel memory leak in rpc.lockd B910910001 Sunbug Network NFS timeoouts at double the timeo value for nfs read operations B920414002 Sunbug Network named complains about bad xfer when set up as a secondary nameserver B910508283 Sunbug Other 12/1 tape no man page for Uutry B911204007 Sunbug Other 4.1 man pages from Sun came with older dates than 4.0 man pages B921013005 Other Sunbug 4.1A.3man pages for pstat do not explain the fields displayed with -u option. B930818001 Sunbug Other Need to know differences and enhancements from libc.so.1.7 to libc.so.1.8 B930930002 Sunbug Other load with undefined symbol makes file with exec permissions B920318002 Sunbug User bug in make B930624003 Sunbug User Need the equivalent patch for sun bug 100972-01 B930716001 Sunbug User Script that works under bourne shell fails when run from "at" or "cron" B910508311 Utility Editor need statically-linked editor on root partition                                                                                                    | B920131004 | ~         | Kernel        | cannot build valid kernel for diskless client                   |
| B930301003 Sunbug Kernel window displayImutex lock broken messages B930928004 Sunbug Kernel too many open files in perennial test suite B930929005 Sunbug Kernel memory leak in rpc.lockd B910910001 Sunbug Network NFS timeoouts at double the timeo value for nfs read operations B920414002 Sunbug Network named complains about bad xfer when set up as a secondary nameserver B910508283 Sunbug Other 12/1 tape no man page for Uutry B911204007 Sunbug Other 4.1 man pages from Sun came with older dates than 4.0 man pages B921013005 Other Sunbug 4.1A.3man pages for pstat do not explain the fields displayed with -u option. B930818001 Sunbug Other Need to know differences and enhancements from libc.so.1.7 to libc.so.1.8 B930930002 Sunbug Other load with undefined symbol makes file with exec permissions B920318002 Sunbug User bug in make B930624003 Sunbug User Need the equivalent patch for sun bug 100972-01 B930716001 Sunbug User Script that works under bourne shell fails when run from "at" or "cron" B910508311 Utility Editor need statically-linked editor on root partition                                                                                                    | B930106001 | Sunbug    | Kernel        | rebooting causes /dev/console to change mode, group             |
| B930928004 Sunbug Kernel too many open files in perennial test suite B930929005 Sunbug Kernel memory leak in rpc.lockd B910910001 Sunbug Network NFS timeoouts at double the timeo value for nfs read operations B920414002 Sunbug Network named complains about bad xfer when set up as a secondary nameserver  B910508283 Sunbug Other 12/1 tape no man page for Uutry B911204007 Sunbug Other 4.1 man pages from Sun came with older dates than 4.0 man pages B921013005 Other Sunbug 4.1A.3man pages for pstat do not explain the fields displayed with -u option.  B930818001 Sunbug Other Need to know differences and enhancements from libc.so.1.7 to libc.so.1.8 B930930002 Sunbug Other load with undefined symbol makes file with exec permissions B920318002 Sunbug User bug in make B930624003 Sunbug User Need the equivalent patch for sun bug 100972-01 B930716001 Sunbug User Script that works under bourne shell fails when run from "at" or "cron" B910508311 Utility Editor need statically-linked editor on root partition                                                                                                    | B930301003 | Sunbug    | Kernel        | -                                                               |
| B930929005 Sunbug Kernel memory leak in rpc.lockd B910910001 Sunbug Network NFS timeoouts at double the timeo value for nfs read operations B920414002 Sunbug Network named complains about bad xfer when set up as a secondary nameserver B910508283 Sunbug Other 12/1 tape no man page for Uutry B911204007 Sunbug Other 4.1 man pages from Sun came with older dates than 4.0 man pages B921013005 Other Sunbug 4.1A.3man pages for pstat do not explain the fields displayed with -u option. B930818001 Sunbug Other Need to know differences and enhancements from libc.so.1.7 to libc.so.1.8 B930930002 Sunbug Other load with undefined symbol makes file with exec permissions B920318002 Sunbug User bug in make B930624003 Sunbug User Need the equivalent patch for sun bug 100972-01 B930716001 Sunbug User Script that works under bourne shell fails when run from "at" or "cron" B910508311 Utility Editor need statically-linked editor on root partition                                                                                                    | B930928004 | Sunbug    | Kernel        | - · ·                                                           |
| B920414002 Sunbug Network named complains about bad xfer when set up as a secondary nameserver  B910508283 Sunbug Other 12/1 tape no man page for Uutry  B911204007 Sunbug Other 4.1 man pages from Sun came with older dates than 4.0 man pages  B921013005 Other Sunbug 4.1A.3man pages for pstat do not explain the fields displayed with -u option.  B930818001 Sunbug Other Need to know differences and enhancements from libc.so.1.7 to libc.so.1.8  B930930002 Sunbug Other load with undefined symbol makes file with exec permissions  B920318002 Sunbug User bug in make  B930624003 Sunbug User Need the equivalent patch for sun bug 100972-01  B930716001 Sunbug User Script that works under bourne shell fails when run from "at" or "cron"  B910508311 Utility Editor need statically-linked editor on root partition                                                                                                    | B930929005 | Sunbug    | Kernel        | memory leak in rpc.lockd                                        |
| B910508283 Sunbug Other 12/1 tape no man page for Uutry B911204007 Sunbug Other 4.1 man pages from Sun came with older dates than 4.0 man pages B921013005 Other Sunbug 4.1A.3man pages for pstat do not explain the fields displayed with -u option. B930818001 Sunbug Other Need to know differences and enhancements from libc.so.1.7 to libc.so.1.8 B930930002 Sunbug Other load with undefined symbol makes file with exec permissions B920318002 Sunbug User bug in make B930624003 Sunbug User Need the equivalent patch for sun bug 100972-01 B930716001 Sunbug User Script that works under bourne shell fails when run from "at" or "cron" B910508311 Utility Editor need statically-linked editor on root partition                                                                                                    | B910910001 | Sunbug    | Network       | NFS timeoouts at double the timeo value for nfs read operations |
| B910508283 Sunbug Other 12/1 tape no man page for Uutry B911204007 Sunbug Other 4.1 man pages from Sun came with older dates than 4.0 man pages B921013005 Other Sunbug 4.1A.3man pages for pstat do not explain the fields displayed with -u option. B930818001 Sunbug Other Need to know differences and enhancements from libc.so.1.7 to libc.so.1.8 B930930002 Sunbug Other load with undefined symbol makes file with exec permissions B920318002 Sunbug User bug in make B930624003 Sunbug User Need the equivalent patch for sun bug 100972-01 B930716001 Sunbug User Script that works under bourne shell fails when run from "at" or "cron" B910508311 Utility Editor need statically-linked editor on root partition                                                                                                    | B920414002 | Sunbug    | Network       | named complains about bad xfer when set up as a secondary       |
| B911204007 Sunbug Other 4.1 man pages from Sun came with older dates than 4.0 man pages B921013005 Other Sunbug 4.1A.3man pages for pstat do not explain the fields displayed with -u option.  B930818001 Sunbug Other Need to know differences and enhancements from libc.so.1.7 to libc.so.1.8  B930930002 Sunbug Other load with undefined symbol makes file with exec permissions B920318002 Sunbug User bug in make B930624003 Sunbug User Need the equivalent patch for sun bug 100972-01 B930716001 Sunbug User Script that works under bourne shell fails when run from "at" or "cron"  B910508311 Utility Editor need statically-linked editor on root partition                                                                                                    |            |           |               | nameserver                                                      |
| B921013005 Other Sunbug 4.1A.3man pages for pstat do not explain the fields displayed with -u option.  B930818001 Sunbug Other Need to know differences and enhancements from libc.so.1.7 to libc.so.1.8  B930930002 Sunbug Other load with undefined symbol makes file with exec permissions  B920318002 Sunbug User bug in make  B930624003 Sunbug User Need the equivalent patch for sun bug 100972-01  B930716001 Sunbug User Script that works under bourne shell fails when run from "at" or "cron"  B910508311 Utility Editor need statically-linked editor on root partition                                                                                                    | B910508283 | Sunbug    | Other         |                                                                 |
| B930818001 Sunbug Other Need to know differences and enhancements from libc.so.1.7 to libc.so.1.8  B930930002 Sunbug Other load with undefined symbol makes file with exec permissions  B920318002 Sunbug User bug in make  B930624003 Sunbug User Need the equivalent patch for sun bug 100972-01  B930716001 Sunbug User Script that works under bourne shell fails when run from "at" or "cron"  B910508311 Utility Editor need statically-linked editor on root partition                                                                                                    | B911204007 | Sunbug    | Other         | 4.1 man pages from Sun came with older dates than 4.0 man pages |
| B930818001 Sunbug Other Need to know differences and enhancements from libc.so.1.7 to libc.so.1.8  B930930002 Sunbug Other load with undefined symbol makes file with exec permissions  B920318002 Sunbug User bug in make  B930624003 Sunbug User Need the equivalent patch for sun bug 100972-01  B930716001 Sunbug User Script that works under bourne shell fails when run from "at" or "cron"  B910508311 Utility Editor need statically-linked editor on root partition                                                                                                    | B921013005 | Other     | Sunbug        |                                                                 |
| B930930002 Sunbug Other load with undefined symbol makes file with exec permissions B920318002 Sunbug User bug in make B930624003 Sunbug User Need the equivalent patch for sun bug 100972-01 B930716001 Sunbug User Script that works under bourne shell fails when run from "at" or "cron"  B910508311 Utility Editor need statically-linked editor on root partition                                                                                                    | B930818001 | Sunbug    | Other         | Need to know differences and enhancements from libc.so.1.7 to   |
| B920318002 Sunbug User bug in make B930624003 Sunbug User Need the equivalent patch for sun bug 100972-01 B930716001 Sunbug User Script that works under bourne shell fails when run from "at" or "cron" B910508311 Utility Editor need statically-linked editor on root partition                                                                                                    | B930930002 | Sunbug    | Other         |                                                                 |
| B930624003 Sunbug User Need the equivalent patch for sun bug 100972-01 B930716001 Sunbug User Script that works under bourne shell fails when run from "at" or "cron" B910508311 Utility Editor need statically-linked editor on root partition                                                                                                    |            | _         |               |                                                                 |
| B930716001 Sunbug User Script that works under bourne shell fails when run from "at" or "cron"  B910508311 Utility Editor need statically-linked editor on root partition                                                                                                    | B930624003 | •         | User          | · ·                                                             |
| "cron"  B910508311 Utility Editor need statically-linked editor on root partition                                                                                                    |            | _         |               |                                                                 |
|                                                                                                    |            | -         |               |                                                                 |
| B931029002 Utility Editor vi options inconsistant with man pages, exC                                                                                                    | B910508311 | Utility   | Editor        | need statically-linked editor on root partition                 |
|                                                                                                    | B931029002 | Utility   | Editor        | vi options inconsistant with man pages, exC                     |

| Bug#       | Component | Sub-component  | Summary                                                                                                    |
|------------|-----------|----------------|----------------------------------------------------------------------------------------------------|
| B910508429 | Utility   | Installation   | dopackage does not update it list of variables after abort                                                        |
| B910510208 | Utility   | Installation   | install enhancement for handling patches                                                                          |
| B920714010 | Utility   | Installation   | partition tool doesn't do anything with new mount points                                                          |
| B920825009 | Utility   | Installation   | More templates are listed than can fit in the given space                                                         |
| B931123002 | Utility   | Installation   | reinst_sys dies on SVM /etc/fstab                                                                                 |
| B910927006 | Utility   | Integration    | stcmp doesn't understand binary RCS files                                                                         |
| B910510158 | Utility   | Library        | getnetbyaddr(3N) doesn't take netmasks into account                                                               |
| B910702012 | Utility   | Make           | pmake leaves scratch files in current directory when .KEEP_STATE used                                             |
| B931103002 | Utility   | Make           | pmake -c doesn't honor @ in Makefiles                                                                             |
| B910510016 | Utility   | Other          | Dis(1)'s usage message refers to itself as "kdis                                                                  |
| B910510224 | Utility   | Other          | tip doesn't like being hung op on                                                                                 |
| B930604001 | Utility   | Other          | request 100344-01                                                                                                 |
| B930805002 | Utility   | Other          | solpatch has hard coded paths under /var, cannot install patches on some machines                                 |
| B930830002 | Utility   | Other          | solpatch list screen options mis-indented                                                                         |
| B930920003 | Utility   | Other          | solpatch and it's supporting binaries are dynamically linked                                                      |
| B931025001 | Utility   | Other          | Australia Daylight savings time is off by a week.                                                                 |
| B931026001 | Utility   | Other          | solpatch doesn't echo user input                                                                                  |
| B931028002 | Utility   | Other          | The audit flags under C2security work incorrectly.                                                                |
| B931115001 | Utility   | Other          | solpatch when opened in a wind larger than 132x100 then shrunk to 132x75 give segmentation fault when -i opt used |
| B931215001 | Utility   | Other          | processes started on remote system with rsh never exit                                                            |
| B910510184 | Utility   | Sendmail       | sendmail -bi incorrectly sets YP_MASTER_NAME                                                                      |
| B911105001 | Utility   | Source control | Checking out file that's not under RCS renames original                                                           |

## OS/MP Bugs Fixed in OS/MP 4.1C

In previous releases of this document, the bugs were listed by Category. The title Categroy is now referred to as Component.

## Solbourne OS/MP 4.1B bugs fixed in OS/MP 4.1C

| Bug#       | Component     | Subcomponent  | Problem Summary                                                       |
|------------|---------------|---------------|-----------------------------------------------------------------------|
| B930412003 | Compilers     | Other         | request for sun patch 100606-03                                       |
| B930212001 | Diagnostics   | DG            | dg doesn't understand multiple channel boards                         |
| B920526004 | Diagnostics   | Other         | Adding more than 256M on Series5 boards causes misalignment panics.   |
| B910504221 | Documentation | Man_pages     | Xwd manual page needs info about swm windows                          |
| B921210008 | Documentation | Man_pages     | monitor man page is really the bootrom man page                       |
| B910510220 | Documentation | Release_Notes | Keyboard explanation in release notes is misleading.                  |
| B911017014 | Documentation | Release_Notes | incorrect documentation on TCP/IP configuration                       |
| B910508396 | OS            | File_system   | You can truncate a newly-created read-only file on a NFS file system. |
| B910510153 | OS            | File_system   | NFS doesn't always check for "x" permission on directories.           |
| B910510160 | OS            | File_system   | Sun NFS bug cause failure of SI test.                                 |
| B910510172 | OS            | File_system   | 4.0D upgrade changes /etc/passwd file permissions to -rw-rw-rw (666). |
| B920921003 | OS            | File_system   | fsck doesn't find all dirty filesystems on first pass.                |
| B931209002 | OS            | File_system   | X.25 modifications necessary                                          |
| B910508320 | OS            | Kernel        | "-target sun4" should be set in GENERIC conf's makeoptions            |
| B910508334 | OS            | Kernel        | Disk driver recovery doesn't release locks when system panics.        |
| B910508365 | OS            | Kernel        | xd locking can break on busy systems.                                 |
| B910508394 | OS            | Kernel        | pmake problem                                                         |
| B910508442 | OS            | Kernel        | Sparc Int'l test fails when cgfast installed.                         |
| B910510135 | OS            | Kernel        | st messages ignore shelltool console window.                          |
| B910520001 | OS            | Kernel        | Memory address alignment panics                                       |
| B910716004 | OS            | Kernel        | swap_xlate panic occurred                                             |
| B911017031 | OS            | Kernel        | would like to add IPI drives dynamically                              |
| B911101004 | OS            | Kernel        | many useless vmunix keyboard errors at 4.1.A.1                        |
| B920130012 | OS            | Kernel        | divide by zero test program yields unpredictable results;             |
| B920814001 | OS            | Kernel        | some processes starve in 4.1B                                         |
| B920814014 | OS            | Kernel        | panic: should we really just allocate 12 pt here?                     |
| B920825006 | OS            | Kernel        | fsck hangs system with > 5 CPUs installed                             |
| B920910005 | OS            | Kernel        | ps prints negative numbers for %MEM and RSS with 1GByte memory.       |
| B920911001 | OS            | Kernel        | usr.lib Makefile doesn't install librpcsvc subdir.                    |
| B920914006 | OS            | Kernel        | CDROM on BoSS hangs SCSI bus                                          |
| B920914009 | OS            | Kernel        | message requested when kmap_alloc falls below kmap_lowat              |

| Bug#       | Component | Subcomponent | Problem Summary                                                                                          |
|------------|-----------|--------------|----------------------------------------------------------------------------------------------------|
| B920915002 | os        | Kernel       | swap space leak                                                                                          |
| B920925002 | OS        | Kernel       | Random processes dump core under high user load.                                                         |
| B920928003 | OS        | Kernel       | BAD TRAP: asyncio; Memory address alignment                                                              |
| B921008001 | OS        | Kernel       | Using a volume as a block device in svm causes panic;                                                    |
| B921102001 | OS        | Kernel       | Cannot configure ei1 in system with 6 CPUs & 1 MCAB                                                      |
| B921112001 | OS        | Kernel       | ttycommon_qfull called wrong in ldterm flow control cases                                                |
| B921119001 | OS        | Kernel       | A Spurious interrupt can lower interrupt level.                                                          |
| B921119003 | OS        | Kernel       | att panics on Series6 with lock_style set to debug                                                       |
| B921204001 | OS        | Kernel       | remove support for cg40                                                                                  |
| B921211001 | OS        | Kernel       | sysdiag panics system                                                                                    |
| B921217005 | OS        | Kernel       | mount system call has bad check for uap->type                                                            |
| B921218001 | OS        | Kernel       | multiple lock error panics                                                                               |
| B921218002 | OS        | Kernel       | lock timeout panics anon_decref                                                                          |
| B921223001 | OS        | Kernel       | cannot access 128Megs of the MCABs VME32 user space                                                      |
| B930106002 | OS        | Kernel       | sr driver returns incorrect information from CDROMSUBCHNL ioctl                                          |
| B930107002 | OS        | Kernel       | Indirect system call with fork causes lock error panic                                                   |
| B930113002 | OS        | Kernel       | async_memory_err can cause a deadlock situation                                                          |
| B930126001 | OS        | Kernel       | choose_process could fail to find runnable processes                                                     |
| B930126002 | OS        | Kernel       | swap_order causes anon_decref panic                                                                      |
| B930202001 | OS        | Kernel       | vme_rora doesn't work in 4.1B                                                                            |
| B930202005 | OS        | Kernel       | Gather TLB info in nmi routine                                                                           |
| B930204002 | OS        | Kernel       | pageval returned by vmepfnum is incorrect                                                                |
| B930204003 | OS        | Kernel       | mapin kernel call does not support old PG_ flags                                                         |
| B930223001 | OS        | Kernel       | system with 2.304GB of physical memory panics                                                            |
| B930224005 | OS        | Kernel       | /dev/tcp has wrong minor number                                                                          |
| B930301001 | OS        | Kernel       | pagefault/system hang on kernel address                                                                  |
| B930301005 | OS        | Kernel       | lock violation: zs lock can't be taken after lock process                                                |
| B930301006 | OS        | Kernel       | ei0 interface will hang with Series6 and OS/MP 4.1B                                                      |
| B930303003 | OS        | Kernel       | Duplicate PIDs                                                                                           |
| B930309001 | OS        | Kernel       | defaultdump not working at OS/MP 4.1B                                                                    |
| B930310001 | OS        | Kernel       | lock violation: lock semaphores after lock vm_context                                                    |
| B930310002 | OS        | Kernel       | Bad printf is the memory address alignment trap.                                                         |
| B930310005 | OS        | Kernel       | update holds the vm_context lock too long causing problems.                                              |
| B930310006 | OS        | Kernel       | Performing three read/write pairs on a socket take much longer than two read/write pairs.                |
| B930318002 | OS        | Kernel       | choose process panics                                                                                    |
| B930318004 | OS        | Kernel       | equivalent to Sun patch 100636-01                                                                        |
| B930318006 | OS        | Kernel       | lock timeout                                                                                             |
| B930318007 | OS        | Kernel       | equivalent to Sun patch 100173-10                                                                        |
| B930330003 | OS        | Kernel       | poll on socket causes system to panic                                                                    |
| B930331001 | OS        | Kernel       | request for Sun Patch 100513-01 Jumbo tty patch                                                          |
| B930402002 | OS        | Kernel       | lock timeout panics                                                                                      |
| B930407002 | OS        | Kernel       | need support for >64 file descriptors                                                                    |
| B930408002 | OS        | Kernel       | Memory address alignment panic                                                                           |
| B930408003 | OS        | Kernel       | system hangs (choose_process)                                                                            |
| B930412001 | OS        | Kernel       | Oracle 7.0 cannot be installed from CDROM Solbourne/SUN HSFS driver doesn't support RockRidge Extensions |
| B930413002 | OS        | Kernel       | add support for 8500C and 8505 Exabyte drives                                                            |

| 1930a140001 OS   Kernel   sidure2 panie   sidure2 panie   sidure2   sidure2   sidure3   sidure3   sidure   | Bug#       | Component | Subcomponent | Problem Summary                                                      |
|----------------------------------------------------------------------------------------------------|------------|-----------|--------------|----------------------------------------------------------------------|
| B930415001   OS   Kernel   Sd. unit panic for major device 24                                                                                                    | -          | -         | _            |                                                                      |
| B930416003   OS   Kernel   Conf.o is being supplied in OBI directory and shouldn't                                                                                                    | B930416001 | OS        | Kernel       |                                                                      |
| B930425001   OS   Kernel   Member of group can remove file in dir where group has rwx even if unowned.                                                                                                    | B930416003 | OS        | Kernel       |                                                                      |
| B930426001 OS   Kernel   Series6 system panies with a Fatal Asynchronous Fault                                                                                                    | B930423001 | OS        | Kernel       |                                                                      |
| B93051001   OS   Kernel   Interrupting aim 3 benchmark acuses system to drop to single user                                                                                                    |            |           | Kernel       |                                                                      |
| B930512001 OS                                                                                                    |            |           | Kernel       | · · · · · · · · · · · · · · · · · · ·                                |
| B930512001   OS   Kernel   B930512002   OS   Kernel   B930512003   OS   Kernel   B930512003   OS   Kernel   B930512003   OS   Kernel   B930521001   OS   Kernel   B930525002   OS   Kernel   B930525002   OS   Kernel   Bug in fentl can cause lock error panic   B930525001   OS   Kernel   Bug in fentl can cause lock error panic   B930525002   OS   Kernel   Bug in fentl can cause lock error panic   B930526000   OS   Kernel   Bug in fentl can cause lock error panic   B930526000   OS   Kernel   Bug in fentl can cause lock error panic   B930526000   OS   Kernel   Bug in fentl can cause lock error panic   B930528001   OS   Kernel   B930608001   OS   Kernel   Fddi hangs   B93062001   OS   Kernel   B9306062001   OS   Kernel   B9306062001   OS   Kernel   B9306062001   OS   Kernel   B930708001   OS   Kernel   B930708001   OS   Kernel   B930708001   OS   Kernel   B930708001   OS   Kernel   B930708001   OS   Kernel   B930708000   OS   Kernel   B930708000   OS   Kernel   B930708000   OS   Kernel   B930708000   OS   Kernel   B930708000   OS   Kernel   B930708000   OS   Kernel   Unable to install Ingres on sbus systems. Core dumps.   B930713000   OS   Kernel   B930713000   OS   Kernel   B930713000   OS   Ke   |            |           | Kernel       |                                                                      |
| B930512002                                                                                                    | B930512001 | OS        | Kernel       |                                                                      |
| B93012003   OS   Kernel   panic getting user pte from interrupt                                                                                                    |            | OS        | Kernel       | processes go into "D" state waiting for memory                       |
| B930521001   OS   Kernel   The utsname structure returns incompatible results.                                                                                                    | B930512003 | OS        | Kernel       |                                                                      |
| B930525001                                                                                                    | B930521001 | OS        | Kernel       | · · · · · · · · · · · · · · · · · · ·                                |
| B930526002 OS Kernel request for sun patch 100666-02 B930528001 OS Kernel request for sun patch 100666-02 B93060001 OS Kernel fddi hangs B930622001 OS Kernel Interrupting aim 3 benchmark causes system to drop to single user B930630002 OS Kernel Data fault panic B930706001 OS Kernel hat_add_mapping returns garbage B930708001 OS Kernel pstat is hardcoded to look at 10000 nfiles. B930708001 OS Kernel pstat is hardcoded to look at 10000 nfiles. B930712002 OS Kernel unable to install lingres on sbus systems. Core dumps. B930713001 OS Kernel wait_command_done panic in aim3 benchmark B930713002 OS Kernel page_get map panic in aim3 benchmark B930713003 OS Kernel page_pet map panic in aim3 benchmark B930713004 OS Kernel page_ashout panic in perennial test B930713005 OS Kernel cannot start rfs on OS/MP 4.1B B930713006 OS Kernel vm_context lock timeout panic in uucp_test B930713007 OS Kernel bad trap/data fault in system_test B930714001 OS Kernel tumpfs needs vm_context lock timeout panic with aim3 and 256M memory B930806001 OS Kernel tumpfs needs vm_context lock B930813003 OS Kernel lock timeout panic with aim3 and 256M memory B930813003 OS Kernel tumpfs needs vm_context lock B930813003 OS Kernel page hash panic in aim3 benchmark B930814001 OS Kernel tumpfs needs vm_context lock B930813003 OS Kernel tumpfs needs vm_context lock B930813003 OS Kernel panic in sec in Krpc (ckuwakeup). timeout may need to know more about locks. B930813003 OS Kernel memory allocation causes crossed locks B930825001 OS Kernel memory allocation causes crossed locks B930825001 OS Kernel panic in exit B930914002 OS Kernel memory beak/corruption in ufs_getsummaryinfo B930914002 OS Kernel panic in exit B930914002 OS Kernel panic in exit B930914003 OS Kernel panic in exit B930914004 OS Kernel panic in exit B930928005 OS Kernel panic in exit B930928006 OS Kernel panic in exit B930928007 OS Kernel panic in exit B930928008 OS Kernel panic in exit B930929009 OS Kernel panic in exit B930929000 OS Kernel panic in exit B930929000 OS Kernel panic in exit B9 | B930525002 | OS        | Kernel       | -                                                                    |
| B930526002 OS Kernel   block_n_lock broken in the 1 cpu case                                                                                                    | B930526001 | OS        | Kernel       | Bug in fcntl can cause lock error panic                              |
| B930528001         OS         Kernel         request for sun patch 100666-02           B930608001         OS         Kernel         fddl hangs           B93062002         OS         Kernel         Interrupting aim 3 benchmark causes system to drop to single user           B930630002         OS         Kernel         Data fault panic           B930708001         OS         Kernel         hat_add_mapping returns garbage           B930708002         OS         Kernel         pstat is hardcoded to look at 10000 nfiles.           B930712002         OS         Kernel         Assertion failure. DEBUG kernels only. from soreceive() or sosend()           B930713001         OS         Kernel         unable to install Ingres on sbus systems. Core dumps.           B930713002         OS         Kernel         wait_command_done panic in aim3 benchmark           B930713003         OS         Kernel         page_pat map panic in aim3 benchmark           B930713004         OS         Kernel         page_hashout panic in aim3 benchmark           B930713005         OS         Kernel         page_hashout panic in aim3 benchmark           B930713006         OS         Kernel         page_hashout panic in aim3 benchmark           B930713007         OS         Kernel         vm_context lock timeout panic in u                                                                                                    | B930526002 | OS        | Kernel       |                                                                      |
| B930608001 OS Kernel Interrupting aim 3 benchmark causes system to drop to single user B93063002 OS Kernel Data fault panic B930708001 OS Kernel hat_add_mapping returns garbage B930708001 OS Kernel pstat is hardcoded to look at 10000 nfiles. B930708002 OS Kernel Assertion failure. DEBUG kernels only. from soreceive() or sosend() B930712002 OS Kernel unable to install Ingres on sbus systems. Core dumps. B930713001 OS Kernel page_get map panic in aim3 benchmark B930713002 OS Kernel page_get map panic in aim3 benchmark B930713003 OS Kernel page_hashout panic in aim3 benchmark B930713004 OS Kernel page_hashout panic in aim3 benchmark B930713005 OS Kernel page_hashout panic in imps benchmark B930713006 OS Kernel page_hashout panic in uncp_test B930713007 OS Kernel cannot start rfs on OS/MP 4.1B B930713007 OS Kernel wm_context lock timeout panic in uncp_test B930713007 OS Kernel bad trap/data fault in system_test B930714001 OS Kernel tmpfs needs vm_context lock timeout panic with aim3 and 256M memory B930806001 OS Kernel tmpfs needs vm_context lock B930817002 OS Kernel took timeout panic B930824001 OS Kernel took timeout panic B930824001 OS Kernel race in krpc (ckuwakeup). timeout may need to know more about locks. B930825001 OS Kernel request for sun patch 100075-11 B930831002 OS Kernel request for sun patch 100075-11 B930831002 OS Kernel panic in exit B93081000 OS Kernel panic in exit B93091000 OS Kernel panic in exit B93091000 OS Kernel panic in exit B93091000 OS Kernel panic in exit B93091000 OS Kernel panic in exit B930928001 OS Kernel panic in exit B930928001 OS Kernel panic in exit B930928001 OS Kernel panic in exit B930928001 OS Kernel panic in exit B930928000 OS Kernel panic in exit B930928000 OS Kernel panic in exit B930929000 OS Kernel panic in exit B930929000 OS Kernel panic in exit B930929000 OS Kernel panic in exit B930929000 OS Kernel panic in exit B930929000 OS Kernel panic in exit B930929000 OS Kernel panic in exit B930929000 OS Kernel panic in exit B930929000 OS Kernel panic in exit perennial test s | B930528001 | OS        | Kernel       | •                                                                    |
| B9307060010 OS Kernel hat_add_mapping returns garbage B9307080011 OS Kernel pstat is hardcoded to look at 10000 nfiles. B9307080012 OS Kernel pstat is hardcoded to look at 10000 nfiles. B930712002 OS Kernel unable to install Ingres on sbus systems. Core dumps. B930713001 OS Kernel wait_command_done panic in aim3 benchmark B930713002 OS Kernel page_get map panic in aim3 benchmark B930713003 OS Kernel page_get map panic in aim3 benchmark B930713004 OS Kernel page_hashout panic in aim3 benchmark B930713005 OS Kernel out of memory panic in perennial test B930713006 OS Kernel cannot start rfs on OS/MP 4.1B B930713007 OS Kernel wm_context look timeout panic in uucp_test B930714001 OS Kernel bad trap/data fault in system_test B930714001 OS Kernel tumpfs needs vm_context look timeout panic with aim3 and 256M memory B930813003 OS Kernel tumpfs needs vm_context look B930813003 OS Kernel race in krpc (ckuwakeup). timeout may need to know more about locks. B930825001 OS Kernel kernel memory allocation causes crossed locks B930825001 OS Kernel deserted deserted  | B930608001 | OS        | Kernel       |                                                                      |
| B930630002 OS Kernel hat_add_mapping returns garbage B930708001 OS Kernel hat_add_mapping returns garbage B930708001 OS Kernel pstat is hardcoded to look at 10000 nfiles. B930718002 OS Kernel Assertion failure. DEBUG kernels only. from soreceive() or sosend() B930712002 OS Kernel unable to install Ingres on sbus systems. Core dumps. B930713001 OS Kernel page_get map panic in aim3 benchmark B930713003 OS Kernel page_get map panic in aim3 benchmark B930713004 OS Kernel page_hashout panic in aim3 benchmark B930713005 OS Kernel out of memory panic in perennial test B930713006 OS Kernel cannot start rfs on OS/MP 4.1B B930713007 OS Kernel vm_context lock timeout panic in uucp_test B930713007 OS Kernel bad trap/data fault in system_test B930714001 OS Kernel tumpfs needs vm_context lock timeout panic with aim3 and 256M memory B930813003 OS Kernel tumpfs needs vm_context lock B930813003 OS Kernel race in krpc (ckuwakeup). timeout may need to know more about locks. B930825001 OS Kernel kernel memory allocation causes crossed locks B930825001 OS Kernel deserted deserted deserte | B930622001 | OS        | Kernel       | Interrupting aim 3 benchmark causes system to drop to single user    |
| B930708001 OS Kernel pstat is hardcoded to look at 10000 nfiles. B930718002 OS Kernel Assertion failure. DEBUG kernels only. from soreceive() or sosend() B930712002 OS Kernel unable to install Ingres on sbus systems. Core dumps. B930713001 OS Kernel wait_command_done panic in aim3 benchmark B930713002 OS Kernel page_get map panic in aim3 benchmark B930713003 OS Kernel page_hashout panic in aim3 benchmark B930713004 OS Kernel out of memory panic in perennial test B930713005 OS Kernel cannot start rfs on OS/MP 4.1B B930713006 OS Kernel vm_context lock timeout panic in uucp_test B930713007 OS Kernel bad trap/data fault in system_test B930714001 OS Kernel vm_context lock timeout panic with aim3 and 256M memory B930806001 OS Kernel tmpfs needs vm_context lock B930813003 OS Kernel lock timeout panic with aim3 and 256M memory B930813003 OS Kernel race in krpc (ckuwakeup). timeout may need to know more about locks. B930824001 OS Kernel request for sun patch 100075-11 B930831001 OS Kernel request for sun patch 100075-11 B930831001 OS Kernel wmstat reports negative memory for large-mem systems B930831002 OS Kernel panic in exit B930914002 OS Kernel memory leak/corruption in ufs_getsummaryinfo B930928001 OS Kernel memory leak/corruption in ufs_getsummaryinfo B930928001 OS Kernel memory leak/corruption in ufs_getsummaryinfo B930928001 OS Kernel mb_mapfree messages while probing SCSI devices B930929001 OS Kernel prerennial sett limit test hangs on IDT B930929001 OS Kernel prerennial sett limit test hangs on IDT B930929001 OS Kernel illegal instruction panics from crashme test                                                                                                    | B930630002 | OS        | Kernel       |                                                                      |
| B930708001 OS Kernel Assertion failure. DEBUG kernels only. from soreceive() or sosend() B930712002 OS Kernel unable to install Ingres on sbus systems. Core dumps. B930713001 OS Kernel wait_command_done panic in aim3 benchmark B930713002 OS Kernel page_get map panic in aim3 benchmark B930713003 OS Kernel page_get map panic in aim3 benchmark B930713004 OS Kernel page_hashout panic in inim3 benchmark B930713005 OS Kernel out of memory panic in perennial test B930713006 OS Kernel vm_context lock timeout panic in uucp_test B930713007 OS Kernel bad trap/data fault in system_test B930713007 OS Kernel vm_context lock timeout panic with aim3 and 256M memory B930806001 OS Kernel tmpfs needs vm_context lock B930813003 OS Kernel lock timeout panic B930817002 OS Kernel race in krpc (ckuwakeup). timeout may need to know more about locks. B930824001 OS Kernel request for sun patch 100075-11 B930831001 OS Kernel request for sun patch 100075-11 B930831002 OS Kernel memory allocation causes crossed locks B930831002 OS Kernel memory leak/corruption in ufs_getsummaryinfo B930831001 OS Kernel memory leak/corruption in ufs_getsummaryinfo B930914002 OS Kernel memory leak/corruption in ufs_getsummaryinfo B930928001 OS Kernel memory leak/corruption in ufs_getsummaryinfo B930928001 OS Kernel mb_mapfree messages while probing SCSI devices B930929001 OS Kernel prerennial settlimit test hangs on IDT B930929001 OS Kernel illegal instruction panics from crashme test                                                                                                    | B930706001 | OS        | Kernel       | hat_add_mapping returns garbage                                      |
| B930713001 OS Kernel wait_command_done panic in aim3 benchmark B930713001 OS Kernel page_get map panic in aim3 benchmark B930713003 OS Kernel page_hashout panic in aim3 benchmark B930713004 OS Kernel page_hashout panic in aim3 benchmark B930713005 OS Kernel out of memory panic in perennial test B930713006 OS Kernel cannot start rfs on OS/MP 4.1B B930713006 OS Kernel wm_context lock timeout panic in uucp_test B930713006 OS Kernel bad trap/data fault in system_test B930714001 OS Kernel bad trap/data fault in system_test B930714001 OS Kernel tmpfs needs vm_context lock timeout panic with aim3 and 256M memory B930806001 OS Kernel tmpfs needs vm_context lock B930813003 OS Kernel lock timeout panic B930817002 OS Kernel race in krpc (ckuwakeup). timeout may need to know more about locks. B930824001 OS Kernel kernel memory allocation causes crossed locks B930825001 OS Kernel dmess reports negative memory for large-mem systems B930831001 OS Kernel vmstar reports negative memory for large-mem systems B930831002 OS Kernel panic in exit B930914002 OS Kernel panic in exit B930924001 OS Kernel memory leak/corruption in ufs_getsummaryinfo B930924001 OS Kernel memory leak/corruption in ufs_getsummaryinfo B930928001 OS Kernel Data fault panics B930928001 OS Kernel pinic memory beat full panics B930929001 OS Kernel premail setflimit test hangs on IDT B930929001 OS Kernel premail setflimit test hangs on IDT B930929001 OS Kernel premail setflimit test hangs on IDT B930929001 OS Kernel premail setflimit test hangs on IDT B930929001 OS Kernel premail setflimit test hangs on IDT B930929001 OS Kernel premail setflimit test hangs on IDT B930929001 OS Kernel premail setflimit test hangs on IDT B930929001 OS Kernel premail setflimit test hangs on IDT B930929001 OS Kernel premail setflimit test hangs on IDT B930929001 OS Kernel premail setflimit test hangs on IDT B930929001 OS Kernel IDT-specific problems in premail test suite B930929000 OS Kernel IDT-specific problems in premail test suite                                                  | B930708001 | OS        | Kernel       |                                                                      |
| B930712002 OS Kernel unable to install Ingres on sbus systems. Core dumps. B930713001 OS Kernel wait_command_done panic in aim3 benchmark B930713002 OS Kernel page_get map panic in aim3 benchmark B930713003 OS Kernel page_hashout panic in aim3 benchmark B930713004 OS Kernel out of memory panic in perennial test B930713005 OS Kernel cannot start rfs on OS/MP 4.1B B930713006 OS Kernel vm_context lock timeout panic in uucp_test B930713007 OS Kernel bad trap/data fault in system_test B930714001 OS Kernel bad trap/data fault in system_test B930714001 OS Kernel tmpfs needs vm_context lock timeout panic with aim3 and 256M memory B930813003 OS Kernel lock timeout panic B930817002 OS Kernel race in krpc (ckuwakeup). timeout may need to know more about locks. B930824001 OS Kernel kernel memory allocation causes crossed locks B930825001 OS Kernel dmess reports negative memory for large-mem systems B930831001 OS Kernel memory allocation causes crossed locks B930831002 OS Kernel memory eaghtive memory for large-mem systems B930831002 OS Kernel panic in exit B930914002 OS Kernel panic in exit B930924001 OS Kernel memory leak/corruption in ufs_getsummaryinfo B930924001 OS Kernel memory leak/corruption in ufs_getsummaryinfo B930924001 OS Kernel memory bat fault panics B930928002 OS Kernel panic in exit uiomove optimization does not occur unless LOCK_STYLE is debug B930929001 OS Kernel prennial settlimit test hangs on IDT B930929001 OS Kernel prennial settlimit test hangs on IDT B930929001 OS Kernel prennial settlimit test hangs on IDT B930929001 OS Kernel prennial settlimit test hangs on IDT B930929001 OS Kernel prennial settlimit test hangs on IDT B930929001 OS Kernel prennial settlimit test hangs on IDT B930929001 OS Kernel prennial settlimit test hangs on IDT B930929001 OS Kernel prennial settlimit test hangs on IDT B930929001 OS Kernel prennial settlimit test hangs on IDT                                                                                                    | B930708002 | OS        | Kernel       | Assertion failure. DEBUG kernels only. from soreceive() or sosend()  |
| B930713001 OS Kernel wait_command_done panic in aim3 benchmark B930713002 OS Kernel page_get map panic in aim3 benchmark B930713003 OS Kernel page_hashout panic in aim3 benchmark B930713004 OS Kernel out of memory panic in perennial test B930713005 OS Kernel cannot start rfs on OS/MP 4.1B B930713006 OS Kernel vm_context lock timeout panic in uucp_test B930713007 OS Kernel bad trap/data fault in system_test B930714001 OS Kernel tmpfs needs vm_context lock timeout panic with aim3 and 256M memory B930806001 OS Kernel tmpfs needs vm_context lock B930813003 OS Kernel lock timeout panic B930817002 OS Kernel race in krpc (ckuwakeup). timeout may need to know more about locks. B930824001 OS Kernel kernel memory allocation causes crossed locks B930831001 OS Kernel dmesg reports negative memory for large-mem systems B930831002 OS Kernel vmstat reports negative memory for large-mem systems B930831002 OS Kernel panic in exit B930914002 OS Kernel memory leak/corruption in ufs_getsummaryinfo B930924001 OS Kernel adjtime() loses at 4.1C B930928002 OS Kernel uiomove optimization does not occur unless LOCK_STYLE is debug B930929001 OS Kernel mb_mapfree messages while probing SCSI devices B930929002 OS Kernel iDT time kernel stats zero in 4.1C B930929004 OS Kernel illegal instruction panics from crashme test                                                                                                    | B930712002 | OS        | Kernel       |                                                                      |
| B930713002 OS Kernel page_get map panic in aim3 benchmark B930713004 OS Kernel out of memory panic in perennial test B930713005 OS Kernel cannot start rfs on OS/MP 4.1B B930713006 OS Kernel vm_context lock timeout panic in uucp_test B930713007 OS Kernel bad trap/data fault in system_test B930714001 OS Kernel tmpfs needs vm_context lock B930806001 OS Kernel tmpfs needs vm_context lock B930813003 OS Kernel lock timeout panic with aim3 and 256M memory B930817002 OS Kernel race in krpc (ckuwakeup). timeout may need to know more about locks. B930824001 OS Kernel request for sun patch 100075-11 B930831001 OS Kernel dmesg reports negative memory for large-mem systems B930831002 OS Kernel vmstat reports negative memory for large-mem systems B930831002 OS Kernel panic in exit B930914002 OS Kernel memory leak/corruption in ufs_getsummaryinfo B930924001 OS Kernel adjtime() loses at 4.1C B930928002 OS Kernel uiomove optimization does not occur unless LOCK_STYLE is debug B930929001 OS Kernel mb_mapfree messages while probing SCSI devices B930929002 OS Kernel prepential setrlimit test hangs on IDT B930929003 OS Kernel iDT time kernel stats zero in 4.1C B930929004 OS Kernel illegal instruction panics from crashme test                                                                                                    | B930713001 | OS        | Kernel       | · · · · · · · · · · · · · · · · · · ·                                |
| B930713003 OS Kernel page_hashout panic in aim3 benchmark B930713004 OS Kernel out of memory panic in perennial test B930713005 OS Kernel cannot start rfs on OS/MP 4.1B B930713007 OS Kernel vm_context lock timeout panic in uucp_test B930713007 OS Kernel bad trap/data fault in system_test B930714001 OS Kernel vm_context lock timeout panic with aim3 and 256M memory B930806001 OS Kernel tmpfs needs vm_context lock B930813003 OS Kernel lock timeout panic B930817002 OS Kernel race in krpc (ckuwakeup). timeout may need to know more about locks. B930824001 OS Kernel kernel memory allocation causes crossed locks B930825001 OS Kernel request for sun patch 100075-11 B930831001 OS Kernel dmesg reports negative memory for large-mem systems B930831002 OS Kernel panic in exit B930914002 OS Kernel panic in exit B930914002 OS Kernel memory leak/corruption in ufs_getsummaryinfo B930924001 OS Kernel adjtime() loses at 4.1C B930928001 OS Kernel plata fault panics B930929002 OS Kernel preparative memory for large-mem systems B930929001 OS Kernel panic in exit B930929002 OS Kernel panic set in exit B930929003 OS Kernel panic set in in preparative memory for large set in the panic in exit B930929004 OS Kernel panic in exit in exit suite perennial setrlimit test hangs on IDT B930929004 OS Kernel iDT-specific problems in perennial test suite B930929004 OS Kernel iDT-specific problems in perennial test suite B930929004 OS Kernel illegal instruction panics from crashme test                                                                                                    | B930713002 | OS        | Kernel       | -                                                                    |
| B930713004 OS Kernel out of memory panic in perennial test B930713005 OS Kernel cannot start rfs on OS/MP 4.1B B930713006 OS Kernel vm_context lock timeout panic in uucp_test B930713007 OS Kernel bad trap/data fault in system_test B930714001 OS Kernel vm_context lock timeout panic with aim3 and 256M memory B930806001 OS Kernel tmpfs needs vm_context lock B930813003 OS Kernel lock timeout panic B930817002 OS Kernel race in krpc (ckuwakeup). timeout may need to know more about locks. B930824001 OS Kernel request for sun patch 100075-11 B930831001 OS Kernel dmesg reports negative memory for large-mem systems B930831002 OS Kernel vmstat reports negative memory for large-mem systems B930831002 OS Kernel panic in exit B930914002 OS Kernel memory leak/corruption in ufs_getsummaryinfo B930924001 OS Kernel adjtime() loses at 4.1C B930928001 OS Kernel mb_mapfree messages while probing SCSI devices B930929001 OS Kernel perennial test hangs on IDT B930929003 OS Kernel IDT time kernel stats zero in 4.1C B930929004 OS Kernel illegal instruction panics from crashme test                                                                                                    | B930713003 | OS        | Kernel       |                                                                      |
| B930713005 OS Kernel vm_context lock timeout panic in uucp_test B930713007 OS Kernel bad trap/data fault in system_test B930714001 OS Kernel vm_context lock timeout panic with aim3 and 256M memory B930806001 OS Kernel tmpfs needs vm_context lock B930813003 OS Kernel lock timeout panic B930817002 OS Kernel race in krpc (ckuwakeup). timeout may need to know more about locks. B930824001 OS Kernel kernel memory allocation causes crossed locks B930825001 OS Kernel request for sun patch 100075-11 B930831001 OS Kernel dmesg reports negative memory for large-mem systems B930831002 OS Kernel panic in exit B930914002 OS Kernel memory leak/corruption in ufs_getsummaryinfo B930924001 OS Kernel adjtime() loses at 4.1C B930928001 OS Kernel mb_mapfree messages while probing SCSI devices B930929001 OS Kernel mb_mapfree messages while probing SCSI devices B930929002 OS Kernel prennial setrlimit test hangs on IDT B930929003 OS Kernel IDT-specific problems in perennial test suite B930929004 OS Kernel illegal instruction panics from crashme test                                                                                                    | B930713004 | OS        | Kernel       |                                                                      |
| B930713007 OS Kernel bad trap/data fault in system_test  B930714001 OS Kernel vm_context lock timeout panic with aim3 and 256M memory  B930806001 OS Kernel tmpfs needs vm_context lock  B930813003 OS Kernel lock timeout panic  B930817002 OS Kernel race in krpc (ckuwakeup). timeout may need to know more about locks.  B930824001 OS Kernel kernel memory allocation causes crossed locks  B930825001 OS Kernel request for sun patch 100075-11  B930831001 OS Kernel dmesg reports negative memory for large-mem systems  B930831002 OS Kernel vmstat reports negative memory for large-mem systems  B930914002 OS Kernel panic in exit  B930924001 OS Kernel memory leak/corruption in ufs_getsummaryinfo  B930924001 OS Kernel adjtime() loses at 4.1C  B930928002 OS Kernel uiomove optimization does not occur unless LOCK_STYLE is debug  B930929001 OS Kernel perennial setrlimit test hangs on IDT  B930929002 OS Kernel IDT-specific problems in perennial test suite  B930929004 OS Kernel illegal instruction panics from crashme test                                                                                                    | B930713005 | OS        | Kernel       | cannot start rfs on OS/MP 4.1B                                       |
| B930714001 OS Kernel vm_context lock timeout panic with aim3 and 256M memory B930806001 OS Kernel tmpfs needs vm_context lock B930813003 OS Kernel lock timeout panic B930817002 OS Kernel race in krpc (ckuwakeup). timeout may need to know more about locks. B930824001 OS Kernel kernel memory allocation causes crossed locks B930825001 OS Kernel request for sun patch 100075-11 B930831001 OS Kernel dmesg reports negative memory for large-mem systems B930831002 OS Kernel vmstat reports negative memory for large-mem systems B930901002 OS Kernel panic in exit B930914002 OS Kernel memory leak/corruption in ufs_getsummaryinfo B930924001 OS Kernel adjtime() loses at 4.1C B930928001 OS Kernel uiomove optimization does not occur unless LOCK_STYLE is debug B930929001 OS Kernel mb_mapfree messages while probing SCSI devices B930929002 OS Kernel perennial setrlimit test hangs on IDT B930929003 OS Kernel IDT-specific problems in perennial test suite B930929004 OS Kernel illegal instruction panics from crashme test                                                                                                    | B930713006 | OS        | Kernel       | vm_context lock timeout panic in uucp_test                           |
| B930806001 OS Kernel tmpfs needs vm_context lock B930813003 OS Kernel lock timeout panic B930817002 OS Kernel race in krpc (ckuwakeup). timeout may need to know more about locks. B930824001 OS Kernel kernel memory allocation causes crossed locks B930825001 OS Kernel request for sun patch 100075-11 B930831001 OS Kernel dmesg reports negative memory for large-mem systems B930831002 OS Kernel vmstat reports negative memory for large-mem systems B930901002 OS Kernel panic in exit B930914002 OS Kernel memory leak/corruption in ufs_getsummaryinfo B930924001 OS Kernel adjtime() loses at 4.1C B930928001 OS Kernel Data fault panics B930928002 OS Kernel uiomove optimization does not occur unless LOCK_STYLE is debug B930929001 OS Kernel prennial setrlimit test hangs on IDT B930929003 OS Kernel IDT-specific problems in perennial test suite B930929004 OS Kernel illegal instruction panics from crashme test                                                                                                    | B930713007 | OS        | Kernel       | bad trap/data fault in system_test                                   |
| B930813003 OS Kernel lock timeout panic B930817002 OS Kernel race in krpc (ckuwakeup). timeout may need to know more about locks. B930824001 OS Kernel kernel memory allocation causes crossed locks B930825001 OS Kernel request for sun patch 100075-11 B930831001 OS Kernel dmesg reports negative memory for large-mem systems B930831002 OS Kernel vmstat reports negative memory for large-mem systems B930901002 OS Kernel panic in exit B930914002 OS Kernel memory leak/corruption in ufs_getsummaryinfo B930924001 OS Kernel adjtime() loses at 4.1C B930928001 OS Kernel Data fault panics B930928002 OS Kernel uiomove optimization does not occur unless LOCK_STYLE is debug B930929001 OS Kernel perennial setrlimit test hangs on IDT B930929003 OS Kernel IDT-specific problems in perennial test suite B930929004 OS Kernel illegal instruction panics from crashme test                                                                                                    | B930714001 | OS        | Kernel       | vm_context lock timeout panic with aim3 and 256M memory              |
| B930817002 OS Kernel race in krpc (ckuwakeup). timeout may need to know more about locks.  B930824001 OS Kernel kernel memory allocation causes crossed locks  B930825001 OS Kernel request for sun patch 100075-11  B930831001 OS Kernel dmesg reports negative memory for large-mem systems  B9309301002 OS Kernel panic in exit  B930914002 OS Kernel memory leak/corruption in ufs_getsummaryinfo  B930924001 OS Kernel adjtime() loses at 4.1C  B930928001 OS Kernel Data fault panics  B930928002 OS Kernel uiomove optimization does not occur unless LOCK_STYLE is debug  B930929001 OS Kernel perennial setrlimit test hangs on IDT  B930929002 OS Kernel IDT-specific problems in perennial test suite  B930929004 OS Kernel illegal instruction panics from crashme test                                                                                                    | B930806001 | OS        | Kernel       | tmpfs needs vm_context lock                                          |
| B930824001 OS Kernel kernel memory allocation causes crossed locks B930825001 OS Kernel request for sun patch 100075-11 B930831001 OS Kernel dmesg reports negative memory for large-mem systems B930831002 OS Kernel vmstat reports negative memory for large-mem systems B930901002 OS Kernel panic in exit B930914002 OS Kernel memory leak/corruption in ufs_getsummaryinfo B930924001 OS Kernel adjtime() loses at 4.1C B930928001 OS Kernel Data fault panics B930928002 OS Kernel uiomove optimization does not occur unless LOCK_STYLE is debug B930929001 OS Kernel mb_mapfree messages while probing SCSI devices B930929002 OS Kernel perennial setrlimit test hangs on IDT B930929003 OS Kernel IDT-specific problems in perennial test suite B930929004 OS Kernel IDT time kernel stats zero in 4.1C B930930001 OS Kernel illegal instruction panics from crashme test                                                                                                    | B930813003 | OS        | Kernel       | lock timeout panic                                                   |
| B930825001 OS Kernel request for sun patch 100075-11 B930831001 OS Kernel dmesg reports negative memory for large-mem systems B930831002 OS Kernel vmstat reports negative memory for large-mem systems B930901002 OS Kernel panic in exit B930914002 OS Kernel memory leak/corruption in ufs_getsummaryinfo B930924001 OS Kernel adjtime() loses at 4.1C B930928001 OS Kernel Data fault panics B930928002 OS Kernel uiomove optimization does not occur unless LOCK_STYLE is debug B930929001 OS Kernel mb_mapfree messages while probing SCSI devices B930929002 OS Kernel perennial setrlimit test hangs on IDT B930929003 OS Kernel IDT-specific problems in perennial test suite B930929004 OS Kernel iIDT time kernel stats zero in 4.1C B930930001 OS Kernel illegal instruction panics from crashme test                                                                                                    | B930817002 | OS        | Kernel       | race in krpc (ckuwakeup). timeout may need to know more about locks. |
| B930831001 OS Kernel dmesg reports negative memory for large-mem systems B930831002 OS Kernel vmstat reports negative memory for large-mem systems B930901002 OS Kernel panic in exit B930914002 OS Kernel memory leak/corruption in ufs_getsummaryinfo B930924001 OS Kernel adjtime() loses at 4.1C B930928001 OS Kernel Data fault panics B930928002 OS Kernel uiomove optimization does not occur unless LOCK_STYLE is debug B930929001 OS Kernel mb_mapfree messages while probing SCSI devices B930929002 OS Kernel perennial setrlimit test hangs on IDT B930929003 OS Kernel IDT-specific problems in perennial test suite B930929004 OS Kernel illegal instruction panics from crashme test                                                                                                    | B930824001 | OS        | Kernel       | kernel memory allocation causes crossed locks                        |
| B930931002 OS Kernel vmstat reports negative memory for large-mem systems B930901002 OS Kernel panic in exit B930914002 OS Kernel memory leak/corruption in ufs_getsummaryinfo B930924001 OS Kernel adjtime() loses at 4.1C B930928001 OS Kernel Data fault panics B930928002 OS Kernel uiomove optimization does not occur unless LOCK_STYLE is debug B930929001 OS Kernel mb_mapfree messages while probing SCSI devices B930929002 OS Kernel perennial setrlimit test hangs on IDT B930929003 OS Kernel IDT-specific problems in perennial test suite B930929004 OS Kernel illegal instruction panics from crashme test                                                                                                    | B930825001 | OS        | Kernel       | request for sun patch 100075-11                                      |
| B930914002 OS Kernel panic in exit  B930914002 OS Kernel memory leak/corruption in ufs_getsummaryinfo  B930924001 OS Kernel adjtime() loses at 4.1C  B930928001 OS Kernel Data fault panics  B930928002 OS Kernel uiomove optimization does not occur unless LOCK_STYLE is debug  B930929001 OS Kernel mb_mapfree messages while probing SCSI devices  B930929002 OS Kernel perennial setrlimit test hangs on IDT  B930929003 OS Kernel IDT-specific problems in perennial test suite  B930929004 OS Kernel IDT time kernel stats zero in 4.1C  B930930001 OS Kernel illegal instruction panics from crashme test                                                                                                    | B930831001 | OS        | Kernel       | dmesg reports negative memory for large-mem systems                  |
| B930914002 OS Kernel memory leak/corruption in ufs_getsummaryinfo  B930924001 OS Kernel adjtime() loses at 4.1C  B930928001 OS Kernel Data fault panics  B930928002 OS Kernel uiomove optimization does not occur unless LOCK_STYLE is debug  B930929001 OS Kernel mb_mapfree messages while probing SCSI devices  B930929002 OS Kernel perennial setrlimit test hangs on IDT  B930929003 OS Kernel IDT-specific problems in perennial test suite  B930929004 OS Kernel IDT time kernel stats zero in 4.1C  B930930001 OS Kernel illegal instruction panics from crashme test                                                                                                    | B930831002 | OS        | Kernel       | vmstat reports negative memory for large-mem systems                 |
| B930924001 OS Kernel adjtime() loses at 4.1C B930928001 OS Kernel Data fault panics B930928002 OS Kernel uiomove optimization does not occur unless LOCK_STYLE is debug B930929001 OS Kernel mb_mapfree messages while probing SCSI devices B930929002 OS Kernel perennial setrlimit test hangs on IDT B930929003 OS Kernel IDT-specific problems in perennial test suite B930929004 OS Kernel IDT time kernel stats zero in 4.1C B930930001 OS Kernel illegal instruction panics from crashme test                                                                                                    | B930901002 | OS        | Kernel       | panic in exit                                                        |
| B930928001 OS Kernel Data fault panics B930928002 OS Kernel uiomove optimization does not occur unless LOCK_STYLE is debug B930929001 OS Kernel mb_mapfree messages while probing SCSI devices B930929002 OS Kernel perennial setrlimit test hangs on IDT B930929003 OS Kernel IDT-specific problems in perennial test suite B930929004 OS Kernel IDT time kernel stats zero in 4.1C B930930001 OS Kernel illegal instruction panics from crashme test                                                                                                    | B930914002 | OS        | Kernel       | memory leak/corruption in ufs_getsummaryinfo                         |
| B930928002 OS Kernel uiomove optimization does not occur unless LOCK_STYLE is debug B930929001 OS Kernel mb_mapfree messages while probing SCSI devices B930929002 OS Kernel perennial setrlimit test hangs on IDT B930929003 OS Kernel IDT-specific problems in perennial test suite B930929004 OS Kernel IDT time kernel stats zero in 4.1C B930930001 OS Kernel illegal instruction panics from crashme test                                                                                                    | B930924001 | OS        | Kernel       | adjtime() loses at 4.1C                                              |
| B930929001 OS Kernel mb_mapfree messages while probing SCSI devices B930929002 OS Kernel perennial setrlimit test hangs on IDT B930929003 OS Kernel IDT-specific problems in perennial test suite B930929004 OS Kernel IDT time kernel stats zero in 4.1C B930930001 OS Kernel illegal instruction panics from crashme test                                                                                                    | B930928001 | OS        | Kernel       | Data fault panics                                                    |
| B930929002 OS Kernel perennial setrlimit test hangs on IDT B930929003 OS Kernel IDT-specific problems in perennial test suite B930929004 OS Kernel IDT time kernel stats zero in 4.1C B930930001 OS Kernel illegal instruction panics from crashme test                                                                                                    | B930928002 | OS        | Kernel       | uiomove optimization does not occur unless LOCK_STYLE is debug       |
| B930929003 OS Kernel IDT-specific problems in perennial test suite B930929004 OS Kernel IDT time kernel stats zero in 4.1C B930930001 OS Kernel illegal instruction panics from crashme test                                                                                                    | B930929001 | OS        | Kernel       | mb_mapfree messages while probing SCSI devices                       |
| B930929004 OS Kernel IDT time kernel stats zero in 4.1C B930930001 OS Kernel illegal instruction panics from crashme test                                                                                                    | B930929002 | OS        | Kernel       | perennial setrlimit test hangs on IDT                                |
| B930930001 OS Kernel illegal instruction panics from crashme test                                                                                                    | B930929003 | OS        | Kernel       | IDT-specific problems in perennial test suite                        |
|                                                                                                    | B930929004 | OS        | Kernel       |                                                                      |
| B931005001 OS Kernel lock timeout panic                                                                                                    | B930930001 | OS        | Kernel       | illegal instruction panics from crashme test                         |
|                                                                                                    | B931005001 | OS        | Kernel       | lock timeout panic                                                   |

| Bug#       | Component | Subcomponent | Problem Summary                                                        |
|------------|-----------|--------------|------------------------------------------------------------------------|
| B931007002 | OS        | Kernel       | can't have DEFAULTDUMP on high-numbered BoSS disks                     |
| B931013007 | OS        | Kernel       | Optimization in scsi.c can cause SCSI bus resets (OS/MP 4.1C only)     |
| B931013009 | OS        | Kernel       | code to support tags can prevent dumps on panic                        |
| B931013011 | OS        | Kernel       | lock order violations when draining mbufs                              |
| B931013013 | OS        | Kernel       | SunOS failed MCLGET and mclget leave different m_len values.           |
| B931020002 | OS        | Kernel       | Diskless clients can't panic correctly.                                |
| B931028001 | OS        | Kernel       | NFS clients hang under heavy load.                                     |
| B931028003 | OS        | Kernel       | data fault panic in tcp_fasttimo routine                               |
| B931101001 | OS        | Kernel       | processes get stuck using "oncpu"                                      |
| B931101003 | OS        | Kernel       | oncpu command showing bad values for previous PAM?                     |
| B931103003 | OS        | Kernel       | several problems with >2G memory                                       |
| B931103004 | OS        | Kernel       | "cpu n not responding" during reboot of >2G system                     |
| B931104001 | OS        | Kernel       | CPUs go idle on >2G memory system                                      |
| B931104002 | OS        | Kernel       | vmstat "fre" value suspiciously large on >2G system                    |
| B931104003 | OS        | Kernel       | performance penalty on >2G memory system                               |
| B931109001 | OS        | Kernel       | data fault panics running SVM in 4.1C                                  |
| B931110004 | OS        | Kernel       | panic assertion failed: (bp->b_flags & B_WBUSY)    !(bp->b_flags & B_D |
| B931111003 | OS        | Kernel       | Inv. Supervisor data load panic                                        |
| B931112003 | OS        | Kernel       | sym needs new kernel .o files for 4.1C.                                |
| B931112004 | OS        | Kernel       | WARNING: CPU in slot # not responding on reboot                        |
| B931116003 | OS        | Kernel       | svfatal(DMA VMEbusTimeout(21)) failure                                 |
| B931119001 | OS        | Kernel       | Ingres shutdown causes Memory address alignment panic.                 |
| B931123003 | OS        | Kernel       | Double Traps                                                           |
| B931201001 | OS        | Kernel       | mouse can't reach second screen in dual-headed sunview                 |
| B931202003 | OS        | Kernel       | Store buffer faults caused by ECCM do not show any HW information.     |
| B931207001 | OS        | Kernel       | pg error panic                                                         |
| B931209001 | OS        | Kernel       | FDDI hangs (deaf receiver)                                             |
| B931216002 | OS        | Kernel       | double drop of arp lock when no mbufs                                  |
| B931216003 | OS        | Kernel       | sa device driver with ASSERT kernels can panic.                        |
| B931221001 | OS        | Kernel       | Drvconfig causes system to hang.                                       |
| B931222004 | OS        | Kernel       | space_reserve broken for VME space on Series6                          |
| B931223001 | OS        | Kernel       | DES server panics on client mount requests                             |
| B940107001 | OS        | Kernel       | System hang (running pmake on si drive + kbus_mon)                     |
| B910510164 | OS        | Network      | running etherd or nfswatch causes data corruption.                     |
| B910510215 | OS        | Network      | request for uuqueue and uusnap command                                 |
| B931013005 | OS        | Network      | OSMP 4.1C FDDI driver can leak mbufs.                                  |
| B931013006 | OS        | Network      | Calls to m_free with interface lock can lead order violations.         |
| B931111001 | OS        | Network      | nfsd daemons get stuck                                                 |
| B931112005 | OS        | Network      | NFS mounts time out right away.                                        |
| B931129003 | OS        | Network      | possible panic when setting promise with FDDI (41Conly)                |
| B931205001 | OS        | Network      | pgstat -s corrupts driver pgstat statistics                            |
| B931216001 | OS        | Network      | MGET_NOLOCK: possible expand with lock ff343860: 'pg_0'                |
| B910508287 | OS        | Other        | References to Sun in admin files needs to be changed to Solbourne.     |
| B910508306 | OS        | Other        | Error recovery in drivers can induce lock timeouts.                    |
| B910508342 | OS        | Other        | Network performance on kbus machines is bad.                           |
| B910508427 | OS        | Other        | Adding an MCAB to the kernel config file is difficult.                 |
| B910510111 | OS        | Other        | Plot files are missing from /usr/bin in 4.0C.                          |
| B910510132 | OS        | Other        | The suntool disk performance tool doesn't work properly.               |
|            |           |              |                                                                        |

| Bug#       | Component | Subcomponent | Problem Summary                                                              |
|------------|-----------|--------------|------------------------------------------------------------------------------|
| B910510227 | OS        | Other        | NCD xterminal performance through mux card is slow.                          |
| B910510239 | OS        | Other        | timed loses approximately 9 minutes a week.                                  |
| B911017013 | OS        | Other        | cannot close net. interface with ifconfig                                    |
| B920910006 | OS        | Other        | /etc/rc incorrectly tries to delete /dev/printer                             |
| B921106001 | OS        | Other        | mpstat seems to report cpu0 data in the average column                       |
| B921217002 | OS        | Other        | autocad on sga20 occasionally draws bad vectors.                             |
| B930113001 | OS        | Other        | Only 256 PTY's are in the /etc/ttytab file in OS/MP 4.1B; needs to be 736 as |
|            |           |              | supported                                                                    |
| B930204001 | OS        | Other        | X1.1 doesn't work with OS/MP 4.1B.                                           |
| B930225001 | OS        | Other        | cpustatus cannot disable cpu 0.                                              |
| B930519001 | OS        | Other        | request for sun patch 100174-06                                              |
| B930608003 | OS        | Other        | kvm_read sometimes lies                                                      |
| B930920001 | OS        | Other        | Unable to load OS from remote CD-ROM using reinst_sys.                       |
| B931013003 | OS        | Other        | device xv0 in some Series6 config files                                      |
| B910510073 | OS        | Shell        | /bin/sh dumps core - intermittently                                          |
| B910508494 | OS        | System_call  | Series4 vfork(2) is really fork(2)                                           |
| B910510077 | OS        | System_call  | EINTR erro                                                                   |
| B920812002 | OS        | System_call  | bsf option of mt command returns i/o error.                                  |
| B930309002 | OS        | System_call  | socketpair returns wrong errno                                               |
| B910508439 | OS        | User         | bootparams entry is not deleted when installing client fails.                |
| B910510078 | OS        | User         | ld error with very large libraries                                           |
| B921210003 | OS        | User         | machid(1) command does not exist but man page does                           |
| B921216001 | OS        | User         | 'sendmail' gets segv/buserr during AIM Utilities test                        |
| B921217003 | OS        | User         | panic if maxuser too large on large memory configuration                     |
| B930202002 | OS        | User         | Need patch for Sun patch 100408-01.                                          |
| B930202003 | OS        | User         | Need patch for Sun patch 100399-02.                                          |
| B930202004 | OS        | User         | Need patch for Sun patch 100413-01.                                          |
| B910510137 | Sunbug    | С            | ld and ld.so bugs in Sun's 4.0.3                                             |
| B910510030 | Sunbug    | Fortran      | Fortran compiler goes into an infinite loop.                                 |
| B910510031 | Sunbug    | Fortran      | exp involving fields of structures hangs the converter.                      |
| B910510063 | Sunbug    | Fortran      | Converter goes into an infinite loop.                                        |
| B910510085 | Sunbug    | Fortran      | B O X and Z constants used only in DATA statements                           |
| B910723016 | Sunbug    | Fortran      | assembler grows to enormous size and pushes the load avg. high.              |
| B910510079 | Sunbug    | Kernel       | data fault panics                                                            |
| B920929003 | Sunbug    | Kernel       | Simulated [su]div instructions are broken.                                   |
| B930402003 | Sunbug    | Kernel       | system hangs                                                                 |
| B910508450 | Sunbug    | Network      | Sun NFS bug causes failure of SI test.                                       |
| B910510053 | Sunbug    | Network      | Directory scan permissions don't work on nfs mounts.                         |
| B910510080 | Sunbug    | Network      | pty fix                                                                      |
| B910510098 | Sunbug    | Network      | NFS clients may hang under certain conditions.                               |
| B910510099 | Sunbug    | Network      | File corruption inode or vnode pointing to wrong file.                       |
| B910510144 | Sunbug    | Network      | NFS Jumbo Patch                                                              |
| B910513004 | Sunbug    | Network      | security bug: processes do not disassociate from ptys when user logs out     |
| B930323002 | Sunbug    | Network      | We need sun patch # 100684-02 (RFS patch)                                    |
| B910508308 | Sunbug    | Other        | 12/18: Should /etc/motd be world writable?                                   |
| B910510097 | Sunbug    | Other        | selection_svc and rpc can be used to gain access to system files             |
| B910516001 | Sunbug    | Other        | various symbolic links in /usr/bin to sunview/                               |
| B910516004 | Sunbug    | Other        | suntools files in /usr/lib                                                   |

| Bage   Component   Subcomponent   Problem Summary                                                                                                    | Bug#        | Component | Subcomponent     | Problem Summory                                                           |
|----------------------------------------------------------------------------------------------------|-------------|-----------|------------------|---------------------------------------------------------------------------|
| B930107001   Sunbug   Other   The /usr/include/utmp.h file is wrong when there are more than 64 pty's Need equivalent to Sun patch 100972-01 " at jobs not running: files being overwritten"   request for sun patch 100972-01 " at jobs not running: files being overwritten"   request for sun patch 100407-07   request for sun patch 100407-07   req   | •           | -         | -                |                                                                           |
| B930817001   Sunbug                                                                                                    |             | •         |                  | · · · · · · · · · · · · · · · · · · ·                                     |
| B931124002   Sunbug   System_call   4.0D poll returns POLLHUP when console is used.                                                                                                    |             | _         |                  |                                                                           |
| B91124002   Sunbug   Sunbug B910510230   Sunbug System_call   Sunbug User cron queudefs file is ignored                                                                                                    | 2,0001,001  | Sunoug    | Guioi            |                                                                           |
| B910510241 Sunbug   User   User   Cron queudefs file is ignored                                                                                                    | B931124002  | Sunbug    | Other            |                                                                           |
| B910510041   Sunbug   User                                                                                                    | B910510230  | -         | System_call      |                                                                           |
| B910510162 Sunbug User make does not expand all dynamic macros properly when additonal suffixes are declared without rules.  B910510181 Sunbug User mount command prints bogus WARNING unknown options quota message pay 1000000 Sunbug User need to generate Sun patch 100339-02 sunbug User need to generate Sun patch 100339-02 sunbug User need to generate Sun patch 100339-02 sunbug User need to generate Sun patch 100339-02 sunbug User need to generate Sun patch 100339-03 sunbug User equivalent to Sun patch 100383-06 sunbug system Sunbug system Attempting to mount swap space hangs machine.  B930204004 Sunbug system Should run CERT file permission script to check and possibly fix file permissions.  B920716001 Utility Client_server Cannot install a Solbourne client from CDROM.  Comparisons Cannot install a Solbourne client from CDROM.  Config_server uses rst0 instead of nrst0  B910508345 Utility Installation 1218: error installing X when man pages don't exist config_server tape usage inefficient config_server tape usage inefficient soft links are not created during installation  B910508452 Utility Installation (*etc/hosts is not updated on dataless client specification of the same patch to the same pages don't exist config_server tape usage inefficient work properly.  B920716004 Utility Installation Rebooting on ramdisk doesn't work properly.  B920716000 Utility Installation Installation Rebooting on ramdisk doesn't work properly.  B92011030005 Utility Installation (*etc/hosts is not updated on dataless client.  B921103000 Utility Installation (*etc/hosts is not updated on dataless client.  B931001001 Utility Installation (*etc/hosts is not updated on dataless client.  B931010000 Utility Installation (*etc/hosts is not updated on dataless client.  B931010001 Utility Installation (*etc/hosts is not updated on dataless client.  B931010000 Utility Installation (*etc/hosts is not updated on dataless client.  B931010000 Utility Installation (*etc/hosts is not updated on dataless client.  B931010000 Utility Installation (*etc | B910510041  | Sunbug    | User             | cron queudefs file is ignored                                             |
| are declared without rules.  B910510181 Sunbug User mount command prints bogus WARNING unknown options quota message B920708004 Sunbug User request that tip does ioctl call to save window settings need OS/MP 4.1B patch for Sun patch 100399-02 B930120001 Sunbug User need to generate Sun patch 100399-02 B93030505 Sunbug User need to generate Sun patch 100393-06 B930413001 Sunbug User peach so that "shemtl: permission denied" equivalent to Sun patch 100383-06 B930413001 Sunbug system Attempting to mount swap space hangs machine. B930204004 Sunbug system Should run CERT file permission script to check and possibly fix file permissions B920910002 Utility Client_server canot install a Solbourne client from CDROM.  B920910002 Utility Client_server config_server user st0 instead of nrst0 B910508345 Utility Installation config_server user st0 instead of nrst0 B910508345 Utility Installation config_server user st0 instead of nrst0 B910508345 Utility Installation config_server user st0 instead of nrst0 B910508345 Utility Installation place of the store that the store that the store of the store that the store of the store that the store of the store of th | B910510042  | Sunbug    | User             | Jobs must ALL complete before newly added jobs will run.                  |
| B910510181 Sunbug User request that tip does ioct call to save window settings B920708004 Sunbug User need to generate Sun patch 100399-02 B930120001 Sunbug User need to generate Sun patch 100399-02 B930120001 Sunbug User ipes aborts with "shemtl: permission denied" B930413001 Sunbug User oquivalent to Sun patch 100333-06 B910508399 Sunbug system Attempting to mount swap space hangs machine. B920716001 Utility Client_server Should run CERT file permission script to check and possibly fix file permission B920716001 Utility Client_server Cannot install a Solbourne client from CDROM. B910508293 Utility Installation 12/18: error installing X when man pages don't exist config_server uses rst0 instead of mrst0 B910508345 Utility Installation config_server uses uses rst0 instead on dataless client B910508452 Utility Installation /etc/hosts is not updated on dataless client B910510001 Utility Installation Rebooting on ramdisk doesn't work properly. B910614003 Utility Installation Install ries to newfs 0 length partitions. B921105001 Utility Installation (etc/hostane.e0 is not updated on dataless client. B921105001 Utility Installation Install ries to newfs 0 length partitions. B921105001 Utility Installation (etc/hostane.e0 is not updated on dataless clients. B930302004 Utility Installation Install ries to newfs 0 length partitions. B921105001 Utility Installation (etc/hostane.e0 is not updated on dataless clients. B9303100000 Utility Installation (etc/hostane.e0 is not updated on dataless clients. B930310000 Utility Installation Installation config_system doesn't get default netwask from inst_sys. B930300000 Utility Installation Installation non-NIS diskless clients get broken /etc/r_local B931116002 Utility Installation /usr/share/man/whatis is out of date B931116002 Utility Installation non-NIS diskless clients get broken /etc/r_local B93101000 Utility Other other davisory on sendmail CA-93-15 B931050832 Utility Other include fix for SunOS intelned vulnerability B91050000 Utility Other include fix for SunOS intelned | B910510062  | Sunbug    | User             | make does not expand all dynamic macros properly when additional suffixes |
| B920708004 Sunbug User need OS/MP 4.1B patch for Sun patch 100399-02 B930120001 Sunbug User need OS/MP 4.1B patch for Sun patch 100399-02 B930305005 Sunbug User ipcs aborts with "shcmtl: permission denied" B930305005 Sunbug User equivalent to Sun patch 100383-06 B930413001 Sunbug User equivalent to Sun patch 100383-06 B9306204004 Sunbug system Attempting to mount swap space hangs machine. B920716001 Utility Client_server Cannot install a Solbourne client from CDROM. Client_server config_server - it is desirable not to have /etc/exports modified; Client_server config_server user srot instead of nrst0 B910508293 Utility Installation config_server ungraceful about perm denied Cutility Installation config_server ungraceful about perm denied B910508345 Utility Installation config_server ungraceful about perm denied B910508453 Utility Installation Upgrade of kbus clients fails if config_servers used -n. B910517002 Utility Installation Rebooting on ramdisk doesn't work properly. B920716000 Utility Installation Rebooting on ramdisk doesn't work properly. B920716000 Utility Installation /etc/ro.local assumes networksunview installed B921105001 Utility Installation /etc/ro.local assumes networksunview installed B921105001 Utility Installation Incorrect Warning Message B930880004 Utility Installation Incorrect Warning Message B931001001 Utility Installation Incorrect Warning Message B931010002 Utility Installation Incorrect Warning Message B93102001 Utility Installation Incorrect Warning Message Utility Installation Incorrect Warning Message Utility Library RPC interface to ristat functions improperly B9201008322 Utility Other I/23 tape: /etc/mtab is world-writable B910508362 Utility Other I/23 tape: /etc/mtab is world-writable B910508373 Utility Other I/23 tape: /etc/mtab is world-writable B910508030 Utility Other I/23 tape: /etc/mtab is many pages fails                                                                                                    |             |           |                  | are declared without rules.                                               |
| B930119002   Sunbug   User   need OS/MP 4.1B patch for Sun patch 100399-02                                                                                                    | B910510181  | Sunbug    | User             | mount command prints bogus WARNING unknown options quota message          |
| B930120001   Sunbug   User   ipes aborts with "shemtl: permission denied"                                                                                                    | B920708004  | Sunbug    | User             | · · · · · · · · · · · · · · · · · · ·                                     |
| B930305005   Sunbug   User   ipcs aborts with "shemtl: permission denied"                                                                                                    | B930119002  | Sunbug    | User             | need OS/MP 4.1B patch for Sun patch 100399-02                             |
| B930413001         Sunbug         User         equivalent to Sun patch 100383-06           B910508399         Sunbug         system         Attempting to mount swap space hangs machine.           B930204004         Sunbug         system         Should run CERT file permission script to check and possibly fix file permissions           B920716001         Utility         Client_server         Cannot install a Solbourne client from CDROM.           B920910022         Utility         Client_server         config_server user stil instead of nrst0           B910508293         Utility         Installation         12/18: error installing X when man pages don't exist           B910508345         Utility         Installation         config_server tape usage inefficient           B910508345         Utility         Installation         soft links are not created during installation           B910508452         Utility         Installation         fetc/hosts is not updated on dataless client           B910517002         Utility         Installation         Rebooting on ramdisk doesn't work properly.           B920716004         Utility         Installation         Rebooting on ramdisk doesn't work properly.           B921103005         Utility         Installation         fetc/hostname.ei 0 is not updated on dataless clients.           B92105001         Utility                                                                                                    |             | -         | User             |                                                                           |
| B910508399 Sunbug system Should run CERT file permission script to check and possibly fix file permissions  B920716001 Utility Client_server Cannot install a Solbourne client from CDROM.  B920910002 Utility Client_server config_server it is desirable not to have /etc/exports modified;  B930329004 Utility Installation 12/18: error installing X when man pages don't exist config_server uses rst0 instead of nrst0  B9105083293 Utility Installation 12/18: error installing X when man pages don't exist config_server use ungraceful about perm denied  B910508345 Utility Installation config_server up ungraceful about perm denied  B910508452 Utility Installation osft links are not created during installation  B910508453 Utility Installation Upgrade of kbus clients fails if config_servers used -n.  B910614003 Utility Installation Installation provided on dataless client  B920716004 Utility Installation Installation Install tries to newfs 0 length partitions.  B921103005 Utility Installation /etc/hostname.ei0 is not updated on dataless clients.  B921106002 Utility Installation /etc/hostname.ei0 is not updated on dataless clients.  B930830004 Utility Installation /etc/hostname.ei0 is not updated on dataless clients.  B93101001 Utility Installation Incorrect Warning Message  B931022001 Utility Installation Incorrect Warning Message  B931022001 Utility Installation /usr/share/man/whatis is out of date  B93101000 Utility Library /usr/shib/libbsdmalloc.a missing from 4.1B  B910508322 Utility Other (1/23 tape: /etc/mtab is world-writable  B910508373 Utility Other include fix for SunOS in.telnetd vulnerability  B910510100 Utility Other include fix for SunOS in.telnetd vulnerability  B910510100 Utility Other dump gives no errors but restore gives readhdr errors  Boundard Advanced and a configured proves a documented in man pages fails                                                                                                    | B930305005  | -         | User             | <del>-</del>                                                              |
| B930204004 Sunbug system Should run CERT file permissions script to check and possibly fix file permissions B920716001 Utility Client_server Cannot install a Solbourne client from CDROM. Client_server config_server - it is desirable not to have /etc/exports modified; B930329004 Utility Client_server config_server user st0 instead of nrst0 B910508345 Utility Installation config_server user st0 instead of nrst0 B910508346 Utility Installation config_server tape usage inefficient B910508452 Utility Installation soft links are not created during installation B910508453 Utility Installation soft links are not created during installation B910517002 Utility Installation Installation Installation Installation Installation B920716004 Utility Installation Installation Installation Installation Installation B921103005 Utility Installation Installation Installation Installation Installation B921105001 Utility Installation (etc/rc.local assumes networksunview installed Desired on dataless clients. B930830004 Utility Installation Config_system doesn't get default netmask from inst_sys. B930830004 Utility Installation Incorrect Warning Message B9311001001 Utility Installation Incorrect Warning Message B931116002 Utility Installation Incorrect Warning Message B931116002 Utility Installation Incorrect Warning Message B931116002 Utility Installation Incorrect Warning Message B931116002 Utility Installation Incorrect Warning Message B9311010101 Utility Installation Incorrect Warning Message B931116002 Utility Installation Incorrect Warning Message B931116002 Utility Installation Incorrect Warning Message B931116003 Utility Installation Incorrect Warning Message B931116004 Utility Installation Incorrect Warning Message B931116005 Utility Installation Incorrect Warning Message B931116007 Utility Installation Incorrect Warning Message B931101001 Utility Installation Incorrect Warning Message B931101001 Utility Installation Incorrect Warning Message B9311021001 Utility Installation Incorrect Warning Message Incorrect Warning Message  |             | •         | User             | •                                                                         |
| B920716001 Utility Client_server Cannot install a Solbourne client from CDROM. B920910002 Utility Client_server config_server uses rst0 instead of nrst0 B930329004 Utility Installation 12/18: error installing X when man pages don't exist Client_server uses rst0 instead of nrst0 B910508345 Utility Installation config_server uses rst0 instead of nrst0 B910508345 Utility Installation config_server urgraceful about perm denied B910508345 Utility Installation soft links are not created during installation B910508452 Utility Installation / etc/hosts is not updated on dataless client B910517002 Utility Installation Installation Installation Installation Installation Installation B920110004 Utility Installation Installatires to newfs 0 length partitions. B921103005 Utility Installation / etc/hostname_f0 is not updated on dataless clients. B921106002 Utility Installation Installatine / etc/hostname_f0 is not updated on dataless clients. B921106001 Utility Installation / etc/rc.local assumes networksunview installed B921106002 Utility Installation / etc/hostname_f0 is not updated on dataless clients. B93080004 Utility Installation Solpatch remove patch falsely succeeds when save dir missing. B931010001 Utility Installation Incorrect Warning Message B931010001 Utility Installation Incorrect Warning Message B931116002 Utility Installation / usr/share/man/whatis is out of date B931116002 Utility Installation no-NIS diskless clients get broken /etc/rc.local B910510157 Utility Library / wsr/lib/libbsdmalloc.a missing from 4.1B B910508322 Utility Other (1/23 tape; /etc/mtab is world-writable B910508362 Utility Other include fix for SunOS in.telnetd vulnerability B910508373 Utility Other include fix for SunOS in.telnetd vulnerability B910510100 Utility Other dump gives no errors but restore gives readhdr errors B91051000 Utility Other lookohib core dumps                                                                                                    |             | •         | system           |                                                                           |
| B920716001 Utility Client_server Cannot install a Solbourne client from CDROM. B920910002 Utility Client_server config_server - it is desirable not to have /etc/exports modified; B930329004 Utility Client_server config_server uses rst0 instead of nrst0 B910508293 Utility Installation 12/18: error installing X when man pages don't exist Config_server ungraceful about perm denied Config_server ungraceful about perm denied Config_server ungraceful about  | B930204004  | Sunbug    | system           |                                                                           |
| B920910002 Utility Client_server config_server - it is desirable not to have /etc/exports modified; B930329004 Utility Client_server config_server uses rst0 instead of nrst0 B910508293 Utility Installation 12/18: error installing X when man pages don't exist Config_server uses rst0 instead of nrst0 B910508345 Utility Installation config_server ungraceful about perm denied B910508452 Utility Installation soft links are not created during installation B910508453 Utility Installation /etc/hosts is not updated on dataless client B910517002 Utility Installation Upgrade of kbus clients fails if config_servers used -n. B910614003 Utility Installation Install tries to newfs 0 length partitions. B920716004 Utility Installation /etc/rc.local assumes networksunview installed B921103005 Utility Installation /etc/hostname.ei0 is not updated on dataless clients. B921106002 Utility Installation config_system doesn't get default netmask from inst_sys. B930830004 Utility Installation Solpatch remove patch falsely succeeds when save dir missing. B931010001 Utility Installation Incorrect Warning Message B93102001 Utility Installation /usr/share/man/whatis is out of date B931116002 Utility Installation non-NIS diskless clients get broken /etc/rc.local B931116002 Utility Library RPC interface to rstat functions improperly B921019002 Utility Library /usr/lib/libbsdmalloc.a missing from 4.1B B931021001 Utility Mail cert advisory on sendmail CA-93-15 B910508322 Utility Other 1/23 tape: /etc/mtab is world-writable B910508373 Utility Other include fix for SunOS in.telnetd vulnerability B910510109 Utility Other portnap occasionally dumps core due to seg fault B910510100 Utility Other portnap occasionally dumps core due to seg fault B910510100 Utility Other lookbib core dumps B910703001 Utility Other ropgen as documented in man pages fails                                                                                                    | 7000T1 (001 |           | G11 <sup>-</sup> |                                                                           |
| B930329004 Utility Installation 12/18: error installing X when man pages don't exist config_server ungraceful about perm denied config_server tape usage inefficient soft links are not created during installation perm denied soft links are not created during installation utility Installation config_server tape usage inefficient soft links are not created during installation perm during installation utility Installation perm during installation perm during installation utility Installation Upgrade of kbus clients fails if config_servers used -n. Perm during installation utility Installation Rebooting on ramdisk doesn't work properly. Perm during installation perm during installation perm during perm during during during during during during during during during during perm during per-cpu stats perm during per-cpu stats include fix for SunOS intelnetd vulnerability perm during perm during perm during perm during perm during perm during perm during perm during  |             | •         |                  |                                                                           |
| B910508293 Utility Installation 12/18: error installing X when man pages don't exist B910508345 Utility Installation config_server ungraceful about perm denied B910508346 Utility Installation config_server tape usage inefficient B910508452 Utility Installation soft links are not created during installation B910508453 Utility Installation /etc/hosts is not updated on dataless client B910517002 Utility Installation Upgrade of kbus clients fails if config_servers used -n. B910614003 Utility Installation Rebooting on ramdisk doesn't work properly. B920716004 Utility Installation /etc/rc.local assumes networksunview installed B921103005 Utility Installation /etc/hostname.ei0 is not updated on dataless clients. B921106002 Utility Installation /etc/hostname.ei0 is not updated on dataless clients. B921106002 Utility Installation config_system doesn't get default netmask from inst_sys. B930830004 Utility Installation Incorrect Warning Message B931001001 Utility Installation /usr/share/man/whatis is out of date B931116002 Utility Installation /usr/share/man/whatis is out of date B931116002 Utility Installation non-NIS diskless clients get broken /etc/rc.local B90510157 Utility Library RPC interface to rstat functions improperly B921019002 Utility Library /usr/lib/libbsdmalloc.a missing from 4.1B B931021001 Utility Mail cert advisory on sendmail CA:93-15 B910508322 Utility Other 1/23 tape: /etc/mtab is world-writable B910508323 Utility Other tools for monitoring per-cpu stats B910508373 Utility Other include fix for SunOS in.telnetd vulnerability B910508400 Utility Other portmap occasionally dumps core due to seg fault B910510100 Utility Other clookbib core dumps B910510205 Utility Other repgen as documented in man pages fails                                                                                                    |             | •         |                  |                                                                           |
| B910508345 Utility Installation config_server ungraceful about perm denied B910508462 Utility Installation soft links are not created during installation B910508453 Utility Installation /etc/hosts is not updated on dataless client B910517002 Utility Installation Rebooting on ramdisk doesn't work properly. B920716004 Utility Installation Install tries to newfs 0 length partitions. B921103005 Utility Installation /etc/hostname.ei0 is not updated on dataless client B921105001 Utility Installation Install tries to newfs 0 length partitions. B921106002 Utility Installation /etc/hostname.ei0 is not updated on dataless clients. B921106002 Utility Installation config_system doesn't get default netmask from inst_sys. B930830004 Utility Installation Solpatch remove patch falsely succeeds when save dir missing. B931001001 Utility Installation Incorrect Warning Message B931022001 Utility Installation /usr/share/man/whatis is out of date B931116002 Utility Installation non-NIS diskless clients get broken /etc/rc.local B910510157 Utility Library RPC interface to rstat functions improperly B921019002 Utility Library (usr/lib/lib/sbdmalloc.a missing from 4.1B B931021001 Utility Mail cert advisory on sendmail CA:93-15 B910508322 Utility Other tools for monitoring per-cpu stats B910508373 Utility Other include fix for SunOS in.telnetd vulnerability B910510105 Utility Other dump gives no errors but restore gives readhdr errors B910510100 Utility Other dump gives no errors but restore gives readhdr errors B910510100 Utility Other lookbib core dumps                                                                                                    |             | •         | <del>-</del>     | -                                                                         |
| B910508346 Utility Installation config_server tape usage inefficient B910508452 Utility Installation soft links are not created during installation B910508453 Utility Installation /etc/hosts is not updated on dataless client B910517002 Utility Installation Upgrade of kbus clients fails if config_servers used -n. B910614003 Utility Installation Rebooting on ramdisk doesn't work properly. B920716004 Utility Installation Install tries to newfs 0 length partitions. B921103005 Utility Installation /etc/rc.local assumes networksunview installed B921105001 Utility Installation /etc/hostname.ei0 is not updated on dataless clients. B921106002 Utility Installation config_system doesn't get default netmask from inst_sys. B930830004 Utility Installation Solpatch remove patch falsely succeeds when save dir missing. B931001001 Utility Installation Incorrect Warning Message B931022001 Utility Installation /usr/share/man/whatis is out of date B931116002 Utility Installation non-NIS diskless clients get broken /etc/rc.local B910510157 Utility Library RPC interface to rstat functions improperly B921019002 Utility Mail cert advisory on sendmail CA:93-15 B910508322 Utility Other 1/23 tape: /etc/mtab is world-writable B910508362 Utility Other include fix for SunOS in.telnetd vulnerability B910508420 Utility Other dump gives no errors but restore gives readhdr errors B910510100 Utility Other lookbib core dumps B910510205 Utility Other rcpgen as documented in man pages fails                                                                                                    |             | · ·       |                  |                                                                           |
| B910508452 Utility Installation soft links are not created during installation B910508453 Utility Installation /etc/hosts is not updated on dataless client B910517002 Utility Installation Upgrade of kbus clients fails if config_servers used -n. B910614003 Utility Installation Rebooting on ramdisk doesn't work properly. B920716004 Utility Installation Install tries to newfs 0 length partitions. B921103005 Utility Installation /etc/rc.local assumes networksunview installed B921105001 Utility Installation /etc/hostname.ei0 is not updated on dataless clients. B921106002 Utility Installation config_system doesn't get default netmask from inst_sys. B930830004 Utility Installation Solpatch remove patch falsely succeeds when save dir missing. B931001001 Utility Installation Incorrect Warning Message B931022001 Utility Installation /usr/share/man/whatis is out of date B931116002 Utility Installation non-NIS diskless clients get broken /etc/rc.local B910510157 Utility Library RPC interface to rstat functions improperly B921019002 Utility Library /usr/lib/libbsdmalloc.a missing from 4.1B B931021001 Utility Mail cert advisory on sendmail CA:93-15 B910508322 Utility Other 1/23 tape: /etc/mtab is world-writable B910508373 Utility Other include fix for SunOS in.telnetd vulnerability B910508420 Utility Other portmap occasionally dumps core due to seg fault B910510109 Utility Other dump gives no errors but restore gives readhdr errors B910510205 Utility Other ropgen as documented in man pages fails                                                                                                    |             | ~         |                  |                                                                           |
| B910508453 Utility Installation /etc/hosts is not updated on dataless client B910517002 Utility Installation Upgrade of kbus clients fails if config_servers used -n. B910614003 Utility Installation Rebooting on ramdisk doesn't work properly. B920716004 Utility Installation Install tries to newfs 0 length partitions. B921103005 Utility Installation /etc/rc.local assumes networksunview installed B921105001 Utility Installation /etc/hostname.ei0 is not updated on dataless clients. B921106002 Utility Installation config_system doesn't get default netmask from inst_sys. B930830004 Utility Installation Solpatch remove patch falsely succeeds when save dir missing. B931001001 Utility Installation Incorrect Warning Message B931022001 Utility Installation /usr/share/man/whatis is out of date B931116002 Utility Installation non-NIS diskless clients get broken /etc/rc.local B910510157 Utility Library RPC interface to rstat functions improperly B921019002 Utility Library /usr/lib/libbsdmalloc.a missing from 4.1B B931021001 Utility Mail cert advisory on sendmail CA:93-15 B910508322 Utility Other 1/23 tape: /etc/mtab is world-writable B910508373 Utility Other tools for monitoring per-cpu stats B910508373 Utility Other include fix for SunOS in.telnetd vulnerability B910510109 Utility Other dump gives no errors but restore gives readhdr errors B910510205 Utility Other lookbib core dumps B910703001 Utility Other repgen as documented in man pages fails                                                                                                    |             | -         |                  | · · · · · · · · · · · · · · · · · · ·                                     |
| B910517002 Utility Installation Upgrade of kbus clients fails if config_servers used -n. B910614003 Utility Installation Rebooting on ramdisk doesn't work properly. B920716004 Utility Installation Install tries to newfs 0 length partitions. B921103005 Utility Installation /etc/rc.local assumes networksunview installed B921105001 Utility Installation /etc/hostname.ei0 is not updated on dataless clients. B921106002 Utility Installation config_system doesn't get default netmask from inst_sys. B930830004 Utility Installation Solpatch remove patch falsely succeeds when save dir missing. B931001001 Utility Installation Incorrect Warning Message B931022001 Utility Installation /usr/share/man/whatis is out of date B931116002 Utility Installation non-NIS diskless clients get broken /etc/rc.local B910510157 Utility Library RPC interface to rstat functions improperly B921019002 Utility Library /usr/lib/libbsdmalloc.a missing from 4.1B B931021001 Utility Mail cert advisory on sendmail CA:93-15 B910508322 Utility Other 1/23 tape: /etc/mtab is world-writable B910508373 Utility Other tools for monitoring per-cpu stats B910508420 Utility Other portmap occasionally dumps core due to seg fault B910510109 Utility Other dump gives no errors but restore gives readhdr errors B910510205 Utility Other repgen as documented in man pages fails                                                                                                    |             | •         |                  | •                                                                         |
| B910614003 Utility Installation Rebooting on ramdisk doesn't work properly.  B920716004 Utility Installation Install tries to newfs 0 length partitions.  B921103005 Utility Installation /etc/rc.local assumes networksunview installed  B921105001 Utility Installation /etc/hostname.ei0 is not updated on dataless clients.  B921106002 Utility Installation config_system doesn't get default netmask from inst_sys.  B930830004 Utility Installation Solpatch remove patch falsely succeeds when save dir missing.  B931001001 Utility Installation Incorrect Warning Message  B931022001 Utility Installation /usr/share/man/whatis is out of date  B931116002 Utility Installation non-NIS diskless clients get broken /etc/rc.local  B910510157 Utility Library RPC interface to rstat functions improperly  B921019002 Utility Library (usr/lib/libbsdmalloc.a missing from 4.1B  B931021001 Utility Mail cert advisory on sendmail CA:93-15  B910508322 Utility Other 1/23 tape: /etc/mtab is world-writable  B910508333 Utility Other tools for monitoring per-cpu stats  B910508420 Utility Other include fix for SunOS in.telnetd vulnerability  B910510109 Utility Other dump gives no errors but restore gives readhdr errors  B910510205 Utility Other lookbib core dumps  B910703001 Utility Other repgen as documented in man pages fails                                                                                                    |             | •         |                  | <del>-</del>                                                              |
| B920716004 Utility Installation Install tries to newfs 0 length partitions. B921103005 Utility Installation /etc/rc.local assumes networksunview installed B921105001 Utility Installation /etc/hostname.ei0 is not updated on dataless clients. B921106002 Utility Installation config_system doesn't get default netmask from inst_sys. B930830004 Utility Installation Solpatch remove patch falsely succeeds when save dir missing. B931001001 Utility Installation Incorrect Warning Message B931022001 Utility Installation /usr/share/man/whatis is out of date B931116002 Utility Installation non-NIS diskless clients get broken /etc/rc.local B910510157 Utility Library RPC interface to rstat functions improperly B921019002 Utility Library /usr/lib/libbsdmalloc.a missing from 4.1B B931021001 Utility Mail cert advisory on sendmail CA:93-15 B910508322 Utility Other 1/23 tape: /etc/mtab is world-writable B910508373 Utility Other tools for monitoring per-cpu stats B910508420 Utility Other include fix for SunOS in.telnetd vulnerability B910510109 Utility Other dump gives no errors but restore gives readhdr errors B910510205 Utility Other lookbib core dumps B910703001 Utility Other reggen as documented in man pages fails                                                                                                    |             | •         |                  |                                                                           |
| B921103005 Utility Installation /etc/rc.local assumes networksunview installed B921105001 Utility Installation /etc/hostname.ei0 is not updated on dataless clients. B921106002 Utility Installation config_system doesn't get default netmask from inst_sys. B930830004 Utility Installation Solpatch remove patch falsely succeeds when save dir missing. B931001001 Utility Installation Incorrect Warning Message B931022001 Utility Installation /usr/share/man/whatis is out of date B931116002 Utility Installation non-NIS diskless clients get broken /etc/rc.local B910510157 Utility Library RPC interface to rstat functions improperly B921019002 Utility Library /usr/lib/libbsdmalloc.a missing from 4.1B B931021001 Utility Mail cert advisory on sendmail CA:93-15 B910508322 Utility Other 1/23 tape: /etc/mtab is world-writable B910508373 Utility Other tools for monitoring per-cpu stats B910508420 Utility Other include fix for SunOS in.telnetd vulnerability B910510109 Utility Other dump gives no errors but restore gives readhdr errors B910510205 Utility Other lookbib core dumps B910703001 Utility Other rcpgen as documented in man pages fails                                                                                                    |             | •         |                  |                                                                           |
| B921105001 Utility Installation /etc/hostname.ei0 is not updated on dataless clients. B921106002 Utility Installation config_system doesn't get default netmask from inst_sys. B930830004 Utility Installation Solpatch remove patch falsely succeeds when save dir missing. B931001001 Utility Installation Incorrect Warning Message B931022001 Utility Installation /usr/share/man/whatis is out of date B931116002 Utility Installation non-NIS diskless clients get broken /etc/rc.local B910510157 Utility Library RPC interface to rstat functions improperly B921019002 Utility Library /usr/lib/libbsdmalloc.a missing from 4.1B B931021001 Utility Mail cert advisory on sendmail CA:93-15 B910508322 Utility Other 1/23 tape: /etc/mtab is world-writable B910508373 Utility Other tools for monitoring per-cpu stats B910508420 Utility Other include fix for SunOS in.telnetd vulnerability B910510109 Utility Other dump gives no errors but restore gives readhdr errors B910510205 Utility Other lookbib core dumps B910703001 Utility Other repgen as documented in man pages fails                                                                                                    |             | ~         |                  | <u> </u>                                                                  |
| B921106002 Utility Installation config_system doesn't get default netmask from inst_sys.  B930830004 Utility Installation Solpatch remove patch falsely succeeds when save dir missing.  B931001001 Utility Installation Incorrect Warning Message  B931022001 Utility Installation /usr/share/man/whatis is out of date  B931116002 Utility Installation non-NIS diskless clients get broken /etc/rc.local  B910510157 Utility Library RPC interface to rstat functions improperly  B921019002 Utility Library /usr/lib/libbsdmalloc.a missing from 4.1B  B931021001 Utility Mail cert advisory on sendmail CA:93-15  B910508322 Utility Other 1/23 tape: /etc/mtab is world-writable  B910508362 Utility Other tools for monitoring per-cpu stats  B910508373 Utility Other include fix for SunOS in.telnetd vulnerability  B910510109 Utility Other dump gives no errors but restore gives readhdr errors  B910510205 Utility Other lookbib core dumps  B910703001 Utility Other repgen as documented in man pages fails                                                                                                    |             | *         |                  |                                                                           |
| B930830004 Utility Installation Solpatch remove patch falsely succeeds when save dir missing.  B931001001 Utility Installation Incorrect Warning Message  B931022001 Utility Installation /usr/share/man/whatis is out of date  B931116002 Utility Installation non-NIS diskless clients get broken /etc/rc.local  B910510157 Utility Library RPC interface to rstat functions improperly  B921019002 Utility Library /usr/lib/libbsdmalloc.a missing from 4.1B  B931021001 Utility Mail cert advisory on sendmail CA:93-15  B910508322 Utility Other 1/23 tape: /etc/mtab is world-writable  B910508362 Utility Other tools for monitoring per-cpu stats  B910508373 Utility Other include fix for SunOS in.telnetd vulnerability  B910508420 Utility Other portmap occasionally dumps core due to seg fault  B910510109 Utility Other dump gives no errors but restore gives readhdr errors  B910510205 Utility Other rcpgen as documented in man pages fails                                                                                                    |             | ~         |                  |                                                                           |
| B931001001 Utility Installation Incorrect Warning Message B931022001 Utility Installation /usr/share/man/whatis is out of date B931116002 Utility Installation non-NIS diskless clients get broken /etc/rc.local B910510157 Utility Library RPC interface to rstat functions improperly B921019002 Utility Library /usr/lib/libbsdmalloc.a missing from 4.1B B931021001 Utility Mail cert advisory on sendmail CA:93-15 B910508322 Utility Other 1/23 tape: /etc/mtab is world-writable B910508362 Utility Other tools for monitoring per-cpu stats B910508373 Utility Other include fix for SunOS in.telnetd vulnerability B910508420 Utility Other portmap occasionally dumps core due to seg fault B910510109 Utility Other dump gives no errors but restore gives readhdr errors B910510205 Utility Other rcpgen as documented in man pages fails                                                                                                    |             | •         |                  | <u> </u>                                                                  |
| B931022001 Utility Installation /usr/share/man/whatis is out of date B931116002 Utility Installation non-NIS diskless clients get broken /etc/rc.local B910510157 Utility Library RPC interface to rstat functions improperly B921019002 Utility Library /usr/lib/libbsdmalloc.a missing from 4.1B B931021001 Utility Mail cert advisory on sendmail CA:93-15 B910508322 Utility Other 1/23 tape: /etc/mtab is world-writable B910508362 Utility Other tools for monitoring per-cpu stats B910508373 Utility Other include fix for SunOS in.telnetd vulnerability B910508420 Utility Other portmap occasionally dumps core due to seg fault B910510109 Utility Other dump gives no errors but restore gives readhdr errors B910510205 Utility Other lookbib core dumps B910703001 Utility Other rcpgen as documented in man pages fails                                                                                                    |             | •         |                  | · · · · · · · · · · · · · · · · · · ·                                     |
| B931116002 Utility Installation non-NIS diskless clients get broken /etc/rc.local B910510157 Utility Library RPC interface to rstat functions improperly B921019002 Utility Library /usr/lib/libbsdmalloc.a missing from 4.1B B931021001 Utility Mail cert advisory on sendmail CA:93-15 B910508322 Utility Other 1/23 tape: /etc/mtab is world-writable B910508362 Utility Other tools for monitoring per-cpu stats B910508373 Utility Other include fix for SunOS in telnetd vulnerability B910508420 Utility Other portmap occasionally dumps core due to seg fault B910510109 Utility Other dump gives no errors but restore gives readhdr errors B910510205 Utility Other lookbib core dumps B910703001 Utility Other rcpgen as documented in man pages fails                                                                                                    |             | -         |                  |                                                                           |
| B910510157 Utility Library RPC interface to rstat functions improperly B921019002 Utility Library /usr/lib/libbsdmalloc.a missing from 4.1B B931021001 Utility Mail cert advisory on sendmail CA:93-15 B910508322 Utility Other 1/23 tape: /etc/mtab is world-writable B910508362 Utility Other tools for monitoring per-cpu stats B910508373 Utility Other include fix for SunOS in telnetd vulnerability B910508420 Utility Other portmap occasionally dumps core due to seg fault B910510109 Utility Other dump gives no errors but restore gives readhdr errors B910510205 Utility Other lookbib core dumps B910703001 Utility Other rcpgen as documented in man pages fails                                                                                                    |             | •         |                  |                                                                           |
| B921019002 Utility Library /usr/lib/libbsdmalloc.a missing from 4.1B B931021001 Utility Mail cert advisory on sendmail CA:93-15 B910508322 Utility Other 1/23 tape: /etc/mtab is world-writable B910508362 Utility Other tools for monitoring per-cpu stats B910508373 Utility Other include fix for SunOS in.telnetd vulnerability B910508420 Utility Other portmap occasionally dumps core due to seg fault B910510109 Utility Other dump gives no errors but restore gives readhdr errors B910510205 Utility Other lookbib core dumps B910703001 Utility Other rcpgen as documented in man pages fails                                                                                                    |             | •         |                  |                                                                           |
| B931021001 Utility Mail cert advisory on sendmail CA:93-15 B910508322 Utility Other 1/23 tape: /etc/mtab is world-writable B910508362 Utility Other tools for monitoring per-cpu stats B910508373 Utility Other include fix for SunOS in telnetd vulnerability B910508420 Utility Other portmap occasionally dumps core due to seg fault B910510109 Utility Other dump gives no errors but restore gives readhdr errors B910510205 Utility Other lookbib core dumps B910703001 Utility Other rcpgen as documented in man pages fails                                                                                                    |             | •         |                  |                                                                           |
| B910508362 Utility Other 1/23 tape: /etc/mtab is world-writable B910508362 Utility Other tools for monitoring per-cpu stats B910508373 Utility Other include fix for SunOS in.telnetd vulnerability B910508420 Utility Other portmap occasionally dumps core due to seg fault B910510109 Utility Other dump gives no errors but restore gives readhdr errors B910510205 Utility Other lookbib core dumps B910703001 Utility Other rcpgen as documented in man pages fails                                                                                                    |             | -         | •                | · · · · · · · · · · · · · · · · · · ·                                     |
| B910508362 Utility Other tools for monitoring per-cpu stats B910508373 Utility Other include fix for SunOS in.telnetd vulnerability B910508420 Utility Other portmap occasionally dumps core due to seg fault B910510109 Utility Other dump gives no errors but restore gives readhdr errors B910510205 Utility Other lookbib core dumps B910703001 Utility Other rcpgen as documented in man pages fails                                                                                                    |             |           |                  | · · · · · · · · · · · · · · · · · · ·                                     |
| B910508373 Utility Other include fix for SunOS in telnetd vulnerability B910508420 Utility Other portmap occasionally dumps core due to seg fault B910510109 Utility Other dump gives no errors but restore gives readhdr errors B910510205 Utility Other lookbib core dumps B910703001 Utility Other rcpgen as documented in man pages fails                                                                                                    |             |           |                  | • · · · · · · · · · · · · · · · · · · ·                                   |
| B910508420 Utility Other portmap occasionally dumps core due to seg fault B910510109 Utility Other dump gives no errors but restore gives readhdr errors B910510205 Utility Other lookbib core dumps B910703001 Utility Other rcpgen as documented in man pages fails                                                                                                    |             | •         |                  | * · ·                                                                     |
| B910510109 Utility Other dump gives no errors but restore gives readhdr errors B910510205 Utility Other lookbib core dumps B910703001 Utility Other rcpgen as documented in man pages fails                                                                                                    |             | -         | Other            |                                                                           |
| B910510205 Utility Other lookbib core dumps B910703001 Utility Other rcpgen as documented in man pages fails                                                                                                    |             | •         |                  |                                                                           |
| B910703001 Utility Other rcpgen as documented in man pages fails                                                                                                    |             | •         |                  |                                                                           |
|                                                                                                    |             |           | Other            |                                                                           |
|                                                                                                    | B911101001  | Utility   | Other            | quota is not updated dynamicallyrc.local entry doesn't work               |

| Bug#       | Component | Subcomponent | Problem Summary                                         |
|------------|-----------|--------------|---------------------------------------------------------|
| B920910004 | Utility   | Other        | dis -F does not work                                    |
| B930303007 | Utility   | Other        | ftp reports bogus transfer rate                         |
| B930330001 | Utility   | Other        | sun patch 10061-01                                      |
| B930416002 | Utility   | Other        | pgstat reports negative number                          |
| B930505002 | Utility   | Other        | dump can hang at 4.1b                                   |
| B930520001 | Utility   | Other        | solpatch exits when installing all patches at once      |
| B930607001 | Utility   | Other        | /usr/lib/expreserve may be used to trash any file       |
| B930610003 | Utility   | Other        | uncomment savecore by default in /etc/rc.local          |
| B930629001 | Utility   | Other        | request for sun patch 100249-07                         |
| B930629003 | Utility   | Other        | /etc/utmp is world-writable                             |
| B930729001 | Utility   | Other        | request for sun patch 100564-05 C2 Jumbo Patch in 4.1.2 |
| B930830001 | Utility   | Other        | Solpatch misreports what spool directory it is using.   |
| B930830003 | Utility   | Other        | Solpatch should report PATH being incorrectly set       |

## SunOS 4.1.2 bugs fixed in Solbourne OS/MP 4.1C

Sun Bugs Fixed in Solaris 1.1

A number of Sun bugs were fixed by Solaris 1.1. This chapter lists the more significant fixes.

## **Kernel/Driver Bugs Fixed**

| Bug#    | Description                                                                |
|---------|----------------------------------------------------------------------------|
| 1045104 | Fix for 1044867 (infinite BOGUS page loop) has a bug                       |
| 1062972 | shared and exclusive lock lists get munged; rpc.lockd cores                |
| 1069493 | Console driver can't display 8-bit characters                              |
| 1070964 | ie0: output queue full; increased due to 600MP                             |
| 1071674 | Sundiag 2.3 fails startup probing because of false devinfo inf             |
| 1075019 | /usr/kvm/machine points to the wrong place                                 |
| 1075332 | dtop_drawcursor determines if colormap is a power of 2 incorr              |
| 1076463 | Insufficient kernel virtual space for large machines                       |
| 1077035 | itrunc: /mnt/123598 new size = 0, blocks = -29376 messages pri             |
| 1080630 | Large 600MPs get "panic: out of virtual memory"                            |
| 1080842 | environmental errors are ignored by the IPI driver                         |
| 1081482 | kernel integer division emulation code does not deal with over             |
| 1081618 | \$ <traceall a="" does="" not="" on="" sun4m<="" td="" work=""></traceall> |
| 1082227 | sdiv incorrectly emulated on 600MP/4.1.2                                   |
| 1082539 | sd: make_sd_cmd improperly clearing klustersort sort keys                  |
| 1082751 | segment violation caused by sdiv, udiv                                     |
| 1082782 | sdiv emulation routine causes segfault under 4.1.2                         |
| 1083014 | 4.1.2 kernel does not emulate integer mul/div correctly                    |
| 1083123 | sun4m kernel fails if the mxusers is > 250                                 |
| 1083662 | 4.1.x kernel doesn't support SPARC V8 recomputation                        |
| 1083810 | L1-A sometimes ignored during panic                                        |
| 1083811 | Kernel panics while syncing file system                                    |
| 1083844 | Force MMU Tablewalk after page fault                                       |
| 1083892 | kernel emulation code detects underflow after rounding                     |
| 1083917 | 4/690, 4/670 hangs, CPU lights freeze, when running with speci             |
| 1084235 | max sun4m RLIMIT_DATA is too low                                           |
| 1084676 | Select best processor for a process                                        |
| 1084680 | Window Overflow missing a nop for psr delay                                |
| 1085152 | Security: 600MP kernel has undocumented "probeme" trap                     |
| 1085165 | Remove nonfunctional 4.x TLB locking code                                  |
| 1085235 | Prevent Cy7c605 from pagefaulting on M-bit update                          |
| 1085863 | Panic: BAD TRAP in fp_disabled trap                                        |
| 1086143 | 600MP system crashes with a watchdog reset - INSTRUCTION ACCE              |
| 1086438 | klock_exit blows away caller's %16 register                                |
| 1086458 | console login prompt garbled when 8-bit chars are passed through           |
| 1086685 | adb doesn't disassemble sdiv instruction                                   |
| 1086687 | 4.1.2 doesn't handle divide instructions                                   |
| 1087264 | atomic swap command fails only on IPC running 4.1.2 FCS                    |
| 1087507 | system panics with "panic on 0: ialloc: dup alloc"                         |
| 1088483 | Security: 600MP shipped with halt_and_catch_fire                           |
| 1089128 | rfs_lookup needs to release the directory vnode before error r             |
| 1090435 | nice'd processes hang in run state and aren't killable.                    |
| 1090849 | datasize limited to 512MB                                                  |
| 1092548 | under heavy load, "panic: swtch"                                           |

## **System Administration Bugs Fixed**

| Bug#    | Description                                                       |
|---------|-------------------------------------------------------------------|
| 1033724 | /usr/lib/adb belongs in /usr/kvm                                  |
| 1081944 | In 4.1.2, add_client and add_services fail to recognize DiskSuite |
| 1082294 | sunupgrade ignores '#' in /etc/hosts when upgrading diskless c    |

## **Network Bugs Fixed**

| Bug#    | Description                                                    |
|---------|----------------------------------------------------------------|
| 1063432 | tip to RFS mounted serial port causes panic: data fault        |
| 1076985 | 4/490 NFS client crashes when accessing mounted file from a no |

## **Library Bugs Fixed**

| Bug#    | Description                                               |
|---------|-----------------------------------------------------------|
| 1072740 | strcoll() strxfrm() dumps core for locale >< C if stdin c |

## POXIX (library)

| Bug#    | Description                                                   |
|---------|---------------------------------------------------------------|
| 1032120 | POSIX:l_pid in flock isn't a pid_t.                           |
| 1032755 | errno should be set to EBADF on a number of library routines. |
| 1032777 | fopen should return ENOENT for empty string.                  |
| 1037220 | sigvvec can't examine action of SIKILL or SIGSTOP.            |
| 1080635 | execvp & execlp do not return ENOENT for null path.           |

## POSIX (Kernel)

| Bug#    | Description                                                            |
|---------|------------------------------------------------------------------------|
| 1029856 | Open 0-length file with O_TRUNC; doesn't update st_ctime and st_mtime. |
| 1032784 | fpathconf on unopened tty needs to return a value to pass PCTS.        |
| 1039505 | Trailing / in pathname should be ignored.                              |
| 1077642 | Kernel rprts wrong SIMM loctn when ECC bit                             |
| 1087606 | heap fragmentation hangs brk()                                         |
| 1081728 | write system call fails even if there are some bytes available.        |
| 1081740 | Pending sigchld is not ignored if handler set to default.              |
| 2000582 | POSIX settable test gets wrong value when PARENB and PARMARK set.      |
| 2000794 | Check for maxuproc is off by one.                                      |
| 2001524 | zs driver shouldn't have high bit set in CS5 mode.                     |

## **Link-editor Bug Fixes**

| Bug# Description                                                                          |      |
|-------------------------------------------------------------------------------------------|------|
| 1019004 assert definitions can fail to report undefined symbols                           |      |
| 1032739 ld core dumps with many libs in multiple directories                              |      |
| 1034788 -r and -pic do not mix bad secondary magic number error                           |      |
| 1034833 ld: can't mixed -r with -Bstatic or -A flag                                       |      |
| 1037879 Cannot create executable with shared object which points to another shared object | ect. |
| 1041946 (duplicated by 1065275, below).                                                   |      |
| 1042261 ld only recognized first directory in LD_LIBRARY_PATH                             |      |
| multiply defined symbols and seg. fault caused by 4.1's ld                                |      |
| 1045272 ld -u & -r do not seem to work properly                                           |      |
| 1046462 ld fails with segmentation fault when processing nested #include files            |      |
| 1050594 fix uninitialized structure entries.                                              |      |
| 1064820 ld can produce bogus diagnostics when processing cascaded dependencies            |      |
| program dumps core with shared objects having only statics.                               |      |
| 1033086 Calling dlopen() on a file with BSS kills your application.                       |      |
| 1043300 dlclose prevents access to functions even after further dlopen                    |      |
| 1045194 dlsym returns bad address for uninitialized global variable                       |      |
| 1046379 cannot call a function in a [.so] from a function in another                      |      |
| 1052428 ld.so usage of -L options confusing, leads to security probs                      |      |

## Patches Included in OS/MP 4.1C

## Solbourne OS/MP 4.1B patches in OS/MP 4.1C

| Patch#    | Bug#       | Description                                                                                |
|-----------|------------|--------------------------------------------------------------------------------------------|
| p93012501 | B921211001 | Fix for data fault and lock error panics                                                   |
| p93012601 | B930126001 | Fix for hang in choose_process and loss of wakeup                                          |
| p93012602 | B930126002 | Fix for anon_decref panic                                                                  |
| p93012603 | B930113002 | Fix possible deadlock when an asynchronous memory error occurs                             |
| p93020101 | B921112001 | Fix for ttycommon_qfull kernel read fault                                                  |
| p93020102 | B921010001 | Fix for panic with kmem_free: block already free                                           |
| p93020103 | B921119001 | Fix for spurious interrupts causing panic                                                  |
| p93020104 | B921130001 | Exiting sunview can hang console.                                                          |
| p93020105 | B921217005 | mount system call has bad check for uap->type.                                             |
| p93020201 | B921218001 | fix lock error panics when using unix domain sockets                                       |
| p93020203 | B930106002 | fix for CDROMSUBCHNL ioctl call to sr driver                                               |
| p93020204 | B930202002 | jumbo patch to integrate CTE fixes to libcurses (equivalent to Sun patch 100408-01)        |
| p93020205 | B930202003 | csh memory leak tty gets EOF condition (equivalent to Sun patch 100399-02)                 |
| p93020206 | B930202004 | tar fills last block of tarfile with unrelated data (equivalent to Sun patch 100413-01)    |
| p93020207 | B930202005 | add code to grab MMU information during panic or NMI                                       |
| p93030501 | B930305005 | ipcs aborts with "shcmtl: Permission denied" (equivalent to Sun patch 100650-01)           |
| p93030801 | B930301001 | fix for lock timeout or system hang with Series6 CPUs                                      |
| p93030901 | B930309001 | fix for dump to tape                                                                       |
| p93030902 | B930309002 | socketpair system call was not setting syscall return value                                |
| p93031001 | B930310002 | fix kernel printf for memory address alignment fault                                       |
| p93031002 | B930310001 | fix for lock semaphores lock violation                                                     |
| p93031003 | B930310005 | change ufs sync to minimize response time                                                  |
| p93031201 | B930202001 | add support for RORA VME controllers                                                       |
| p93032201 | B930318002 | fix for choose_process panic                                                               |
| p93032202 | B930318007 | NFS Jumbo Patch (equivalent to Sun patch 100173-10)                                        |
| p93032601 | B930318004 | kernel can possibly generate duplicate pids (equivalent to Sun patch 100636-01)            |
| p93033001 | B930330001 | cron dumps core & cron dies when daylight savings time (equivalent to Sun patch 100651-01) |
| p93033002 | B930323002 | RFS Server patch. (equivalent to Sun patch 100684-02)                                      |
| p93033003 | B930301004 | software fix for detecting possible hung lance ethernet chip                               |
| p93040101 | B930330003 | fix for socket poll panic                                                                  |
| p93041201 | B930412003 | increase hash table size (equivalent to Sun patch 100606-03)                               |
| p93041301 | B930413001 | rdist security and hard links enhancement (equivalent to Sun patch 100383-06)              |
| p93041601 | B930416001 | fix for sd_unit panic                                                                      |

| Patch#    | Bug#       | Description                                                                                      |
|-----------|------------|--------------------------------------------------------------------------------------------------|
| p93041901 | B930331001 | Jumbo tty patch (equivalent to Sun patch 100513-02)                                              |
| p93042001 | B920925003 | TCP "reset"s can cause an mbuf leak, resulting in mbuf map full                                  |
| P>2001    | 2,20,2000  | (equivalent to Sun patch 100804-01)                                                              |
| p93042002 | B920925003 | mbuf + mcl_static cluster mbuf should be protected from interrupts                               |
| •         |            | (equivalent to Sun patch 100456-04)                                                              |
| p93050601 | B930118001 | fix race in close                                                                                |
| p93050602 | B930505003 | fix for select on socket hang                                                                    |
| p93051401 | B930505002 | fix copy from kernel to user space                                                               |
| p93051701 | B930505002 | fix zeroing from kernel to user space                                                            |
| p93052601 | B930511001 | UFS Jumbo Patch (equivalent to Sun patch 100623-03)                                              |
| p93052701 | B930520001 | fix for Solpatch inability to install more than 26 patches at one time                           |
| p93052801 | B930519001 | TMPFS Jumbo Patch, v2 (equivalent to Sun patch 100507-04)                                        |
| p93060401 | B930525002 | fix named pipe panic and data corruption (equivalent to Sun patch 100347-03)                     |
| p93061001 | B930318006 | vm_context lock timeout in klustsort()                                                           |
| p93061002 | B930607001 | expreserve can trash files and give root access                                                  |
| p93061101 | B930608001 | fix for FDDI hangs                                                                               |
| p93061102 | B930526001 | fix for lock error panic when LOCK_STYLE is debug                                                |
| p93061401 | B930426001 | fix for store buffer exception                                                                   |
| p93062101 | B921216001 | ld.so write buffer flush                                                                         |
| p93062102 | B930607001 | security problem with expreserve (equivalent to Sun patch 101080-01, and obsoletes Solbourn)     |
| p93070101 | B930416002 | fix for FDDI hangs                                                                               |
| _         | B930608001 |                                                                                                  |
| p93070201 | B930630002 | fix for Data Fault Panic in Accept                                                               |
| p93071301 | B930607001 | security problem with expreserve, secure installation (equivalent to Sun patch 101080-01,        |
|           |            | and obsoletes Solbourn)                                                                          |
| p93071601 | B930224005 | wrong MAKEDEV line for /dev/tcp                                                                  |
|           | B930713005 |                                                                                                  |
| p93071901 | B930712002 | incorrect results or SIGSEGV in emulated instructions                                            |
| p93073001 | B930630002 | fix for lock problem                                                                             |
| p93081001 | B930408002 | fix for panics in ckuwakeup(), panic 'getting user pte from interrupt'                           |
|           | B930512003 |                                                                                                  |
| p93081101 | B930729001 | C2 Jumbo Patch (equivalent to Sun patch 100564-05. Due to the editin)                            |
| p93081102 | B930708001 | pstat chokes on greater than 10,000 file descriptors                                             |
| p93081201 | B930629001 | automount Jumbo Patch (equivalent to Sun patch 100249-07)                                        |
| p93081301 | NONE       | kernel support for 40 MHz Series6 CPUs                                                           |
| p93081302 | B920814014 | avoid swapping a process allocating page tables                                                  |
| p93081901 | B930817001 | "at" jobs are not running; job files are being over-written. (equivalent to Sun patch 100972-01) |
| p93082301 | B930528001 | exit of suntools from SunView causes panic: bad rmfree (equivalent to Sun patch 100666-02)       |
| p93082501 | B930526002 | fix 'block_n_lock' on single CPU system                                                          |
| p93090701 | NONE       | tfs does not work with auditing enabled (equivalent to Sun patch 100372-02)                      |
| p93090801 | B930512002 | kernel memory fragmentation causes processes to hang in D state                                  |
| p93091301 | B930522002 | fix Data Fault Panic, Invalid PTE Panic, Lock Timeout in update()                                |
|           | B930522001 |                                                                                                  |
|           | B930820001 |                                                                                                  |
| p93091302 | B930901002 | fix for panic in exit                                                                            |
| p93091401 | B930706001 | keep consistent RSS statistics                                                                   |
| p93092101 | NONE       | feneralized clock speed support for Series6                                                      |
| p93092201 | B930914002 | prevent kernel memory pool corruption due to i/o error in ufs_getsummaryinfo                     |

| Patch#    | Bug#       | Description                                                                              |
|-----------|------------|------------------------------------------------------------------------------------------|
| p93092901 | B930928001 | fix Data Fault panic that may occur after mbuf map full                                  |
| p93100401 | NONE       | data fault using ROM output routines                                                     |
| p93102801 | B920929003 | emulating integer multiply/divide instructions gets SIGILL or SIGSEGV                    |
| p93110801 | B931005001 | lock timeout in pvn_vptrunc                                                              |
| p93120201 | B931124002 | accounting Jumbo Patch (equivalent to Sun patch 100407-07)                               |
| p93120601 | B931108002 | Killing and restarting nfsd causes memory address align panic.                           |
| p93120901 | B931209001 | FDDI Deaf Receiver problem, incorrect Driver Stats, and related problems                 |
|           | B931205001 |                                                                                          |
| p93121601 | NONE       | Prevent ARP entries from running off the end of the arp table.                           |
| p93122301 | B931021001 | sendmail jumbo patch with security fixes (equivalent to Sun patch 100377-08. It replace) |
| p94010701 | B930813002 | Fix FDDI related DVMA map corruption                                                     |
|           | B931116003 |                                                                                          |
|           | B931217001 |                                                                                          |

SunOS 4.1.2 patches in Solbourne OS/MP 4.1C

| Patch#                 | Bug#               | Description                                                |
|------------------------|--------------------|------------------------------------------------------------|
| 100075-08              | 1040406            | KLM protocol changed but RPC versn # wasn't                |
| 100075-08              | 1046373            | shared or exclusive lock doesnt work on 412                |
| 100075-08              | 1063692            | deadlock is not detected in nfs locking                    |
| 100075-08              | 1064183            | downgrading a lock doesnt grant other read                 |
| 100075-08              | 1071435            | panics: corrupt file lock list                             |
| 100075-08              | 1074757            | rpc.lockd in 4.1.2 grows to few MB (leak)                  |
| 100075-08              | 1077402            | file can get left locked by exited process                 |
| 100075-08              | 1080359            | Read lock gets stuck in the kernel lock                    |
| 100188-C2              | 1070495            | pgms using pty can get output from prev ap                 |
| 100224-03              | 1051832            | rmail dumps core on certain (unknown) errs                 |
| 100274-02              | 1044478            | dup biodone related panics w 4.1.1                         |
| 100371-01              | 1044726            | showfh timeouts before accessing nfs fh                    |
| 100381-01              | 1068938            | du does not work with VMS(NFS) filesystem                  |
| 100384-01              | 1063432            | tip to RFS mounted serial port causes pan                  |
| 100399-01              | 1066556            | csh malloc mem leak results in Mem Fault                   |
| 100402-01              | 1069046            | cron dumps core on what appears to be corre                |
| 100408-01              | 1047916            | keypad() misinterprets function keys when                  |
| 100408-01              | 1070312            | terms ins/del line and scroll region cap                   |
| 100425-01              | 1055736            | whois is getting host unknown when it uses                 |
| 100431-04              | 1063683            | back facing hollow polygon inconsistent w                  |
| 100431-04              | 1068120            | Undrawing antialiased lines in QUM mode ha                 |
| 100431-04              | 1073137            | Back-faceed QUADS are slow on GT when FACE                 |
| 100431-04              | 1073181            | Performance degrades for polygons follow                   |
| 100431-04              | 1074981            | color sometimes incorrect for clipped, dep                 |
| 100431-04              | 1080766            | Non-dot markers are slow                                   |
| 100431-04              | 1086669            | Performance problem - short triangle                       |
| 100453-01              | 1073672            | Increase 1.5MB DVMA window avail to GT                     |
| 100456-03              | 1075220            | mcldup doesnt block interrpts causing mbuf                 |
| 100469-01              | 1039388            | cdrom mount error message                                  |
| 100474-01              | 1074337            | format: ass failure on 1.3G elites on sun4                 |
| 100475-01              | 1073234            | mmap sys call fails on galaxy causing unex                 |
| 100484-01              | 1078167            | SCSI driver for micropolis drive produces                  |
| 100490-01              | 1080928            | nl_langinfor(YESSTR) of libxpg.a caused co                 |
| 100494-01              | 1074704            | WIDs are freed when cg12 contexts are dest                 |
| 100494-01              | 1074822            | munmap'ing ctl register page clobbers shme                 |
| 100495-01              | 1074424            | sybase datasrvr crashes 4m (ER) - xc_atten                 |
| 100505-01              | 1078521            | Zero length directories can be left when                   |
| 100507-01              | 1038651<br>1082046 | Using tmpfs ie ram /tmp can cause data ini                 |
| 100511-01              | 1082040            | SunDiag cg6test failed on seg violation increase HEAPBYTES |
| 100516-01              | 1077339            | cron dies when daylight time starts, stop                  |
| 100520-01              | 1031907            | 4/75GT crash when executing screenload                     |
| 100521-01<br>100534-01 | 1080702            | nettest dies w Seg Violation on 4.1.2FCS                   |
| 100534-01              | 1065022            | nfs hang when looking at lg file changed on                |
| 100530-01              | 1069770            | swapper hangs waiting fr pg of u-area to co                |
| 100537-01              | 1073679            | async i/o peaks can hang system (gen)                      |
| 100221-01              | 1013017            | asjns no pouns can hang sjotem (gen)                       |

| Patch#    | Bug#    | Description                                      |
|-----------|---------|--------------------------------------------------|
| 100539-01 | 1085014 | umount of busy hsfs fs succeeds causing pa       |
| 100542-03 | 1063059 | ipi driver doesn't return err                    |
| 100542-03 | 1077801 | galaxy with cg6+presto crashes on ipi            |
| 100547-01 | 1079876 | fputest kvm_open failed                          |
| 100569-01 | 1072183 | gttest takes too lng to rpt Firmware fail        |
| 100569-01 | 1083997 | mouse freezes running OW3.0 apps on GT           |
| 100570-01 | 1085043 | net jammed" messages annoy the user              |
| 100575-02 | 1080798 | IPI runs slower on a 4/670 then a 4/470          |
| 100591-01 | 1089381 | nimp_ins trap trashes %g[123] on MP systems      |
| 100597-01 | 1075751 | VME dropped INT_ACK cycle                        |
| 100618-01 | 1074668 | kernel panics when running sunvision 1.1         |
| 100636-01 | 1082229 | fork creates duplicate PIDs                      |
| 100642-01 | 1089250 | TLI hangs running on Sun-MP 4/690 running 4.1.2  |
| 100654-01 | 1090369 | It takes a long time to terminate a big process. |

## SunOS 4.1.3 patches in Solbourne OS/MP 4.1C

| bundo iiik |                                                                                                    |  |  |  |
|------------|----------------------------------------------------------------------------------------------------|--|--|--|
| Patch#     | Description                                                                                                  |  |  |  |
| 100075-11  | rpc.lockd jumbo patch                                                                                        |  |  |  |
| 100170-10  | jumbo patch to fix various ld problems                                                                       |  |  |  |
| 100173-10  | NFS Jumbo Patch                                                                                              |  |  |  |
| 100178-08  | inetd "broken server detection" breaks on fast machines                                                      |  |  |  |
| 100224-06  | program "mail" "rmail" problem in delivering mail; mail signal handlers cause recursing buss errors          |  |  |  |
| 100249-08  | automounter jumbo patch                                                                                      |  |  |  |
| 100283-03  | in.routed mishandles gateways, multiple                                                                      |  |  |  |
| 100296-04  | netgroup exports to world                                                                                    |  |  |  |
| 100305-13  | lpr Jumbo Patch                                                                                              |  |  |  |
| 100338-05  | system crashes with assertion failed panic                                                                   |  |  |  |
| 100342-03  | NIS client needs long recovery time if server reboots                                                        |  |  |  |
| 100347-03  | panic's when using fifo's (named pipes) under load                                                           |  |  |  |
| 100359-06  | streams jumbo patch                                                                                          |  |  |  |
| 100372-02  | tfs and c2 do not work together                                                                              |  |  |  |
| 100383-06  | rdist security and hard links enhancement                                                                    |  |  |  |
| 100407-07  | accounting jumbo patch                                                                                       |  |  |  |
| 100412-02  | applications bind to same port if IP address supplied                                                        |  |  |  |
| 100458-03  | Setitimer sometimes fails to deliver                                                                         |  |  |  |
| 100468-03  | rcp/rsh should use setsockopt to detect failed connection rsh uses old-style selects instead of 4.0 selects. |  |  |  |
| 100482-04  | ypserv and ypxfrd fix, plus DNS fix                                                                          |  |  |  |
| 100496-02  | ptrace panic with a memory fault                                                                             |  |  |  |
| 100507-04  | tmpfs jumbo patch                                                                                            |  |  |  |
| 100513-02  | Jumbo tty patch                                                                                              |  |  |  |
| 100557-03  | ftp Jumbo patch                                                                                              |  |  |  |
| 100564-05  | C2 Jumbo patch                                                                                               |  |  |  |
| 100567-04  | mfree panic due to mbuf being freed twice, icmp redirects can be used to make a host drop connections        |  |  |  |
| 100584-03  | system freezes using loopback interface, BSD4.2 keepalive                                                    |  |  |  |
| 100623-03  | UFS Jumbo Patch                                                                                              |  |  |  |
| 100631-01  | environment variables can be used to exploit login                                                           |  |  |  |
| 100645-01  | swapon with very large swap files hangs, systems temporarily hangs while a large process exits               |  |  |  |
| 100650-02  | permission denied"                                                                                           |  |  |  |
| 100666-02  | bad rmfree                                                                                                   |  |  |  |
| 100671-02  | TLI causes application program to hang, and TLI subsystem does not handle certain IOCTL calls.               |  |  |  |
| 100684-02  | RFS server patch                                                                                             |  |  |  |
| 100689-01  | large processes hang in "disk wait" when they're trying to grow their data size with brk(2)                  |  |  |  |
| 100783-01  | ptrace panic with a memory fault                                                                             |  |  |  |
| 100804-01  | TCP "reset"s can cause an mbuf leak, resulting in mbuf map full                                              |  |  |  |
| 100813-01  | memory leak in parser generated by yacc                                                                      |  |  |  |
| 100815-01  | point patch for uucp with callback option                                                                    |  |  |  |
| 100909-01  | syslog messages get confusing because it does not specify which machine sent it.                             |  |  |  |
| 100937-01  | NULL CLIENT                                                                                                  |  |  |  |
| 100965-01  | quota exceeded console messages misleading                                                                   |  |  |  |
| 100972-01  | "at" jobs are not running; job files are being over-written.                                                 |  |  |  |
| 100988-01  | Synopsis: UFS File system Corruption and panic patch                                                         |  |  |  |
| 101070-01  | tbl may dump core on sun-4; ok on sun-3.                                                                     |  |  |  |
| 101073-01  | vacation(1) does not recognize aliases of the type firstname.lastname.                                       |  |  |  |
| 101080-01  | security problem with expreserve                                                                             |  |  |  |
|            |                                                                                                    |  |  |  |

## Installing OS/MP 4.1C on a Standalone System

The OS/MP 4.1C software tape is a full installation media that allows you to update from a previous release, change the size of partitions on the root disk, add a disk to a previously diskless system, or configure a standalone system.

A standalone system is defined as not being connected to a network in any way. In addition, a standalone system does not provide NFS disk services to clients. It also does not depend on a server for its root, swap, or /usr filesystems.

## **Before Installing....**

#### **★★★ CAUTION ★★★**

Perform a full backup before installing OS/MP 4.1C. A complete installation overwrites all information on the disk partitions specified for the root (/), swap, /usr, /var, and /tmp filesystems.

Before installing the release tape you must clean the tape drive on the host machine. Failure to do so may result in damage to the release tape.

With OS/MP 4.1C, the **preinstall** utility is available to help determine which system files should be restored or merged from backup. preinstall shows which files in system directories were modified after you last installed the OS version you're currently running.

If you do not want to use **preinstall**, skip to the section *Installing* below.

## **Installing preinstall**

Because **preinstall** was not included in versions of OS/MP prior to 4.1C, it is necessary to install it before proceeding to install OS/MP 4.1C.

When using a local tape drive, install **preinstall** using the following commands:

# mt -f /dev/nrst0 asf 5 cd /usr/etc tar xpf /dev/nrst0

#### \* \* \* NOTE \* \* \*

Some older versions of SunOS do not support the 'asf' request for mt. If this is the case for your tape host, first substitute 'rew' for 'asf 5' in the above example, and then re-execute mt with 'fsf 5' instead of 'rew'.

When using a local CD-ROM drive, install preinstall using the following commands:

```
# mkdir /cdrom
# mount /dev/sr0 /cdrom
# cd /usr/etc
# tar xpf /cdrom/Tools.tar
```

#### Using preinstall

After **preinstall** has been installed, it is located in /usr/etc. The usage of **preinstall** is as follows:

```
/usr/etc/preinstall [ -l ] [ -c mmddhhmm[yy] ]
```

The **preinstall** command is used to look for files that should be saved prior to doing a full install of a new version of OS/MP. It looks on the system partitions (root(/), /usr, and /var) for files which have been modified after the date of the last full install of OS/MP (or, if given a cutoff date, files modified after that date).

preinstall is normally used just before installing a new version of OS/MP to determine what system-related files should be backed up. Then, after installing the new version of OS/MP, you can merge or restore these files into the newly-installed system.

Some files, such as /etc/fstab, can typically be re-used without modification. Others, such as kernel configuration files in /usr/kvm/sys/\*/conf, must be hand-merged into the new version of the OS with careful consideration of how the new OS version differs from the old.

Certain files are excluded from the output which are newer than the cutoff date. These files are normally updated by system operation and do not need to be backed up. Examples of excluded files are: /etc/mtab, the /var/sadm accounting files, the /tmp\_mnt automounter directories, and patched kernel object files in /usr/kvm/sys/\*/OBJ. By default, the cutoff date used is the modification date of the file /etc/sys\_conf/system-configured, which is touched the first time you boot a new version of the OS after a full install. You may want to use some other cutoff date with the -c option if the current OS was installed in some non-standard way.

By default, the files and directories newer than the cutoff date are listed to standard output by name, one per line. By using the -l option, the output is in long form (as from the -ls option to find), showing the type, date, and size of each file.

The following options are accepted by **preinstall**:

- The -l option presents the output in long form, showing inode number, size in kilobytes (1024 bytes), protection mode, number of hard links, user, group, size in bytes, and modification time. If the file is a special file the size field will instead contain the major and minor device numbers. If the file is a symbolic link the pathname of the linked-to file is printed preceded by '->'. The format is identical to that of **find** -ls.
- The -c option specifies to use the given cutoff date to decide which files to print, rather than the date of the file /etc/sys\_conf/system-configured. The cutoff date format is -c mmddhhmm[yy], with month, day, hour, minute, and optional year in numeric form. This is the same format as for /usr/5bin/touch.

## **Installing**

Loading the ramdisk image is your first step. The ramdisk image is a special UNIX operating system kernel with a built-in RAM disk that contains the installation software. The command to load the ramdisk depends on the type of system. Follow the instructions for your system type.

Installing on a Series5, Series5E or Series6:

#### Loading the Ramdisk

Turn the system on. After the system passes the self-tests, the system displays the bootROM prompt.

Loading the Ramdisk via a Local Tape Drive

Ramdisk installation software uses the value of the bootROM variable IN-**STALLED** to determine if a system needs to have the basic operating system installed. Set the value of this variable to 0 before loading the ramdisk:

#### ROM> setenv installed 0

The system asks if you want to re-install if **INSTALLED** is not 0.

The variable TapeID shown in the commands below should be replaced with the SCSI ID of the tape drive to be used. For st0, use 4; for st1, use 5.

To load the ramdisk on Series5 or 5E systems, enter a boot command of the following form:

#### ROM> boot st.si(, TapeID, 2)

To load the ramdisk on Series6 systems, enter a boot command of the following form:

ROM> boot st.si(, TapeID, 3)

The Series6 bootROM copies the ramdisk image into memory and boots it:

Boot: st.si(,4,3)
Entry: 0xfd080000
Size: 00xea000+0x43b878+0x3a9f0

The system displays spinner while it is copying the ramdisk into memory. When the copy completes, there is a pause of up to three minutes.

Loading the Ramdisk via a Local CD-ROM Drive

Power on the system. After the system passes the self-tests, the bootROM prompt is displayed.

Ramdisk installation software uses the value of the bootROM variable IN-STALLED to determine if a system needs to have the basic operating system installed. Set the value of this variable to 0 before loading the ramdisk:

```
ROM> setenv installed 0
```

The system will ask if you want to re-install if **INSTALLED** is not 0.

Install the OS/MP 4.1C CD-ROM disk into the CD-ROM drive.

```
\star\star\star NOTE \star\star\star
```

In order to boot from the local CD-ROM disk, the bootROMs must be at version 3.5 or higher.

To load the ramdisk on Series5, and Series5E systems, using a local CD-ROM drive, enter a boot command of the following form:

```
ROM> boot sd.si(,6,)/Install.Series5
```

To load the ramdisk on Series6 systems, using a local CD-ROM drive, enter a boot command of the following form:

```
ROM> boot sd.si(,6,)/Install.Series6
```

The bootROM copies the ramdisk image into memory and boots it:

```
Boot: sd.si(,6,)/Install.Series6
Entry: 0xfd080000
Size: 00xea000+0x43b8b8+0x309a8
```

A spinner (oscillating long-dash line) is displayed while copying the ramdisk into memory. When the copy completes, there is a pause of up to three minutes.

#### **Diskful Installation**

When the ramdisk is booted, it first determines what sort of terminal is being used. If it is a serial terminal, that is, a terminal attached to the ttya/ttyb port, or if the bootROM variable CONSOLE is not set, the system displays a list of supported terminals:

```
1)
   610
2) ansi
3) hp
4) sun
5) tvi912
6) vt100
7) wyse50
What type of terminal are you using ('1'..'7')?
```

If you are using a frame-buffer, select the 4, the sun terminal type.

```
What type of terminal are you using ('1'..'7')? 4
```

If the value of the bootROM variable **INSTALLED** is non-zero, the mandatory system software has already been installed. In that case, the system displays the following:

```
THIS SYSTEM IS ALREADY INSTALLED
Do you want to re-install the system ('yes', 'no', or '?'
for help)?
```

The above message is for the benefit of users intending to re-install the system software, but have not reset the INSTALLED environment variable, as described previously.

If the message appears, enter yes to re-install the mandatory system software, or **no** to continue installing software without re-installing mandatory OS/MP.

The disk drives attached to the system are then scanned, and a menu of procedures is displayed:

Ramdisk

1) Change Disk Partitioning

2) Install Software

3) Invoke a Bourne Shell

4) Reboot System

5) Halt System

Enter number of function to execute ('1'..'5', or '?' for help):

The provided functions are described below:

Change Disk Partitioning - Allows changing the sizes of disk partitions, and where those partitions are to be used for, filesystem space, swap space, or unused space. Refer to the section titled "Changing Disk Partitioning".

#### \* \* \* NOTE \* \* \*

If changes are going to be made to the disk partitions on which OS/MP 4.1C will reside, the changes must be made before installing software. Disk partitions not containing OS/MP 4.1C can be modified before or after the installation.

**Install Software** - Intended primarily for installing new systems. If system software has already been installed, then this option may be used to install any Solbourne software distribution, such as X Windows.

Invoke a Bourne Shell - Starts an interactive Bourne shell. This option is provided mainly for formatting disks and restoring filesystems. The sizes of disk partitions should not be changed here with the format(8) command. If they are, you must then select Change Disk Partitioning before attempting to Install Software.

**Reboot System -** Starts the UNIX operating system after software installation. Alternatively, you may reload the ramdisk from scratch.

**Halt System** - Returns control of the system to the bootROM.

You can request help at any ramdisk prompt by entering a question mark. Table 14 shows the edit commands available when you are entering text in response to prompts:

Table 14. Input Editing Commands

| Character      | Interpretation                          |
|----------------|-----------------------------------------|
| backspace (^H) | delete last input character             |
| delete (^?)    | delete last input character             |
| ^U             | erase input line                        |
| ^R             | redisplay input line                    |
| ^W             | delete input up to '/' or whitespace    |
| ^C             | cancel input, returning to nearest menu |
| ESC            | cancel input, returning to nearest menu |
| ^L             | redisplay entire screen                 |
| return (^M)    | end input                               |
| newline (^J)   | end input                               |

If a string is too long to be displayed in the available space, the beginning of the string is displayed as "...". This allows display of the end of the string, which is usually of more interest.

Keywords can be shortened to any unique prefix (such as 'co' for 'continue'), except for 'yes' and 'no', which must always be spelled out.

Fatal errors during software installation are usually reported by messages beginning with System error or Internal error and ending with a "#" prompt. If a fatal error occurs, software installation may be restarted by entering:

```
# ^Jstty sane^J
# cd /
# rm -f /core
# inst_sys
```

where 'J is the linefeed character. The command stty sane may not be echoed (and is intended to fix exactly that problem). In the event of a fatal error during software installation, please report the problem to Solbourne customer support.

# Install Software

Installing software has two distinct stages: gathering information and modifying the system. No permanent changes are made to the system until all information has been gathered.

The system uses three informational menus to gather the necessary information:

- ☐ Standard Filesystem Definition specifies where the standard filesystems (root (/), swap, and /usr, optionally /var and /tmp) are located.
- ☐ Installation Media Identification Determines the installation media from which to install (tape, CD-ROM, or network directory), and determines where that media is located.
- Package Selection allows selecting of which optional software packages are to be installed.

All three menus provide the command cancel. The first two also provide the command **previous**. These commands allow you to return to prior menus, optionally discarding any changes that have been made.

cancel always returns to the ramdisk menu. If changes are to be discarded, then all changes made since Install Software was selected are forgotten.

**previous** always returns to the previous menu (which is the ramdisk menu, in the case of the Filesystem Definition menu). The changes discarded in this case are those made in the menu you are leaving.

cancel has higher priority than previous. In other words, if you use previous to leave a menu without discarding changes, then cancel from that menu and discard changes, the changes made in the earlier menu are also discarded.

Standard Filesystem Definition

The Standard Filesystem Definition Menu defines where the mandatory filesystems are located.

Any changes made to the standard filesystems with the partition tool appear in this menu.

Normally, no changes need to be made at this menu. To proceed to the Media Identification Menu, enter 'continue'.

The following steps assign the /var filesystem to sd0d, rather than using the default of /var being a subdirectory of the root filesystem.

These steps are optional. If followed, the result is a filesystem definition that is the same as that supplied on the factory installation of a diskful system. In addition, it makes use of partition **d**, thus using 9.3 MB of disk space that is not used when the default disk partition is used with the standard filesystem definition.

In Figure 1, the notation "(required)" appears next to the **root**(/), **swap** and /usr filesystems. These filesystems must be defined; however, they may be placed on any partition of any disk.

To modify the /var filesystem, enter the number: 4.

Enter number of filesystem to change ('1'...'5'), 'continue', 'previous', 'cancel' or '?' for help: 4

```
Standard Filesystem Definition
  1) root on sd0a (required)
2) swap on sd0b (required)
3) /usr on sd0g (required)
  4) /var on root partition
  5) /tmp on root partition
                              Disk Partitions (sizes in MB)
        (a) (b) (c) (d) (e) (f)

8.4 32.4 191.1 9.3 --- ---

8.4 32.7 190.9 9.6 --- ---
                                                                                  (h)
sd0:
                                                                        141.1
sd1:
                                                                       140.8
Enter number of filesystem to change ('1'..'5'), 'continue', 'previous',
'cancel', or '?' for help:
```

Figure 1. Sample Standard Filesystem Definition Menu

The var menu will be highlighted, and the system will request a disk partition. Assign it to sd0d.

```
Enter name of disk partition or host:path for /var
filesystem, 'none', 'C, or'?' for help: sd0d
```

The new arrangement is displayed as shown in Figure 2.

Once all changes for the standard filesystems have been made, enter continue to proceed to the Installation Media Identification Menu.

```
Enter number of filesystem to change ('1'..'5'), 'continue',
'previous', 'cancel', or '?' for help: continue
```

# Installation Media Identification Menu

The Installation Media Identification menu specifies the location of the media which will be used during the installation.

Figure 3 shows the Installation Media Identification menu of a machine that was booted from a local tape device st0 (SCSI address 4).

Installation may take place from Tape or CD-ROM. Each of these installations are discussed below.

```
Standard Filesystem Definition
  1) root on sd0a
                      (required)
  2) swap on sd0b
                      (required)
  3) /usr on sd0g
                      (required)
  4) /var on sd0d
  5) /tmp on root partition
                       Disk Partitions (sizes in MB)
                            (d)
       (a)
             (d)
                       (c)
                                      (e)
                                              (f)
                                                       (g)
                                                               (h)
       8.4
            32.4
                      191.1
                               9.3
                                                      141.1
sd0:
                                              ---
           32.7
                      190.9 9.6
       8.4
                                                       140.8
sd1:
Enter number of filesystem to change ('1'..'5'), 'continue', 'previous',
'cancel', or '?' for help:
```

Figure 2. Modified Standard Filesystem Definition Menu

```
Installation Media Identification

1) Installation media type = Tape
2) Tape drive = /dev/nrst0
3) Local Internet address = 0.0.0.0 (required for remote tape)
4) Network broadcast mask = 0xffff0000 (required for remote tape)
5) Tape host = localhost (127.0.0.1)

Enter selection number ('1'..'5'), 'continue', 'previous', 'cancel', or '?'for help:
```

Figure 3. Installation Media Identification Menu - Local Tapehost

# Tape Installation

Installing from a local tape drive requires that the *Tape drive* field be set to either st0 or st1 (the only supported tape drives) and that Tape host be set to 'localhost'. The Installation media type must also be set to 'Tape'.

#### Local CD-ROM Installation

Installing from a local CD-ROM disk drive requires that the Installation media type be set to CD-ROM, the CD-ROM drive field be set to /dev/sr0 (/dev/sr1 if installing from sv2 on a Cougar controller) and the *CD host* field be set to 'localhost'. Figure 4 shows the Installation media type menu with the CD-ROM parameters set to install from CD-ROM.

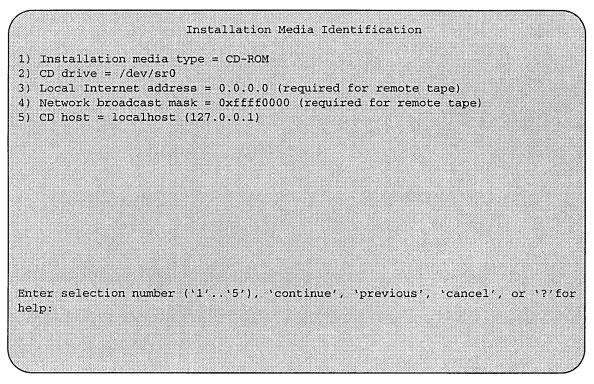

Figure 4. Installation Media Identification Menu - Local CD-ROM

When the details of the media have been entered correctly, enter continue. You will be presented with the Package Selection Menu. If the operating system has already been installed, you will be prompted to insert the optional software distribution media.

# Package Selection Menu

Use the Package Selection Menu to install optional Solbourne software distributions. It provides a menu-driven method of examining the components of the distribution tape, selecting the parts to be installed, and specifying the directories where the components will be located.

The components of a distribution are referred to as packages. Some examples of packages are FORTRAN 1.4, X Windows, and Solbourne OS/MP Optional Software. Packages contain one or more *modules*, which are groups of logically-related files, such as executables or libraries. Most packages also have *variables*, which have two uses: controlling the actions of installation commands associated with the package, and prefixing where modules are to be installed.

A single package, Solbourne OS/MP Optional Software, is included on the OS/MP 4.1C distribution tape. The following display shown in Figure 5 appears; the values shown for Size in this and subsequent displays may vary.

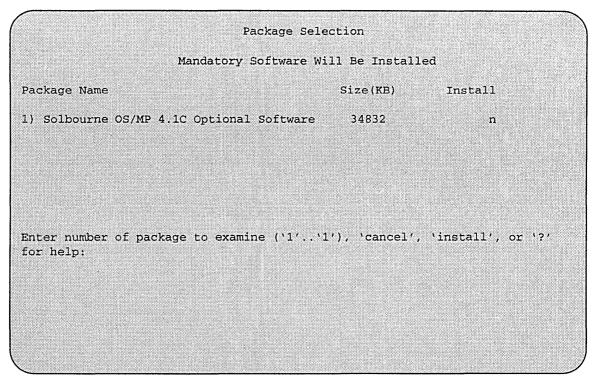

Figure 5. Package Selection Menu

The message Mandatory Software Will Be Installed indicates that the standard filesystems will be built from scratch (overwriting any old contents) when the **install** command is issued. If this message does not appear, only the packages selected in this menu will be installed.

The Optional Software package contains a set of software modules that have historically been installed as part of /usr. These modules are not necessary for the basic operation of the system, and have been provided separately so that /usr may be kept as small as possible. To examine the modules available, select the Optional Software package:

```
Enter number of package to examine ('1'...'1'), 'cancel',
'install', or '?' for help: 1
Should the Solbourne OS/MP 4.1C Optional Software package
be installed ('yes', 'no', 'C, or '?' for help)? yes
```

The "Should the Solbourne OS/MP 4.1C Optional Software package be installed" question refers to the entire package in general. The modules are individually selected for installation on the customization screen, and by default all are selected for installation.

After replying **yes**, the customization menu appears as shown in Figure 6.

 $\star\star\star$ NOTE  $\star\star\star$ 

Figure 6 is only an example. The Free KB reported varies depending on the type and size of disk drive installed.

|               |          | Software 1 |           |          |
|---------------|----------|------------|-----------|----------|
| Module        | Size(KB) | Install    | Directory | Free(KB) |
| 1) DEBUGGING  | 2888     | У          | /usr      | 58695    |
| 2) GAMES      | 3136     | У          | /usr      | 58695    |
| 3) MANUAL     | 6992     | У          | /usr      | 58695    |
| 4) NETWORKING | 1096     | Y          | /usr      | 58695    |
| 5) PLOT       | 1784     | У          | /usr      | 58695    |
| 6) SECURITY   | 320      | У          | /usr      | 58695    |
| 7) SV_PROG    | 1848     | У          | /usr      | 58695    |
| 8) SV_USER    | 3144     | У          | /usr      | 58695    |
| 9) SYSTEM_V   | 3992     | У          | /usr      | 58695    |
| 10) TEXT      | 728      | У          | /usr      | 58695    |
| ll) VERSATEC  | 5960     | У          | /usr      | 58695    |
| l2) UUCP      | 608      | У          | /usr      | 58695    |
| l3) RFS       | 912      | У          | /usr      | 58695    |
| l4) SHLIB     | 1376     | У          | /usr      | 58695    |
| 15) TLI       | 48       | У          | /usr      | 58695    |

Figure 6. Package Selection Customization Menu

The size of each module in kilobytes is listed immediately to the right of the module's name. The column after the size indicates whether or not the module is currently marked for installation. If the module is to be installed, the directory that the module's files are to be installed in is listed, followed by the free space on the partition that the directory refers to.

Below are short descriptions of the individual modules:

# **DEBUGGING - program debugging aids**

This module contains the debugging tool **dbx**(1) and the profiled versions of the standard libraries libc, libcurses, libm, libtermcap, libtermlib, libsuntool, and libsunwindow.

# **GAMES - games and demonstration programs**

The recreational programs listed in Section 6 of the UNIX User's Reference Manual.

# MANUAL - on-line manual pages

Sections 1 through 8 of the *UNIX User's and Programmer's Manuals* in machine-readable form. See man(1), lookup(1), and qref(1) for more details. This option requires that the TEXT option also be installed.

#### **NETWORKING** - network utilities

Utilities and commands that access a network, such as rcp(1) or ftp(1). This module is required on systems that are connected to a network, or that will use the NI-S/YP database services.

# PLOT - basic plot-generating applications

The standard UNIX plotting utilities, which allow the creation of plots and graphs from simple data to be displayed on a variety of plotters and graphics terminals. See plot(1G) and graph(1G).

# **SECURITY - C2 security**

The SECURITY module provides features such as audit trails and shadow password files in the spirit of the Department of Defense's C2 Security Specification (the "Orange Book"). The compliance of these features has not been certified.

#### SV PROG - SunView program development support

Include files and libraries needed for compiling SunView applications. This module requires that SV\_USER also be installed.

# SV\_USER - basic SunView support

The SunView windowing system and associated applications (such as **suntools**(1) and **shelltool**(1)). This module is not required if only X Windows will be used on the system.

#### SYSTEM\_V

System V-compatible libraries and executables. System VR3, POSIX, and X/OPEN are supported. See svidii(7v), svidiii(7v), xopen(7v), and posix(7v) for details.

# TEXT - nroff/troff text processing

This module provides the text formatter troff(1) and its associated support programs and files. This option is required if the MANUAL option is installed.

# **VERSATEC** - Versatec printer support

Various utilities specific to Versatec printers, i.e. vtroff(1) and vplot(1G).

#### **UUCP** - uucp applications suite

uucp(1C) and its support programs. These are normally used for communicating to other UNIX systems via phone line.

# **RFS**

Utilities and libraries to support the System V Remote File System.

#### **SHLIB**

Position-independent versions of the BSD and System-V versions of the C library. These are provided to allow substituting or adding a module to the shared C library.

#### TLI

Libraries and headers to support developing programs that take advantage of the System V Transport Layer Interface.

Modifying a module allows selecting whether or not it is to be installed and, if so, the directory its files are to be extracted into.

```
\star\star\star NOTE \star\star\star
```

All modules are intended to be extracted into their default directory. If a module is extracted somewhere else, there is no guarantee that the programs provided in the module will work.

For example, if you didn't want to install the VERSATEC module:

```
Enter number of module to modify ('1'..'15'), 'continue',
'abort', or '?' for help: 11
```

The VERSATEC menu entry is highlighted, and:

```
Modifying the Versatec printer support module
Should the VERSATEC module be installed ('yes', 'no', ^C,
or '?' for help)? no
```

Figure 7 shows the updated display:

```
\star\star\star NOTE \star\star\star
```

The free space for /usr has been increased by the size of the VERSATEC module as shown in Figure 7.

To install the GAMES module in /fun (on the root partition):

```
Enter number of module to modify ('1'..'13'), 'continue',
'abort', or '?' for help: 2
```

|              |            |          | Software 1 | Modules   |          |
|--------------|------------|----------|------------|-----------|----------|
| Modu         | ıle        | Size(KB) | Install    | Directory | Free(KB) |
| 1) r         | DEBUGGING  | 2888     | У          | /usr      | 64655    |
| 2) 0         | SAMES      | 3136     | У          | /usr      | 64655    |
| 3) 14        | IANUAL     | 6992     | У          | /usr      | 64655    |
| 4) N         | NETWORKING | 1096     | У          | /usr      | 64655    |
| 5) E         | PLOT       | 1784     | У          | /usr      | 64655    |
| 6) S         | SECURITY   | 320      | У          | /usr      | 64655    |
| 7) 5         | SV_PROG    | 1848     | У          | /usr      | 64655    |
| 8) <i>s</i>  | V_USER     | 3144     | У          | /usr      | 64655    |
| 9) 8         | SYSTEM_V   | 3992     | У          | /usr      | 64655    |
| 10) T        | PEXT       | 728      | У          | /usr      | 64655    |
| 11) V        | /ERSATEC   | 5960     | n          |           |          |
| 12) t        | JUCP       | 608      | У          | /usr      | 64655    |
| 13) F        | RFS        | 912      | У          | /usr      | 64655    |
| 14) <i>E</i> | SHLIB      | 1376     | У          | /usr      | 64655    |
| 15) T        | TLI.       | 48       | У          | /usr      | 64655    |

**Figure 7.** Package Selection Menu - Deletion of Versatec Module The GAMES menu entry is highlighted, and

```
Modifying the games and demonstration programs module

Should the GAMES module be installed ('yes', 'no', ^C, or
'?' for help)? yes

Install GAMES in what directory? /fun

/fun does not exist. Create it during installation ('yes',
'no', ^C, or '?' for help)? yes
```

The menu is updated to reflect the change, as shown in Figure 8.

```
\star\star\starNOTE \star\star\star
```

The free space for **/usr** changes, and a completely new size (for **/fun**) is also displayed as shown in Figure 8.

If you decide to discard all changes made to the modules, use the command 'abort'. This returns to the Package Selection Menu.

If you are satisfied with the changes (if any) made to the modules, enter the command 'continue'. This will record the changes and return to the Package Selection Menu.

When you have completed package customization, (which may mean you didn't select any packages for installation), enter 'install' as shown in Figure 9.

|               |           | Software 1 | Modules   |           |
|---------------|-----------|------------|-----------|-----------|
| Module        | Size (KB) | Install    | Directory | Free (KB) |
| 1) DEBUGGING  | 2888      | У          | /usr      | 67791     |
| 2) GAMES      | 3136      | У          | /fun      | 4579      |
| 3) MANUAL     | 6992      | У          | /usr      | 67791     |
| 4) NETWORKING | 1096      | У          | /usr      | 67791     |
| 5) PLOT       | 1784      | У          | /usr      | 67791     |
| 6) SECURITY   | 320       | У          | /usr      | 67791     |
| 7) SV_PROG    | 1848      | У          | /usr      | 67791     |
| 8) SV_USER    | 3144      | У          | /usr      | 67791     |
| 9) SYSTEM_V   | 3992      | У          | /usr      | 67791     |
| 10) TEXT      | 728       | У          | /usr      | 67791     |
| 11) VERSATEC  | 5960      | n          |           |           |
| 12) UUCP      | 608       | У          | /usr      | 67791     |
| 13) RFS       | 912       | У          | /usr      | 67791     |
| 14) SHLIB     | 1376      | У          | /usr      | 67791     |
| 15) TLI       | 48        | У          | /usr      | 67791     |

Figure 8. Package Selection Menu - Install Games Module to /fun

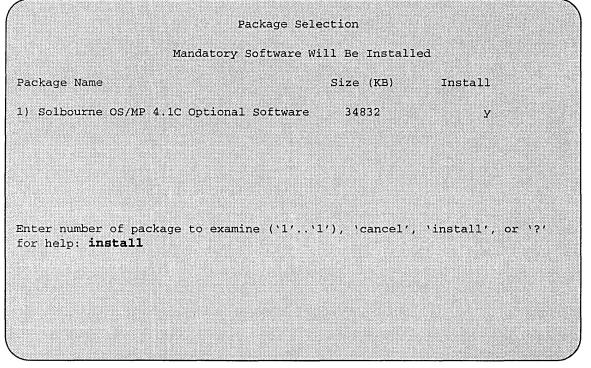

Figure 9. Package Selection Menu

The actual installation begins at this point, and may require 10 minutes to one hour depending on how much software is being installed.

The steps taken during the installation are:

- 1. extract miniusr. (This contains the installation software, as well as enabling swapping)
- 2. create filesystems (**root**(/), /usr, or /var or /tmp, as well as any new filesystems requested via the partition tool)
- 3. install mandatory root files
- 4. install mandatory **kvm** files
- 5. install mandatory usr files
- 6. install optional software

When installation has finished, the ramdisk menu is displayed (see Figure 10). If the installation failed, call Customer Support.

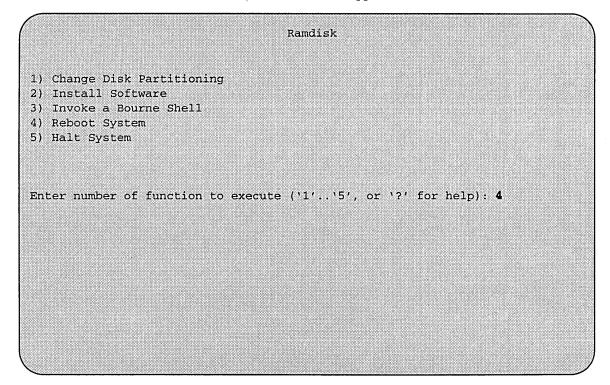

Figure 10. Ramdisk Menu

Rebooting from the Ramdisk

After a successful installation, start UNIX by first rebooting as shown in Figure 10.

Enter number of function to execute ('1'..'5', or '?' for help): 4

```
Reboot System
1) Boot Unix
2) Boot on ramdisk
3) Return to Main Menu
Enter selection number ('1'..'3') or '?' for help: 1
```

Figure 11. Reboot System Menu

At the Reboot System menu select Boot Unix:

```
Enter selection number ('1'..'3') or '?' for help: 1
```

After selecting 1, there is a short pause, and then:

```
Automatic boot enabled. Type Control-C to abort
ROM> boot
Boot: sd.si(0,0,0)/vmunix
Entry: 0xff060000
Size: 0xd6000+0x33358+0x81548
OS/MP 4.1C_Export (GENERIC/root) #0: Tue Feb 1 15:52:44
1994
Copyright (c) 1989-1994 Sun Microsystems, Inc. and
Solbourne Computer, Inc.
[...]
```

At this point, the system configuration information must be specified.

# After Installing...

Initial Boot System Configuration

When a newly installed system is booted multi-user for the first time, the system asks a series of configuration questions:

#### $\star\star\star$ NOTE $\star\star\star$

Using the value '0' for the Internet address disables the NIS/YP services.

| Australia | / GMT+11 | GMT-3 | GMT6      | Mideast/  |
|-----------|----------|-------|-----------|-----------|
| Brazil/   | GMT+12   | GMT-4 | GMT7      | NZ        |
| CET       | GMT+13   | GMT-5 | GMT8      | Navajo    |
| CST6CDT   | GMT+2    | GMT-6 | GMT9      | PRC       |
| Canada/   | GMT+3    | GMT-7 | Greenwich | PST8PDT   |
| Chile/    | GMT+4    | GMT-8 | HST       | Poland    |
| Cuba      | GMT+5    | GMT-9 | Hongkong  | ROC       |
| EET       | GMT+6    | GMT0  | Iceland   | ROK       |
| EST       | GMT+7    | GMT1  | Iran      | Singapore |
| EST5EDT   | GMT+8    | GMT10 | Israel    | Turkey    |
| Egypt     | GMT+9    | GMT11 | Jamaica   | UCT       |
| Factory   | GMT-0    | GMT12 | Japan     | US/       |
| GB-Eire   | GMT-1    | GMT13 | Libya     | UTC       |
| GMT       | GMT-10   | GMT2  | MET       | Universal |
| GMT+0     | GMT-11   | GMT3  | MST       | W-SU      |
| GMT+1     | GMT-12   | GMT4  | MST7MDT   | WET       |
| GMT+10    | GMT-2    | GMT5  | Mexico/   | Zulu      |

('/' indicates time zone prefixes)

Enter time zone (default = 'US/Mountain'): <Return>

What is today's date (mm/dd/yyyy, default = 2/1/1994)? <Return> What time is it (24-hour hh:mm, default = 16:55)? <Return>

#### Current settings are:

Host name = standalone Internet address = 0.0.0.0 $= 0 \times 000000000$ Network mask

NIS domain = none

Savecore directory = /var/crash/standalone

Time zone = US/Mountain Date (m/d/y) = 2/1/1994 Time = 16:55

Are these correct ('yes' or 'no')? yes

Setting netmask of ei0 to 255.255.255.0 Tues Feb 1 09:22:25 MDT 1994

Setting password for root

Changing password for root on standalone.

New password:

Retype new password:

Continuing boot

starting rpc and net services: portmap [...]

Reconfiguring the System

You may need to reconfigure the system if: (1) wrong value was set during the initial configuration, or (2) the system did not successfully come up to multi-user mode.

If you find that a wrong value was set during configuration, you can modify the appropriate file manually, or reconfigure. Manually correcting the settings should only be done if you are an experienced system administrator. Reconfiguring automatically is fairly straight-forward, as explained in the following procedure.

If the system has hung up during the boot process, press the Reset button.

```
\star\star\star NOTE \star\star\star
```

If automatic boot is enabled it is necessary to interrupt the reboot by typing ^C in the early stages of the reboot; otherwise the system will hang up as before.

Then bring up the system in single-user mode:

```
ROM> boot -s
[...]
```

If the system booted successfully originally, you may instead log in as root:

```
standalone login: root

Password:
```

In either case, if a file exists that tells the system it has been configured, remove it:

```
# rm /etc/sys_conf/system-configured
```

The above file may not exist; this is not a problem. Go ahead to the next step. Now reboot. If you are in single-user mode, exit:

```
# exit
```

Otherwise, use fastboot:

```
# /etc/fastboot
```

The system asks configuration questions just as it did the first time it booted after being installed.

# Installing on a Series S4000

#### Loading the Ramdisk

Turn the system on. After the system passes the self-tests, the system displays the bootROM prompt.

Loading the Local Ramdisk via a Local Tape Drive

The ramdisk installation software uses the value of the bootROM variable IN-**STALLED** to determine if the basic operating system needs to be installed. Set the value of this variable to 0 before loading the ramdisk as follows:

# ROM> setenv installed 0

The system will ask if you want to re-install if **INSTALLED** is not 0.

Install the OS/MP 4.1C distribution tape into the tape drive and enter the install command. If there is more than one tape drive, the bootROM asks which tape drive to use. For example:

#### ROM> install

Which type of device do you wish to install from:

- 1) Tape
- 2) Network

Enter device type: 1

You have the following tape drives. Please choose one:

- 1) At Target4, drive name: ARCHIVE VIPER 150 21247-005
- 2) At Target5, drive name: EXABYTE EXB-8200 251K

Enter device number: 1

The bootROM copies the ramdisk image into memory and boots it:

Boot: st.si(,4,4)

Entry: 0xfd080000

Size: 0xec000+0x53ab28+0x42ab8

The system displays a spinner while copying the ramdisk into memory. When the copy completes, the spinner pauses for up to three minutes.

Loading the Ramdisk via a Local CD-ROM Drive

Turn the system on. After the system passes the self-tests, the bootROM prompt is displayed.

The ramdisk installation software uses the value of the bootROM variable IN-STALLED to determine if the basic operating system needs to be installed. Set the value of this variable to 0 before loading the ramdisk as follows:

```
ROM> setenv installed 0
```

The system will ask if you want to re-install if **INSTALLED** is not 0.

Install the OS/MP 4.1C CD-ROM disk into the CD-ROM drive.

To load the ramdisk on S4000 systems, using a local CD-ROM drive, enter a boot command of the following form:

```
ROM> boot sd.si(,6,)/Install.S4000
```

The bootROM copies the ramdisk image into memory and boots it:

```
Boot: sd.si(,6,)/Install.S4000
Entry: 0xfd080000
Size: 00xea000+0x43b8b8+0x309a8
```

A spinner is displayed while copying the ramdisk into memory. When the copy completes, there is a pause of up to three minutes.

# **Diskful Installation**

When the ramdisk is booted, it first determines what sort of terminal is being used. If it is a serial terminal, that is, a terminal attached to the **ttya/ttyb** port, or if the bootROM variable **CONSOLE** is not set, a list of supported terminals is displayed as follows:

```
1) 610
2) ansi
3) hp
4) sun
5) tvi912
6) vt100
7) wyse50
What type of terminal are you using ('1'..'7')?
```

If you are using a frame-buffer as the console, select the 4, the sun terminal type.

```
What type of terminal are you using ('1'..'7')? 4
```

If the value of the bootROM variable INSTALLED is non-zero, the mandatory system software has already been installed. In that case, the system displays the following:

```
THIS SYSTEM IS ALREADY INSTALLED
Do you want to re-install the system ('yes', 'no', or '?'
for help)?
```

The above message is for the benefit of users intending to re-install the system software, but have not reset the **INSTALLED** environment variable.

If the message appears, enter yes to re-install the mandatory system software, or no to continue the installation without re-installing it.

The disk drives attached to the system are then scanned, and a menu of procedures is displayed:

# Ramdisk 1) Change Disk Partitioning 2) Install Software 3) Invoke a Bourne Shell 4) Reboot System 5) Halt System Enter number of function to execute ('1'...'5', or '?' for help):

The provided functions are described below:

Change Disk Partitioning - Allows changing sizes of disk partitions, and whether those partitions are for filesystem space, swap space, or unused space.

```
\star\star\star NOTE \star\star\star
```

If changes are going to be made to the disk partitions on which OS/MP 4.1C will reside, the changes must be made before installing software. Disk partitions not containing OS/MP 4.1C can be modified before or after the installation.

Install Software - Intended primarily for installing new systems. If system software has already been installed, then this option may be used to install any Solbourne software distribution, such as X Windows. Refer to the section, "Software Installation from the Ramdisk," for more information.

**Invoke a Bourne Shell** - Starts an interactive Bourne shell. This option is provided mainly for formatting disks and restoring filesystems. The sizes of disk partitions should not be changed here with the format(8) command. If they are, you must then select 'Change Disk Partitioning' before attempting to 'Install Software'.

**Reboot System -** Starts UNIX after software installation. Alternatively, you may reload the ramdisk from scratch.

**Halt System** - Returns control of the system to the bootROM.

Help may be requested at any ramdisk prompt by entering a question mark by itself. Table 15 shows edit commands available when entering text in response to prompts:

 Table 15. Input Editing Commands

| Character      | Interpretation                          |
|----------------|-----------------------------------------|
| backspace (^H) | delete last input character             |
| delete (^?)    | delete last input character             |
| ^П             | erase input line                        |
| ^R             | redisplay input line                    |
| ۸W             | delete input up to '/' or whitespace    |
| ^C             | cancel input, returning to nearest menu |
| ESC            | cancel input, returning to nearest menu |
| ^L             | redisplay entire screen                 |
| return (^M)    | end input                               |
| newline (^J)   | end input                               |

If a string is too long to be displayed in the available space, the beginning of the string is displayed as "...". This allows display of the end of the string, which is usually of more interest.

Keywords can be shortened to any unique prefix (such as 'co' for 'continue'), except for 'yes' and 'no', which must always be spelled out.

Fatal errors during software installation are usually reported by messages beginning with System error or Internal error and ending with a "#" prompt. If a fatal error occurs, software installation may be restarted by entering:

```
'Jstty sane'J
# cd /
# rm -f /core
# inst_sys
```

where 'J is the linefeed character. The command stty sane may not be echoed (and is intended to fix exactly that problem). In the event of a fatal error during software installation, please report the problem to Solbourne customer support.

Software Installation from the Ramdisk

Installing software has two distinct stages: gathering information and modifying the system. No permanent changes are made to the system until all information has been gathered.

The system uses three informational menus to gather the necessary information:

- ☐ Standard Filesystem Definition specifies where the standard filesystems (root (/), swap, and /usr, optionally /var and /tmp) are located.
- ☐ Installation Media Identification Determines the installation media from which to install (tape, CD-ROM, or network directory), and determines where that media is located.
- ☐ Package Selection allows selecting of which optional software packages are to be installed.

All three menus provide the command cancel. The first two also provide the command previous. These commands allow you to return to prior menus, optionally discarding any changes that have been made.

cancel always returns to the ramdisk menu. If changes are to be discarded, then all changes made since Install Software was selected are forgotten.

previous always returns to the previous menu (which is the ramdisk menu, in the case of the Filesystem Definition menu). The changes discarded in this case are those made in the menu you are leaving.

cancel has higher priority than previous. In other words, if you use previous to leave a menu without discarding changes, then cancel from that menu and discard changes, the changes made in the earlier menu are also discarded.

Standard Filesystem Definition

The Standard Filesystem Definition menu defines where the mandatory filesystems are located.

Any changes made to the standard filesystems with the partition tool will appear in this menu.

Normally, no changes need to be made at this menu. To proceed to the Media Identification Menu, enter 'continue'.

Changing an entry at the Standard Filesystem Definition

The following steps assign the /var filesystem to sd0d, rather than using the default of /var being a subdirectory of the root filesystem.

These steps are optional. If followed, the result is a filesystem definition that is the same as that supplied on the factory installation of a diskful system. In addition, it makes use of partition **d**, thus using 9.3 MB of disk space that is not used when the default disk partition is used with the standard filesystem definition.

In Figure 12 shown below, the notation "(required)" appears next to the root(/), swap and /usr filesystems. These filesystems must be defined; however, they may be placed on any partition of any disk.

```
Standard Filesystem Definition
  1) root on sd0a
                         (required)
  2) swap on sd0b
                        (required)
                      (required)
  3) /usr on sd0g
  4) /var on root partition
  5) /tmp on root partition
                           Disk Partitions (sizes in MB)
       (a) (b) (c)
8.4 32.4 191.1
8.4 32.7 190.9
                        (c) (d) (e) (f)
191.1 9.3 --- ---
190.9 9.6 --- ---
                                                               (g)
                                                                         (h)
sd0:
                                                               141.1
                                                               140.8
sd1:
Enter number of filesystem to change ('1'..'5'), 'continue', 'previous',
'cancel', or '?' for help:
```

Figure 12. Sample Standard Filesystem Definition Menu

To modify the **/var** filesystem, enter the number **4**.

```
Enter number of filesystem to change ('1'..'5'), 'continue', 'previous', 'cancel' or '?' for help: 4
```

The var menu will be highlighted, and the system will request a disk partition. Assign it to sd0d.

```
Enter name of disk partition or host:path for /var
filesystem, 'none', 'C, or'?' for help: sd0d
```

The new arrangement is displayed as shown in Figure 13.

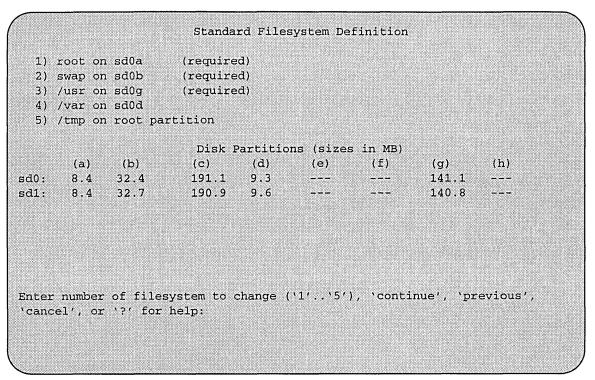

Figure 13. Modified Standard Filesystem Definition Menu

Once all changes for the standard filesystems have been made, enter continue to proceed to the Media Identification Menu:

```
Enter number of filesystem to change ('1' . . '5'), 'continue',
'previous', 'cancel', or '?' for help: continue
```

# Installation Media Identification Menu

The Installation Media Identification Menu specifies the location of the media which will be used during the installation.

On Series S4000 systems, the default values are determined by how the ramdisk was booted.

Figure 14 shows the Installation Media Identification menu of a S4000 machine that was booted from a local tape device st1 (SCSI address 5).

Installation may take place from Tape or CD-ROM. Each of these installations are discussed below.

# Installation Media Identification 1) Installation media type = Tape 2) Tape drive = /dev/nrst1 3) Local Internet address = 0.0.0.0 (required for remote tape) 4) Network broadcast mask = 0xffff0000 (required for remote tape) 5) Tape host = localhost (127.0.0.1) Enter selection number ('1'...'5'), 'continue', 'previous', 'cancel', or '?'for help:

Figure 14. Installation Media Identification Menu - Local Tapehost

#### Tape Installation

Installing from a local tape drive requires that the *Tape drive* field be set to either st0 or st1 (the only supported tape drives) and that *Tape host* be set to 'local-host'. The Installation media type must also be set to 'Tape'.

#### Local CD-ROM Installation

Installing from a local CD-ROM disk drive requires that the Installation media type be set to CD-ROM, the CD-ROM drive field be set to /dev/sr0 and the CD host field be set to 'localhost'. Figure 15 shows the Installation media type menu with the CD-ROM parameters set to install from CD-ROM.

When the details of the media have been entered correctly, enter **continue**. You will be presented with the Package Selection Menu. If the operating system has already been installed, you will be prompted to insert the optional software distribution media.

#### Package Selection Menu

The Package Selection menu is used to install optional Solbourne software distributions. It provides a menu-driven method of examining the components of the distribution tape, selecting the parts to be installed, and specifying the directories where the components will be located.

The components of a distribution are referred to as packages. Some examples of packages are FORTRAN 1.4, X Windows, and Solbourne OS/MP Optional Software. Packages contain one or more *modules*, which are groups of logically-

# Installation Media Identification 1) Installation media type = CD-ROM 2) CD drive = /dev/sr0 3) Local Internet address = 0.0.0.0 (required for remote tape) 4) Network broadcast mask = 0xffff0000 (required for remote tape) 5) CD host = localhost (127.0.0.1)Enter selection number ('1'..'5'), 'continue', 'previous', 'cancel', or '?'for help:

Figure 15. Installation Media Identification Menu - Local CD-ROM

related files, such as executables or libraries. Most packages also have variables, which have two uses: controlling the actions of installation commands associated with the package, and prefixing where modules are to be installed.

A single package, Solbourne OS/MP Optional Software, is included on the OS/MP 4.1C distribution tape. The following display shown in Figure 16 appears; the values shown for Size in this and subsequent displays may vary.

The message Mandatory Software Will Be Installed indicates that the standard filesystems will be built from scratch (overwriting any old contents) when the **install** command is issued. If this message does not appear, only the packages selected in this menu will be installed.

The Optional Software package contains a set of software modules that have historically been installed as part of /usr. These modules are not necessary for the basic operation of the system, and have been provided separately so that /usr may be kept as small as possible. To examine the modules available, select the Optional Software package:

```
Enter number of package to examine ('1'..'1'), 'cancel',
'install', or '?' for help: 1
Should the Solbourne OS/MP 4.1C Optional Software package
be installed ('yes', 'no', ^C, or '?' for help)? yes
```

# Package Selection Mandatory Software Will Be Installed Package Name Size (KB) Install 1) Solbourne OS/MP 4.1C Optional Software 34832 n Enter number of package to examine ('1'..'1'), 'cancel', 'install', or '?' for help:

Figure 16. Package Selection Menu

The Should the Solbourne Optional Software package be installed question refers to the package in general. The modules are individually selected for installation on the customization screen, and by default all are selected for installation.

After replying **yes**, the customization menu will appear as shown in Figure 17.

#### $\star\star\star$ NOTE $\star\star\star$

Figure 17 is only an example. The Free KB reported will vary depending on the type and size of disk drive installed.

The size of each module in kilobytes is listed immediately to the right of the module's name. The column after the size indicates whether or not the module is currently marked for installation. If the module is to be installed, the directory that the module's files are to be installed in is listed, followed by the free space on the partition that the directory refers to.

Below are short descriptions of the individual modules:

#### **DEBUGGING - program debugging aids**

This module contains the debugging tool **dbx**(1) and the profiled versions of the standard libraries libc, libcurses, libm, libtermcap, libtermlib, libsuntool, and libsunwindow.

# **GAMES - games and demonstration programs**

The recreational programs listed in Section 6 of the UNIX User's Reference Manual.

|               |          | Software 1 | Modules   |          |
|---------------|----------|------------|-----------|----------|
| Module        | Size(KB) | Install    | Directory | Free(KB) |
| 1) DEBUGGING  | 2888     | У          | /usr      | 58695    |
| 2) GAMES      | 3136     | У          | /usr      | 58695    |
| 3) MANUAL     | 6992     | У          | /usr      | 58695    |
| 4) NETWORKING | 1096     | У          | /usr      | 58695    |
| 5) PLOT       | 1784     | У          | /usr      | 58695    |
| 6) SECURITY   | 320      | У          | /usr      | 58695    |
| 7) SV_PROG    | 1848     | У          | /usr      | 58695    |
| 8) SV_USER    | 3144     | У          | /usr      | 58695    |
| 9) SYSTEM_V   | 3992     | У          | /usr      | 58695    |
| 10) TEXT      | 728      | У          | /usr      | 58695    |
| 11) VERSATEC  | 5960     | У          | /usr      | 58695    |
| 12) UUCP      | 608      | У          | /usr      | 58695    |
| 13) RFS       | 912      | У          | /usr      | 58695    |
| 14) SHLIB     | 1376     | У          | /usr      | 58695    |
| 15) TLI       | 48       | У          | /usr      | 58695    |

Figure 17. Package Selection Customization Menu

#### MANUAL - on-line manual pages

Sections 1 through 8 of the UNIX User's and Programmer's Manuals in machinereadable form. See man(1), lookup(1), and qref(1) for more details. This option requires that the TEXT option also be installed.

#### **NETWORKING** - network utilities

Utilities and commands that access a network, such as rcp(1) or ftp(1). This module is required on systems that are connected to a network, or that will use the NI-S/YP database services.

# **PLOT** - basic plot-generating applications

The standard UNIX plotting utilities, which allow the creation of plots and graphs from simple data to be displayed on a variety of plotters and graphics terminals. See plot(1G) and graph(1G).

# **SECURITY - C2 security**

The SECURITY module provides features such as audit trails and shadow password files in the spirit of the Department of Defense's C2 Security Specification (the "Orange Book"). The compliance of these features has not been certified.

# SV\_PROG - SunView program development support

Include files and libraries needed for compiling SunView applications. This module requires that SV\_USER also be installed.

#### SV\_USER - basic SunView support

The SunView windowing system and associated applications (such as suntools(1) and shelltool(1)). This module is not required if only X Windows will be used on the system.

# SYSTEM\_V

System V-compatible libraries and executables. System VR3, POSIX, and X/OPEN are supported. See **svidii**(7v), **svidiii**(7v), **xopen**(7v), and **posix**(7v) for details.

# TEXT - nroff/troff text processing

This module provides the text formatter **troff**(1) and its associated support programs and files. This option is required if the MANUAL option is installed.

# **VERSATEC - Versatec printer support**

Various utilities specific to Versatec printers, i.e. vtroff(1) and vplot(1G).

# **UUCP** - uucp applications suite

**uucp**(1C) and its support programs. These are normally used for communicating to other UNIX systems via phone line.

# **RFS**

Utilities and libraries to support the System V Remote File System.

#### **SHLIB**

Position-independent versions of the BSD and System-V versions of the C library. These are provided to allow substituting or adding a module to the shared C library.

# TLI

Libraries and headers to support developing programs that take advantage of the System V Transport Layer Interface.

Modifying a module allows selecting whether or not it is to be installed and, if so, the directory its files are to be extracted into.

#### $\star\star\star$ NOTE $\star\star\star$

All modules are intended to be extracted in their default directory. If a module is extracted somewhere else, there is no guarantee that the programs provided in the module will work.

For example, to not install the VERSATEC module:

```
Enter number of module to modify ('1'..'15'), 'continue', 
'abort', or '?' for help: 11
```

The VERSATEC menu entry is highlighted, and:

```
Modifying the Versatec printer support module Should the VERSATEC module be installed ('yes', 'no', 'C, or '?' for help)? no
```

Figure 18 shows the updated display:

|               |          | Software 1 | Modules   |          |
|---------------|----------|------------|-----------|----------|
| Module        | Size(KB) | Install    | Directory | Free(KB) |
| 1) DEBUGGING  | 2888     | У          | /usr      | 64655    |
| 2) GAMES      | 3136     | У          | /usr      | 64655    |
| 3) MANUAL     | 6992     | У          | /usr      | 64655    |
| 4) NETWORKING | 1096     | У          | /usr      | 64655    |
| 5) PLOT       | 1784     | У          | /usr      | 64655    |
| 6) SECURITY   | 320      | У          | /usr      | 64655    |
| 7) SV_PROG    | 1848     | У          | /usr      | 64655    |
| 8) SV_USER    | 3144     | У          | /usr      | 64655    |
| 9) SYSTEM_V   | 3992     | У          | /usr      | 64655    |
| 10) TEXT      | 728      | У          | /usr      | 64655    |
| 11) VERSATEC  | 5960     | n          |           |          |
| 12) UUCP      | 608      | У          | /usr      | 64655    |
| 13) RFS       | 912      | У          | /usr      | 64655    |
| 14) SHLIB     | 1376     | У          | /usr      | 64655    |
| 15) TLI       | 48       | У          | /usr      | 64655    |

Figure 18. Package Selection Menu - Deletion of Versatec Module

```
\star\star\star NOTE \star\star\star
```

The free space for /usr has been increased by the size of the VERSATEC module as shown in Figure 18.

To install the GAMES module in /fun (on the root partition):

```
Enter number of module to modify ('1'..'13'), 'continue', 'abort', or '?' for help: 2
```

The GAMES menu entry is highlighted, and:

```
Modifying the games and demonstration programs module

Should the GAMES module be installed ('yes', 'no', ^C, or
'?' for help)? yes

Install GAMES in what directory? /fun

/fun does not exist. Create it during installation ('yes',
'no', ^C, or '?' for help)? yes
```

The menu is updated to reflect the change, as shown in Figure 19.

```
★★★NOTE★★★
```

The free space for /usr changes, and a completely new size (for /fun) is also displayed as shown in Figure 19.

|              |          | Software: | Modules   |          |
|--------------|----------|-----------|-----------|----------|
| odule        | Size(KB) | Install   | Directory | Free(KB) |
| ) DEBUGGING  | 2888     | y         | /usr      | 67791    |
| ) GAMES      | 3136     | У         | /fun      | 4579     |
| ) MANUAL     | 6992     | У         | /usr      | 67791    |
| ) NETWORKING | 1096     | У         | /usr      | 67791    |
| ) PLOT       | 1784     | У         | /usr      | 67791    |
| ) SECURITY   | 320      | У         | /usr      | 67791    |
| ) SV_PROG    | 1848     | У         | /usr      | 67791    |
| ) SV_USER    | 3144     | У         | /usr      | 67791    |
| ) SYSTEM_V   | 3992     | У         | /usr      | 67791    |
| ) TEXT       | 728      | У         | /usr      | 67791    |
| ) VERSATEC   | 5960     | n         |           |          |
| ) UUCP       | 608      | У         | /usr      | 67791    |
| ) RFS        | 912      | У         | /usr      | 67791    |
| ) SHLIB      | 1376     | У         | /usr      | 67791    |
| ) TLI        | 48       | У         | /usr      | 67791    |
|              |          |           |           |          |

Figure 19. Package Selection Menu - Install Games module to /fun

If you decide to discard all changes made to the modules, use the command 'abort'. This returns to the Package Selection menu.

If you are satisfied with the changes (if any) made to the modules, enter the command 'continue'. This will record the changes and return to the Package Selection menu.

When package customization has been completed (which may mean no packages were selected for installation), enter 'install' as shown in Figure 20.

The actual installation begins at this point, and may require 10 minutes to one hour.

The steps taken during the installation are:

- 1. extract miniusr. (This contains the installation software, as well as enabling swapping.)
- 2. create filesystems (**root**(/), /usr, or /var or /tmp, as well as any new filesystems requested via the partition tool)
- 3. install mandatory root files
- 4. install mandatory **kvm** files
- 5. install mandatory **usr** files
- 6. install optional software

When installation has finished, the ramdisk menu is displayed (see Figure 21). If the installation failed, call Customer Support.

```
Package Selection

Mandatory Software Will Be Installed

Package Name
Size (KB) Install

1) Solbourne OS/MP 4.1C Optional Software 34832 y

Enter number of package to examine ('1'..'1'), 'cancel', 'install', or '?' for help: install
```

Figure 20. Package Selection Menu

```
Ramdisk

1) Change Disk Partitioning
2) Install Software
3) Invoke a Bourne Shell
4) Reboot System
5) Halt System

Enter number of function to execute ('1'...'5', or '?' for help): 4
```

Figure 21. Ramdisk Menu

# Rebooting from the Ramdisk

After a successful installation, start UNIX by rebooting as show in Figure 22.

|                                                              | Reboot System                      |  |
|--------------------------------------------------------------|------------------------------------|--|
| 1) Boot Unix<br>2) Boot on ramdisk<br>3) Return to Main Menu |                                    |  |
| Enter selection number                                       | ('1''3') or '?' for help: <b>1</b> |  |
|                                                              |                                    |  |
|                                                              |                                    |  |
|                                                              |                                    |  |

Figure 22. Reboot System Menu

Enter number of function to execute ('1'..'5', or '?' for help): 4

At the Reboot System menu select Boot Unix:

Enter selection number ('1'..'3') or '?' for help: 1

# After selecting 1, there is a short pause, and then:

```
Automatic boot enabled. Type Control-C to abort

ROM> boot

Boot: sd.si(0,0,0)/vmunix

Entry: 0xff060000

Size: 0xd6000+0x33358+0x81548

OS/MP 4.1C_Export (GENERIC/root) #0: Tue Feb 1 15:52:44
1994
Copyright (c) 1989-1994 Sun Microsystems, Inc. and
Solbourne Computer, Inc.
[...]
```

At this point, the system configuration information must be specified.

# After Installing...

Initial Boot System Configuration

When a newly installed system is booted multi-user for the first time, the system asks a series of configuration questions:

```
OS/MP 4.1C_Export (GENERIC/root) #0: Tue Feb 1 15:52:44
1994
Copyright (c) 1989-1994 Sun Microsystems, Inc. and
Solbourne Computer, Inc.
[...]
Automatic reboot in progress...
Wed Feb 2 09:22:25 MDT 1994
checking quotas: done.
This system has not yet been configured. Several values
need to be set before the system can come up to multi-user
Unix.
What is this system's name (default = 'standalone'):
<Return>
What is its Internet address (0 for none, default =
255.255.255.255)? 0 <Return>
What directory should be used for automatic savecore files
('none' for none, default = '/var/crash/standalone')?
<Return>
```

#### $\star\star\star$ NOTE $\star\star\star$

Using the value '0' for the IP address disables the NIS/YP services.

| Australia/ | GMT+11       | GMT-3        | GMT6           | Mideast/  |
|------------|--------------|--------------|----------------|-----------|
| Brazil/    | GMT+12       | GMT-4        | GMT7           | NZ        |
| CET        | GMT+13       | GMT-5        | GMT8           | Navajo    |
| CST6CDT    | GMT+2        | GMT-6        | GMT9           | PRC       |
| Canada/    | GMT+3        | GMT-7        | Greenwich      | PST8PDT   |
| Chile/     | GMT+4        | GMT-8        | HST            | Poland    |
| Cuba       | GMT+5        | GMT-9        | Hongkong       | ROC       |
| EET        | GMT+6        | GMT0         | Iceland        | ROK       |
| EST        | GMT+7        | GMT1         | Iran           | Singapore |
| EST5EDT    | GMT+8        | GMT10        | Israel         | Turkey    |
| Egypt      | GMT+9        | GMT11        | Jamaica        | UCT       |
| Factory    | GMT-0        | GMT12        | Japan          | US/       |
| GB-Eire    | GMT-1        | GMT13        | Libya          | UTC       |
| GMT        | GMT-10       | GMT2         | MET            | Universal |
| GMT+0      | GMT-11       | GMT3         | MST            | W-SU      |
| GMT+1      | GMT-12       | GMT4         | MST7MDT        | WET       |
| GMT+10     | GMT-2        | GMT5         | Mexico/        | Zulu      |
|            |              |              |                |           |
| '/' indica | ates time zo | ne prefixes) | and the second |           |

What is today's date (mm/dd/yyyy, default = 2/1/1994)? <Return> What time is it (24-hour hh:mm, default = 16:55)? <Return>

Current settings are:

Host name = standalone Internet address = 0.0.0.0
Network mask = 0x00000000 = Rodent.COM NIS domain NIS domain = ROGENT.COM Savecore directory = /var/crash/standalone

Time zone = US/Mountain = 2/1/1994 Date (m/d/y) Time = 16:55

Are these correct ('yes' or 'no')?

Setting netmask of ei0 to 255.255.255.0 Teus Feb 1 09:22:25 MDT 1994 Setting password for root Changing password for root on habitrail. New password: Retype new password:

Continuing boot

starting rpc and net services: portmap [...]

# Reconfiguring the System

You may need to reconfigure the system if: (1) wrong value was set during the initial configuration, or (2) the system did not successfully come up to multi-user mode.

If you find that a wrong value was set during configuration, you can modify the appropriate file manually, or reconfigure. Manually correcting the settings should only be done if you are an experienced system administrator. Reconfiguring automatically is fairly straight-forward, as explained in the following procedure.

If the system has hung up during the boot process, cycle the power off and on.

#### \* \* \* NOTE \* \* \*

If automatic boot is enabled it is necessary to interrupt the reboot by typing Control-C in the early stages of the reboot; otherwise the system will hang up as before.

Then bring up the system in single-user mode:

```
ROM> boot -s
[...]
```

If the system booted successfully originally, you may instead log in as root:

```
habitrail login: root

Password:
```

In either case, if a file exists that tells the system it has been configured, remove it:

```
# rm /etc/sys_conf/system-configured
```

The above file may not exist; this is not a problem. Go ahead to the next step. Now reboot. If you are in single-user mode, exit:

```
# exit
```

Otherwise, use fastboot:

```
# /etc/fastboot
```

The system asks configuration questions just as it did the first time it booted after being installed.

## Installing OS/MP 4.1C on a Standalone using reinst\_sys

This chapter describes how to install OS/MP 4.1C on a server using the utility, **reinst\_sys**, which allows you to upgrade your system with a full installation of the operating system on unused partitions of one or more disks, while remaining in multi-user mode.

A standalone system does not provide NFS disk services to clients. It also does not depend on a server for its **root**, **swap**, or **/usr** filesystems.

The purpose of **reinst\_sys** is to minimize downtime by performing a full install of OS/MP onto a new system disk while the system continues to run an earlier version on an old system disk. Once **reinst\_sys** is complete, you are free to do whatever local modifications are desirable before booting from the new disk.

For example, you might reconfigure the OS/MP 4.1C kernel or modify files of local interest such as /etc/printcap. Only when the new system disk is ready to run do you need to halt the old system and reboot from the new disk.

Finally, unlike earlier full install releases, **reinst\_sys** makes it possible to fall back to the earlier version of OS/MP if there turns out to be some problem with the way you set up the new system. To fall back to the old system, halt the new system, change ROM variables DEFAULTROOT and perhaps DEFAULTSWAP, and then boot.

### \* \* \* NOTE \* \* \*

In order to use this utility, you must have an unused disk, or at least enough unused partitions, on which to install the OS/MP 4.1C release. You can not use reinst\_sys to install over the currently running disk partitions. If you do not have an unused disk for reinst\_sys to use, you will have to install OS/MP 4.1C from scratch, while the system is unavailable to your users, as was done in previous OS/MP full installation releases.

You should not install on a disk connected to a channel board as it will be impossible to boot from that device.

### Before Installing...

### $\star\star\star$ NOTE $\star\star\star$

Before using reinst\_sys, you must know what disk(s) and partitions you want to install on. If changes need to be made to any of the disks partitions, you must do this prior to running reinst\_sys. Use partition(8) to modify the disks.

It is best to select a disk that will be recognized by an OS/MP 4.1C generic kernel. Otherwise it will be necessary to reconfigure the kernel (which may be desirable anyway) before rebooting. This is discussed in more detail at the end of this section.

### $\star\star\star$ CAUTION $\star\star\star$

If installing by tape, clean the tape drive on the machine you will be using before installing the release tape. Failure to do so may damage the release tape.

Starting in OS/MP 4.1C, the **preinstall** utility is available to help determine which system files should be restored or merged from backup. **preinstall** shows which files in system directories were modified after you last installed the OS version you're currently running.

If you do not want to use **preinstall**, skip to the *Extracting reinst\_sys* section below.

### Installing preinstall...

Because **preinstall** was not included in versions of OS/MP prior to 4.1C, it is necessary to install it before proceeding to install OS/MP 4.1C.

When using a local tape drive, install **preinstall** using the following commands:

```
# mt -f /dev/nrst0 asf 5
# cd /usr/etc
# tar xpf /dev/nrst0
```

When using a local CD-ROM drive, install **preinstall** using the following commands:

```
# mkdir /cdrom
# mount /dev/sr0 /cdrom
# cd /usr/etc
# tar xpf /cdrom/Tools.tar
```

### Using preinstall

After **preinstall** has been installed, it is located in **/usr/etc**. The usage of **preinstall** is as follows:

/usr/etc/preinstall [ -l ] [ -c mmddhhmm[yy] ]

The **preinstall** command is used to look for files that should be saved prior to doing a full install of a new version of OS/MP. It looks on the system partitions (root(/), /usr, and/var) for files which have been touched after the date of the last full install of OS/MP (or, if given a cutoff date, files touched after that date).

**preinstall** is normally used just before installing a new version of OS/MP to determine what system-related files should be backed up. Then, after installing the new version of OS/MP, you can merge or restore these files into the newly-installed system.

Some files, such as /etc/fstab, can typically be re-used without modification. Others, such as kernel configuration files in /usr/kvm/sys/\*/conf, must be hand-merged into the new version of the OS with careful consideration of how the new OS version differs from the old.

Certain files are excluded from the output which are newer than the cutoff date. These files are normally updated by system operation and do not need to be backed up. Examples of excluded files are: /etc/mtab, the /var/sadm accounting files, the /tmp\_mnt automounter directories, and patched kernel object files in /usr/kvm/sys/\*/OBJ. By default, the cutoff date used is the modification date of the file /etc/sys\_conf/system-configured, which is touched the first time you boot a new version of the OS after a full install. You may want to use some other cutoff date with the -c option if the current OS was installed in some non-standard way.

By default, the files and directories newer than the cutoff are listed to standard output by name, one per line. By using the -l option, the output is in long form (as from the -ls option to find), showing the type, date, and size of each file.

The following options are accepted by **preinstall**:

| The -I option presents the output in long form, showing inode number, size in           |
|-----------------------------------------------------------------------------------------|
| kilobytes (1024 bytes), protection mode, number of hard links, user, group,             |
| size in bytes, and modification time. If the file is a special file the size field will |
| instead contain the major and minor device numbers. If the file is a symbolic           |
| link the pathname of the linked-to file is printed preceded by '->'. The format         |
| is identical to that of <b>find -ls</b> .                                               |

| The -c option specifies to use the given cutoff date to decide which files to  |
|--------------------------------------------------------------------------------|
| print, rather than the date of the file /etc/sys_conf/system-configured. The   |
| cutoff date format is -c mmddhhmm[yy], with month, day, hour, minute, and      |
| optional year in numeric form. This is the same format as for /usr/5bin/touch. |

### **Extracting reinst\_sys**

reinst\_sys has been modified since OS/MP 4.1B, so be sure to extract the new version from the OS/MP 4.1C media. If you installed preinstall as shown above, then the server already contains the version of reinst\_sys that it needs and you may skip to the *Installing* section below.

The following explains two different methods of extracting reinst\_sys into the /us-r/etc directory. You must be logged in as root.

## Extracting reinst\_sys via a Local Tape Drive

```
# mt -f /dev/nrst0 asf 5
# cd /usr/etc
# tar xpf /dev/nrst0
```

## Extracting reinst\_sys via a Local CD-ROM Drive

Create a mount point directory (if one doesn't exist), mount the CD-ROM drive, and extract **reinst\_sys** as follows:

```
# mkdir /cdrom
# mount /dev/sr0 /cdrom
# cd /usr/etc
# tar xpf /cdrom/Tools.tar
```

### Installing...

This section covers the OS/MP 4.1C installation on Series5, Series5E, Series6 and S4000 systems.

During installation, you can request help at any prompt by entering a question mark. Table 16 shows edit commands available when entering text in response to prompts:

| Character      | Interpretation                          |
|----------------|-----------------------------------------|
| backspace (^H) | delete last input character             |
| delete (^?)    | delete last input character             |
| ΔŪ             | erase input line                        |
| ^R             | redisplay input line                    |
| ۸W             | delete input up to '/' or whitespace    |
| ^C             | cancel input, returning to nearest menu |
| ESC            | cancel input, returning to nearest menu |
| ^L             | redisplay entire screen                 |
| return (^M)    | end input                               |
| newline (^J)   | end input                               |

Table 16. Input Editing Commands

If a string is too long to be displayed in the available space, the beginning of the string is displayed as "...". This allows display of the end of the string, which is usually of more interest.

Keywords can be shortened to any unique prefix (such as 'co' for 'continue'), except for 'yes' and 'no', which must always be spelled out.

Fatal errors during software installation are usually reported by messages beginning with System error or Internal error and ending with a "#" prompt. If a fatal error occurs, software installation may be restarted by entering:

```
# ^Jstty sane^J
# rm -f core
# /usr/etc/reinst_sys
```

where 'J is the linefeed character. The command stty sane may not be echoed (and is intended to fix exactly that problem). In the event of a fatal error during software installation, please report the problem to Solbourne customer support.

### Installing Software

Installing software has two distinct stages: gathering information and modifying the system. No permanent changes are made to the system until all information has been provided.

There are three information gathering menus:

- Standard Filesystem Definition specifies where the standard filesystems (root (/), swap, and /usr, optionally /var and /tmp) are located.
- ☐ Installation Media Identification Determines the installation media from which to install (tape, CD-ROM, or network directory), and determines where that media is located.
- ☐ Package Selection allows selecting of which optional software packages are to be installed.

All three menus provide the command **cancel**. The first two also provide the command **previous**. These commands allow you to return to prior menus, optionally discarding any changes that have been made.

cancel always returns to the shell terminating reinst\_sys.

**previous** always returns to the previous menu (which is the shell, in the case of the Filesystem Definition menu). The changes discarded in this case are those made in the menu you are leaving.

cancel has higher priority than **previous**. In other words, if you use **previous** to leave a menu without discarding changes, then **cancel** from that menu and discard changes, the changes made in the earlier menu are also discarded.

The Standard Filesystem Definition menu defines where the mandatory filesystems are located. These filesystems (except for root) may be either on a local disk partition or provided by a disk server. If root is to be on a remote system, install the system as a client of that system, even if the system actually contains a disk. You can add entries for any local disks to /etc/fstab after installing the system as a diskless client.

Any changes made to the standard filesystems with **partition**(8) will appear in this menu.

reinst\_sys has the following options:

reinst\_sys [-m] [-n] [-r /root/path] [-f host:/device/path] [-a arch]

-m Don't mount or newfs filesystems

-n Don't newfs filesystems

-r /root/path Pretend /root/path is really /

-f host:/device/path What tape device to use

-a arch What cpu architecture to use - overrides cpustatus

In general, you will not need to use any of these options except perhaps the -a option. The -f option will be set while running **reinst\_sys**.

The -a option is to be used when you are upgrading or changing the architecture of your machine. Suppose you have a machine with Series5 CPUs, and you want to upgrade to Series6 CPUs. To install the OS/MP 4.1C for Series6, log in as root and issue the following command:

### # /usr/etc/reinst\_sys -a Series6

To install OS/MP 4.1C with no change in architecture, log in as root and issue the command:

### # /usr/etc/reinst\_sys

reinst\_sys begins by reading the current /etc/fstab file to determine the disks attached to your system (mounted disks are also probed).

After examining all attached disks, **reinst\_sys** presents the first menu, the Standard Filesystem Definition menu.

The root, swap, and usr partitions are required and must be defined before going to the next menu. The swap will be defined as the current swap area, and may be redefined if you wish. The root and usr areas need to be defined from the currently available disk partitions that are highlighted in the Standard Filesystem Definition menu. For a disk partition to be available for use in **reinst\_sys**, it must not be currently mounted, and it must not have an entry in the /etc/fstab file.

### Example:

Currently, the **root**(/) filesystem is on **sd0a**, **swap** is on **sd0b**, and the /**usr** filesystem is on **sd0g**. Available partitions are highlighted. If the necessary partitions are not available, exit **reinst\_sys**. A partition may not be available because it is mounted or an entry exists for it in the /**etc/fstab** file. Also, it may not be available because it does not exist, or it is not large enough, in which case you will need to run **partition**(8) to repartition the disk as needed.

Use the following steps to assign the **root** (/) filesystem to **sd2a**, the /**usr** filesystem to **sd2g**, and the /**var** filesystem to **sd2d** (rather than using the default of /**var** being a subdirectory of the root filesystem). Leaving **swap** on the disk may be desirable.

The steps for changing /var are optional. This makes use of partition d, thus using 9.5 MB of disk space that is not used when the default disk partition is used with the standard filesystem definition.

In Figure 23, the notation "(required)" appears next to the **root**(/), **swap** and /usr filesystems. These filesystems must be defined; however, they may be placed on any sufficiently large available partition of any disk.

```
Standard Filesystem Definition
  1) root
                    (required)
                                  <not defined>
                   (required)
  2) swap on sd0b
  3) /usr
                    (required)
                                 <not defined>
  4) /var on root partition
  5) /tmp on root partition
           Disk Partitions (sizes in MB) (available highlighted)
            (b) (c) (d) (e)
      (a)
                                            (f) (g) (h)
      8.4
            32.4
                     191.1
                             9.3
sd0:
                                                    141.1
           32.9 484.9 9.5
sd2:
      8.6
                                                   433.5
Enter number of filesystem to change ('1'...'5'), 'continue', 'previous',
'cancel', or '?' for help:
```

Figure 23. Sample Standard Filesystem Definition Menu

To modify the **root** (/) filesystem, enter the number 1.

```
Enter number of filesystem to change ('1'..'5'), 'continue', 'previous', 'cancel' or '?' for help: 1
```

The **root** menu will be highlighted, and the system will request a disk partition. Assign it to sd2a.

```
Enter name of disk partition or host:path for /root filesystem, 'none', 'C, or'?' for help: sd2a
```

To modify the **/usr** filesystem, enter the number 3.

```
Enter number of filesystem to change ('1'..'5'), 'continue', 'previous', 'cancel' or '?' for help: 3
```

The usr menu will be highlighted, and the system will request a disk partition. Assign it to sd2g.

```
Enter name of disk partition or host:path for /usr filesystem, 'none', ^C, or'?' for help: sd2g
```

To modify the /var filesystem, enter the number 4.

```
Enter number of filesystem to change ('1'..'5'), 'continue', 'previous', 'cancel' or '?' for help: 4
```

The var menu will be highlighted, and the system will request a disk partition. Assign it to sd2d.

```
Enter name of disk partition or host:path for /var filesystem, 'none', 'C, or'?' for help: sd2d
```

The new arrangement is displayed as shown in Figure 24.

```
Standard Filesystem Definition
  1) root on sd2a
                     (required)
                     (required)
  2) swap on sd0b
  3) /usr on sd2g
                     (required)
  4) /var on sd2d
  5) /tmp on root partition
           Disk Partitions (sizes in MB) (available highlighted)
          (b) (c) (d) (e) (f) (g)
       (a)
                                                             (h)
                   191.1 9.3
484.9 9.9
           32.4
                                                     141.1
sd0:
      8.4
      8.6 32.9
                                                     433.5
sd2:
Enter number of filesystem to change ('1'..'5'), 'continue', 'previous',
'cancel', or '?' for help:
```

Figure 24. Modified Standard Filesystem Definition Menu

Once all changes for the standard filesystems have been made, enter **continue** to proceed to the Installation Media Identification menu.

```
Enter number of filesystem to change ('1'..'5'), 'continue', 'previous', 'cancel', or '?' for help: continue
```

### Installation Media Identification Menu

The Installation Media Identification menu describes which media type (tape, CD-ROM, or network directory) will be used during the installation. Figure 25 shows the Installation Media Identification menu.

### Installing from a Local Tape Drive

Installing from a local tape drive requires that the *Installation media type* be set to **Tape**, the *tape drive* field be set to either **st0** or **st1** (the only supported tape drives) and that *Tape host* be set to **localhost**.

### Installation Media Identification

- 1) Installation media type = Tape
- 2) Tape drive = /dev/nrst0
- 3) Local Internet address = 192.9.3.4 (required for remote tape)
- 4) Network broadcast mask = 0xffffff00 (required for remote tape)
- 5) Tape host = localhost (127.0.0.1)

Enter selection number ('1'...'5'), 'continue', 'previous', 'cancel', or '?'for help:

Figure 25. Installation Media Identification Menu - Local Tapehost

### Local CD-ROM Installation

Installing from a local CD-ROM drive requires that the *Installation media type* be set to CD-ROM, the CD drive field be set to /dev/sr0, and the CD host field be set to localhost.

Figure 26 shows the Installation Media Menu with the CD-ROM parameters set to install from CD-ROM.

Once the details of the media have been entered correctly, enter **continue** to proceed to the Package Selection Menu.

### Package Selection Menu

Use this menu to install optional Solbourne software distributions. It provides a menu-driven method of examining the components of the distribution tape, selecting the parts to be installed, and specifying the directories where the components will be located.

The components of a distribution are referred to as packages. Some examples of packages are FORTRAN 1.4, X Windows, and Solbourne OS/MP Optional Software. Packages contain one or more modules, which are groups of logically-related files, such as executables or libraries. Most packages also have variables, which have two uses: controlling the actions of installation commands associated with the package, and prefixing where modules are to be installed.

```
Installation Media Identification

1) Installation media type = CD-ROM

2) CD drive = /dev/sr0

3) Local Internet address = 0.0.0.0 (required for remote install)

4) Network broadcast mask = 0x000000000 (required for remote install)

5) CD host = localhost (127.0.0.1)

Enter selection number ('1'...'5'), 'continue', 'previous', 'cancel', or '?'for help:
```

Figure 26. Installation Media Identification Menu - Local CD-ROM

A single package, OS/MP 4.1C Full-Install Optional Software, is included on the OS/MP 4.1C distribution tape. The following display shown in Figure 27 appears; the values shown for Size in this and subsequent displays may vary.

The message Mandatory Software Will Be Installed indicates that the standard filesystems will be built from scratch (overwriting any old contents) when the **install** command is issued. If this message does not appear, only the packages selected in this menu will be installed.

The Optional Software package contains a set of software modules that have historically been installed as part of /usr. These modules are not necessary for the basic operation of the system, and have been provided separately so that /usr may be kept as small as possible. To examine the modules available, select the Optional Software package:

```
Enter number of package to examine ('1'..'1'), 'cancel', 'install', or '?' for help: 1

Should the OS/MP 4.1C Full-Install Optional Software package be installed ('yes', 'no', 'C, or '?' for help)?
```

The Should the OS/MP 4.1C Full-Install Optional Software package be installed question refers to the package in general. The modules are individually selected for installation on the customization screen, and by default all are selected for installation.

After replying **yes**, the customization menu will appear as shown in Figure 28.

## Package Selection Mandatory Software Will Be Installed Package Name Size(KB) Install 1) OS/MP 4.1C Full-Install Optional Software 34832 n Enter number of package to examine ('1'..'1'), 'cancel', 'install', or '?' for help:

Figure 27. Package Selection Menu

### \* \* \* NOTE \* \* \*

Figure 28 is only an example. The free KB reported varies depending on the type and size of disk drive installed.

The size of each module in kilobytes is listed immediately to the right of the module's name. The column after the size indicates whether or not the module is currently marked for installation. If the module is to be installed, the directory that the module's files are to be installed in is listed, followed by the free space on the partition that the directory refers to.

Below are short descriptions of the individual modules:

### **DEBUGGING - program debugging aids**

This module contains the debugging tool **dbx**(1) and the profiled versions of the standard libraries libc, libcurses, libm, libtermcap, libtermlib, libsuntool, and libsunwindow.

### **GAMES - games and demonstration programs**

The recreational programs listed in Section 6 of the UNIX User's Reference Manual.

### MANUAL - on-line manual pages

Sections 1 through 8 of the UNIX User's and Programmer's Manuals in machine-readable form. See man(1), lookup(1), and qref(1) for more details. This option requires that the TEXT option also be installed.

|               |          | Software 1 | Modules   |          |
|---------------|----------|------------|-----------|----------|
| Module        | Size(KB) | Install    | Directory | Free(KB) |
| 1) DEBUGGING  | 2888     | У          | /usr      | 58695    |
| 2) GAMES      | 3136     | У          | /usr      | 58695    |
| 3) MANUAL     | 7440     | У          | /usr      | 58695    |
| 4) NETWORKING | 1072     | У          | /usr      | 58695    |
| 5) PLOT       | 1784     | У          | /usr      | 58695    |
| 6) SECURITY   | 312      | У          | /usr      | 58695    |
| 7) SV_PROG    | 1848     | У          | /usr      | 58695    |
| 8) SV_USER    | 2320     | У          | /usr      | 58695    |
| 9) SYSTEM_V   | 4032     | У          | /usr      | 58695    |
| 10) TEXT      | 720      | У          | /usr      | 58695    |
| 11) VERSATEC  | 5960     | У          | /usr      | 58695    |
| 12) UUCP      | 608      | У          | /usr      | 58695    |
| 13) RFS       | 912      | У          | /usr      | 58695    |
| 14) SHLIB     | 1376     | У          | /usr      | 58695    |
| 15) TLI       | 48       | У          | /usr      | 58695    |

Figure 28. Package Selection Customization Menu

### **NETWORKING** - network utilities

Utilities and commands that access a network, such as rcp(1) or ftp(1). This module is required on systems that are connected to a network, or that will use the NI-S/YP database services.

### PLOT - basic plot-generating applications

The standard UNIX plotting utilities, which allow the creation of plots and graphs from simple data to be displayed on a variety of plotters and graphics terminals. See plot(1G) and graph(1G).

### **SECURITY - C2 security**

The SECURITY module provides features such as audit trails and shadow password files in the spirit of the Department of Defense's C2 Security Specification (the "Orange Book"). The compliance of these features has not been certified.

### SV\_PROG - SunView program development support

Include files and libraries needed for compiling SunView applications. This module requires that SV\_USER also be installed.

### SV\_USER - basic SunView support

The SunView windowing system and associated applications (such as suntools(1) and shelltool(1)). This module is not required if only X Windows will be used on the system.

### SYSTEM\_V

System V-compatible libraries and executables. System VR3, POSIX, and X/OPEN are supported. See **svidii**(7v), **svidiii**(7v), **xopen**(7v), and **posix**(7v) for details.

### TEXT - nroff/troff text processing

This module provides the text formatter **troff**(1) and its associated support programs and files. This option is required if the MANUAL option is installed.

### **VERSATEC - Versatec printer support**

Various utilities specific to Versatec printers, such as vtroff(1) and vplot(1G).

### **UUCP** - uucp applications suite

**uucp**(1C) and its support programs. These are normally used for communicating with other UNIX operating systems via phone line.

### RFS

Utilities and libraries to support the System V Remote File System.

### **SHLIB**

Position-independent versions of the BSD and System-V versions of the C library. These are provided to allow substituting or adding a module to the shared C library.

### TLI

Libraries and headers to support developing programs that take advantage of the System V Transport Layer Interface.

Modifying a module allows selecting whether or not it is to be installed and, if so, the directory its files are to be extracted into.

$$\star\star\star$$
 NOTE  $\star\star\star$ 

All modules are intended to be extracted in their default directory. If a module is extracted somewhere else, there is no guarantee that the programs provided in the module will work.

For example, to not install the VERSATEC module:

```
Enter number of module to modify ('1'..'15'), 'continue', 'abort', or '?' for help: 11
```

The VERSATEC menu entry is highlighted, and:

Modifying the Versatec printer support module Should the VERSATEC module be installed ('yes', 'no', ^C, or '?' for help)? **no** 

Figure 29 shows the updated display:

### $\star\star\star$ NOTE $\star\star\star$

The free space for /usr has been increased by the size of the VERSATEC module as shown in Figure 29.

|               |          | Software 1 | Modules   |          |
|---------------|----------|------------|-----------|----------|
| Module        | Size(KB) | Install    | Directory | Free(KB) |
| 1) DEBUGGING  | 2888     | У          | /usr      | 64655    |
| 2) GAMES      | 3136     | У          | /usr      | 64655    |
| 3) MANUAL     | 7440     | У          | /usr      | 64655    |
| 4) NETWORKING | 1072     | У          | /usr      | 64655    |
| 5) PLOT       | 1784     | У          | /usr      | 64655    |
| 6) SECURITY   | 312      | У          | /usr      | 64655    |
| 7) SV_PROG    | 1848     | У          | /usr      | 64655    |
| 8) SV_USER    | 2320     | У          | /usr      | 64655    |
| 9) SYSTEM_V   | 4032     | У          | /usr      | 64655    |
| 10) TEXT      | 720      | У          | /usr      | 64655    |
| 11) VERSATEC  | 5960     | n          |           |          |
| 12) UUCP      | 608      | У          | /usr      | 64655    |
| 13) RFS       | 912      | У          | /usr      | 64655    |
| 14) SHLIB     | 1376     | У          | /usr      | 64655    |
| 15) TLI       | 48       | У          | /usr      | 64655    |

Figure 29. Package Selection Menu - Deletion of Versatec Module

To install the GAMES module in **/fun** (on the root partition):

```
Enter number of module to modify ('1'..'13'), 'continue', 'abort', or '?' for help: 2
```

The GAMES menu entry is highlighted, and:

```
Modifying the games and demonstration programs module

Should the GAMES module be installed ('yes', 'no', ^C, or
'?' for help)? yes

Install GAMES in what directory? /fun

/fun does not exist. Create it during installation ('yes',
'no', ^C, or '?' for help)? yes
```

The menu is updated to reflect the change, as shown in Figure 30.

```
* * * NOTE * * *
```

The free space for **/usr** changes, and a completely new size (for **/fun**) is also displayed as shown in Figure 30.

If you decide to discard all changes made to the modules, use the command **abort**. This returns to the Package Selection Menu.

|     |            |          | Software N |           | 100      |
|-----|------------|----------|------------|-----------|----------|
| Мо  | dule       | Size(KB) | Install    | Directory | Free(KB) |
| 1)  | DEBUGGING  | 2888     | У          | /usr      | 67791    |
| 2)  | GAMES      | 3136     | У          | /fun      | 4579     |
| 3)  | MANUAL     | 7440     | У          | /usr      | 67791    |
| 4)  | NETWORKING | 1072     | У          | /usr      | 67791    |
| 5)  | PLOT       | 1784     | У          | /usr      | 67791    |
| 6)  | SECURITY   | 312      | У          | /usr      | 67791    |
| 7)  | SV_PROG    | 1848     | У          | /usr      | 67791    |
| 8)  | SV_USER    | 2320     | У          | /usr      | 67791    |
| 9)  | SYSTEM_V   | 4032     | У          | /usr      | 67791    |
| 10) | TEXT       | 720      | У          | /usr      | 67791    |
| 11) | VERSATEC   | 5960     | n          |           |          |
| 12) | UUCP       | 608      | У          | /usr      | 67791    |
| 13) | RFS        | 912      | У          | /usr      | 67791    |
| 14) | SHLIB      | 1376     | У          | /usr      | 67791    |
| 15) | TLI        | 48       | У          | /usr      | 67791    |

Figure 30. Package Selection Menu - Install Games module to /fun

If you are satisfied with the changes (if any) made to the modules, enter the command **continue**. This will record the changes and return to the Package Selection menu.

When package customization has been completed (which may mean no packages were selected for installation), enter **install** as shown in Figure 31.

The actual installation begins at this point. The steps taken during the installation are:

- 1. create filesystems (root(/), /usr, possibly /var or /tmp
- 2. install mandatory root files
- 3. install mandatory kvm files
- 4. install mandatory usr files
- 5. install optional software

When installation has finished, it gives the following message:

Optional Software Installation Succeeded

Press any character to continue

# Package Selection Mandatory Software Will Be Installed Package Name Size (KB) Install 1) OS/MP 4.1C Full-Install Optional Software 34832 y Enter number of package to examine ('1'..'1'), 'cancel', 'install', or '?' for help: install

Figure 31. Package Selection Menu

The next display gives the values of the previous and new ROM variables DE-FAULTROOT, DEFAULTSWAP (if they have changed), and asks if you want to update the variables, as shown in Figure 32.

### \* \* \* NOTE \* \* \*

Before you say 'yes', make sure that all the previous settings of these variables are recorded so that you can later reboot from the old version of the system if necessary. If you choose not to update the ROM variables, make sure that you record the new values and use them to reboot the newly installed system at a later time.

reinst\_sys then performs the final system setup, and completes. The new system's filesystems are currently mounted under the /etc/sys\_conf/reinst\_sys/root directory. For example, the new version of the /var directory is mounted at /etc/sys\_conf/reinst\_sys/root/var.

At this point, the newly installed system is ready to boot. However, you may want to finish the installation by creating or editing such files as /etc/rc.local and /etc/printcap, or any other files local to your system. If you have comments in your /etc/fstab file, they will not exist in the new /etc/fstab file, so you may want to edit this file.

If you installed the new system on a disk that is not recognized by a OS/MP 4.1C generic kernel, then you must reconfigure the kernel before rebooting.

```
Ready to Update ROM Variable

Previous DEFAULTROOT=sd.si(0,0,0), New DEFAULTROOT=sd.si(0,2,0)

Do you want to go ahead and update the ROM ('yes', 'no', 'C, or '?' for help)?
```

Figure 32. Update ROM Variable

You may also wish to create a customized kernel on the new system, so that hardware such as the channel board and VSCSI devices will be recognized. If you would rather wait until after rebooting the new system to configure your kernel, you should edit the new /etc/fstab file and comment out any partitions which are on disks not visible to the generic OS/MP 4.1C kernel.

After you have completed customizing the new installation, reboot your machine, using the new ROM variables.

If you used the -a option to upgrade to a different architecture, then after customizing the new installation, halt the machine and turn off the power. Replace the old CPUs with the new CPUs, power up and boot your machine using the new ROM variables.

## Installing OS/MP 4.1C on a Server

This chapter describes how to install OS/MP 4.1C on a server. A server is a system that is on a network and may provide NFS disk services.

### Before Installing...

### \* \* \* CAUTION \* \* \*

Perform a full system backup before installing OS/MP 4.1C. A complete installation overwrites all information on the disk partitions specified for the root (/), swap, /usr, /var, and /tmp filesystems.

Before installing the release tape, clean the tape drive on the host machine. Failure to do so may result in damage to the release tape.

Starting in OS/MP 4.1C, the **preinstall** utility is available to help determine which system files should be restored or merged from backup. **preinstall** shows which files in system directories were modified after you last installed the OS version you're currently running.

If you do not want to use **preinstall**, skip to the section *Modifying the Hosts Database* below.

If you are going to be installing from a remote device, make sure you obtain the following information:

- ☐ Host name of system being installed
- ☐ IP address of system being installed
- Ethernet address of system being installed
- ☐ Tape host name and IP address

### Installing preinstall...

Because **preinstall** was not included in versions of OS/MP prior to 4.1C, it is necessary to install it before proceeding to install OS/MP 4.1C.

When using a local tape drive, install preinstall using the following commands:

```
# mt -f /dev/nrst0 asf 5
# cd /usr/etc
# tar xpf /dev/nrst0
```

When using a remote tape drive, the system name needs to be in the tapehosts /.rhosts file. Install preinstall using the following commands:

```
# rsh -n tapehost mt -f /dev/nrst0 asf 5
# cd /usr/etc
# rsh -n tapehost dd if=/dev/nrst0 bs=8k | tar xpBf -
```

In this example, you should replace tapehost with the actual name of your tape host machine.

```
\star\star\star NOTE \star\star\star
```

Some older versions of SunOS do not support the 'asf' request for mt. If this is the case for your tape host, first substitute 'rew' for 'asf 5' in the above example, and then re-execute mt with 'fsf 5' instead of 'rew'.

When using a local CD-ROM drive, install **preinstall** using the following commands:

```
# mkdir /cdrom
# mount /dev/sr0 /cdrom
# cd /usr/etc
# tar xpf /cdrom/Tools.tar
```

When installing over the network, or when using a remote CD-ROM drive, create a mount point directory (if one doesn't exist), and mount the CD-ROM drive on the remote machine, referred to here as nethosts, as follows:

```
nethost# mkdir /cdrom
nethost# mount /dev/sr0 /cdrom
```

Install preinstall using the following commands:

```
# cd /usr/etc
# rsh -n nethost dd if=/cdrom/Tools.tar bs=8k | tar xpBf -
```

In this example, replace nethost with the actual name of the remote host machine, and replace cdrom with the actual path name or mount point.

### Using preinstall

After **preinstall** has been installed, it is located in /usr/etc/setup. The usage of **pre-install** is as follows:

/usr/etc/setup/preinstall [ -l ] [ -c mmddhhmm[yy] ]

The **preinstall** command is used to look for files that should be saved prior to doing a full install of a new version of OS/MP. It looks on the system partitions (root(/), /usr, and /var) for files which have been touched after the date of the last full install of OS/MP (or, if given a cutoff date, files touched after that date).

preinstall is normally used just before installing a new version of OS/MP to determine what system-related files should be backed up. Then, after installing the new version of OS/MP, you can merge or restore these files into the newly-installed system.

Some files, such as /etc/fstab, can typically be re-used without modification. Others, such as kernel configuration files in /usr/kvm/sys/\*/conf, must be hand-merged into the new version of the OS with careful consideration of how the new OS version differs from the old.

Certain files are excluded from the output which are newer than the cutoff date. These files are normally updated by system operation and do not need to be backed up. Examples of excluded files are: /etc/mtab, the /var/sadm accounting files, the /tmp\_mnt automounter directories, and patched kernel object files in /usr/kvm/sys/\*/OBJ. By default, the cutoff date used is the modification date of the file /etc/sys\_conf/system-configured, which is touched the first time you boot a new version of the OS after a full install. You may want to use some other cutoff date with the -c option if the current OS was installed in some non-standard way.

By default, the files and directories newer than the cutoff are listed to standard output by name, one per line. By using the -l option, the output is in long form (as from the -ls option to find), showing the type, date, and size of each file.

The following options are accepted by **preinstall**:

- □ The -l option presents the output in long form, showing inode number, size in kilobytes (1024 bytes), protection mode, number of hard links, user, group, size in bytes, and modification time. If the file is a special file the size field will instead contain the major and minor device numbers. If the file is a symbolic link the pathname of the linked-to file is printed preceded by '->'. The format is identical to that of **find -ls**.
- The -c option specifies to use the given cutoff date to decide which files to print, rather than the date of the file /etc/sys\_conf/system-configured. The cutoff date format is -c mmddhhmm[yy], with month, day, hour, minute, and optional year in numeric form. This is the same format as for /usr/5bin/touch.

## Modifying the Hosts Database...

Any host on a network must be added to the hosts database. Before you can add a host to either database, choose a name and an address for that host. Be sure both are unique for your network. Determine which one of the three network information databases you are using.

- Static files this is the simplest form of the databases: two files, /etc/hosts and /etc/ethers.
- □ Network Information Service NIS, formerly called Yellow Pages (YP), is a centralized version of the static files approach. Fundamentally, one system, the NIS/YP master, uses the static files. Other systems ask the master to look up entries in its files.
- Domain Name Service DNS is part of the software used to administrate the Internet, and is beyond the scope of this document. If you are using it, contact your system administrator for information on updating entries in it.

If you are using NIS/YP, take the following actions on the NIS/YP master. If you are using static files, take the following actions on the system that is to act as a server (by providing either its tape or disk drive). Only the superuser (account name **root**) is allowed to update these files.

Update the *hosts* database with the name and IP address chosen for any new client by adding a line of the following form to /etc/hosts:

### 192.1.3.42 hamster

☐ If you are installing a diskless client on your server, update the *ethers* database by adding a line of the form below to /etc/ethers. The six colon-separated numbers are the ones displayed by the system when the power is turned on. The name must be the same as was added to the *hosts* database.

### 0:0:8e:10:0:16 hamster

☐ If you are using NIS/YP, the working copy of the database must be updated:

# cd /var/yp # make

\* \* \* NOTE \* \* \*

Execute make on the NIS/YP master server only.

### Installing...

This section covers the OS/MP 4.1C installation on Series5, Series5E, Series6 and S4000 systems.

Installing on a Series5, Series5E or Series6:

### Loading the Ramdisk

The following explains four different methods of loading the ramdisk. After you have loaded the ramdisk continue on to the *Diskful Installation* section.

Loading the Ramdisk via a Local Tape Drive

Turn the system on. After the system passes the self-tests, the system displays the bootROM prompt.

The ramdisk installation software uses the value of the bootROM variable IN-STALLED to determine if a system needs to have the basic operating system installed. Set the value of this variable to 0 before loading the ramdisk:

```
ROM> setenv installed 0
```

The system asks if you want to re-install if **INSTALLED** is not 0.

To load the ramdisk on Series5 or 5E systems using a local tape drive, enter a boot command in the following form:

```
ROM> boot st.si(, TapeID,2)
```

To load the ramdisk on Series6 systems using a local tape drive, enter a boot command in the following form:

```
ROM> boot st.si(, TapeID, 3)
```

The variable *TapeID* shown in the command should be replaced with the SCSI ID of the tape drive to be used. For st0, use 4; for st1, use 5.

The bootROM copies the ramdisk image into memory and boots it:

```
Boot: st.si(,4,3)
Entry: 0xff060000
Size: 0x10e000+0x56afb8+0xadc40
```

The system displays a spinner while copying the ramdisk into memory. When the copy completes, the spinner pauses for up to three minutes. Proceed to the *Diskful Installation* section

Loading the Ramdisk via a Remote Tape Drive

The system with the tape drive, referred to as tapehost in the following example, must be on the same network as the system being installed, referred to as hamster in the following example. For example, with a class C network, the first three numbers in the Internet addresses of the two machines must be the same, such as 192.1.3.42 and 192.1.3.17. Also, hamster must be listed in /etc/hosts, or in the NI-S/YP hosts database, and /.rhosts on tapehost. In addition, the ethernet address must be in the ethers database. The tapehost must also be running the rarpd(8) daemon. The ramdisk must be extracted from the OS/MP 4.1C distribution tape onto a disk on tapehost.

Since the system uses **tftp**(1) to load the ramdisk image, it must be enabled on the tapehost. Examine the file **/etc/inetd.conf**. A line similar to the one below should be in the file:

```
tftp dgram udp wait root /usr/etc/in.tftpd in.tftpd -s /tftpboot
```

If the line starts with a #, remove the #.

If a -s appears after the last in.tftpd in /etc/inetd.conf, either remove it or use the directory /tftpboot instead of /var/tmp as shown above. Approximately 6 Mbytes will be needed in the directory used.

If /etc/inetd.conf has been changed, inetd(8) must be told to re-read the configuration file:

```
tapehost # ps ax | egrep inetd rarpd

249 ? I 0:01 inetd

541 p3 R 0:00 egrep inetd
```

The *pid* of inetd is the first number on the line that doesn't contain **egrep**. In the above output, *pid* is 249. If a *pid* shows up for **rarpd**, it is not necessary to re-execute it as shown below..

```
tapehost # kill -HUP pid
```

Put the distribution tape into the drive and execute the following commands.

```
tapehost # /usr/etc/rarpd -a
```

```
\star\star\star NOTE \star\star\star
```

In the following example the install kernel will be named /var/tmp/install. The actual name of the file is not important, so long as it is used consistently here and in the example on the next page. Also note that the filesystem must have enough space to hold the install kernel.

In the **mt** command below, replace the variable *X* with one of the following values, depending on the type of system.

Table 17.

| System         | Value of X |
|----------------|------------|
| Series5 and 5E | 2          |
| Series6        | 3          |

For Exabyte tape drives, use bs=1024 instead of bs=512 in the **dd** command shown below.

```
tapehost # cd /var/tmp
tapehost # mt -f /dev/nrst0 asf X
tapehost # dd if=/dev/nrst0 of=install bs=512
```

Enter the following boot command on the system being installed:

```
ROM> b tftp.ei(,,hostnumber)/var/tmp/install
```

In the example above, the variable *hostnumber* should be replaced with the last of the four numbers in the tapehost's Internet address.

Loading the Ramdisk via a Local CD-ROM Drive

Power on the system. After the system passes the self-tests, the bootROM prompt is displayed.

The ramdisk installation software uses the value of the bootROM variable **IN-STALLED** to determine if the basic operating system needs to be installed. Set the value of this variable to 0 before loading the ramdisk as follows:

```
ROM> setenv installed 0
```

The system will ask if you want to re-install if **INSTALLED** is not 0.

Install the OS/MP 4.1C CD-ROM disk into the CD-ROM drive.

```
\star \star NOTE \star \star
```

In order to boot from the local CD-ROM disk, the bootROMs must be at version 3.5 or higher.

To load the ramdisk on Series5 or Series5E, using a local CD-ROM drive, enter a boot command of the following form:

```
ROM> boot sd.si(,6,)/Install.Series5
```

To load the ramdisk on Series6 systems, using a local CD-ROM drive, enter a boot command of the following form:

```
ROM> boot sd.si(,6,)/Install.Series6
```

To load the ramdisk on Series6 systems, using a local CD-ROM drive, off a Cougar controller, enter a boot command of the following form:

```
ROM> boot sd.sv(2,6,0)/Install.Series6
```

The bootROM copies the ramdisk image into memory and boots it:

```
Boot: sd.si(,6,)/Install.Series5
Entry: 0xff060000
Size: 0x160000+0x748e8+0x660c8
```

A spinner is displayed while copying the ramdisk into memory. When the copy completes, there is a pause of up to three minutes.

Loading the Ramdisk via a Remote CD-ROM Drive or the Network

Loading the ramdisk from a remote CD-ROM drive is essentially the same as loading the ramdisk from an image area of the OS/MP 4.1C contained on a remote disk accessed over the network.

Power on the system. After the system passes the self-tests, the bootROM prompt is displayed.

The ramdisk installation software uses the value of the bootROM variable IN-STALLED to determine if the basic operating system needs to be installed. Set the value of this variable to 0 before loading the ramdisk as follows:

```
ROM> setenv installed 0
```

The system will ask if you want to re-install if **INSTALLED** is not 0.

If you are installing by a remote CD-ROM drive (via the network), install the OS/MP 4.1C CD-ROM disk into the remote CD-ROM drive. Create a mount point directory (if one doesn't exist), and mount the CD-ROM drive on the remote machine, referred to here as diskhost, as follows:

```
diskhost# mkdir /cdrom
diskhost# mount /dev/sr0 /cdrom
```

The remote system diskhost, must be on the same network as the system being installed. For example, with a class C network, the first three numbers in the Internet addresses of the two machines must be the same, such as 192.1.3.42 and

192.1.3.17. Also, the local machine must be listed in /etc/hosts, or in the NIS/YP hosts database, and ethernet address must be in /etc/ethers, or in the NIS/YP ethers database. In addition, diskhost must have the rarpd(8) daemon running.

Since tftp(1) will be used by the system to load the ramdisk image, it must be enabled on the diskhost. Examine the file /etc/inetd.conf. A line similar to the one below should be in the file:

```
tftp dgram udp wait root /usr/etc/in.tftpd in.tftpd -s /tftpboot
```

If the line starts with a #, remove the #.

If a -s appears after the last in.tftpd in /etc/inetd.conf, either remove it or use the directory /tftpboot instead of /var/tmp as shown above. Approximately 6 Mbytes will be needed in the directory used.

If /etc/inetd.conf has been changed, inetd(8) must be told to re-read the configuration file:

```
diskhost # ps ax | egrep inetd

249 ? I 0:01 inetd

541 p3 R 0:00 egrep inetd
```

The *pid* of inetd is the first number on the line that doesn't contain **egrep**. In the above output, *pid* is 249.

```
diskhost# kill -HUP pid
```

In the **boot** command below, replace the variable *X* with one of the following values, depending on the type of system

Table 18.

| System         | Value of X |
|----------------|------------|
| Series5 and 5E | 5          |
| Series 6       | 6          |

Enter the following boot command:

```
ROM> b tftp.ei(,,hostnumber)/cdrom/Install.SeriesX
```

The bootROM copies the ramdisk image into memory and boots it:

```
Boot: tftp.ei(,,hostnumber)/cdrom/Install.SeriesX
Entry: 0xff060000
Size: 0x10e000+0x56afb8+0xadc40
```

A spinner is displayed while copying the ramdisk into memory. When the copy completes, there is a pause of up to three minutes.

### **Diskful Installation**

Once the ramdisk is booted, it first determines what sort of terminal you are using. If you are using a serial terminal, that is, a terminal attached to the **ttya/ttyb** port, or if the bootROM variable **CONSOLE** is not set, the system displays a list of supported terminals:

```
1) 610
2) ansi
3) hp
4) sun
5) tvi912
6) vt100
7) wyse50
What type of terminal are you using ('1'..'7')?
```

If a frame-buffer is being used as the console, select the 4, the sun terminal type.

```
What type of terminal are you using ('1'..'7')? 4
```

If the value of the bootROM variable **INSTALLED** is non-zero, the mandatory system software has already been installed. In that case, the system displays the following:

```
THIS SYSTEM IS ALREADY INSTALLED

Do you want to re-install the system ('yes', 'no', or '?' for help)?
```

The above message is for the benefit of users intending to re-install the system software, but have not reset the **INSTALLED** environment variable.

If the message appears, enter **yes** to re-install the mandatory system software.

The disk drives attached to the system are then scanned, and the system displays a menu of procedures:

### Ramdisk

- 1) Change Disk Partitioning
- 2) Install Software
- 3) Invoke a Bourne Shell
- 4) Reboot System
- 5) Halt System

Enter number of function to execute ('1'...'5', or '?' for help):

The provided functions are described as follows:

Change Disk Partitioning - Allows the changing of the sizes of disk partitions, and what those partitions are to be used for filesystem space, swap space, or unused space. Refer to the *Changing Disk Partitions* Section for details on changing disk partitions.

### $\star\star\star$ NOTE $\star\star\star$

If you are going to make changes to the disk partitions on which OS/MP 4.1C will reside, make those changes before installing software. Disk partitions not containing OS/MP 4.1C can be modified before or after the installation.

**Install Software** - Intended primarily for installing new systems. If system software has already been installed, then this option may be used to install any Solbourne software distribution, such as X Windows. See the section *Software Installation from the Ramdisk* for more information.

Invoke a Bourne Shell - Starts an interactive Bourne shell. This option is provided mainly for formatting disks and restoring filesystems. The sizes of disk partitions should not be changed here with the format(8) command. If they are, you must then select Change Disk Partitioning before attempting to Install Software.

**Reboot System -** Starts the UNIX operating system after software installation. Alternatively, you may reload the ramdisk from scratch.

**Halt System -** Returns control of the system to the bootROM.

You can request help at any ramdisk prompt by entering a question mark. Table 19 shows edit commands available when entering text in response to prompts:

| Character      | Interpretation                          |
|----------------|-----------------------------------------|
| backspace (^H) | delete last input character             |
| delete (^?)    | delete last input character             |
| νΠ             | erase input line                        |
| ^R             | redisplay input line                    |
| ^W             | delete input up to '/' or whitespace    |
| ^C             | cancel input, returning to nearest menu |
| ESC            | cancel input, returning to nearest menu |
| ^L             | redisplay entire screen                 |
| return (^M)    | end input                               |
| newline (^J)   | end input                               |

Table 19. Input Editing Commands

If a string is too long to be displayed in the available space, the beginning of the string is displayed as "...". This allows display of the end of the string, which is usually of more interest.

Keywords can be shortened to any unique prefix (such as 'co' for 'continue'), except for 'yes' and 'no', which must always be spelled out.

Fatal errors during software installation are usually reported by messages beginning with System error or Internal error and ending with a "#" prompt. If a fatal error occurs, software installation may be restarted by entering:

```
# ^Jstty sane^J
# cd /
# rm -f /core
# inst_sys
```

where 'J is the linefeed character. The command stty sane may not be echoed (and is intended to fix exactly that problem). In the event of a fatal error during software installation, please report the problem to Solbourne customer support.

### Install Software

Installing software has two distinct stages: gathering information and modifying the system. No permanent changes are made to the system until all information has been provided.

There are three information gathering menus:

- ☐ Standard Filesystem Definition specifies where the standard filesystems (root (/), swap, and /usr, optionally /var and /tmp) are located.
- ☐ Media Identification Determines the installation media from which to install (tape, CD-ROM, or network directory), and determines where that media is located.
- ☐ Package Selection allows selecting of which optional software packages are to be installed.

All three menus provide the command **cancel**. The first two also provide the command **previous**. These commands allow you to return to prior menus, optionally discarding any changes that have been made.

cancel always returns to the ramdisk menu. If changes are to be discarded, then all changes made since Install Software was selected are forgotten.

**previous** always returns to the previous menu (which is the ramdisk menu, in the case of the Filesystem Definition menu). The changes discarded in this case are those made in the menu you are leaving.

cancel has higher priority than **previous**. In other words, if you use **previous** to leave a menu without discarding changes, then **cancel** from that menu and discard changes, the changes made in the earlier menu are also discarded.

The Standard Filesystem Definition menu defines where the mandatory filesystems are located. These filesystems (except for root) may be either on a local disk partition or provided by a disk server. If root is to be on a remote system, install the system as a client of that system, even if the system actually contains a disk. You can add entries for any local disks to /etc/fstab after installing the system as a diskless client.

Any changes made to the standard filesystems with the partition tool will appear in this menu.

Normally, no changes need to be made at this menu. To proceed to the Media Identification menu, enter **continue**.

### Example:

Use the following steps to assign the /var filesystem to sd0d, rather than using the default of /var being a subdirectory of the root filesystem.

These steps are optional. If followed, the result is a filesystem definition that is the same as that supplied on the factory installation of a diskful system. In addition, it makes use of partition **d**, thus using 9.3 MB of disk space that is not used when the default disk partition is used with the standard filesystem definition.

In Figure 33, the notation "(required)" appears next to the **root**(/), **swap** and /usr filesystems. These filesystems must be defined; however, they may be placed on any partition of any disk.

```
Standard Filesystem Definition
  1) root on sd0a
                     (required)
  2) swap on sd0b
                     (required)
  3) /usr on sd0g
                     (required)
  4) /var on root partition
  5) /tmp on root partition
                      Disk Partitions (sizes in MB)
      (a) (b) (c)
8.4 32.4 191.1
                             (d) (e) (f)
                                                     (g)
                                                             (h)
sd0:
                             9.3
                                                    141.1
      8.4 32.7 190.9 9.6 ---
sd1:
                                                   140.8
Enter number of filesystem to change ('1'...'5'), 'continue', 'previous',
'cancel', or '?' for help:
```

Figure 33. Sample Standard Filesystem Definition Menu

To modify the /var filesystem, enter the number: 4.

```
Enter number of filesystem to change ('1'..'5'), 'continue', 'previous', 'cancel' or '?' for help: 4
```

The var menu will be highlighted, and the system will request a disk partition. Assign it to sd0d.

```
Enter name of disk partition or host:path for /var filesystem, 'none', 'C, or'?' for help: sd0d
```

The new arrangement is displayed as shown in Figure 34.

Once all changes for the standard filesystems have been made, enter **continue** to proceed to the Installation Media Identification menu.

```
Enter number of filesystem to change ('1'..'5'), 'continue', 'previous', 'cancel', or '?' for help: continue
```

Installation Media Identification Menu

The Installation Media Identification Menu describes which media type (tape, CD ROM, or network directory) will be used during the installation. Figure 35 shows the Media Identification menu.

```
Standard Filesystem Definition
                     (required)
  1) root on sd0a
  2) swap on sd0b
                     (required)
  3) /usr on sd0g
                     (required)
  4) /var on sd0d
  5) /tmp on root partition
                       Disk Partitions (sizes in MB)
       (a)
             (b)
                      (c) (d) (e) (f)
                                                      (g)
                                                               (h)
                              9.3
sd0:
      8.4
             32.4
                       191.1
                                               ----
                                                       141.1
                      190.9 9.6
      8.4 32.7
                                               ---
                                                       140.8
sd1:
Enter number of filesystem to change ('1'...'5'), 'continue', 'previous',
'cancel', or '?' for help:
```

Figure 34. Modified Standard Filesystem Definition Menu

```
Installation Media Identification

1) Installation media type = Tape
2) Tape drive = /dev/nrst0
3) Local Internet address = 0.0.0.0 (required for remote tape)
4) Network broadcast mask = 0xffff0000 (required for remote tape)
5) Tape host = localhost (127.0.0.1)

Enter selection number ('1'...'5'), 'continue', 'previous', 'cancel', or '?'for help:
```

Figure 35. Installation Media Identification Menu - Local Tapehost

### Local Tape Drive Installation

Installing from a local tape drive requires that the *Tape drive* field be set to either st0 or st1 (the only supported tape drives) and that *Tape host* be set to local-host. The Installation media type must also be set to Tape.

Remote Tape Drive Installation

**Installation media type** must be set to Tape.

**Tape drive** should be the basic name of the tape drive on the tapehost.

The **Local Internet address** is the address of the system being installed. If the default value is not correct, make sure that the client name corresponding to the correct address appears in the tape host's **/.rhosts** file. Check **/etc/hosts** or the NIS/YP hosts map as appropriate.

The **broadcast mask** should not be changed unless your network uses a non-standard mask. Such a mask is used when a network is sub-netted (i.e., a Class B network is treated as several Class C networks). A leading '0x' is necessary if entering the mask as a hexadecimal number. A leading '0' is needed for octal numbers. If neither prefix is given, the value is assumed to be in decimal.

**Tape host** must be set to the name of the system with the tape, which is used to determine the tape host's Internet address. The name itself, however, is not especially important (it is discarded after the installation is complete). As such, the default name, *tape-n-boot-serv*, generally need not be changed.

Figure 36 shows the Media Identification Menu of a system that is set up to install from a remote tape using tape device st0 (SCSI address 4).

When the details of the tape drive have been entered correctly, enter **continue**. You will be presented with the Package Selection Menu. If the operating system has already been installed, you will be prompted to insert the optional software distribution media.

### Local CD-ROM Installation

Installing from a local CD-ROM disk drive requires that the Installation media type be set to CD-ROM, the CD-ROM drive field be set to /dev/sr0 (/dev/sr1 for sv2 on a Cougar controller) and the CD host field be set to 'localhost'. Figure 37 shows the Installation Media Menu with the CD-ROM parameters set to install from CD-ROM.

### Network and remote CD-ROM Installations

Figure 38 shows the Installation media type menu with the Network parameters set to install from the network or a remote CD-ROM Installations of this type require that all the fields be set as follows:.

Installation media type must be set to Network

```
Installation Media Identification

1) Installation media type = Tape

2) Tape drive = /dev/nrst0

3) Local Internet address = 192.9.3.4 (required for remote tape)

4) Network broadcast mask = 0xffffff00 (required for remote tape)

5) Tape host = tape-n-boot-serv (192.9.3.1)

Enter selection number ('1'..'5'), 'continue', 'previous', 'cancel', or '?'for help:
```

Figure 36. Installation Media Identification Menu - Remote Tapehost

```
Installation Media Identification

1) Installation media type = CD-ROM

2) CD drive = /dev/sr0

3) Local Internet address = 0.0.0.0 (required for remote tape)

4) Network broadcast mask = 0xffff0000 (required for remote tape)

5) CD host = localhost (127.0.0.1)

Enter selection number ('1'...'5'), 'continue', 'previous', 'cancel', or '?'for help:
```

Figure 37. Installation Media Identification Menu - Local CD-ROM

## Installation Media Identification 1) Installation media type = Network 2) Installation directory = /cdrom 3) Local Internet address = 192.9.3.4 (required for remote tape) 4) Network broadcast mask = 0xffff0000 (required for remote tape) 5) Network host = ginger (192.9.3.1) Enter selection number ('1'..'5'), 'continue', 'previous', 'cancel', or '?'for help:

Figure 38. Installation Media Identification Menu -Remote CD-ROM

Installation directory should be the full path name of the location of the installation area, or the full path of the CD-ROM mount point, on the network host. For example, if the remote CD-ROM is mounted on /cdrom, then the installation path is simply /cdrom.

The **Local Internet address** is the address of the system being installed. If the default value is not correct, make sure that the client name corresponding to the correct address appears in the tape host's **/.rhosts** file. Check **/etc/hosts** or the NIS/YP hosts map as appropriate.

The **broadcast mask** should not be changed unless your network uses a non-standard mask. Such a mask is used when a network is sub-netted (i.e., a Class B network is treated as several Class C networks). A leading '0x' is necessary if entering the mask as a hexadecimal number. A leading '0' is needed for octal numbers. If neither prefix is given, the value is assumed to be in decimal.

**Network host** must be set to the name of the system with the installation directory, which is used to determine it's Internet address.

For a remote CD-ROM install, the nethost must have /cdrom in it's /etc/exports file, and must export it. Also, the rpc.mountd(8), nfsd(8), and rarpd(8) daemons must be running on nethost.

When the details of the media have been entered correctly, enter **continue**. If You will be presented with the Package Selection Menu If the operating system has already been installed, you will be prompted to insert the optional software distribution media.

# Package Selection Menu

Use the Package Selection Menu to install optional Solbourne software distributions. It provides a menu-driven method of examining the components of the distribution tape, selecting the parts to be installed, and specifying the directories where the components will be located.

The components of a distribution are referred to as **packages**. Some examples of packages are **FORTRAN 1.4**, **X Windows**, and **Solbourne OS/MP Optional Software**. Packages contain one or more *modules*, which are groups of logically-related files, such as executables or libraries. Most packages also have *variables*, which have two uses: controlling the actions of installation commands associated with the package, and prefixing where modules are to be installed.

A single package, Solbourne OS/MP Optional Software, is included on the OS/MP 4.1C distribution tape. The following display shown in Figure 39 appears; the values shown for Size in this and subsequent displays may vary.

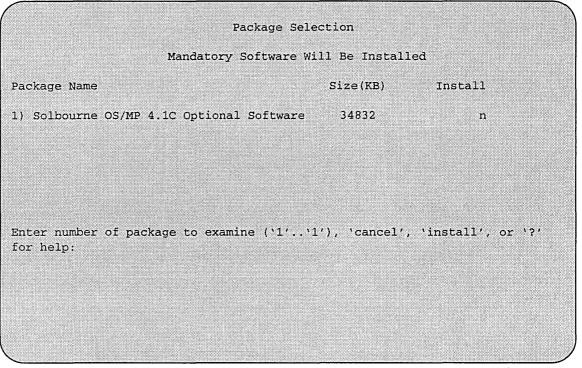

Figure 39. Package Selection Menu

The message Mandatory Software Will Be Installed indicates that the standard filesystems will be built from scratch (overwriting any old contents) when the **install** command is issued. If this message does not appear, only the packages selected in this menu will be installed.

The Optional Software package contains a set of software modules that have historically been installed as part of /usr. These modules are not necessary for the basic operation of the system, and have been provided separately so that /usr may be kept as small as possible. You must examine the package if you want it installed.

To examine the modules available, select the Optional Software package:

```
Enter number of package to examine ('1'..'1'), 'cancel', 'install', or '?' for help: 1

Should the Solbourne OS/MP 4.1C Optional Software package be installed ('yes', 'no', 'C, or '?' for help)? yes
```

The Should the Solbourne OS/MP 4.1C Optional Software package be installed question refers to the package in general. The modules are individually selected for installation on the customization screen, and by default all are selected for installation.

After replying **yes**, the customization menu will appear as shown in Figure 40.

```
\star\star\star NOTE \star\star\star
```

Figure 40 is only an example. The free KB reported varies depending on the type and size of disk drive installed.

|     |            |          | Software ! | Modules   |          |
|-----|------------|----------|------------|-----------|----------|
| Мо  | dule       | Size(KB) | Install    | Directory | Free(KB) |
| 1)  | DEBUGGING  | 2888     | У          | /usr      | 58695    |
| 2)  | GAMES      | 3136     | У          | /usr      | 58695    |
| 3)  | MANUAL     | 6992     | У          | /usr      | 58695    |
| 4)  | NETWORKING | 1096     | У          | /usr      | 58695    |
| 5)  | PLOT       | 1784     | У          | /usr      | 58695    |
| 6)  | SECURITY   | 320      | У          | /usr      | 58695    |
| 7)  | SV_PROG    | 1848     | У          | /usr      | 58695    |
| 8)  | SV_USER    | 3144     | У          | /usr      | 58695    |
| 9)  | SYSTEM_V   | 3992     | У          | /usr      | 58695    |
| 10) | TEXT       | 728      | У          | /usr      | 58695    |
| 11) | VERSATEC   | 5960     | У          | /usr      | 58695    |
| 12) | UUCP       | 608      | У          | /usr      | 58695    |
| 13) | RFS        | 912      | У          | /usr      | 58695    |
| 14) | SHLIB      | 1376     | У          | /usr      | 58695    |
| 15) | TLI        | 48       | У          | /usr      | 58695    |

Figure 40. Package Selection Customization Menu

The size of each module in kilobytes is listed immediately to the right of the module's name. The column after the size indicates whether or not the module is currently marked for installation. If the module is to be installed, the directory that the module's files are to be installed in is listed, followed by the free space on the partition that the directory refers to.

Below are short descriptions of the individual modules:

# **DEBUGGING** - program debugging aids

This module contains the debugging tool **dbx**(1) and the profiled versions of the standard libraries libc, libcurses, libm, libtermcap, libtermlib, libsuntool, and libsunwindow.

# **GAMES - games and demonstration programs**

The recreational programs listed in Section 6 of the *UNIX User's Reference Man-* ual.

# MANUAL - on-line manual pages

Sections 1 through 8 of the UNIX User's and Programmer's Manuals in machine-readable form. See man(1), lookup(1), and qref(1) for more details. This option requires that the TEXT option also be installed.

#### **NETWORKING** - network utilities

Utilities and commands that access a network, such as rcp(1) or ftp(1). This module is required on systems that are connected to a network, or that will use the NI-S/YP database services.

# **PLOT** - basic plot-generating applications

The standard UNIX plotting utilities, which allow the creation of plots and graphs from simple data to be displayed on a variety of plotters and graphics terminals. See plot(1G) and graph(1G).

# **SECURITY - C2 security**

The SECURITY module provides features such as audit trails and shadow password files in the spirit of the Department of Defense's C2 Security Specification (the "Orange Book"). The compliance of these features has not been certified.

# SV\_PROG - SunView program development support

Include files and libraries needed for compiling SunView applications. This module requires that SV\_USER also be installed.

# SV\_USER - basic SunView support

The SunView windowing system and associated applications (such as **suntools**(1) and **shelltool**(1)). This module is not required if only X Windows will be used on the system.

# SYSTEM\_V

System V-compatible libraries and executables. System VR3, POSIX, and X/OPEN are supported. See **svidii**(7v), **svidiii**(7v), **xopen**(7v), and **posix**(7v) for details.

# TEXT - nroff/troff text processing

This module provides the text formatter **troff**(1) and its associated support programs and files. This option is required if the MANUAL option is installed.

# **VERSATEC** - Versatec printer support

Various utilities specific to Versatec printers, such as vtroff(1) and vplot(1G).

# **UUCP - uucp applications suite**

**uucp**(1C) and its support programs. These are normally used for communicating with other UNIX operating systems via phone line.

#### **RFS**

Utilities and libraries to support the System V Remote File System.

# **SHLIB**

Position-independent versions of the BSD and System-V versions of the C library. These are provided to allow substituting or adding a module to the shared C library.

#### TLI

Libraries and headers to support developing programs that take advantage of the System V Transport Layer Interface.

Modifying a module allows selecting whether or not it is to be installed and, if so, the directory its files are to be extracted into.

$$\star\star\star$$
 NOTE  $\star\star\star$ 

All modules are intended to be extracted in their default directory. If a module is extracted somewhere else, there is no guarantee that the programs provided in the module will work.

For example, to not install the VERSATEC module:

```
Enter number of module to modify ('1'..'15'), 'continue', 'abort', or '?' for help: 11
```

The VERSATEC menu entry is highlighted, and:

```
Modifying the Versatec printer support module Should the VERSATEC module be installed ('yes', 'no', ^C, or '?' for help)? no
```

Figure 41 shows the updated display.

```
* * * NOTE * * *
```

The free space for **/usr** has been increased by the size of the VERSATEC module as shown in Figure 41.

To install the GAMES module in **/fun** (on the root partition):

```
Enter number of module to modify ('1'..'13'), 'continue', 'abort', or '?' for help: 2
```

|               |          | Software 1 | Modules   |          |
|---------------|----------|------------|-----------|----------|
| Module        | Size(KB) | Install    | Directory | Free(KB) |
| 1) DEBUGGING  | 2888     | У          | /usr      | 64655    |
| 2) GAMES      | 3136     | У          | /usr      | 64655    |
| 3) MANUAL     | 6992     | У          | /usr      | 64655    |
| 4) NETWORKING | 1096     | У          | /usr      | 64655    |
| 5) PLOT       | 1784     | У          | /usr      | 64655    |
| 6) SECURITY   | 320      | У          | /usr      | 64655    |
| 7) SV_PROG    | 1848     | У          | /usr      | 64655    |
| 8) SV_USER    | 3144     | У          | /usr      | 64655    |
| 9) SYSTEM_V   | 3992     | У          | /usr      | 64655    |
| 10) TEXT      | 728      | У          | /usr      | 64655    |
| 11) VERSATEC  | 5960     | n          |           |          |
| 12) UUCP      | 608      | У          | /usr      | 64655    |
| 13) RFS       | 912      | У          | /usr      | 64655    |
| 14) SHLIB     | 1376     | У          | /usr      | 64655    |
| 15) TLI       | 48       | У          | /usr      | 64655    |

Figure 41. Package Selection Menu - Deletion of Versatec Module

The GAMES menu entry is highlighted, and:

```
Modifying the games and demonstration programs module

Should the GAMES module be installed ('yes', 'no', ^C, or
'?' for help)? yes

Install GAMES in what directory? /fun

/fun does not exist. Create it during installation ('yes', 'no', ^C, or '?' for help)? yes
```

The menu is updated to reflect the change, as shown in Figure 42.

```
* * * NOTE * * *
```

The free space for **/usr** changes, and a completely new size (for **/fun**) is also displayed as shown in Figure 42.

If you decide to discard all changes made to the modules, use the command abort. This returns to the Package Selection Menu.

If you are satisfied with the changes (if any) made to the modules, enter the command **continue**. This will record the changes and return to the Package Selection menu.

When package customization has been completed (which may mean no packages were selected for installation), enter **install** as shown in Figure 43.

|               |          | Software 1 | Modules   |          |
|---------------|----------|------------|-----------|----------|
| Module        | Size(KB) | Install    | Directory | Free(KB) |
| 1) DEBUGGING  | 2888     | У          | /usr      | 67791    |
| 2) GAMES      | 3136     | У          | /fun      | 4579     |
| 3) MANUAL     | 6992     | У          | /usr      | 67791    |
| 4) NETWORKING | 1096     | У          | /usr      | 67791    |
| 5) PLOT       | 1784     | У          | /usr      | 67791    |
| 6) SECURITY   | 320      | У          | /usr      | 67791    |
| 7) SV_PROG    | 1848     | У          | /usr      | 67791    |
| 8) SV_USER    | 3144     | У          | /usr      | 67791    |
| 9) SYSTEM_V   | 3992     | У          | /usr      | 67791    |
| 10) TEXT      | 728      | У          | /usr      | 67791    |
| 11) VERSATEC  | 5960     | n          |           |          |
| .2) UUCP      | 508      | У          | /usr      | 67791    |
| L3) RFS       | 912      | У          | /usr      | 67791    |
| L4) SHLIB     | 1376     | У          | /usr      | 67791    |
| 15) TLI       | 48       | У          | /usr      | 67791    |

Figure 42. Package Selection Menu - Install Games module to /fun

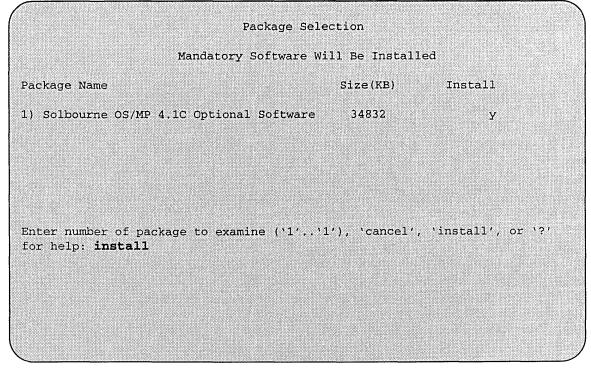

Figure 43. Package Selection Menu

Actual installation begins at this point, and may require from 10 minutes (if only mandatory root files are being installed and a local tape drive is used) to about two hours (if everything is being installed from a remote QIC-150 tape drive).

The steps taken during the installation are:

- 1. extract miniusr. (This contains the installation software, as well as enabling swapping. The root disk might not be repartitioned after this step without requiring reinstallation.)
- 2. create filesystems (**root**(/), /usr, or /var or /tmp, as well as any new filesystems requested via the partition tool)
- 3. install mandatory root files
- 4. install mandatory kvm files
- 5. install mandatory usr files
- 6. install optional software

When installation has finished, the ramdisk menu is displayed (see Figure 44). If the installation failed, call Customer Support.

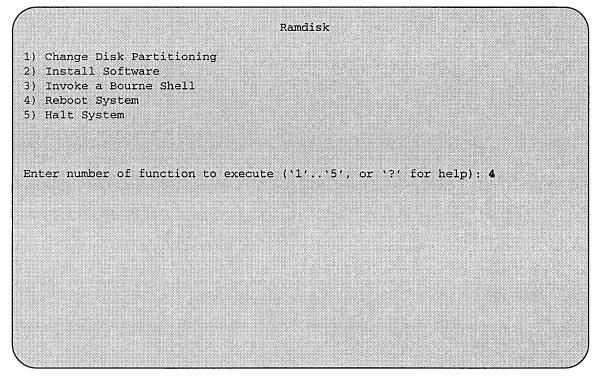

Figure 44. Ramdisk Menu

Rebooting from the Ramdisk

When the Tape Change selection is displayed, type continue.

After a successful installation, start the UNIX operating system by rebooting as shown in Figure 45.

|                                                                                     | Reboot System              |
|-------------------------------------------------------------------------------------|----------------------------|
| <ol> <li>Boot Unix</li> <li>Boot on ramdisk</li> <li>Return to Main Menu</li> </ol> |                            |
| Enter selection number                                                              | '1''3') or '?' for help: 1 |
|                                                                                     |                            |
|                                                                                     |                            |
|                                                                                     |                            |
|                                                                                     |                            |
|                                                                                     |                            |

Figure 45. Reboot System Menu

Enter number of function to execute ('1'..'5', or '?' for help): **4**At the Reboot System menu select Boot Unix:

```
Enter selection number ('1'..'3') or '?' for help: 1
```

If BOOTMODE is set to ''manual'', the system takes you to the ROM prompt (ROM>).

# After selecting 1 there is a short pause, and then

```
Automatic boot enabled. Type Control-C to abort

ROM> boot

Boot: sd.si(0,0,0)/vmunix

Entry: 0xff060000

Size: 0xd6000+0x33358+0x81548

OS/MP 4.1C_Export (GENERIC/root) #0: Tue Feb 1 15:52:44
1994

Copyright (c) 1989-1994 Sun Microsystems, Inc. and
Solbourne Computer, Inc.
[...]
```

Now you must specify system configuration information.

Disabling tftp

If the ramdisk was loaded from a remote tape drive, **tftp**(1) was enabled at that time.

For security reasons, it should now be disabled on the system from which the tape was read.

First, comment out the line, as shown below, in /etc/inetd.conf:

```
#tftp dgram udp wait root /usr/etc/in.tftpd in.tftpd /tftpboot
```

Next, determine the process ID of inetd(8):

```
tapehost# ps ax | egrep inetd

249 ? I 0:01 inetd

541 p3 R 0:00 egrep inetd
```

The *pid* of inetd is the first number on the line that doesn't contain egrep. In the above output, pid is 249.

Last, signal **inetd** to re-read the configuration file:

```
tapehost# kill -HUP pid
```

# After Installing...

Initial Boot System Configuration

When a newly installed system is booted multi-user for the first time, the system asks a series of configuration questions:

```
OS/MP 4.1C_Export (GENERIC/root) #0: Tue Feb 1 15:52:44
Copyright (c) 1989-1994 Sun Microsystems, Inc. and
Solbourne Computer, Inc.
[...]
Automatic reboot in progress...
Wed Feb 2 09:22:25 MDT 1994
checking quotas: done.
This system has not yet been configured. Several values
need to be set before the system can come up to multi-user
Unix.
What is this system's name (default = 'standalone'):
habitrail<Return>
What is its Internet address (0 for none, default =
192.9.3.4)? <Return>
What is the network broadcast mask (default = 0xfffffff00)?
<Return>
What is the NIS domain name ('none' for none, default =
'none')? Rodent.COM<Return>
What directory should be used for automatic savecore files
('none' for none, default = '/var/crash/habitrail')?
<Return>
```

# \* \* \* NOTE \* \* \*

Using the default 'none' for the NIS domain name disables the NIS/YP services.

| Australia | / GMT+11 | GMT-3 | GMT6      | Mideast/  |
|-----------|----------|-------|-----------|-----------|
| Brazil/   | GMT+12   | GMT-4 | GMT7      | NZ        |
| CET       | GMT+13   | GMT-5 | GMT8      | Navaio    |
| CST6CDT   | GMT+2    | GMT-6 | GMT9      | PRC       |
| Canada/   | GMT+3    | GMT-7 | Greenwich | PST8PDT   |
| Chile/    | GMT+4    | GMT-8 | HST       | Poland    |
| Cuba      | GMT+5    | GMT-9 | Hongkong  | ROC       |
| EET       | GMT+6    | GMT0  | Iceland   | ROK       |
| EST       | GMT+7    | GMT1  | Iran      | Singapore |
| EST5EDT   | GMT+8    | GMT10 | Israel    | Turkey    |
| Egypt     | GMT+9    | GMT11 | Jamaica   | UCT       |
| Factory   | GMT-0    | GMT12 | Japan     | US/       |
| GB-Eire   | GMT-1    | GMT13 | Libya     | UTC       |
| GMT       | GMT-10   | GMT2  | MET       | Universal |
| GMT+0     | GMT-11   | GMT3  | MST       | W-SU      |
| GMT+1     | GMT-12   | GMT4  | MST7MDT   | WET       |
| GMT+10    | GMT-2    | GMT5  | Mexico/   | Zulu      |

# ('/' indicates time zone prefixes)

Enter time zone (default = 'US/Mountain'): <Return>

What is today's date (mm/dd/yyyy, default = 2/1/1994)? <Return> What time is it (24-hour hh:mm, default = 16:55)? <Return>

# Current settings are:

Host name = habitrail
Internet address = 192.9.3.4
Network mask = 0xffffff00
NIS domain = Rodent.COM

Savecore directory = /var/crash/habitrail

Time zone = US/Mountain Date (m/d/y) = 2/1/1994Time = 16:55

Are these correct ('yes' or 'no')?

yes

Setting netmask of ei0 to 255.255.255.0 Tues Feb 1 09:22:25 MDT 1994

Setting password for root

Changing password for root on habitrail.

New password:

Retype new password:

Continuing boot

starting rpc and net services: portmap [...]

# Reconfiguring the System

You may need to reconfigure the system if: (1) wrong value was set during the initial configuration, or (2) the system did not successfully come up to multi-user mode.

If you find that a wrong value was set during configuration, you can modify the appropriate file manually, or reconfigure. Manually correcting the settings should only be done if you are an experienced system administrator. Reconfiguring automatically is straight forward, as explained in the following procedure.

If the system has hung up during the boot process, press the Reset button.

```
\star\star\star NOTE \star\star\star
```

If automatic boot is enabled, interrupt the reboot by typing Control-C in the early stages of the reboot; otherwise the system will hang up as before

Then bring up the system in single-user mode:

```
ROM> boot -s
[...]
```

If the system booted successfully originally, you may instead log in as root:

```
habitrail login: root

Password:
```

In either case, if the file /etc/sys\_conf/system-configured exists, that tells the system it has been configured, remove it:

```
# rm /etc/sys_conf/system-configured
```

The above file may not exist; this is not a problem. Go to the next step.

Now reboot. If you are in single-user mode, exit:

```
# exit
```

Otherwise, use fastboot:

```
# /etc/fastboot
```

The system asks configuration questions just as it did the first time it booted after being installed.

# Installing on Series S4000

# Loading the Ramdisk

Turn the system on. After the system passes the self-tests, the system displays the bootROM prompt.

Loading the Local Ramdisk via a Local Tape Drive

The ramdisk installation software uses the value of the bootROM variable **IN-STALLED** to determine if the basic operating system needs to be installed. Set the value of this variable to 0 before loading the ramdisk as follows:

```
ROM> setenv installed 0
```

The system asks if you want to re-install if **INSTALLED** is not 0.

Install the OS/MP 4.1C distribution tape into the tape drive and enter the **install** command. If there is more than one tape drive, the bootROM asks which tape drive to use. For example:

```
ROM> install
Which type of device do you wish to install from:

1) Tape
2) Network
Enter device type: 1
You have the following tape drives. Please choose one:

1) At Target4, drive name: ARCHIVE VIPER 150 21247-005
2) At Target5, drive name: EXABYTE EXB-8200 251K
Enter device number: 1
```

The bootROM copies the ramdisk image into memory and boots it:

```
Boot: st.si(,4,4)
Entry: 0xfd080000
Size: 0xec000+0x53ab28+0x42ab8
```

The system displays a spinner while copying the ramdisk into memory. When the copy completes, the spinner pauses for up to three minutes.

Loading the Ramdisk via a Remote Tape Drive

The system with the tape drive, referred to as tapehost in the following example, must be on the same network as the system being installed, referred to as *hamster* in the following example. For example, with a class C network, the first three numbers in the Internet addresses of the two machines must be the same, such as

192.1.3.42 and 192.1.3.17. Also, *hamster* must be listed in /etc/hosts, or in the NI-S/YP hosts database, and /.rhosts on tapehost. In addition, the ethernet address must be in the ethers database. The tapehost must also be running the rarpd(8) daemon. The ramdisk must be extracted from the OS/MP 4.1C distribution tape onto a disk on tapehost.

Since tftp(1) will be used by the system to load the ramdisk image, it must be enabled on the tapehost. Examine the file /etc/inetd.conf. A line similar to the one below should be in the file:

```
tftp dgram udp wait root /usr/etc/in.tftpd in.tftpd -s
/tftpboot
```

If the line starts with a #, remove the #.

If a -s appears after the last in.tftpd in /etc/inetd.conf, either remove it or use the directory /tftpboot instead of /var/tmp as shown above. Approximately 6 MBytes will be needed in the directory used.

If /etc/inetd.conf has been changed, inetd(8) must be told to re-read the configuration file:

```
tapehost # ps ax | egrep inetd
249 ? I 0:01 inetd
541 p3 R 0:00 egrep inetd
```

The *pid* of inetd is the first number on the line that doesn't contain **egrep**. In the above output, *pid* is 249.

```
tapehost # kill -HUP pid
```

```
\star\star\star NOTE \star\star\star
```

In the following example the install kernel will be named /var/tmp/install. The actual name of the file is not important, as long as it is used consistently here and in the example on the next page. Also note that the filesystem must have enough space to hold the install kernel.

Put the distribution tape into the drive and execute the following commands. For Exabyte tape drives, use bs=1024 instead of bs=512 in the **dd** command shown below.

```
tapehost # cd /var/tmp
tapehost # mt -f /dev/nrst0 asf 4
tapehost # dd if=/dev/nrst0 of=install bs=512
```

The ramdisk installation software uses the value of the bootROM variable **IN-STALLED** to determine if a system needs to have the basic operating system installed. Set the value of this variable to 0 before loading the ramdisk:

#### ROM> setenv installed 0

The system will ask if you want to re-install if **INSTALLED** is not 0. Enter the **install** command, selecting network installation. In the following sample interaction, sample Internet addresses are shown. Where the system prompts for an Internet address, you should enter the value assigned to your system.

```
ROM> install
Which type of device do you wish to install from:
  1) Tape
  2) Network
Enter device type: 2
Enter internet address of this system (default=a.b.c.d):
192.9.3.4
Enter internet address of remote tape system
(default=a.b.c.d):
  192.9.3.1
Enter name of file to boot (default=/usr/boot/munix.S4000):
  /war/tmp/install
Using IP address 192.9.3.4 = C0090304
Server at IP address 192.9.3.1 = C0090301
Boot: tftp.ei(,1,1)/var/tmp/install
Entry: 0xfd080000
Size: 0xec000+0x53ab28+0x42ab8
```

A spinner is displayed while copying the ramdisk into memory. When the copy completes, there is a pause of up to three minutes.

Loading the Ramdisk via a Local CD-ROM Drive

Power on the system. After the system passes the self-tests, the bootROM prompt is displayed.

The ramdisk installation software uses the value of the bootROM variable IN-STALLED to determine if the basic operating system needs to be installed. Set the value of this variable to 0 before loading the ramdisk as follows:

```
ROM> setenv installed 0
```

The system will ask if you want to re-install if **INSTALLED** is not 0.

Install the OS/MP 4.1C CD-ROM disk into the CD-ROM drive.

To load the ramdisk on S4000 systems, using a local CD-ROM drive, enter a boot command of the following form:

```
ROM> boot sd.si(,6,)/Install.S4000
```

The bootROM copies the ramdisk image into memory and boots it:

```
Boot: sd.si(,6,)/Install.S4000
Entry: 0xfd080000
Size: 00xea000+0x43b8b8+0x309a8
```

A spinner is displayed while copying the ramdisk into memory. When the copy completes, there is a pause of up to three minutes.

Loading the Ramdisk via a Remote CD-ROM Drive or the Network

Loading the ramdisk from a remote CD-ROM drive is essentially the same as loading the ramdisk from an image area of the OS/MP 4.1C contained on a remote disk accessed over the network. The command to load the ramdisk depends on the type of system.

Power on the system. After the system passes the self-tests, the bootROM prompt is displayed.

The ramdisk installation software uses the value of the bootROM variable IN-STALLED to determine if the basic operating system needs to be installed. Set the value of this variable to 0 before loading the ramdisk as follows:

```
ROM> setenv installed 0
```

The system will ask if you want to re-install if **INSTALLED** is not 0.

If you are installing using a remote CD-ROM drive (via the network), install the OS/MP 4.1C CD-ROM disk into the remote CD-ROM drive. Create a mount point directory (if one doesn't exist), and mount the CD-ROM drive on the remote machine, referred to here as diskhost, as follows:

```
diskhost# mkdir /cdrom
diskhost# mount /dev/sr0 /cdrom
```

The remote system diskhost, must be on the same network as the system being installed. For example, with a class C network, the first three numbers in the Internet addresses of the two machines must be the same, such as 192.1.3.42 and 192.1.3.17. Also, the local machine must be listed in /etc/hosts, or in the NIS/YP hosts database, and in /.rhosts on diskhost. In addition, the ethernet address must be in /etc/ethers, or in the NIS/YP ethers database.

diskhost must have /cdrom in it's /etc/exports file, and must also be running the rpc.mountd(8) nfsd(8) and rarpd() daemons.

Since **tftp**(1) will be used by the system to load the ramdisk image, it must be enabled on the diskhost. Examine the file **/etc/inetd.conf**. A line similar to the one below should be in the file:

```
tftp dgram udp wait root /usr/etc/in.tftpd in.tftpd -s /tftpboot
```

If the line starts with a #, remove the #.

If a -s appears after the last in.tftpd in /etc/inetd.conf, either remove it or use the directory /tftpboot instead of /var/tmp in the example below. Approximately 6 MBytes will be needed in the directory used.

If /etc/inetd.conf has been changed, inetd(8) must be told to re-read the configuration file:

```
diskhost # ps ax | egrep inetd

249 ? I 0:01 inetd

541 p3 R 0:00 egrep inetd
```

The *pid* of inetd is the first number on the line that doesn't contain **egrep**. In the above output, *pid* is 249.

```
diskhost# kill -HUP pid
```

Enter the following boot command:

```
ROM> b tftp.ei(,,hostnumber)/cdrom/Install.S4000
```

#### **Diskful Installation**

This section describes the procedure for installing diskful systems.

When the ramdisk is booted, it first determines what sort of terminal is being used. If it is a serial terminal, that is, a terminal attached to the **ttya/ttyb** port, or if the bootROM variable **CONSOLE** is not set, a list of supported terminals is displayed as follows:

```
1) 610
2) ansi
3) hp
4) sun
5) tvi912
6) vt100
7) wyse50
What type of terminal are you using ('1'..'7')?
```

If a frame-buffer is being used as the console, select the 4, the sun terminal type.

```
What type of terminal are you using ('1'..'7')? 4
```

If the value of the bootROM variable **INSTALLED** is non-zero, the mandatory system software has already been installed. In that case, the system displays the following:

```
THIS SYSTEM IS ALREADY INSTALLED

Do you want to re-install the system ('yes', 'no', or '?' for help)?
```

The above message is for the benefit of users intending to re-install the system software, but have not reset the **INSTALLED** environment variable. If the message appears, enter **yes** to re-install the mandatory system software.

The disk drives attached to the system are then scanned, and a menu of procedures is displayed:

#### Ramdisk

- 1) Change Disk Partitioning
- 2) Install Software
- 3) Invoke a Bourne Shell
- 4) Reboot System
- 5) Halt System

Enter number of function to execute ('1'..'5', or '?' for help):

The provided functions are described below:

Change Disk Partitioning - Allows changing the sizes of disk partitions, and what those partitions are to be used for, such as filesystem, swap, or unused.

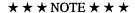

If changes are going to be made to the disk partitions on which OS/MP 4.1C will reside, make the changes before installing software. Disk partitions not containing OS/MP 4.1C can be modified before or after the installation.

**Install Software** - Intended primarily for installing new systems. If system software has already been installed, then this option may be used to install any Solbourne software distribution, such as X Windows.

Invoke a Bourne Shell - Starts an interactive Bourne shell. This option is provided mainly for formatting disks and restoring filesystems. The sizes of disk partitions should not be changed here with the format(8) command. If they are, you must then select Change Disk Partitioning before attempting to Install Software.

**Reboot System -** Starts the UNIX operating system after software installation. Alternatively, you may reload the ramdisk from scratch.

**Halt System -** Returns control of the system to the bootROM.

You can request help at any ramdisk prompt by entering a question mark by itself. Table 20 shows edit commands available when entering text in response to prompts:

Character Interpretation backspace (^H) delete last input character delete (^?) delete last input character ^U erase input line ^R redisplay input line **^W** delete input up to '/' or whitespace ^C cancel input, returning to nearest menu **ESC** cancel input, returning to nearest menu ^L redisplay entire screen return (^M) end input

 Table 20. Input Editing Commands

If a string is too long to be displayed in the available space, the beginning of the string is displayed as "...". This allows display of the end of the string, which is usually of more interest.

end input

Keywords can be shortened to any unique prefix (such as 'co' for 'continue'), except for 'yes' and 'no', which must always be spelled out.

Fatal errors during software installation are usually reported by messages beginning with "System error" or "Internal error" and ending with a "#" prompt. If a fatal error occurs, software installation may be restarted by entering:

```
# ^Jstty sane^J
# cd /
# rm -f /core
# inst_sys
```

where 'J is the linefeed character. The command stty sane may not be echoed (and is intended to fix exactly that problem). In the event of a fatal error during software installation, please report the problem to Solbourne customer support.

#### Install Software

newline (^J)

Installing software has two distinct stages: gathering information and modifying the system. No permanent changes are made to the system until all information has been provided.

There are three information gathering menus:

- ☐ Standard Filesystem Definition specifies where the standard filesystems (root (/), swap, and /usr, optionally /var and /tmp) are located.
- Media Identification Determines the installation media from which to install (tape, CD-ROM, or network directory), and determines where that media is located.
- Package Selection allows selecting of which optional software packages are to be installed.

All three menus provide the command **cancel**. The first two also provide the command **previous**. These commands allow you to return to prior menus, optionally discarding any changes that have been made.

cancel always returns to the ramdisk menu. If changes are to be discarded, then all changes made since Install Software was selected are forgotten.

**previous** always returns to the previous menu (which is the ramdisk menu, in the case of the Filesystem Definition menu). The changes discarded in this case are those made in the menu you are leaving.

cancel has higher priority than **previous**. In other words, if you use **previous** to leave a menu without discarding changes, then **cancel** from that menu and discard changes, the changes made in the earlier menu are also discarded.

# Standard Filesystem Definition

The Standard Filesystem Definition menu defines where the mandatory filesystems are located. These filesystems (except for root) may be either on a local disk partition or provided by a disk server. If root is to be on a remote system, install the system as a client of that system, even if the system actually contains a disk.

Any changes made to the standard filesystems with the partition tool will appear in this menu.

Normally, no changes need to be made at this menu. To proceed to the Tape Identification Menu, enter continue.

Use the following steps to assign the /var filesystem to sd0d, rather than using the default of /var being a subdirectory of the root filesystem.

These steps are optional. If followed, the result is a filesystem definition that is the same as that supplied on the factory installation of a diskful system. In addition, it makes use of partition d, thus using 9.3 MB of disk space that is not used when the default disk partition is used with the standard filesystem definition.

In Figure 46, the notation "(required)" appears next to the **root**(/), **swap** and /usr filesystems. These filesystems must be defined; however, they may be placed on any partition of any disk.

```
Standard Filesystem Definition
  1) root on sd0a
                     (required)
  2) swap on sd0b
                     (required)
  3) /usr on sd0g
                     (required)
  4) /var on root partition
  5) /tmp on root partition
                       Disk Partitions (sizes in MB)
                             (d)
                       (c)
       (a)
             (b)
                                      (e)
                                             (£)
                                                       (g)
                                                               (h)
            32.4
                      191.1
                             9.3
       8.4
                                      ___
                                                      141.1
sd0:
            32.7
                             9.6
sd1:
       8.4
                      190.9
                                                      140.8
Enter number of filesystem to change ('1'..'5'), 'continue', 'previous',
'cancel', or '?' for help:
```

Figure 46. Sample Standard Filesystem Definition Menu

To modify the /var filesystem, enter the number: 4.

```
Enter number of filesystem to change ('1'..'5'), 'continue', 'previous', 'cancel' or '?' for help: 4
```

The var menu will be highlighted, and the system will request a disk partition. Assign it to sd0d.

```
Enter name of disk partition or host:path for /var filesystem, 'none', 'C, or'?' for help: sd0d
```

The new arrangement is displayed as shown in Figure 47.

Once all changes for the standard filesystems have been made, enter **continue** to proceed to the Installation Media Identification Menu:

```
Enter number of filesystem to change ('1'..'5'), 'continue', 'previous', 'cancel', or '?' for help: continue
```

Installation Media Identification Menu

The Media Identification Menu describes which media type (tape, CD ROM, or network directory) will be used during the installation.

On Series S4000 systems, the default values are determined by how the ramdisk was booted.

|      |         |          | (require   |         |           |           |           |          |
|------|---------|----------|------------|---------|-----------|-----------|-----------|----------|
|      |         |          | (require   |         |           |           |           |          |
|      |         |          | (require   | d)      |           |           |           |          |
|      | /var on |          |            |         |           |           |           |          |
| 5)   | /tmp on | root par | tition     |         |           |           |           |          |
|      |         |          | nisk t     | artitio | ns (sizes | e in MB)  |           |          |
|      | (a)     | (b)      | (c)        |         |           |           | (a)       | (h)      |
| d0:  |         |          | 191.1      |         |           |           | 141.1     |          |
|      |         | 32.7     |            |         |           |           | 140.8     |          |
|      |         |          |            |         |           |           |           |          |
|      |         |          |            |         |           |           |           |          |
|      |         |          |            |         |           |           |           |          |
|      |         |          |            |         |           |           |           |          |
|      |         |          |            |         |           |           |           |          |
|      |         |          |            |         |           |           |           |          |
| nter | number  | of files | ystem to c | hange ( | 11/15/    | ), 'conti | nue', 'pr | evious', |
|      |         | `?' for  |            |         |           |           | -         |          |
|      |         |          | -          |         |           |           |           |          |
|      |         |          |            |         |           |           |           |          |

Figure 47. Modified Standard Filesystem Definition Menu

Figure 48 shows the Installation Media Identification Menu of a S4000 machine that was booted from a local tape device st0 (SCSI address 4).

#### Local Tape Drive Installation

Installing from a local tape drive requires that the *Tape drive* field be set to either st0 or st1 (the only supported tape drives) and that *Tape host* be set to 'local-host'. The Installation media type must also be set to 'Tape'.

Remote Tape Drive Installation

**Installation media type** must be set to Tape.

**Tape drive** should be the basic name of the tape drive on the tapehost.

The **Local Internet address** is the address of the system being installed. If the default value is not correct, make sure that the client name corresponding to the correct address appears in the tape host's **/.rhosts** file. Check **/etc/hosts** or the NIS/YP hosts map as appropriate.

The **broadcast mask** should not be changed unless your network uses a non-standard mask. Such a mask is used when a network is sub-netted (i.e., a Class B network is treated as several Class C networks). A leading '0x' is necessary if entering the mask as a hexadecimal number. A leading '0' is needed for octal numbers. If neither prefix is given, the value is assumed to be in decimal.

#### Installation Media Identification

- 1) Installation media type = Tape
- 2) Tape drive = /dev/nrst0
- 3) Local Internet address = 0.0.0.0 (required for remote tape)
- 4) Network broadcast mask = 0xffff0000 (required for remote tape)
- 5) Tape host = localhost (127.0.0.1)

Enter selection number ('1'...'5'), 'continue', 'previous', 'cancel', or '?'for help:

Figure 48. Installation Media Identification Menu - Local Tapehost

**Tape host** must be set to the name of the system with the tape, which is used to determine the tape host's Internet address. The name itself, however, is not especially important (it is discarded after the installation is complete). As such, the default name, *tape-n-boot-serv*, generally need not be changed.

Figure 49 shows the Media Identification menu of a system loading software from a remote tape using tape device st1 (SCSI address 5).

When the details of the tape drive have been entered correctly, enter **continue**. You will be presented with the Package Selection Menu. If the operating system has already been installed, you will be prompted to insert the optional software distribution media.

# Local CD-ROM installation

Installing from a local CD-ROM disk drive requires that the Installation media type be set to CD-ROM, the CD-ROM drive field be set to /dev/sr0 and the CD host field be set to 'localhost'. Figure 50 shows the Installation Media Identification menu with the CD-ROM parameters set to install from CD-ROM.

# Network and remote CD-ROM Installations

Figure 51 shows the Installation media type menu with the Network parameters set to install from the network or a remote CD-ROM. Installations of this type require that all the fields be set as follows:

# Installation media type must be set to Network

```
Installation Media Identification

1) Installation media type = Tape

2) Tape drive = /dev/nrst1

3) Local Internet address = 192.9.3.4 (required for remote tape)

4) Network broadcast mask = 0xffffff00 (required for remote tape)

5) Tape host = tape-n-boot-serv (192.9.3.1)

Enter selection number ('1'..'5'), 'continue', 'previous', 'cancel', or '?'for help:
```

Figure 49. Installation Media Identification Menu - Remote Tapehost

```
Installation Media Identification

1) Installation media type = CD-ROM

2) CD drive = /dev/sr0

3) Local Internet address = 0.0.0.0 (required for remote tape)

4) Network broadcast mask = 0xffff0000 (required for remote tape)

5) CD host = localhost (127.0.0.1)

Enter selection number ('1'...'5'), 'continue', 'previous', 'cancel', or '?'for help:
```

Figure 50. Installation Media Identification Menu - Local CD-ROM

# Installation Media Identification 1) Installation media type = Network 2) Installation directory = /cdrom 3) Local Internet address = 192.9.3.4 (required for remote tape) 4) Network broadcast mask = 0xffff0000 (required for remote tape) 5) Network host = ginger (192.9.3.1) Enter selection number ('1'..'5'), 'continue', 'previous', 'cancel', or '?'for help:

Figure 51. Installation Media Identification Menu -Remote CD-ROM

Installation directory should be the full path name of the location of the installation area, or the full path of the CD-ROM mount point, on the network host. For example, if the remote CD-ROM is mounted on /usr/cdrom, then the installation path is simply /usr/cdrom.

The Local Internet address is the address of the system being installed. If the default value is not correct, make sure that the client name corresponding to the correct address appears in the tape host's /.rhosts file. Check /etc/hosts or the NIS/YP hosts map as appropriate.

The **broadcast mask** should not be changed unless your network uses a non-standard mask. Such a mask is used when a network is sub-netted (i.e., a Class B network is treated as several Class C networks). A leading '0x' is necessary if entering the mask as a hexadecimal number. A leading '0' is needed for octal numbers. If neither prefix is given, the value is assumed to be in decimal.

Network host must be set to the name of the system with the remote CD-ROM, and it's Internet address.

For a remote CD-ROM install, the nethost must have /cdrom in it's /etc/exports file, and must export it. Also, the rpc.mountd(8), nfsd(8), and rarpd(8) daemons must be running on nethost.

When the details of the media have been entered correctly, enter **continue**. If You will be presented with the Package Selection Menu. If the operating system has already been installed, you will be prompted to insert the optional software distribution media.

# Package Selection Menu

Use the he Package Selection Menu to install optional Solbourne software distributions. It provides a menu-driven method of examining the components of the distribution tape, selecting the parts to be installed, and specifying the directories where the components will be located.

The components of a distribution are referred to as **packages**. Some examples of packages are **FORTRAN 1.4**, **X Windows**, and **Solbourne OS/MP Optional Software**. Packages contain one or more *modules*, which are groups of logically-related files, such as executables or libraries. Most packages also have *variables*, which have two uses: controlling the actions of installation commands associated with the package, and prefixing where modules are to be installed.

A single package, Solbourne OS/MP Optional Software, is included on the OS/MP 4.1C distribution tape. The following display shown in Figure 52 appears; the values shown for Size in this and subsequent displays may vary.

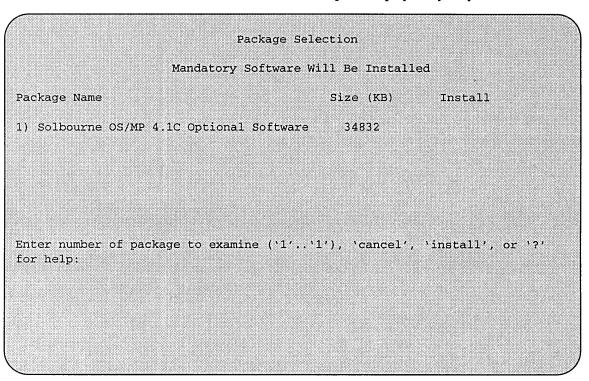

Figure 52. Package Selection Menu

The message Mandatory Software Will Be Installed indicates that the standard filesystems will be built from scratch (overwriting any old contents) when the **install** command is issued. If this message does not appear, only the packages selected in this menu will be installed.

The Optional Software package contains a set of software modules that have historically been installed as part of /usr. These modules are not necessary for the basic operation of the system, and have been provided separately so that /usr may be kept as small as possible. To examine the modules available, select the Optional Software package:

```
Enter number of package to examine ('1'..'1'), 'cancel', 'install', or '?' for help: 1

Should the Solbourne OS/MP 4.1C Optional Software package be installed ('yes', 'no', ^C, or '?' for help)? yes
```

The Should the Solbourne OS/MP 4.1C. Optional Software package be installed question refers to the package in general. The modules are individually selected for installation on the customization screen, and by default all are selected for installation.

After replying yes, the customization menu will appear as shown in Figure 53.

In Figure 53, the free KB reported varies depending on the type and size of disk drive installed.

|               |          | Software 1 |           |           |
|---------------|----------|------------|-----------|-----------|
| Module        | Size(KB) | Install    | Directory | Free (KB) |
| 1) DEBUGGING  | 2888     | У          | /usr      | 58695     |
| 2) GAMES      | 3136     | À          | /usr      | 58695     |
| 3) MANUAL     | 6992     | У          | /usr      | 58695     |
| 4) NETWORKING | 1096     | У          | /usr      | 58695     |
| 5) PLOT       | 1784     | У          | /usr      | 58695     |
| 6) SECURITY   | 320      | У          | /usr      | 58695     |
| 7) SV_PROG    | 1848     | У          | /usr      | 58695     |
| 8) SV_USER    | 3144     | У          | /usr      | 58695     |
| 9) SYSTEM_V   | 3992     | Ā          | /usr      | 58695     |
| .0) TEXT      | 728      | У          | /usr      | 58695     |
| .1) VERSATEC  | 5960     | У          | /usr      | 58695     |
| .2) UUCP      | 608      | У          | /usr      | 58695     |
| .3) RFS       | 912      | У          | /usr      | 58695     |
| .4) SHLIB     | 1376     | У          | /usr      | 58695     |
| 5) TLI        | 48       | У          | /usr      | 58695     |

Figure 53. Package Selection Customization Menu

The size of each module in kilobytes is listed immediately to the right of the module's name. The column after the size indicates whether or not the module is currently marked for installation. If the module is to be installed, the directory that the module's files are to be installed in is listed, followed by the free space on the partition that the directory refers to.

Below are short descriptions of the individual modules:

# **DEBUGGING - program debugging aids**

This module contains the debugging tool **dbx**(1) and the profiled versions of the standard libraries libc, libcurses, libm, libtermcap, libtermlib, libsuntool, and libsunwindow.

# **GAMES - games and demonstration programs**

The recreational programs listed in section 6 of the UNIX User's Reference Manual.

# MANUAL - on-line manual pages

Sections 1 through 8 of the UNIX User's and Programmer's Manuals in machine-readable form. See man(1), lookup(1), and qref(1) for more details. This option requires that the TEXT option also be installed.

#### **NETWORKING** - network utilities

Utilities and commands that access a network, such as rcp(1) or ftp(1). This module is required on systems that are connected to a network, or that will use the NI-S/YP database services.

# PLOT - basic plot-generating applications

The standard UNIX plotting utilities, which allow the creation of plots and graphs from simple data to be displayed on a variety of plotters and graphics terminals. See plot(1G) and graph(1G).

# **SECURITY - C2 security**

The SECURITY module provides features such as audit trails and shadow password files in the spirit of the Department of Defense's C2 Security Specification (the "Orange Book"). The compliance of these features has not been certified.

# SV\_PROG - SunView program development support

Include files and libraries needed for compiling SunView applications. This module requires that SV\_USER also be installed.

# SV\_USER - basic SunView support

The SunView windowing system and associated applications (such as **suntools**(1) and **shelltool**(1)). This module is not required if only X Windows will be used on the system.

#### SYSTEM\_V

System V-compatible libraries and executables. System VR3, POSIX, and X/OPEN are supported. See **svidii**(7v), **svidiii**(7v), **xopen**(7v), and **posix**(7v) for details.

# TEXT - nroff/troff text processing

This module provides the text formatter **troff**(1) and its associated support programs and files. This option is required if the MANUAL option is installed.

# **VERSATEC - Versatec printer support**

Various utilities specific to Versatec printers, such as vtroff(1) and vplot(1G).

# **UUCP** - uucp applications suite

**uucp**(1C) and its support programs. These are normally used for communicating with other UNIX operating systems via phone line.

#### **RFS**

Utilities and libraries to support the System V Remote File System.

#### **SHLIB**

Position-independent versions of the BSD and System-V versions of the C library. These are provided to allow substituting or adding a module to the shared C library.

#### TLI

Libraries and headers to support developing programs that take advantage of the System V Transport Layer Interface.

Modifying a module allows selecting whether or not it is to be installed and, if so, the directory its files are to be extracted into.

```
\star\star\star NOTE \star\star\star
```

All modules are intended to be extracted in their default directory. If a module is extracted somewhere else, there is no guarantee that the programs provided in the module will work.

For example, to not install the VERSATEC module:

```
Enter number of module to modify ('1'..'15'), 'continue', 'abort', or '?' for help: 11
```

The VERSATEC menu entry is highlighted, and:

```
Modifying the Versatec printer support module Should the VERSATEC module be installed ('yes', 'no', 'C, or '?' for help)? no
```

Figure 54 shows the updated display.

```
★★★NOTE★★★
```

The free space for **/usr** has been increased by the size of the VERSATEC module as shown in Figure 54.

To install the GAMES module in /fun (on the root partition):

```
Enter number of module to modify ('1'..'13'), 'continue', 'abort', or '?' for help: 2
```

|     |            |          | Software 1 | Modules   |          |
|-----|------------|----------|------------|-----------|----------|
| Mo  | dule       | Size(KB) | Install    | Directory | Free(KB) |
| 1)  | DEBUGGING  | 2888     | У          | /usr      | 64655    |
| 2)  | GAMES      | 3136     | У          | /usr      | 64655    |
| 3)  | MANUAL     | 6992     | У          | /usr      | 64655    |
| 4)  | NETWORKING | 1096     | У          | /usr      | 64655    |
| 5)  | PLOT       | 1784     | У          | /usr      | 64655    |
| 6)  | SECURITY   | 320      | У          | /usr      | 64655    |
| 7)  | SV_PROG    | 1848     | У          | /usr      | 64655    |
| 8)  | SV_USER    | 3144     | У          | /usr      | 64655    |
| 9)  | SYSTEM_V   | 3992     | У          | /usr      | 64655    |
| 10) | TEXT       | 728      | У          | /usr      | 64655    |
| 11) | VERSATEC   | 5960     | n          |           |          |
| 12) | UUCP       | 608      | У          | /usr      | 64655    |
| 13) | RFS        | 912      | У          | /usr      | 64655    |
| 14) | SHLIB      | 1376     | У          | /usr      | 64655    |
| 15) | TLI        | 48       | У          | /usr      | 64655    |

Figure 54. Package Selection Menu - Deletion of Versatec Module

The GAMES menu entry is highlighted, and:

```
Modifying the games and demonstration programs module

Should the GAMES module be installed ('yes', 'no', ^C, or
'?' for help)? yes

Install GAMES in what directory? /fun

/fun does not exist. Create it during installation ('yes',
'no', ^C, or '?' for help)? yes
```

The menu is updated to reflect the change, as shown in Figure 55.

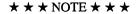

The free space for /usr changes, and a completely new size (for /fun) is also displayed as shown in Figure 55.

If you decide to discard all changes made to the modules, use the command abort. This returns to the Package Selection Menu.

If you are satisfied with the changes (if any) made to the modules, enter the command **continue**. This will record the changes and return to the Package Selection menu.

When package customization has been completed (which may mean no packages were selected for installation), enter **install** as shown in Figure 56.

|     |            |          | Software 1 |           |          |
|-----|------------|----------|------------|-----------|----------|
| Ю   | dule       | Size(KB) | Install    | Directory | Free(KB) |
| 1)  | DEBUGGING  | 2888     | У          | /usr      | 67791    |
| 2)  | GAMES      | 3136     | У          | /fun      | 4579     |
| 3)  | MANUAL     | 6992     | У          | /usr      | 67791    |
| 4)  | NETWORKING | 1096     | У          | /usr      | 67791    |
| 5)  | PLOT       | 1784     | У          | /usr      | 67791    |
| 6)  | SECURITY   | 320      | У          | /usr      | 67791    |
| 7)  | SV_PROG    | 1848     | У          | /usr      | 67791    |
| 8)  | SV_USER    | 3144     | У          | /usr      | 67791    |
| 9)  | SYSTEM_V   | 3992     | У          | /usr      | 67791    |
| LO) | TEXT       | 728      | У          | /usr      | 67791    |
| L1) | VERSATEC   | 5960     | n          |           |          |
| L2) | UUCP       | 608      | Y          | /usr      | 67791    |
| L3) | RFS        | 912      | У          | /usr      | 67791    |
| L4) | SHLIB      | 1376     | У          | /usr      | 67791    |
| L5) | TLI        | 48       | Ÿ          | /usr      | 67791    |

Figure 55. Package Selection Menu - Install Games module to /fun

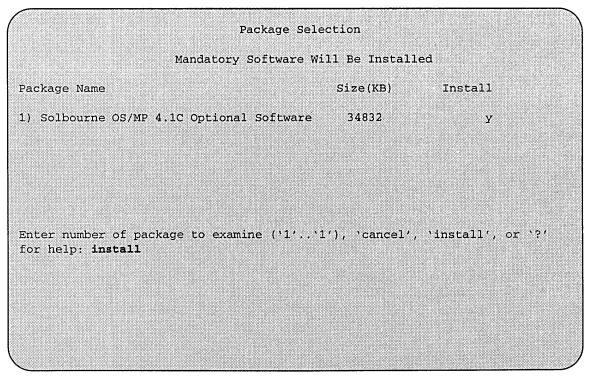

Figure 56. Package Selection Menu

# Actual Installation

Actual installation begins at this point, and may require from 10 minutes (if only mandatory root files are being installed and a local tape drive is used) to about two hours (if everything is being installed from a remote QIC-150 tape drive).

The steps taken during the installation are:

- 1. extract miniusr. (This contains the installation software, as well as enabling swapping. The root disk might not be repartitioned after this step without requiring reinstallation.)
- 2. create filesystems (root(/), /usr, possibly /var or /tmp, as well as any new filesystems requested via the partition tool)
- 3. install mandatory root files
- 4. install mandatory kvm files
- 5. install mandatory usr files
- 6. install optional software

When installation has finished, the ramdisk menu is displayed (see Figure 57). If the installation failed, call Customer Support.

Rebooting from the Ramdisk

After a successful installation, start UNIX by rebooting as shown in Figure 57.

# Ramdisk 1) Change Disk Partitioning 2) Install Software 3) Invoke a Bourne Shell 4) Reboot System 5) Halt System Enter number of function to execute ('1'...'5', or '?' for help): 4

Figure 57. Ramdisk Menu

Enter number of function to execute ('1'..'5', or '?' for help): 4

At the Reboot System menu select Boot Unix:

```
(Enter selection number ('1'..'3') or '?' for help: 1
```

After selecting 1, there is a short pause, and then:

```
Automatic boot enabled. Type Control-C to abort

ROM> boot

Boot: sd.si(0,0,0)/vmunix

Entry: 0xfd080000

Size: 0xd6000+0x33358+0x81548

OS/MP 4.1C_Export (GENERIC/root) #0: Tue Feb 1 15:52:44
1994

Copyright (c) 1989-1994 Sun Microsystems, Inc. and
Solbourne Computer, Inc.
[...]
```

Now you must specify the system configuration information must be specified.

Disabling tftp

If the ramdisk was loaded from a remote tape drive, **tftp**(1) was enabled at that time.

For security reasons, it should now be disabled on the system from which the tape was read.

First, comment out the line, as shown below, in /etc/inetd.conf:

```
#tftp dgram udp wait root /usr/etc/in.tftpd in.tftpd
/tftpboot
```

Next, determine the process ID of inetd(8):

```
tapehost# ps ax | egrep inetd

249 ? I 0:01 inetd

541 p3 R 0:00 egrep inetd
```

The *pid* of inetd is the first number on the line that doesn't contain egrep. In the above output, pid is 249.

Last, signal **inetd** to re-read the configuration file:

```
tapehost# kill -HUP pid
```

# After Installing...

Initial Boot System Configuration

When a newly installed system is booted multi-user for the first time, the system asks a series of configuration questions:

```
OS/MP 4.1C_Export (GENERIC/root) #0: Tue Feb 1 15:52:44
1994
Copyright (c) 1989-1994 Sun Microsystems, Inc. and
Solbourne Computer, Inc.
[\ldots]
Automatic reboot in progress...
Wed Feb 2 09:22:25 MDT 1994
checking quotas: done.
This system has not yet been configured. Several values
need to be set before the system can come up to multi-user
Unix.
What is this system's name (default = 'standalone'):
habitrail <Return>
What is its Internet address (0 for none, default =
192.9.3.4)? <Return>
What is the network broadcast mask (default = 0xffffff00)?
<Return>
What is the NIS domain name ('none' for none, default =
'none')? Rodent.COM <Return>
What directory should be used for automatic savecore files
('none' for none, default = '/var/crash/habitrail')?
<Return>
```

# $\star\star\star$ NOTE $\star\star\star$

Using the default 'none' for the NIS domain name disables the NIS/YP services.

Because you are installing a server, it is important that you obtain the system's name, internet address, and network mask from the site's resident system administrator.

The next window will ask for you to specify your time zone. If you enter one of the options as it appears on the screen, that has a prefix, a list of options for that prefix will appear.

Time zone choices are: Australia/ GMT+11 GMT-3 GMT6 Mideast/ Brazil/ GMT+12 GMT-4 GMT7 NZ GMT-5 CET GMT+13 GMT8 Navajo CST6CDT GMT+2 GMT-6 GMT9 PRC GMT+3 Canada/ GMT-7 Greenwich PST8PDT Chile/ GMT+4 GMT-8 HST Poland Hongkong Cuba GMT+5 GMT-9 ROC Iceland . GMT+6 EET GMT0 ROK EST GMT+7 GMT1 Iran Singapore EST5EDT GMT+8 GMT10 Israel Turkey Jamaica GMT+9 Egypt GMT11 UCT Factory GMT-0 GMT12 Japan US/ GB-Eire GMT-1 GMT13 Libya UTC GMT GMT-10 GMT2 MET Universal GMT-11 GMT+0 W-SU GMT3 MST WET GMT+1 GMT-12 MST7MDT GMT4 GMT5 GMT+10 GMT-2 Mexico/ Zulu

('/' indicates time zone prefixes)

Enter time zone (default = 'US/Mountain'): US <Return>

What is today's date (mm/dd/yyyy, default = 2/1/1994)? <Return> What time is it (24-hour hh:mm, default = 16:55)? <Return>

Current settings are:

Host name = habitrail
Internet address = 192.9.3.4
Network mask = 0xffffff00
NIS domain = Rodent.COM

Savecore directory = /var/crash/habitrail

Time zone = US/Mountain
Date (m/d/y) = 2/1/1994Time = 16:55

Are these correct ('yes' or 'no')? yes

Setting netmask of ei0 to 255.255.255.0 Tues Feb 1 09:22:25 MDT 1994 Setting password for root Changing password for root on habitrail. New password: Retype new password:

Continuing boot

starting rpc and net services: portmap [...]

## Reconfiguring the System

You may need to reconfigure the system if: (1) wrong value was set during the initial configuration, or (2) the system did not successfully come up to multi-user mode.

If you find that a wrong value was set during configuration, you can modify the appropriate file manually, or reconfigure. Manually correcting the settings should only be done if you are an experienced system administrator. Reconfiguring automatically is fairly straight-forward, as explained in the following procedure.

If the system has hung up during the boot process, cycle the power off and on.

## $\star\star\star$ NOTE $\star\star\star$

If automatic boot is enabled it is necessary to interrupt the reboot by typing Control-C in the early stages of the reboot; otherwise the system will hang up as before.

Then bring up the system in single-user mode:

```
ROM> boot -s
[...]
```

If the system booted successfully originally, you may instead log in as root:

```
habitrail login: root
Password:
```

In either case, if a file exists that tells the system it has been configured, remove it:

```
# rm /etc/sys_conf/system-configured
```

The above file may not exist; this is not a problem. Go ahead to the next step.

Now reboot. If you are in single-user mode, exit:

```
# exit
```

Otherwise, use fastboot:

```
# /etc/fastboot
```

The system asks configuration questions just as it did the first time it booted after being installed.

## Installing Diskless Clients on Sun and Solbourne Servers

The commands **config\_server** and **install\_client** automate the installation of diskless clients.

**config\_server** sets up a prototype area for clients of a particular architecture (i.e. S4000 at OS/MP 4.1B).

install\_client sets up a unique area for each individual client.

You may set up a network in which either a Solbourne or a Sun acts as the server. The clients may be either Solbourne or Sun systems. The clients need not be at the same OS release level as the server or each other.

The necessary steps depend on your arrangement, and are discussed in the following subsections.

## 1. Installing the correct config\_server

If the server is a Sun, or a Solbourne not running OS/MP 4.1C or later, you must install and configure a new version of **config\_server**.

If the server is a Solbourne system running OS/MP 4.1C or later, or if the **preinstall** utility was installed, it already has the necessary version of **config\_server**. Skip the *Installing config\_server* subsection and go to *Configuring the Server*.

- 2. Running config\_server
- 3. Running install\_client
- 4. Booting the client

## $\star\star\star$ NOTE $\star\star\star$

An OS/MP 4.1C server can support any Solbourne S4000, Series5, or Series6 clients at OS/MP 4.1C or Series4 at OS/MP 4.1A.3. It can also support Sun clients running SunOS.

## Installing config\_server

This procedure is necessary only for systems not running OS/MP level 4.1C, or systems not using the **preinstall** utility. It can be used for any type of Sun or Solbourne system.

When using a local tape drive, install **config\_server** using the following commands:

- # mt -f /dev/nrst0 asf 5
- # cd /usr/etc
- # tar xpf /dev/nrst0

When using a remote tape drive, the system name needs to be in the tapehost /.rhosts file. Install config\_server using the following commands:

```
# rsh -n tapehost mt -f /dev/nrst0 asf 5
# cd /usr/etc
# rsh -n tapehost dd if=/dev/nrst0 bs=8k | tar xpBf -
```

In this example, you should replace tapehost with the actual name of your tape host machine.

```
\star\star\starNOTE \star\star\star
```

Some older versions of SunOS do not support the 'asf' request for mt. If this is the case for your tape host, first substitute 'rew' for 'asf 5' in the above example, and then re-execute mt with 'fsf 5' instead of 'rew'.

When using a local CD-ROM drive, install **config\_server** using the following commands:

```
# mkdir /cdrom
# mount /dev/sr0 /cdrom
# cd /usr/etc
# tar xpf /cdrom/Tools.tar
```

When installing over the network, or when using a remote CD-ROM drive, create a mount point directory (if one doesn't exist), and mount the CD-ROM drive on the remote machine, referred to here as nethost, as follows:

```
nethost# mkdir /cdrom
nethost# mount /dev/sr0 /cdrom
```

Install **config\_server** using the following commands:

```
# cd /usr/etc
# rsh -n nethost dd if=/cdrom/Tools.tar bs=8k | tar xpBf -
```

In this example, replace nethost with the actual name of the remote host machine, and replace cdrom with the actual path name or mount point.

## **Configuring the Server**

The command **config\_server** installs executables on the server for use by one or more client systems. The executables are placed in **/export** directories, as described below. Since the **/export** directories may grow to be quite large, you may wish to have **/export** be a link to a file system with more space, for example:

```
# mkdir /usr/export
# ln -s /usr/export /export
```

If you wish to use a directory other than **/export**, set the environment variable EX-PORT\_DIR to the directory that you desire:

```
# setenv EXPORT_DIR /usr/clients
```

When installing from tape, **config\_server** prompts for a carriage return, which you enter after loading the tape containing the required files for the specified architecture.

**config\_server** accepts several options and arguments. The following are the most commonly used:

The -f option specifies the tape drive from which the software will be loaded onto the server. In the examples, /dev/nrst0 is the value used. When accessing a remote tape drive, use a value of the form tapehost:tapedrive.

If the software that will be loaded onto the server is from a **CD-ROM** disk, or the mount point of the CD-ROM, the **-f** option specifies the pathname from which to read architecture-dependent directories.

☐ The -c option is used to specify a selected tape/on-disk configuration file.

If you are using a **CD-ROM** disk or a remote system over the network, you will need to specify this option and one of the following three configuration files: **s4000-cd**, **s5-cd** and **s6-cd**. These configuration files contain the required root, usr and kvm tar files. They also contain the optional tar files for 4.1C, and may be added by editing the corresponding configuration file and taking out the "#" at the beginning of each line.

If the server is a Solbourne, and the client is a Sun, use one of the configuration files in /usr/etc/setup corresponding to the architecture, operating system, and media of the client. You may also create a configuration file for any Sun tape or CD-ROM. Refer to the config\_server(8) man page.

The -n option specifies the operating system and release level of the client systems, where these differ from the server. It is also used when clients with the same architecture are not all running the same release level.

The values used may be any you wish, provided you are consistent when running the **config\_server** and **install\_client** commands. For example, you could use the values osmp.4.1B, osmp.4.1C, or sunos.4.1.1.

The result is to create subdirectories of **/export** named such that the machine type is the basename and the OS release is the extension.

client\_arch, the final argument to config\_server, specifies the machine architecture of the client, such as Series5, Series6, S4000, sun4, sun4c.

Run **config\_server** as many times as necessary to support the variety of machine architectures, operating systems, and release levels in use by clients on your network.

A number of examples are presented here. For additional details, refer to the **config\_server**(8) man page.

The first example configures a Solbourne OS/MP 4.1C server for a Series5 client also running OS/MP 4.1C. On the Solbourne server enter the following:

```
# /usr/etc/setup/config_server -f /dev/nrst0 Series5
```

The next example configures a Solbourne server running OS/MP 4.1C for a pair of Solbourne S4000 clients, one at 4.1C and the other running 4.1B.

```
# /usr/etc/setup/config_server -f /dev/nrst0 S4000
# /usr/etc/setup/config_server -f /dev/nrst0 -n osmp.4.1B
S4000
```

Notice that the first invocation of **config\_server** shown above did not use the **-n** option, by default supporting the client at the same release level as the server. The second example used the **-n** option, since the server and client are at different release levels.

The next example is for a Series 6 server which supports a Sun 4 client running Sun-OS 4.1:

```
# /usr/etc/setup/config_server -f /dev/nrst0 -n sunos.4.1
-c sun4-4.1-t1.4 sun4
```

The last example is running **config\_server** from 4.1C software on a CD-ROM disk for a Solbourne OS/MP 4.1C server which supports Solbourne S4000 clients, Series5 clients, and Series6 clients respectively:

```
# /usr/etc/setup/config_server -f /cdrom -c \
/usr/etc/setup/s4000-cd S4000
# /usr/etc/setup/config_server -f /cdrom -c \
/usr/etc/setup/s5-cd Series5
# /usr/etc/setup/config_server -f /cdrom -c \
/usr/etc/setup/s6-cd Series6
```

Replace cdrom with the actual path name or mount point on the local host.

For a remote CD-ROM, the remote host must have /cdrom in it's /etc/exports file, and must export it. Also, the rpc.mountd(8) and nfsd(8), daemons must be running on the remote host. First mount the cdrom on the remote host, then mount the remote host on the local host.

```
remotehost# mkdir /cdrom
remotehost# mount /dev/sr0 /cdrom
```

```
localhost# mkdir /cdrom
localhost# mount remotehost:/cdrom /cdrom
```

This concludes the examples of **config\_server**.

After running config\_server, add the client to the /etc/hosts and /etc/ethers files, or the corresponding network information services databases (NIS/YP).

If the server is using NIS/YP, /etc/ethers and /etc/hosts must be modified on the master server. config\_server does not update NIS/YP; this must be done manually.

If the server is not using NIS/YP, the domain name must be set to "none" for install\_client to work correctly.

```
* * * NOTE * * *
```

**/etc/ethers** must not start with a blank line.

## **Installing Clients**

The install\_client command installs the diskless client on the server. It creates the client's root filesystem under the server's /export/root directory, links the client's /usr to the appropriate /export/exec directory, and sets up the client's kernel-specific files, such as /vmunix. After running install\_client on the server, the client can boot as soon as the client's bootROM variables are set correctly.

The **install\_client** command accepts a number of options and arguments. The following are the most commonly used:

- The -n option. If you used the -n option to config\_server when setting up the server for this client, be sure to use it in the same way when invoking install\_client. If necessary, examine the subdirectory names in /export/exec on the server; when you find the relevant subdirectory, the portion of the name after the first dot is the value to use for the -n argument.
- The **client** argument identifies the name of the client being installed.
- ☐ The machine\_arch argument specifies the type of machine in the client, such as Series5, Series6, S4000, sun4, sun4c.

Other options and further details are discussed in the install\_client(8) man page.

The examples which follow parallel the server configuration examples.

## **Example install\_client Command Lines**

The first example installs a Solbourne OS/MP 4.1C client (named "rootbeer") on a Series5 server which also run OS/MP 4.1C. On the Solbourne server enter the following:

## # /usr/etc/setup/install\_client rootbeer Series5

The next example installs a pair of Solbourne S4000 clients, one running OS/MP 4.1C ("rootbeer") and the other running 4.1B ("lemonade"), on a Solbourne server running OS/MP 4.1C.

- # /usr/etc/setup/install\_client rootbeer S4000
- # /usr/etc/setup/install\_client -n osmp.4.1B lemonade s4000

Note that the first invocation of **install\_client** shown above did not use the **-n** option, by default placing the client at the same release level as the server. The second example used **-n** since the server and client are at different release levels.

The next example is for a Sun 4 client, running SunOS 4.1, on a Solbourne server running OS/MP 4.1C:

# /usr/etc/setup/install\_client -n sunos.4.1 candybar sun4

## $\star\star\star$ NOTE $\star\star\star$

**install\_client** modifies only the local /etc/bootparams. If the server is using NIS/-YP, /etc/bootparams must be modified on the NIS/YP master server.

This concludes the examples of install\_client.

## Installing OS/MP 4.1C on a Server using reinst\_sys

This chapter describes how to install OS/MP 4.1C on a server using the utility, reinst\_sys, which allows you to upgrade your system with a full installation of the operating system on unused partitions of one or more disks, while staying up in multi-user mode.

A server is a system that provides NFS disk services.

The purpose of **reinst\_sys** is to minimize downtime by performing a full install of OS/MP onto a new system disk while the system continues to run an earlier version on an old system disk. Once **reinst\_sys** is complete, you are free to do whatever local modifications are desirable before booting from the new disk.

For example, you might reconfigure the OS/MP 4.1C kernel or modify files of local interest such as /etc/printcap. Only when the new system disk is ready to run do you need to halt the old system and reboot from the new disk.

Finally, unlike earlier full install releases, reinst\_sys makes it possible to fall back to the earlier version of OS/MP if there turns out to be some problem with the way you set up the new system. To fall back to the old system, halt the new system, change ROM variables DEFAULTROOT and perhaps DEFAULTSWAP, and then boot.

## \* \* \* NOTE \* \* \*

In order to use this utility, you must have an unused disk, or at least enough unused partitions, on which to install the OS/MP 4.1C release. You can not use reinst\_sys to install over the currently running disk partitions. If you do not have an unused disk for reinst\_sys to use, you will have to install OS/MP 4.1C from scratch, while the system is unavailable to your users, as was done in previous OS/MP full installation releases.

You should not install on a disk connected to a channel board as it will be impossible to boot from that device.

## Before Installing...

## **★★★NOTE★★★**

Before using reinst\_sys, you must know what disk(s) and partitions you want to install on. If changes need to be made to any of the disks partitions, you must do this prior to running reinst\_sys. Use partition(8) to modify the disks.

It is best to select a disk that will be recognized by an OS/MP 4.1C generic kernel. Otherwise it will be necessary to reconfigure the kernel (which may be desirable anyway) before rebooting. This is discussed in more detail at the end of this section.

## \* \* \* CAUTION \* \* \*

If installing by tape, clean the tape drive on the machine you will be using before installing the release tape. Failure to do so may damage the release tape.

Starting in OS/MP 4.1C, the **preinstall** utility is available to help determine which system files should be restored or merged from backup. **preinstall** shows which files in system directories were modified after you last installed the OS version you're currently running.

If you do not want to use **preinstall**, skip to the *Extracting reinst\_sys* section below.

## **Installing preinstall...**

Because **preinstall** was not included in versions of OS/MP prior to 4.1C, it is necessary to install it before proceeding to install OS/MP 4.1C.

When using a local tape drive, install **preinstall** using the following commands:

```
# mt -f /dev/nrst0 asf 5
# cd /usr/etc
# tar xpf /dev/nrst0
```

When using a remote tape drive, the system name needs to be in the tapehosts /.rhosts file. Install preinstall using the following commands:

```
# rsh -n tapehost mt -f /dev/nrst0 asf 5
# cd /usr/etc
# rsh -n tapehost dd if=/dev/nrst0 bs=8k | tar xpBf -
```

In this example, you should replace tapehost with the actual name of your tape host machine.

```
* * * NOTE * * *
```

Some older versions of SunOS do not support the 'asf' request for mt. If this is the case for your tape host, first substitute 'rew' for 'asf 5' in the above example, and then re-execute mt with 'fsf 5' instead of 'rew'.

When using a local CD-ROM drive, install preinstall using the following commands:

```
# mkdir /cdrom
# mount /dev/sr0 /cdrom
# cd /usr/etc
# tar xpf /cdrom/Tools.tar
```

When installing over the network, or when using a remote CD-ROM drive, create a mount point directory (if one doesn't exist), and mount the CD-ROM drive on the remote machine, referred to here as nethosts, as follows:

```
nethost# mkdir /cdrom
nethost# mount /dev/sr0 /cdrom
```

Install preinstall using the following commands:

```
# cd /usr/etc
# rsh -n nethost dd if=/cdrom/Tools.tar bs=8k | tar xpBf -
```

In this example, replace nethost with the actual name of the remote host machine, and replace cdrom with the actual path name or mount point.

## Using preinstall

After **preinstall** has been installed, it is located in /usr/etc. The usage of **preinstall** is as follows:

```
/usr/etc/preinstall [ -l ] [ -c mmddhhmm[yy] ]
```

The **preinstall** command is used to look for files that should be saved prior to doing a full install of a new version of OS/MP. It looks on the system partitions (root(/), /usr, and /var) for files which have been touched after the date of the last full install of OS/MP (or, if given a cutoff date, files touched after that date).

preinstall is normally used just before installing a new version of OS/MP to determine what system-related files should be backed up. Then, after installing the new version of OS/MP, you can merge or restore these files into the newly-installed system.

Some files, such as /etc/fstab, can typically be re-used without modification. Others, such as kernel configuration files in /usr/kvm/sys/\*/conf, must be handmerged into the new version of the OS with careful consideration of how the new OS version differs from the old.

Certain files are excluded from the output which are newer than the cutoff date. These files are normally updated by system operation and do not need to be backed up. Examples of excluded files are: /etc/mtab, the /var/sadm accounting files, the /tmp\_mnt automounter directories, and patched kernel object files in

/usr/kvm/sys/\*/OBJ. By default, the cutoff date used is the modification date of the file /etc/sys\_conf/system-configured, which is touched the first time you boot a new version of the OS after a full install. You may want to use some other cutoff date with the -c option if the current OS was installed in some non-standard way.

By default, the files and directories newer than the cutoff are listed to standard output by name, one per line. By using the -l option, the output is in long form (as from the -ls option to find), showing the type, date, and size of each file.

The following options are accepted by **preinstall**:

- The -l option presents the output in long form, showing inode number, size in kilobytes (1024 bytes), protection mode, number of hard links, user, group, size in bytes, and modification time. If the file is a special file the size field will instead contain the major and minor device numbers. If the file is a symbolic link the pathname of the linked-to file is printed preceded by '->'. The format is identical to that of **find** -ls.
- ☐ The -c option specifies to use the given cutoff date to decide which files to print, rather than the date of the file /etc/sys\_conf/system-configured. The cutoff date format is -c mmddhhmm[yy], with month, day, hour, minute, and optional year in numeric form. This is the same format as for /usr/5bin/touch.

**reinst\_sys** has been modified since OS/MP 4.1B, so be sure to extract the new version from the OS/MP 4.1C media. If you installed preinstall as shown above, then the server already contains the version of **reinst\_sys** that it needs and you may skip to the *Installing* section below.

Extracting reinst sys

The following explains four different methods of extracting reinst\_sys into the /us-r/etc directory. You must be logged in as root.

Extracting reinst\_sys via a Local Tape Drive

```
# mt -f /dev/nrst0 asf 5
# cd /usr/etc
# tar xpf /dev/nrst0
```

Extracting reinst\_sys via a Remote Tape Drive

Routing from the system being installed to the tapehost must exist. Refer to the System Network and Administration Guide (101481). The local machine must be listed in /etc/hosts, or in the NIS/YP hosts database, and /.rhosts on tapehost.

```
# rsh -n tapehost mt -f /dev/nrst0 asf 5
# cd /usr/etc
# rsh -n tapehost dd if=/dev/nrst0 bs=8k | tar xpBf -
```

Extracting reinst\_sys via a Local CD-ROM Drive

Create a mount point directory (if one doesn't exist), mount the CD-ROM drive, and extract **reinst\_sys** as follows:

```
# mkdir /cdrom
# mount /dev/sr0 /cdrom
# cd /usr/etc
# tar xpf /cdrom/Tools.tar
```

Extracting reinst\_sys via a Remote CD-ROM Drive or the Network

When installing over the network, or when using a remote CD-ROM drive, create a mount point directory (if one doesn't exist), and mount the CD-ROM drive on the remote machine, referred to here as nethosts, as follows:

```
nethost# mkdir /cdrom
nethost# mount /dev/sr0 /cdrom
```

Install reinst\_sys using the following commands:

```
# cd /usr/etc
# rsh -n nethost dd if=/cdrom/Tools.tar bs=8k | tar xpBf -
```

In this example, replace *nethost* with the actual name of the remote host machine, and replace *cdrom* with the actual path name or mount point.

## Installing...

This section covers the OS/MP 4.1C installation on Series5, Series5E, Series6 and S4000 systems.

During installation, you can request help at any prompt by entering a question mark. Table 21 shows edit commands available when entering text in response to prompts:

| Character      | Interpretation                          |
|----------------|-----------------------------------------|
| backspace (^H) | delete last input character             |
| delete (^?)    | delete last input character             |
| ^U             | erase input line                        |
| ^R             | redisplay input line                    |
| ^W             | delete input up to '/' or whitespace    |
| ^C             | cancel input, returning to nearest menu |
| ESC            | cancel input, returning to nearest menu |
| ^L             | redisplay entire screen                 |
| return (^M)    | end input                               |
| newline (^J)   | end input                               |

Table 21. Input Editing Commands

If a string is too long to be displayed in the available space, the beginning of the string is displayed as "...". This allows display of the end of the string, which is usually of more interest.

Keywords can be shortened to any unique prefix (such as 'co' for 'continue'), except for 'yes' and 'no', which must always be spelled out.

Fatal errors during software installation are usually reported by messages beginning with System error or Internal error and ending with a "#" prompt. If a fatal error occurs, software installation may be restarted by entering:

```
# ^Jstty sane^J
# rm -f core
# /usr/etc/reinst_sys
```

where 'J is the linefeed character. The command stty sane may not be echoed (and is intended to fix exactly that problem). In the event of a fatal error during software installation, please report the problem to Solbourne customer support.

Installing software has two distinct stages: gathering information and modifying the system. No permanent changes are made to the system until all information has been provided.

There are three information gathering menus:

- ☐ Standard Filesystem Definition specifies where the standard filesystems (root (/), swap, and /usr, optionally /var and /tmp) are located.
- ☐ Installation Media Identification Determines the installation media from which to install (tape, CD-ROM, or network directory), and determines where that media is located.
- ☐ Package Selection allows selecting of which optional software packages are to be installed.

All three menus provide the command **cancel**. The first two also provide the command **previous**. These commands allow you to return to prior menus, optionally discarding any changes that have been made.

cancel always returns to the shell terminating reinst\_sys.

**previous** always returns to the previous menu (which is the shell, in the case of the Filesystem Definition menu). The changes discarded in this case are those made in the menu you are leaving.

cancel has higher priority than **previous**. In other words, if you use **previous** to leave a menu without discarding changes, then **cancel** from that menu and discard changes, the changes made in the earlier menu are also discarded.

The Standard Filesystem Definition menu defines where the mandatory filesystems are located. These filesystems (except for root) may be either on a local disk partition or provided by a disk server. If root is to be on a remote system, install the system as a client of that system, even if the system actually contains a disk. You can add entries for any local disks to /etc/fstab after installing the system as a diskless client.

Any changes made to the standard filesystems with **partition**(8) will appear in this menu.

reinst\_sys has the following options:

-a arch

reinst\_sys [-m] [-n] [-r /root/path] [-f host:/device/path] [-a arch]
-m Don't mount or newfs filesystems
-n Don't newfs filesystems
-r /root/path Pretend /root/path is really /
-f host:/device/path What tape device to use

What cpu architecture to use - overrides cpustatus

In general, you will not need to use any of these options except perhaps the -a option. The -f option will be set while running **reinst\_sys**.

The -a option is to be used when you are upgrading or changing the architecture of your machine. Suppose you have a machine with Series5 CPUs, and you want to upgrade to Series6 CPUs. To install the OS/MP 4.1C for Series6, log in as root and issue the following command:

## # /usr/etc/reinst\_sys -a Series6

To install OS/MP 4.1C with no change in architecture, log in as root and issue the command:

## # /usr/etc/reinst\_sys

reinst\_sys begins by reading the current /etc/fstab file to determine the disks attached to your system (mounted disks are also probed).

After examining all attached disks, **reinst\_sys** presents the first menu, the Standard Filesystem Definition menu.

The root, swap, and usr partitions are required and must be defined before going to the next menu. The swap will be defined as the current swap area, and may be redefined if you wish. The root and usr areas need to be defined from the currently available disk partitions that are highlighted in the Standard Filesystem Definition menu. For a disk partition to be available for use in **reinst\_sys**, it must not be currently mounted, and it must not have an entry in the /etc/fstab file.

## Example:

Currently, the **root**(/) filesystem is on **sd0a**, **swap** is on **sd0b**, and the /**usr** filesystem is on **sd0g**. Available partitions are highlighted. If the necessary partitions are not available, exit **reinst\_sys**. A partition may not be available because it is mounted or an entry exists for it in the /**etc/fstab** file. Also, it may not be available because it does not exist, or it is not large enough, in which case you will need to run **partition**(8) to repartition the disk as needed.

Use the following steps to assign the **root** (/) filesystem to **sd2a**, the /usr filesystem to **sd2g**, and the /var filesystem to **sd2d** (rather than using the default of /var being a subdirectory of the root filesystem). Leaving **swap** on the disk may be desirable.

The steps for changing /var are optional. This makes use of partition **d**, thus using 9.5 MB of disk space that is not used when the default disk partition is used with the standard filesystem definition.

In Figure 58, the notation "(required)" appears next to the **root**(/), **swap** and /usr filesystems. These filesystems must be defined; however, they may be placed on any sufficiently large available partition of any disk.

```
Standard Filesystem Definition
  1) root
                    (required)
                                  <not defined>
                  (required)
  2) swap on sd0b
  3) /usr
                    (required)
                                  <not defined>
  4) /var on root partition
  5) /tmp on root partition
           Disk Partitions (sizes in MB) (available highlighted)
      (a)
           (b) (c) (d) (e) (f) (g)
                                                           (h)
                    191.1
                            9.3
sd0:
     8.4
           32.4
                                                    141.1
                    484.9 9.5
sd2: 8.6 32.9
                                                    433.5
Enter number of filesystem to change ('1'..'5'), 'continue', 'previous',
'cancel', or '?' for help:
```

Figure 58. Sample Standard Filesystem Definition Menu

To modify the **root** (/) filesystem, enter the number 1.

```
Enter number of filesystem to change ('1'..'5'), 'continue', 'previous', 'cancel' or '?' for help: 1
```

The **root** menu will be highlighted, and the system will request a disk partition. Assign it to sd2a.

```
Enter name of disk partition or host:path for /root filesystem, 'none', 'C, or'?' for help: sd2a
```

To modify the /usr filesystem, enter the number 3.

```
Enter number of filesystem to change ('1'..'5'), 'continue', 'previous', 'cancel' or '?' for help: 3
```

The usr menu will be highlighted, and the system will request a disk partition. Assign it to sd2g.

```
Enter name of disk partition or host:path for /usr filesystem, 'none', 'C, or'?' for help: sd2g
```

To modify the /var filesystem, enter the number 4.

```
Enter number of filesystem to change ('1'..'5'), 'continue', 'previous', 'cancel' or '?' for help: 4
```

The var menu will be highlighted, and the system will request a disk partition. Assign it to sd2d.

```
Enter name of disk partition or host:path for /var filesystem, 'none', 'C, or'?' for help: sd2d
```

The new arrangement is displayed as shown in Figure 59.

```
Standard Filesystem Definition
  1) root on sd2a
                       (required)
  2) swap on sd0b
                       (required)
  3) /usr on sd2g
                       (required)
  4) /var on sd2d
  5) /tmp on root partition
             Disk Partitions (sizes in MB) (available highlighted)
      (a) (b) (c) (d) (e)
8.4 32.4 191.1 9.3 ---
8.6 32.9 484.9 9.9 ---
                                                 (f) (g)
                                                                    (h)
     8.4
sd0:
                                                           141.1
                                                           433.5
sd2:
Enter number of filesystem to change ('1'...'5'), 'continue', 'previous',
'cancel', or '?' for help:
```

Figure 59. Modified Standard Filesystem Definition Menu

Once all changes for the standard filesystems have been made, enter **continue** to proceed to the Installation Media Identification menu.

```
Enter number of filesystem to change ('1'..'5'), 'continue', 'previous', 'cancel', or '?' for help: continue
```

## Installation Media Identification Menu

The Installation Media Identification menu describes which media type (tape, CD-ROM, or network directory) will be used during the installation. Figure 60 shows the Installation Media Identification menu.

## Installing from a Tape Drive

Installing from a local tape drive requires that the *Installation media type* be set to **Tape**, the *tape drive* field be set to either **st0** or **st1** (the only supported tape drives) and that *Tape host* be set to **localhost**.

# Installation Media Identification 1) Installation media type = Tape 2) Tape drive = /dev/nrst0 3) Local Internet address = 192.9.3.4 (required for remote tape) 4) Network broadcast mask = 0xfffffff00 (required for remote tape) 5) Tape host = localhost (127.0.0.1) Enter selection number ('1'..'5'), 'continue', 'previous', 'cancel', or '?'for help:

Figure 60. Installation Media Identification Menu - Local Tapehost

Installing From a Remote Tape

Installation media type must be set to Tape.

Tape drive should be the base name of the tape drive on the tapehost, either st0 or st1.

The **Local Internet address** is the address of the system being installed. If the default value is not correct, make sure that the client name corresponding to the correct address appears in the tape host's **/.rhosts** file. Check **/etc/hosts** or the NIS/YP hosts map as appropriate.

The **broadcast mask** should not be changed unless your network uses a non-standard mask. Such a mask is used when a network is sub-netted (i.e., a Class B network is treated as several Class C networks). A leading '0x' is necessary if entering the mask as a hexadecimal number. A leading '0' is needed for octal numbers. If neither prefix is given, the value is assumed to be in decimal.

Tape host must be set to the name of the system with the tape (rootbeer in this example), which is used to determine the tape host's Internet address.

Figure 61 shows the Installation Media Identification Menu of a system that is set up to install from a remote tape using tape device st0 (SCSI address 4).

When the details of the tape drive have been entered correctly, enter **continue**. You will be presented with the Package Selection Menu.

## Installation Media Identification 1) Installation media type = Tape 2) Tape drive = /dev/nrst0 3) Local Internet address = 192.9.3.4 (required for remote tape) 4) Network broadcast mask = 0xffffff00 (required for remote tape) 5) Tape host = rootbeer (192.9.3.1) Enter selection number ('1'..'5'), 'continue', 'previous', 'cancel', or '?'for help:

Figure 61. Installation Media Identification Menu - Remote Tapehost

Local CD-ROM Installation

Installing from a local CD-ROM drive requires that the *Installation media type* be set to CD-ROM, the CD drive field be set to /dev/sr0, and the CD host field be set to localhost.

Figure 62 shows the Installation Media Menu with the CD-ROM parameters set to install from CD-ROM.

Network and remote CD-ROM Installations

Installation media type must be set to Network.

Installation directory should be the full path name of the location of the installation area, OR the full path of the CD-ROM mount point, on the network host. For example, if the remote CD-ROM is mounted on /cdrom, then the installation path is simply /cdrom.

The **Local Internet address** is the address of the system being installed. If the default value is not correct, make sure that the client name corresponding to the correct address appears in the tape host's **/.rhosts** file. Check **/etc/hosts** or the NIS/YP hosts map as appropriate.

The **broadcast mask** should not be changed unless your network uses a non-standard mask. Such a mask is used when a network is sub-netted (i.e., a Class B network is treated as several Class C networks). A leading '0x' is necessary if entering the mask as a hexadecimal number. A leading '0' is needed for octal numbers. If neither prefix is given, the value is assumed to be in decimal.

```
Installation Media Identification

1) Installation media type = CD-ROM

2) CD drive = /dev/sr0

3) Local Internet address = 192.9.3.4 (required for remote install)

4) Network broadcast mask = 0xfffffff00 (required for remote install)

5) CD host = localhost (127.0.0.1)

Enter selection number ('1'..'5'), 'continue', 'previous', 'cancel', or '?'for help:
```

Figure 62. Installation Media Identification Menu - Local CD-ROM

**Network host** must be set to the name of the system with the installation directory (rootbeer in this example), which is used to determine its Internet address.

For a remote CD-ROM install, the nethost must have /cdrom in it's /etc/exports file, and must export it. Also, the rpc.mountd(8), nfsd(8), and rarpd(8) daemons must be running on nethost.

Figure 63 shows the Installation Media Menu with the values set for a network installation.

Once the details of the media have been entered correctly, enter **continue** to proceed to the Package Selection Menu.

## Package Selection Menu

Use this menu to install optional Solbourne software distributions. It provides a menu-driven method of examining the components of the distribution tape, selecting the parts to be installed, and specifying the directories where the components will be located.

The components of a distribution are referred to as **packages**. Some examples of packages are **FORTRAN 1.4, X Windows**, and **Solbourne OS/MP Optional Software**. Packages contain one or more *modules*, which are groups of logically-related files, such as executables or libraries. Most packages also have *variables*, which have two uses: controlling the actions of installation commands associated with the package, and prefixing where modules are to be installed.

```
Installation Media Identification

1) Installation media type = Network
2) Installation directory = /cdrom
3) Local Internet address = 192.9.3.4 (required for remote install)
4) Network broadcast mask = Oxffffff00 (required for remote install)
5) Network host = rootbeer (192.9.3.1)

Enter selection number ('1'..'5'), 'continue', 'previous', 'cancel', or '?'for help:
```

Figure 63. Installation Media Identification Menu - Network

A single package, OS/MP 4.1C Full-Install Optional Software, is included on the OS/MP 4.1C distribution tape. The following display shown in Figure 64 appears; the values shown for Size in this and subsequent displays may vary.

The message Mandatory Software Will Be Installed indicates that the standard filesystems will be built from scratch (overwriting any old contents) when the **install** command is issued. If this message does not appear, only the packages selected in this menu will be installed.

The Optional Software package contains a set of software modules that have historically been installed as part of /usr. These modules are not necessary for the basic operation of the system, and have been provided separately so that /usr may be kept as small as possible. To examine the modules available, select the Optional Software package:

```
Enter number of package to examine ('1'...'1'), 'cancel', 'install', or '?' for help: 1

Should the OS/MP 4.1C Full-Install Optional Software package be installed ('yes', 'no', 'C, or '?' for help)?
```

The Should the OS/MP 4.1C Full-Install Optional Software package be installed question refers to the package in general. The modules are individually selected for installation on the customization screen, and by default all are selected for installation.

After replying **yes**, the customization menu will appear as shown in Figure 65.

# Package Selection Mandatory Software Will Be Installed Package Name Size(KB) Install 1) OS/MP 4.1C Full-Install Optional Software 34832 n Enter number of package to examine ('1'..'1'), 'cancel', 'install', or '?' for help:

Figure 64. Package Selection Menu

## \* \* \* NOTE \* \* \*

Figure 65 is only an example. The free KB reported varies depending on the type and size of disk drive installed.

The size of each module in kilobytes is listed immediately to the right of the module's name. The column after the size indicates whether or not the module is currently marked for installation. If the module is to be installed, the directory that the module's files are to be installed in is listed, followed by the free space on the partition that the directory refers to.

Below are short descriptions of the individual modules:

## **DEBUGGING** - program debugging aids

This module contains the debugging tool **dbx**(1) and the profiled versions of the standard libraries libc, libcurses, libm, libtermcap, libtermlib, libsuntool, and libsunwindow.

## **GAMES - games and demonstration programs**

The recreational programs listed in Section 6 of the *UNIX User's Reference Manual*.

## MANUAL - on-line manual pages

Sections 1 through 8 of the UNIX User's and Programmer's Manuals in machine-readable form. See man(1), lookup(1), and qref(1) for more details. This option requires that the TEXT option also be installed.

|     |            |          | Software 1 | Modules   |          |
|-----|------------|----------|------------|-----------|----------|
| Moc | iule       | Size(KB) | Install    | Directory | Free(KB) |
| 1)  | DEBUGGING  | 2888     | У          | /usr      | 58695    |
| 2)  | GAMES      | 3136     | У          | /usr      | 58695    |
| 3)  | MANUAL     | 7440     | У          | /usr      | 58695    |
| 4)  | NETWORKING | 1072     | У          | /usr      | 58695    |
| 5)  | PLOT       | 1784     | У          | /usr      | 58695    |
| 6)  | SECURITY   | 312      | У          | /usr      | 58695    |
| 7)  | SV_PROG    | 1848     | У          | /usr      | 58695    |
| 8)  | SV_USER    | 2320     | У          | /usr      | 58695    |
| 9)  | SYSTEM_V   | 4032     | У          | /usr      | 58695    |
| 10) | TEXT       | 720      | У          | /usr      | 58695    |
| 11) | VERSATEC   | 5960     | У          | /usr      | 58695    |
| 12) | UUCP       | 608      | У          | /usr      | 58695    |
| 13) | RFS        | 912      | У          | /usr      | 58695    |
| 14) | SHLIB      | 1376     | У          | /usr      | 58695    |
| 15) | TLI        | 48       | У          | /usr      | 58695    |

Figure 65. Package Selection Customization Menu

## **NETWORKING** - network utilities

Utilities and commands that access a network, such as rcp(1) or ftp(1). This module is required on systems that are connected to a network, or that will use the NI-S/YP database services.

## **PLOT** - basic plot-generating applications

The standard UNIX plotting utilities, which allow the creation of plots and graphs from simple data to be displayed on a variety of plotters and graphics terminals. See plot(1G) and graph(1G).

## **SECURITY - C2 security**

The SECURITY module provides features such as audit trails and shadow password files in the spirit of the Department of Defense's C2 Security Specification (the "Orange Book"). The compliance of these features has not been certified.

## SV\_PROG - SunView program development support

Include files and libraries needed for compiling SunView applications. This module requires that SV\_USER also be installed.

## SV\_USER - basic SunView support

The SunView windowing system and associated applications (such as **suntools**(1) and **shelltool**(1)). This module is not required if only X Windows will be used on the system.

## SYSTEM\_V

System V-compatible libraries and executables. System VR3, POSIX, and X/OPEN are supported. See svidii(7v), svidiii(7v), xopen(7v), and posix(7v) for details.

## TEXT - nroff/troff text processing

This module provides the text formatter **troff**(1) and its associated support programs and files. This option is required if the MANUAL option is installed.

## **VERSATEC** - Versatec printer support

Various utilities specific to Versatec printers, such as vtroff(1) and vplot(1G).

## **UUCP** - uucp applications suite

**uucp**(1C) and its support programs. These are normally used for communicating with other UNIX operating systems via phone line.

## **RFS**

Utilities and libraries to support the System V Remote File System.

## **SHLIB**

Position-independent versions of the BSD and System-V versions of the C library. These are provided to allow substituting or adding a module to the shared C library.

## TLI

Libraries and headers to support developing programs that take advantage of the System V Transport Layer Interface.

Modifying a module allows selecting whether or not it is to be installed and, if so, the directory its files are to be extracted into.

$$\star\star\star$$
NOTE  $\star\star\star$ 

All modules are intended to be extracted in their default directory. If a module is extracted somewhere else, there is no guarantee that the programs provided in the module will work.

For example, to not install the VERSATEC module:

```
Enter number of module to modify ('1'..'15'), 'continue', 'abort', or '?' for help: 11
```

The VERSATEC menu entry is highlighted, and:

```
Modifying the Versatec printer support module Should the VERSATEC module be installed ('yes', 'no', ^C, or '?' for help)? no
```

Figure 66 shows the updated display:

$$\star\star\star$$
NOTE  $\star\star\star$ 

The free space for /usr has been increased by the size of the VERSATEC module as shown in Figure 66.

|     |            |          | Software 1 |           |          |
|-----|------------|----------|------------|-----------|----------|
| Mod | dule       | Size(KB) | Install    | Directory | Free(KB) |
| 1)  | DEBUGGING  | 2888     | У          | /usr      | 64655    |
| 2)  | GAMES      | 3136     | У          | /usr      | 64655    |
| 3)  | MANUAL     | 7440     | У          | /usr      | 64655    |
| 4)  | NETWORKING | 1072     | У          | /usr      | 64655    |
| 5)  | PLOT       | 1784     | У          | /usr      | 64655    |
| 6)  | SECURITY   | 312      | У          | /usr      | 64655    |
| 7)  | SV_PROG    | 1848     | У          | /usr      | 64655    |
| 8)  | SV_USER    | 2320     | У          | /usr      | 64655    |
| 9)  | SYSTEM_V   | 4032     | У          | /usr      | 64655    |
| 10) | TEXT       | 720      | У          | /usr      | 64655    |
| 11) | VERSATEC   | 5960     | n          |           |          |
| 12) | UUCP       | 608      | У          | /usr      | 64655    |
| 13) | RFS        | 912      | У          | /usr      | 64655    |
| 14) | SHLIB      | 1376     | У          | /usr      | 64655    |
| 15) | TLI        | 48       | У          | /usr      | 64655    |

Figure 66. Package Selection Menu - Deletion of Versatec Module

To install the GAMES module in /fun (on the root partition):

```
Enter number of module to modify ('1'..'13'), 'continue', 'abort', or '?' for help: 2
```

The GAMES menu entry is highlighted, and:

```
Modifying the games and demonstration programs module

Should the GAMES module be installed ('yes', 'no', ^C, or
'?' for help)? yes

Install GAMES in what directory? /fun

/fun does not exist. Create it during installation ('yes',
'no', ^C, or '?' for help)? yes
```

The menu is updated to reflect the change, as shown in Figure 67.

```
* * * NOTE * * *
```

The free space for /usr changes, and a completely new size (for /fun) is also displayed as shown in Figure 67.

If you decide to discard all changes made to the modules, use the command **abort**. This returns to the Package Selection Menu.

|               |          | Software 1 | Modules   |           |
|---------------|----------|------------|-----------|-----------|
| Module        | Size(KB) | Install    | Directory | Free (KB) |
| 1) DEBUGGING  | 2888     | У          | /usr      | 67791     |
| 2) GAMES      | 3136     | У          | /fun      | 4579      |
| 3) MANUAL     | 7440     | У          | /usr      | 67791     |
| 4) NETWORKING | 1072     | У          | /usr      | 67791     |
| 5) PLOT       | 1784     | У          | /usr      | 67791     |
| 6) SECURITY   | 312      | У          | /usr      | 67791     |
| 7) SV_PROG    | 1848     | У          | /usr      | 67791     |
| 8) SV_USER    | 2320     | У          | /usr      | 67791     |
| 9) SYSTEM_V   | 4032     | У          | /usr      | 67791     |
| 10) TEXT      | 720      | У          | /usr      | 67791     |
| 11) VERSATEC  | 5960     | n          |           |           |
| 12) UUCP      | 608      | У          | /usr      | 67791     |
| 13) RFS       | 912      | У          | /usr      | 67791     |
| 14) SHLIB     | 1376     | У          | /usr      | 67791     |
| 15) TLI       | 48       | У          | /usr      | 67791     |

Figure 67. Package Selection Menu - Install Games module to /fun

If you are satisfied with the changes (if any) made to the modules, enter the command **continue**. This will record the changes and return to the Package Selection menu.

When package customization has been completed (which may mean no packages were selected for installation), enter **install** as shown in Figure 68.

The actual installation begins at this point. The steps taken during the installation are:

- 1. create filesystems (root(/), /usr, possibly /var or /tmp
- 2. install mandatory **root** files
- 3. install mandatory kvm files
- 4. install mandatory **usr** files
- 5. install optional software

When installation has finished, it gives the following message:

```
Optional Software Installation Succeeded

Press any character to continue
```

The next display gives the values of the previous and new ROM variables **DE-FAULTROOT**, **DEFAULTSWAP** (if they have changed), and asks if you want to update the variables, as shown in Figure 69.

## Package Selection Mandatory Software Will Be Installed Package Name Size (KB) Install 1) OS/MP 4.1C Full-Install Optional Software 34832 y Enter number of package to examine ('1',.'1'), 'cancel', 'install', or '?' for help: install

Figure 68. Package Selection Menu

```
Ready to Update ROM Variable

Previous DEFAULTROOT=sd.si(0,0,0), New DEFAULTROOT=sd.si(0,2,0)

Do you want to go ahead and update the ROM ('yes', 'no', 'C, or '?' for help)?
```

Figure 69. Update ROM Variable

## $\star\star\star$ NOTE $\star\star\star$

Before you say 'yes', make sure that all the previous settings of these variables are recorded so that you can later reboot from the old version of the system if necessary. If you choose not to update the ROM variables, make sure that you record the new values and use them to reboot the newly installed system at a later time.

reinst\_sys then performs the final system setup, and completes. The new system's filesystems are currently mounted under the /etc/sys\_conf/reinst\_sys/root directory. For example, the new version of the /var directory is mounted at /etc/sys\_conf/reinst\_sys/root/var.

At this point, the newly installed system is ready to boot. However, you may want to finish the installation by creating or editing such files as /etc/rc.local, automounter maps, /etc/printcap, the /var/spool directories, NIS/YP maps, or any other files local to your system. If you have comments in your /etc/fstab file, they will not exist in the new /etc/fstab file, so you may want to edit this file.

## $\star\star\star$ NOTE $\star\star\star$

If you installed the new system on a disk that is not recognized by a OS/MP 4.1C generic kernel, then you must reconfigure the kernel before rebooting.

You may also wish to create a customized kernel on the new system, so that hardware such as the channel board and VSCSI devices will be recognized. If you would rather wait until after rebooting the new system to configure your kernel, you should edit the new /etc/fstab file and comment out any partitions which are on disks not visible to the generic OS/MP 4.1C kernel.

After you have completed customizing the new installation, reboot your machine, using the new ROM variables.

If you used the -a option to upgrade to a different architecture, then after customizing the new installation, halt the machine and turn off the power. Replace the old CPUs with the new CPUs, power up and boot your machine using the new ROM variables.

## Installing OS/MP 4.1C on a Dataless Client

## Before Installing...

This chapter describes how to install OS/MP 4.1C on a Dataless Client.

A dataless client is a machine whose /usr files are NFS-mounted from another machine (the "server") but whose root partition is on a local disk.

$$\star\star\star$$
 NOTE  $\star\star\star$ 

Before installing a dataless client, you must have already installed the server. On the server, you must also have run **config\_server** for this client's architecture. Refer to Installing OS/MP 4.1C on a Server for details.

Perform a full backup before installing OS/MP 4.1C. A complete installation will overwrite all information on the disk partitions specified for the root (/), swap, /var, and /tmp filesystems.

Before installing the release tape, you must clean the tape drive on the host machine. Failure to do so may damage the release tape.

## Installing...

Starting in OS/MP 4.1C, the **preinstall** utility is available to help determine which system files should be restored or merged from backup. **preinstall** shows which files in system directories were modified after you last installed the OS version you're currently running.

If you do not want to use **preinstall**, skip to the section *Loading the Ramdisk* below.

## **Installing preinstall...**

Because **preinstall** was not included in versions of OS/MP prior to 4.1C, it is necessary to install it before proceeding to install OS/MP 4.1C.

When using a local tape drive, install preinstall using the following commands:

```
# mt -f /dev/nrst0 asf 5
# cd /usr/etc
# tar xpf /dev/nrst0
```

When using a remote tape drive, the system name needs to be in the tapehosts /.rhosts file. Install preinstall using the following commands:

```
# rsh -n tapehost mt -f /dev/nrst0 asf 5
# cd /usr/etc
# rsh -n tapehost dd if=/dev/nrst0 bs=8k | tar xpBf -
```

In this example, you should replace tapehost with the actual name of your tape host machine.

## \* \* \* NOTE \* \* \*

Some older versions of SunOS do not support the 'asf' request for mt. If this is the case for your tape host, first substitute 'rew' for 'asf 5' in the above example, and then re-execute mt with 'fsf 5' instead of 'rew'.

When using a local CD-ROM drive, install preinstall using the following commands:

```
# mkdir /cdrom
# mount /dev/sr0 /cdrom
# cd /usr/etc
# tar xpf /cdrom/Tools.tar
```

When installing over the network, or when using a remote CD-ROM drive, create a mount point directory (if one doesn't exist), and mount the CD-ROM drive on the remote machine, referred to here as nethosts, as follows:

```
nethost# mkdir /cdrom
nethost# mount /dev/sr0 /cdrom
```

Install preinstall using the following commands:

```
# cd /usr/etc
# rsh -n nethost dd if=/cdrom/Tools.tar bs=8k | tar xpBf -
```

In this example, replace nethost with the actual name of the remote host machine, and replace cdrom with the actual path name or mount point.

## Using preinstall

After **preinstall** has been installed, it is located in **/usr/etc**. The usage of **preinstall** is as follows:

/usr/etc/preinstall [ -l ] [ -c mmddhhmm[yy] ]

The **preinstall** command is used to look for files that should be saved prior to doing a full install of a new version of OS/MP. It looks on the system partitions (root(/), /usr, and/var) for files which have been touched after the date of the last full install of OS/MP (or, if given a cutoff date, files touched after that date).

preinstall is normally used just before installing a new version of OS/MP to determine what system-related files should be backed up. Then, after installing the new version of OS/MP, you can merge or restore these files into the newly-installed system.

Some files, such as /etc/fstab, can typically be re-used without modification. Others, such as kernel configuration files in /usr/kvm/sys/\*/conf, must be hand-merged into the new version of the OS with careful consideration of how the new OS version differs from the old.

Certain files are excluded from the output which are newer than the cutoff date. These files are normally updated by system operation and do not need to be backed up. Examples of excluded files are: /etc/mtab, the /var/sadm accounting files, the /tmp\_mnt automounter directories, and patched kernel object files in /usr/kvm/sys/\*/OBJ. By default, the cutoff date used is the modification date of the file /etc/sys\_conf/system-configured, which is touched the first time you boot a new version of the OS after a full install. You may want to use some other cutoff date with the -c option if the current OS was installed in some non-standard way.

By default, the files and directories newer than the cutoff are listed to standard output by name, one per line. By using the -l option, the output is in long form (as from the -ls option to find), showing the type, date, and size of each file.

The following options are accepted by **preinstall**:

- The -I option presents the output in long form, showing inode number, size in kilobytes (1024 bytes), protection mode, number of hard links, user, group, size in bytes, and modification time. If the file is a special file the size field will instead contain the major and minor device numbers. If the file is a symbolic link the pathname of the linked-to file is printed preceded by '->'. The format is identical to that of **find -Is**.
- ☐ The -c option specifies to use the given cutoff date to decide which files to print, rather than the date of the file /etc/sys\_conf/system-configured. The cutoff date format is -c mmddhhmm[yy], with month, day, hour, minute, and optional year in numeric form. This is the same format as for /usr/5bin/touch.

After configuring the server for a dataless client, loading the ramdisk image is your next step in a diskful installation. The ramdisk image is a special UNIX operating system kernel with a built-in ramdisk that contains the installation software. The command to load the ramdisk depends on the type of system. Follow the instructions for your system type.

Installing on a Series5, Series5E, or Series6:

## Loading the Ramdisk

The following explains four different methods of loading the ramdisk. After you have loaded the ramdisk continue on to the *Dataless Installation* section.

Turn the system on. After the system passes the self-tests, the system displays the bootROM prompt.

Loading the Ramdisk via a Local Tape Drive

The ramdisk installation software uses the value of the bootROM variable IN-STALLED to determine if a system needs to have the basic operating system installed. Set the value of this variable to 0 before loading the ramdisk:

```
ROM> setenv installed 0
```

The system asks if you want to re-install if **INSTALLED** is not 0.

To load the ramdisk on Series5 or 5E systems using a local tape drive, enter the following boot command:

```
ROM> boot st.si(, TapeID, 2)
```

To load the ramdisk on Series6 systems using a local tape drive, enter the following boot command:

```
ROM> boot st.si(, TapeID, 3)
```

The variable *TapeID* shown in the command should be replaced with the SCSI ID of the tape drive to be used. For st0, use 4; for st1, use 5.

The bootROM copies the ramdisk image into memory and boots it:

```
Boot: st.si(,4,3)
Entry: 0xff060000
Size: 0x10e000+0x56afb8+0xadc40
```

The system displays a spinner while copying the ramdisk into memory. When the copy completes, the spinner pauses for up to three minutes.

Loading the Ramdisk via a Remote Tape Drive

The system with the tape drive, referred to as tapehost in the following example, must be on the same network as the system being installed, referred to as *hamster* in the following example. For example, with a class C network, the first three numbers in the Internet addresses of the two machines must be the same, such as 192.1.3.42 and 192.1.3.17. Also, *hamster* must be listed in /etc/hosts, or in the NI-S/YP hosts database, and /.rhosts on tapehost. In addition, the ethernet address

must be in the **ethers** database. The tapehost must also be running the **rarpd**(8) daemon. The ramdisk must be extracted from the OS/MP 4.1C distribution tape onto a disk on tapehost.

Since the system uses **tftp**(1) to load the ramdisk image, it must be enabled on the tapehost. Examine the file **/etc/inetd.conf**. A line similar to the one below should be in the file:

```
tftp dgram udp wait root /usr/etc/in.tftpd in.tftpd -s /tftpboot
```

If the line starts with a #, remove the #.

If a -s appears after the last in.tftpd in /etc/inetd.conf, either remove it or use the directory /tftpboot instead of /var/tmp as shown above. Approximately 6 Mbytes will be needed in the directory used.

If /etc/inetd.conf has been changed, inetd(8) must be told to re-read the configuration file:

```
tapehost # ps ax | egrep inetd

249 ? I 0:01 inetd

541 p3 R 0:00 egrep inetd
```

The *pid* of inetd is the first number on the line that doesn't contain **egrep**. In the above output, *pid* is 249.

## $\star\star\star$ NOTE $\star\star\star$

In the following example the install kernel will be named /var/tmp/install. The actual name of the file is not important, as long as it is used consistently here and in the example on the next page. Also note that the filesystem must have enough space to hold the install kernel.

In the **mt** command below, replace the variable *X* with one of the following values, depending on the type of system:

Table 22.

| System         | Value of X |
|----------------|------------|
| Series5 and 5e | 2          |
| Series6        | 3          |

Put the distribution tape into the tapehost drive and execute the following commands. For Exabyte tape drives, use bs=1024 instead of bs=512 in the **dd** command shown below.

```
tapehost # cd /var/tmp
tapehost # mt -f /dev/nrst0 asf X
tapehost # dd if=/dev/nrst0 of=install bs=512
```

Enter the following boot command:

```
ROM> b tftp.ei(,,hostnumber)/var/tmp/install
```

In the example above, the variable *hostnumber* should be replaced with the last of the four numbers in the system's Internet address.

Loading the Ramdisk via a Local CD-ROM Drive

Power on the system. After the system passes the self-tests, the bootROM prompt is displayed.

The ramdisk installation software uses the value of the bootROM variable **IN-STALLED** to determine if the basic operating system needs to be installed. Set the value of this variable to 0 before loading the ramdisk as follows:

```
ROM> setenv installed 0
```

The system will ask if you want to re-install if **INSTALLED** is not 0.

Install the OS/MP 4.1C CD-ROM disk into the CD-ROM drive.

```
\star\star\star NOTE \star\star\star
```

In order to boot from the local CD-ROM disk, the bootROMs must be at version 3.5 or higher.

In the two boot commands below, replace the variable X with one of the following values, depending on the type of system.

Table 23.

| System         | Value of X |
|----------------|------------|
| Series5 and 5E | 5          |
| Series6        | 6          |

To load the ramdisk on Series5, 5E, or 6 systems, using a local CD-ROM drive, enter a boot command of the following form:

```
ROM> boot sd.si(,6,)/Install.SeriesX
```

The bootROM copies the ramdisk image into memory and boots it:

```
Boot: sd.si(,6,)/Install.SeriesX
Entry: 0xff060000
Size: 0x160000+0x748e8+0x660c8
```

A spinner is displayed while copying the ramdisk into memory. When the copy completes, there is a pause of up to three minutes.

Loading the Ramdisk via a Remote CD-ROM Drive or the Network

Loading the ramdisk from a remote CD-ROM drive is essentially the same as loading the ramdisk from an image area of the OS/MP 4.1C contained on a remote disk accessed over the network. The command to load the ramdisk depends on the type of system.

Power on the system. After the system passes the self-tests, the bootROM prompt is displayed.

The ramdisk installation software uses the value of the bootROM variable **IN-STALLED** to determine if the basic operating system needs to be installed. Set the value of this variable to 0 before loading the ramdisk as follows:

```
ROM> setenv installed 0
```

The system will ask if you want to re-install if **INSTALLED** is not 0.

If you are installing by a remote CD-ROM drive (via the network), install the OS/MP 4.1C CD-ROM disk into the remote CD-ROM drive. Create a mount point directory (if one doesn't exist), and mount the CD-ROM drive on the remote machine, referred to here as diskhost, as follows:

```
diskhost# mkdir /cdrom
diskhost# mount /dev/sr0 /cdrom
```

The remote system diskhost, must be on the same network as the system being installed. For example, with a class C network, the first three numbers in the Internet addresses of the two machines must be the same, such as 192.1.3.42 and 192.1.3.17. Also, the local machine must be listed in /etc/hosts, or in the NIS/YP hosts database and the ethernet address must be in /etc/ethers, or in the NIS/YP ethers database. In addition, diskhost must have the rarpd(8) daemon running.

Since **tftp**(1) will be used by the system to load the ramdisk image, it must be enabled on the diskhost. Examine the file **/etc/inetd.conf**. A line similar to the one below should be in the file:

```
tftp dgram udp wait root /usr/etc/in.tftpd in.tftpd -s /tftpboot
```

If the line starts with a #, remove the #.

If a -s appears after the last in.tftpd in/etc/inetd.conf, either remove it or use the directory /tftpboot instead of /var/tmp as shown above. Approximately 6 MBytes will be needed in the directory used.

If /etc/inetd.conf has been changed, inetd(8) must be told to re-read the configuration file:

```
diskhost # ps ax | egrep inetd

249 ? I 0:01 inetd

541 p3 R 0:00 egrep inetd
```

The *pid* of inetd is the first number on the line that doesn't contain **egrep**. In the above output, *pid* is 249.

```
diskhost# kill -HUP pid
```

In the **boot** command below, replace the variable *X* with one of the following values, depending on the type of system

Table 24.

| System         | Value of X |
|----------------|------------|
| Series5 and 5E | 5          |
| Series 6       | 6          |

Enter the following boot command:

```
ROM> b tftp.ei(,,hostnumber)/cdrom/Install.SeriesX
```

The bootROM copies the ramdisk image into memory and boots it:

```
Boot: tftp.ei(,,hostnumber)/cdrom/Install.SeriesX
Entry: 0xff060000
Size: 0x10e000+0x56afb8+0xadc40
```

A spinner is displayed while copying the ramdisk into memory. When the copy completes, there is a pause of up to three minutes.

### **Dataless Installation**

After Booting Ramdisk

When the ramdisk is booted, it first determines what sort of terminal is being used. If it is a serial terminal, that is, a terminal attached to the **ttya/ttyb** port, or if the bootROM variable **CONSOLE** is not set, a list of supported terminals is displayed as follows:

```
1) 610
2) ansi
3) hp
4) sun
5) tvi912
6) vt100
7) wyse50
What type of terminal are you using ('1'..'7')?
```

If a frame-buffer is being used as the console, select the 4, the sun terminal type.

```
What type of terminal are you using ('1'..'7')? 4
```

If the value of the bootROM variable **INSTALLED** is non-zero, the mandatory system software has already been installed. In that case, the system displays the following:

```
THIS SYSTEM IS ALREADY INSTALLED

Do you want to re-install the system ('yes', 'no', or '?' for help)?
```

The above message is for the benefit of users intending to re-install the system software, but have not reset the **INSTALLED** environment variable.

If the message appears, enter yes to re-install the mandatory system software, or no to continue the installation without re-installing it.

The disk drives attached to the system are then scanned, and a menu of procedures is displayed:

### Ramdisk

- 1) Change Disk Partitioning
- 2) Install Software
- 3) Invoke a Bourne Shell
- 4) Reboot System
- 5) Halt System

Enter number of function to execute ('1'...'5', or '?' for help):

The provided functions are described below:

**Change Disk Partitioning -** Allows the changing of the sizes of disk partitions, and what those partitions are to be used for (filesystem, swap, or unused). Refer to the *Changing Disk Partitions* Section for details on changing disk partitions.

### $\star\star\star$ NOTE $\star\star\star$

If changes are going to be made to the disk partitions on which OS/MP 4.1C will reside, the changes must be made before installing software. Disk partitions not containing OS/MP 4.1C can be modified before or after the installation.

**Install Software** - Intended primarily for installing new systems. If system software has already been installed, then this option may be used to install any Solbourne software distribution, such as X Windows. See "Software Installation from the Ramdisk," for more information.

Invoke a Bourne Shell - Starts an interactive Bourne shell. This option is provided mainly for formatting disks and restoring filesystems. The sizes of disk partitions should not be changed here with the **format**(8) command. If they are, you must then select Change Disk Partitioning before attempting to Install Software.

**Reboot System -** Starts UNIX after software installation. Alternatively, you may reload the ramdisk from scratch.

Halt System - Returns control of the system to the bootROM.

Help may be requested at any ramdisk prompt by entering a question mark by itself. Table 25 shows edit commands available when entering text in response to prompts:

 Table 25. Input Editing Commands

| Character      | Interpretation                          |
|----------------|-----------------------------------------|
| backspace (^H) | delete last input character             |
| delete (^?)    | delete last input character             |
| ^U             | erase input line                        |
| ^R             | redisplay input line                    |
| ^W             | delete input up to '/' or whitespace    |
| ^C             | cancel input, returning to nearest menu |
| ESC            | cancel input, returning to nearest menu |
| ^L '           | redisplay entire screen                 |
| return (^M)    | end input                               |
| newline (^J)   | end input                               |

If a string is too long to be displayed in the available space, the beginning of the string is displayed as "...". This allows display of the end of the string, which is usually of more interest.

Keywords can be shortened to any unique prefix (such as 'co' for 'continue'), except for 'yes' and 'no', which must always be spelled out.

Fatal errors during software installation are usually reported by messages beginning with "System error" or "Internal error" and ending with a "#" prompt. If a fatal error occurs, software installation may be restarted by entering:

```
# ^Jstty sane^J
# cd /
# rm -f /core
# inst_sys
```

where 'J is the linefeed character. The command stty sane may not be echoed (and is intended to fix that problem). In the event of a fatal error during software installation, please report the problem to Solbourne customer support.

Software Installation from the Ramdisk

Installing software has two distinct stages: gathering information and modifying the system. No permanent changes are made to the system until all information has been provided.

For a dataless client installation, there are three informational menus:

- Standard Filesystem Definition specifies where the standard filesystems (root (/), swap, and /usr, optionally /var and /tmp) are located.
- Dataless Install Identification specifies the dataless client's name and the servers Internet address.
- ☐ Media Identification Determines the installation media from which to install (tape, CD-ROM, or network directory), and determines where that media is located.

All three menus provide the command **cancel**. The first two also provide the command **previous**. These commands allow you to return to prior menus, optionally discarding any changes that have been made.

cancel always returns to the ramdisk menu. If changes are to be discarded, then all changes made since Install Software was selected are forgotten.

**previous** always returns to the previous menu (which is the ramdisk menu, in the case of the Filesystem Definition menu). The changes discarded in this case are those made in the menu you are leaving.

cancel has higher priority than **previous**. In other words, if you use **previous** to leave a menu without discarding changes, then **cancel** from that menu and discard changes, the changes made in the earlier menu are also discarded.

Standard Filesystem Definition

The Standard Filesystem Definition menu defines where the mandatory filesystems are located. The /usr files should have already been installed on the server.

Any changes made to the standard filesystems with the partition tool will appear in this menu.

Changing an entry at the Standard Filesystem Definition

The following steps assign the /usr filesystem to rootbeer:/export/exec/Series5., rather than using the default of /usr being a subdirectory of the root filesystem.

To modify the **/usr** filesystem, enter the number 3.

```
Enter number of filesystem to change ('1'..'5'), 'continue', 'previous', 'cancel' or '?' for help: 3
```

The usr menu will be highlighted, and the system will request a disk partition. The format is *host:path*, where *host* is the name of the server from which the /usr files will be used. *path* is *lexport/exec/architecture* (which was created by running config\_server) where *export* is your export directory, and *architecture* is the architecture of your dataless client. Assign it to **rootbeer:/export/exec/Series5.** 

If you wish to use a directory other than **/export**, set the environment variable EX-PORT\_DIR to the directory that you desire

The new arrangement is displayed as shown in Figure 70.

The following steps assign the /var filesystem to sd0d, rather than using the default of /var being a subdirectory of the root filesystem.

These steps are optional. If followed, the result is a filesystem definition that is the same as that supplied on the factory installation of a diskful system. In addition, it makes use of partition d, thus using 9.3 MB of disk space that is not used when the default disk partition is used with the standard filesystem definition.

In Figure 70 shown below, the notation "(required)" appears next to the **root**(/), **swap** and /usr filesystems. These filesystems must be defined; however, they may be placed on any partition of any disk.

```
Standard Filesystem Definition
                     (required)
(required)
  1) root on sd0a
  2) swap on sd0b
  3) /usr on rootbeer:/export/exec/Series5(required)
  4) /var on root partition
  5) /tmp on root partition
                         Disk Partitions (sizes in MB)
                        (c) (d) (e) (f)
191.1 9.3 --- ---
190.9 9.6 --- ---
              (b)
       (a)
                                                            (q)
                                                                     (h)
sd0:
       8.4
              32.4
                                                            141.1
             32.7
sd1:
       8.4
                                                            140.8
Enter number of filesystem to change ('1'..'5'), 'continue', 'previous',
'cancel', or '?' for help:
```

Figure 70. Sample Standard Filesystem Definition Menu for Dataless Clients

To modify the /var filesystem, enter the number 4.

```
Enter number of filesystem to change ('1'..'5'), 'continue', 'previous', 'cancel' or '?' for help: 4
```

The var menu will be highlighted, and the system will request a disk partition. Assign it to sd0d.

```
Enter name of disk partition or host:path for /var filesystem, 'none', ^C, or'?' for help: sd0d
```

The new arrangement is displayed as shown in Figure 71.

```
Standard Filesystem Definition
  1) root on sd0a
                     (required)
  2) swap on sd0b
                     (required)
  3) /usr on rootbeer:/export/exec/Series5(required)
  4) /var on sd0d
  5) /tmp on root partition
                      Disk Partitions (sizes in MB)
      (a) (b)
8.4 32.4
                      (c) (d) (e) (f)
                                                     (g)
                                                              (h)
sd0:
                      191.1
                             9.3
                                                     141.1
      8.4 32.7 190.9 9.6
sd1:
                                                     140.8
Enter number of filesystem to change ('1'..'5'), 'continue', 'previous',
'cancel', or '?' for help:
```

Figure 71. Modified Standard Filesystem Definition Menu for Dataless Clients

Once all changes for the standard filesystems have been made, enter **continue**:

```
Enter number of filesystem to change ('1'..'5'), 'continue', 'previous', 'cancel', or '?' for help: continue
```

Next you are asked to verify the **/usr** partition. If the value is correct, enter **yes** to proceed to the Dataless Install Identification Menu:

```
Is rootbeer:/export/exec/Series5 the correct host:path for
the /usr partition?
('yes', 'no', 'C, or '?' for help): yes
```

The Dataless Install Identification Menu

The Dataless Install Identification Menu is a new menu that only appears when the **/usr** partition in the Standard Filesystem Definition Menu specifies that the install will be dataless.

This menu was added so that it is no longer necessary to hand modify the /etc/hosts and /etc/hostname.ei0 files. In releases prior to OS/MP 4.1C, at the completion of the dataless installation, the user had to exit to a Bourne Shell, and modify these files by hand.

Figure 72 shows the Dataless Install Identification Menu.

# Dataless Install Identification Menu 1) Client Machine Name = <undefined> 2) Internet address for rootbeer = <undefined> Enter selection number ('1'...'2'), 'continue', 'previous', 'cancel', or '?' for help:

Figure 72. Dataless Install Identification Menu for Dataless Clients

The Client Machine Name is simply the name of the Dataless Client that you are currently installing.

The **Internet address** is the address of the server from which the /usr files will be used. In this case the server is rootbeer.

Both of these variables must be set before continuing. After these values have been entered correctly, enter **continue**. Next you are asked to verify the values entered. If the values are correct, enter **yes** to proceed to the Media Identification Menu.

Installation Media Identification Menu

The Media Identification Menu describes which type of installation media will be used during the installation and where it is located. On Series5, Series5E, and Series6 systems, the default is to install from a local tape drive, even if no such drive exists. Therefore, changing the settings on a non-Series S4000 machines probably will be necessary.

Figure 73 shows the Media Identification Menu.

Installing from a Tape Drive

Installing from a local tape drive requires that the *Tape drive* field be set to either st0 or st1 (the only supported tape drives) and that *Tape host* be set to local-host. The Installation media type must also be set to **Tape**.

Installing from a remote tape drive requires that all the fields be set:

# Installation Media Identification 1) Installation media type = Tape 2) Tape drive = /dev/nrst0 3) Local Internet address = 0.0.0.0 (required for remote tape) 4) Network broadcast mask = 0xffff0000 (required for remote tape) 5) Tape host = localhost (127.0.0.1) Enter selection number ('1'..'5'), 'continue', 'previous', 'cancel', or '?'for help:

Figure 73. Installation Media Identification Menu - Local Tapehost

**Installation media type** must be set to **Tape**.

**Tape drive** should be the basic name of the tape drive on the tapehost.

The **Local Internet address** is the address of the system being installed. If the default value is not correct, make sure that the client name corresponding to the correct address appears in the tape host's **/.rhosts** file. Check **/etc/hosts** or the NIS/YP hosts map as appropriate.

The **broadcast mask** should not be changed unless your network uses a non-standard mask. Such a mask is used when a network is sub-netted (i.e., a Class B network is treated as several Class C networks). A leading '0x' is necessary if entering the mask as a hexadecimal number. A leading '0' is needed for octal numbers. If neither prefix is given, the value is assumed to be in decimal.

**Tape host** must be set to the name of the system with the tape, which is used to determine the tape host's Internet address. The name itself, however, is not especially important (it is discarded after the installation is complete). As such, the default name, *tape-n-boot-serv*, generally need not be changed.

Figure 74 shows the Media Identification menu of a system that was booted from a remote tape using tape device st0 (SCSI address 4).

When the details of the tape drive have been entered correctly, enter continue.

```
Installation Media Identification

1) Installation media type = Tape

2) Tape drive = /de/nrst0

3) Local Internet address = 192.9.3.4 (required for remote tape)

4) Network broadcast mask = 0xfffffff00 (required for remote tape)

5) Tape host = tape-n-boot-serv (192.9.3.1)

Enter selection number ('1'..'5'), 'continue', 'previous', 'cancel', or '?'for help:
```

Figure 74. Installation Media Identification Menu - Remote tapehost

### Local CD-ROM Installation

Installing from a local CD-ROM disk drive requires that the Installation media type be set to CD-ROM, the CD-ROM drive field be set to /dev/sr0 and the CD host field be set to 'localhost'. Figure 75 shows the Installation media type menu with the CD-ROM parameters set to install from CD-ROM.

# Network and remote CD-ROM Installations

Figure 76 shows the Installation media type menu with the Network parameters set to install from the network or a remote CD-ROM. Installations of this type require that all the fields be set as follows:

## Installation media type must be set to Network

Installation directory should be the full path name of the location of the installation area, or the full path of the CD-ROM mount point, on the network host. For example, if the remote CD-ROM is mounted on /cdrom, then the installation path is simply /cdrom.

The **Local Internet address** is the address of the system being installed. If the default value is not correct, make sure that the client name corresponding to the correct address appears in the tape host's **/.rhosts** file. Check **/etc/hosts** or the NIS/YP hosts map as appropriate.

```
Installation Media Identification

1) Installation media type = CD-ROM

2) CD drive = /dev/sr0

3) Local Internet address = 0.0.0.0 (required for remote tape)

4) Network broadcast mask = 0xffff0000 (required for remote tape)

5) CD host = localhost (127.0.0.1)

Enter selection number ('1'...'5'), 'continue', 'previous', 'cancel', or '?'for help:
```

Figure 75. Installation Media Identification Menu - Local CD-ROM

```
Installation Media Identification

1) Installation media type = Network

2) Installation directory = /cdrom

3) Local Internet address = 192.9.3.4 (required for remote tape)

4) Network broadcast mask = 0xffff0000 (required for remote tape)

5) Network host = ginger (192.9.3.1)

Enter selection number ('1'..'5'), 'continue', 'previous', 'cancel', or '?'for help:
```

Figure 76. Installation Media Identification Menu -Remote CD-ROM

The **broadcast mask** should not be changed unless your network uses a non-standard mask. Such a mask is used when a network is sub-netted (i.e., a Class B network is treated as several Class C networks). A leading '0x' is necessary if entering the mask as a hexadecimal number. A leading '0' is needed for octal numbers. If neither prefix is given, the value is assumed to be in decimal.

**Network host** must be set to the name of the system with the remote CD-ROM, and it's Internet address.

For a remote CD-ROM install, the nethost must have /cdrom in it's /etc/exports file, and must export it. Also, the rpc.mountd(8), nfsd(8), and rarpd(8) daemons must be running on nethost.

When the details of the media have been entered correctly, enter **continue**.

Root Files Installation

Next, you are asked if you want to install just the mandatory root files. This is asked as a confirmation before starting the installation:

```
Install only mandatory root files ('yes', 'no', ^C, or '?'
for help)?
```

After entering **yes**, the installation is performed. When it completes, you will be returned to the ramdisk menu. Reboot the system.

The steps taken during the installation are:

- 1. extract miniusr. This contains the installation software, as well as enabling swapping.
- 2. create filesystems (**root**(/), possibly /var or /tmp, as well as any new filesystems requested via the partition tool)
- 3. install mandatory root files

When installation has finished, the ramdisk menu is displayed (see Figure 77). If the installation failed, call Customer Support.

Rebooting from the Ramdisk

When the Tape Change selection is displayed, type continue.

After a successful installation, start the UNIX operating system by rebooting as shown in Figure 78.

Enter number of function to execute ('1'..'5', or '?' for help): 4

At the Reboot System menu select Boot Unix:

```
Enter selection number ('1'...'3') or '?' for help: 1
```

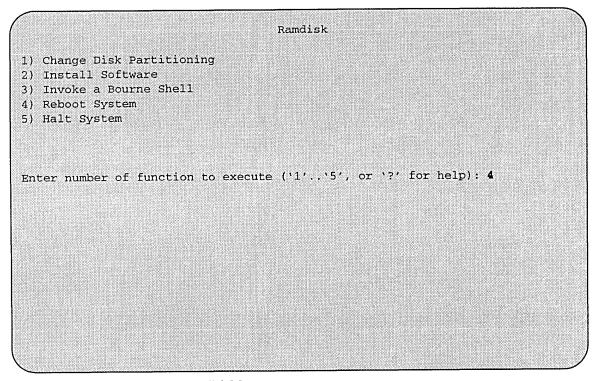

Figure 77. Ramdisk Menu

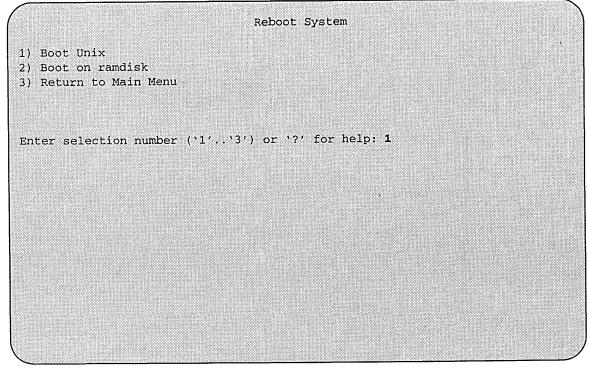

Figure 78. Reboot System Menu

After selecting 1, there is a short pause, and then:

```
Automatic boot enabled. Type Control-C to abort

ROM> boot

Boot: sd.si(0,0,0)/vmunix

Entry: 0xff060000

Size: 0x160000+0x748e8+0x660c8

OS/MP 4.1C_Export (GENERIC/root) #0: Tue Feb 1 15:52:44
1994
Copyright (c) 1989-1994 Sun Microsystems, Inc. and Solbourne Computer, Inc.
[...]
```

Now you must specify the system configuration information must be specified.

### Disabling tftp

If the ramdisk was loaded from a remote tape drive, **tftp**(1) was enabled at that time.

For security reasons, it should now be disabled on the system from which the tape was read.

First, comment out the line, as shown below, in /etc/inetd.conf:

```
#tftp dgram udp wait root /usr/etc/in.tftpd in.tftpd
/tftpboot
```

Next, determine the process ID of **inetd**(8):

```
tapehost# ps ax | egrep inetd

249 ? I 0:01 inetd

541 p3 R 0:00 egrep inetd
```

The *pid* of inetd is the first number on the line that doesn't contain egrep. In the above output, pid is 249.

Last, signal **inetd** to re-read the configuration file:

```
tapehost# kill -HUP pid
```

## After Installing...

Initial Boot System Configuration

When a newly installed system is booted multi-user for the first time, the system asks a series of configuration questions:

```
OS/MP 4.1C_Export (GENERIC/root) #0: Tue Feb 1 15:52:44
1994
Copyright (c) 1989-1994 Sun Microsystems, Inc. and
Solbourne Computer, Inc.
[\ldots]
Automatic reboot in progress...
Wed Feb 2 09:22:25 MDT 1994
checking quotas: done.
This system has not yet been configured. Several values
need to be set before the system can come up to multi-user
Unix.
What is this system's name (default = 'standalone'):
habitrail<Return>
What is its Internet address (0 for none, default =
192.9.3.4)? <Return>
What is the network broadcast mask (default = 0xffffff00)?
<Return>
What is the NIS domain name ('none' for none, default =
'none')? Rodent.COM<Return>
What directory should be used for automatic savecore files
('none' for none, default = '/var/crash/habitrail')?
<Return>
```

### $\star\star\star$ NOTE $\star\star\star$

Using the default 'none' for the NIS domain name disables the NIS/YP services.

```
Time zone choices are:
Australia/ GMT+11
                          GMT-3
                                       GMT6
                                                    Mideast/
                          GMT-4
                                       GMT7
Brazil/
           GMT+12
                                                    NZ
CET
           GMT+13
                          GMT-5
                                       GMT8
                                                    Navajo
CST6CDT
           GMT+2
                          GMT-6
                                       GMT9
                                                    PRC
           GMT+3
Canada/
                          GMT-7
                                       Greenwich
                                                    PST8PDT
Chile/
           GMT+4
                                       HST
                          GMT-8
                                                    Poland
Cuba
           GMT+5
                          GMT-9
                                       Hongkong
                                                    ROC
EET
                          GMT'0
                                       Iceland
           GMT+6
                                                    ROK
EST
           GMT+7
                          GMT1
                                       Iran
                                                    Singapore
EST5EDT
           GMT+8
                                       Israel
                                                   Turkey
                          GMT10
           GMT+9
Egypt
                          GMT11
                                       Jamaica
                                                    UCT
           GMT-0
Factory
                          GMT12
                                       Japan
                                                    US/
GB-Eire
           GMT-1
                          GMT13
                                       Libya
                                                    UTC
GMT
           GMT-10
                          GMT2
                                       MET
                                                    Universal
GMT+0
           GMT-11
                          GMT3
                                       MST
                                                    W-SU
GMT+1
           GMT-12
                          GMT4
                                       MST7MDT
                                                    WET
                          GMT5
GMT+10
           GMT-2
                                       Mexico/
                                                    Zulu
('/' indicates time zone prefixes)
Enter time zone (default = 'US/Mountain'): <Return>
What is today's date (mm/dd/yyyy, default = 2/1/1994)? <Return>
What time is it (24-hour hh:mm, default = 16:55)? <Return>
Current settings are:
Host name
                          = habitrail
 Internet address
                          = 192.9.3.4
 Network mask
                          = 0xffffff00
 NIS domain
                          = Rodent.COM
 Savecore directory
                          = /var/crash/habitrail
 Time zone
                          = US/Mountain
 Date (m/d/y)
                          = 2/1/1994
                          = 16:55
 Time
Are these correct ('yes' or 'no')?
yes
Setting netmask of ei0 to 255.255.255.0
Tues Feb 1 09:22:25 MDT 1994
Setting password for root
Changing password for root on habitrail.
New password:
Retype new password:
Continuing boot
starting rpc and net services: portmap [...]
```

### Reconfiguring the System

You may need to reconfigure the system if: (1) wrong value was set during the initial configuration, or (2) the system did not successfully come up to multi-user mode.

If you find that a wrong value was set during configuration, you can modify the appropriate file manually, or reconfigure. Manually correcting the settings should only be done if you are an experienced system administrator. Reconfiguring automatically is fairly straight-forward, as explained in the following procedure.

If the system has hung up during the boot process, press the Reset button..

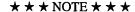

If automatic boot is enabled it is necessary to interrupt the reboot by typing Control-C in the early stages of the reboot; otherwise the system will hang up as before.

Then bring up the system in single-user mode:

```
ROM> boot -s
[...]
```

If the system booted successfully originally, you may instead log in as root:

```
habitrail login: root

Password:
```

In either case, if a file exists that tells the system it has been configured, remove it:

```
# rm /etc/sys_conf/system-configured
```

The above file may not exist; this is not a problem. Go ahead to the next step.

Now reboot. If you are in single-user mode, exit:

```
# exit
```

Otherwise, use fastboot:

```
# /etc/fastboot
```

The system asks configuration questions just as it did the first time it booted after being installed.

Installing on a Series S4000

### Loading the Ramdisk

The following explains four different methods of loading the ramdisk. After you have loaded the ramdisk continue on to the *Dataless Installation* section.

Loading the Ramdisk via a Local Tape Drive

Turn the system on. After the system passes the self-tests, the system displays the bootROM prompt.

The ramdisk installation software uses the value of the bootROM variable **IN-STALLED** to determine if a system needs to have the basic operating system installed. Set the value of this variable to 0 before loading the ramdisk:

```
ROM> setenv installed 0
```

The system asks if you want to re-install if **INSTALLED** is not 0.

To load the ramdisk on Series S4000 systems using a local tape drive, enter a boot command in the following form:

```
ROM> install
Which type of device do you wish to install from:

1) Tape

2) Network
Enter device type: 1

You have the following tape drives. Please choose one:

1) At Target4, drive name: ARCHIVE VIPER 150 21247-005

2) At Target5, drive name: EXABYTE EXB-8200 251K
Enter device number: 1
```

The bootROM copies the ramdisk image into memory and boots it:

```
Boot: st.si(,4,4)
Entry: 0xfd080000
Size: 0xec000+0x53ab28+0x42ab8
```

The system displays a spinner while copying the ramdisk into memory. When the copy completes, the spinner pauses for up to three minutes. Proceed to the *Dataless Installation* section

### Loading the Ramdisk via a Remote Tape Drive

The system with the tape drive, referred to as tapehost in the following example, must be on the same network as the system being installed, referred to as *hamster* in the following example. For example, with a class C network, the first three numbers in the Internet addresses of the two machines must be the same, such as 192.1.3.4 and 192.1.3.1. Also, *hamster* must be listed in /etc/hosts, or in the NIS/YP hosts database, and /.rhosts on tapehost. In addition, the ethernet address must be in the ethers database. The tapehost must also be running the rarpd(8) daemon. The ramdisk must be extracted from the OS/MP 4.1C distribution tape onto a disk on tapehost.

Since the system uses **tftp**(1) to load the ramdisk image, it must be enabled on the tapehost. Examine the file **/etc/inetd.conf**. A line similar to the one below should be in the file:

```
tftp dgram udp wait root /usr/etc/in.tftpd in.tftpd -s /tftpboot
```

If the line starts with a #, remove the #.

If a -s appears after the last in.tftpd in /etc/inetd.conf, either remove it or use the directory /tftpboot instead of /var/tmp as shown above. Approximately 6 MBytes will be needed in the directory used.

If /etc/inetd.conf has been changed, inetd(8) must be told to re-read the configuration file:

```
tapehost # ps ax | egrep inetd

249 ? I 0:01 inetd

541 p3 R 0:00 egrep inetd
```

The *pid* of inetd is the first number on the line that doesn't contain **egrep**. In the above output, *pid* is 249.

```
tapehost # kill -HUP pid

* * * NOTE * * *
```

In the following example the install kernel will be named /var/tmp/install. The actual name of the file is not important, so long as it is used consistently here and in the example on the next page. Also note that the filesystem must have enough space to hold the install kernel.

Put the distribution tape into the drive and execute the following commands. For Exabyte tape drives, use bs=1024 instead of bs=512 in the **dd** command shown below.

```
tapehost # cd /var/tmp
tapehost # mt -f /dev/nrst0 asf 4
tapehost # dd if=/dev/nrst0 of=install bs=512
```

Enter the following boot command:.

```
ROM> install
Which type of device do you wish to install from:
  1) Tape
  2) Network
Enter device type: 2
Enter internet address of this system (default=a.b.c.d):
192.9.3.4
Enter internet address of remote tape system
(default=a.b.c.d):
  192.9.3.1
Enter name of file to boot (default=/usr/boot/munix.S4000):
  /var/tmp/install
Using IP address 192.9.3.4 = C0090304
Server at IP address 192.9.3.1 = C0090301
Boot: tftp.ei(,1,1)/var/tmp/install
Entry: 0xfd080000
Size: 0xec000+0x53ab28+0x42ab8
```

In the example above, the variable *hostnumber* should be replaced with the last of the four numbers in the system's Internet address.

Loading the Ramdisk via a Local CD-ROM Drive

Power on the system. After the system passes the self-tests, the bootROM prompt is displayed.

The ramdisk installation software uses the value of the bootROM variable IN-STALLED to determine if the basic operating system needs to be installed. Set the value of this variable to 0 before loading the ramdisk as follows:

```
ROM> setenv installed 0
```

The system will ask if you want to re-install if INSTALLED is not 0.

Install the OS/MP 4.1C CD-ROM disk into the CD-ROM drive.

To load the ramdisk on S4000 systems, using a local CD-ROM drive, enter a boot command of the following form:

```
ROM> boot sd.si(,6,)/Install.S4000
```

The bootROM copies the ramdisk image into memory and boots it:

```
Boot: sd.si(,6,)/Install.S4000
Entry: 0xfd080000
Size: 0xec000+0x53ab28+0x42ab8
```

The system displays a spinner while copying the ramdisk into memory. When the copy completes, the spinner pauses up to three minutes.

Loading the Ramdisk via a Remote CD-ROM Drive or the Network

Loading the ramdisk from a remote CD-ROM drive is essentially the same as loading the ramdisk from an image area of the OS/MP 4.1C contained on a remote disk accessed over the network. The command to load the ramdisk depends on the type of system.

Power on the system. After the system passes the self-tests, the bootROM prompt is displayed.

The ramdisk installation software uses the value of the bootROM variable **IN-STALLED** to determine if the basic operating system needs to be installed. Set the value of this variable to 0 before loading the ramdisk as follows:

```
ROM> setenv installed 0
```

The system will ask if you want to re-install if **INSTALLED** is not 0.

If you are installing by a remote CD-ROM drive (via the network), install the OS/MP 4.1C CD-ROM disk into the remote CD-ROM drive. Create a mount point directory (if one doesn't exist), and mount the CD-ROM drive on the remote machine, referred to here as diskhost, as follows:

```
diskhost# mkdir /cdrom

diskhost# mount /dev/sr0 /cdrom
```

The remote system diskhost, must be on the same network as the system being installed. For example, with a class C network, the first three numbers in the Internet addresses of the two machines must be the same, such as 192.1.3.42 and 192.1.3.17. Also, the local machine must be listed in /etc/hosts, or in the NIS/YP hosts database the ethernet address must be in /etc/ethers, or in the NIS/YP ethers database. In addition, diskhost must have the rarpd(8) daemon running.

Since tftp(1) will be used by the system to load the ramdisk image, it must be enabled on the diskhost. Examine the file /etc/inetd.conf. A line similar to the one below should be in the file:

```
tftp dgram udp wait root /usr/etc/in.tftpd in.tftpd -s /tftpboot
```

If the line starts with a #, remove the #.

If a -s appears after the last in.tftpd in /etc/inetd.conf, either remove it or use the directory /tftpboot instead of /var/tmp in the example below. Approximately 6 MBytes will be needed in the directory used.

If /etc/inetd.conf has been changed, inetd(8) must be told to re-read the configuration file:

```
diskhost # ps ax | egrep inetd

249 ? I 0:01 inetd

541 p3 R 0:00 egrep inetd
```

The *pid* of inetd is the first number on the line that doesn't contain **egrep**. In the above output, *pid* is 249.

```
diskhost# kill -HUP pid
```

Enter the following boot command:

```
ROM> b tftp.ei(,,hostnumber)/cdrom/Install.S4000
```

The bootROM copies the ramdisk image into memory and boots it:

```
Boot: tftp.ei(,,hostnumber)/cdrom/Install.S4000
Entry: 0xfd080000
Size: 0xec000+0x53ab28+0x42ab8
```

A spinner is displayed while copying the ramdisk into memory. When the copy completes, there is a pause of up to three minutes.

### **Dataless Installation**

After Booting Ramdisk

When the ramdisk is booted, it first determines what sort of terminal is being used. If it is a serial terminal, that is, a terminal attached to the **ttya/ttyb** port, or if the bootROM variable **CONSOLE** is not set, a list of supported terminals is displayed as follows:

```
1) 610
2) ansi
3) hp
4) sun
5) tvi912
6) vt100
7) wyse50
What type of terminal are you using ('1'..'7')?
```

If you are using a frame-buffer as the console, select the 4, the sun terminal type.

```
(What type of terminal are you using ('1'...'7')? 4
```

If the value of the bootROM variable **INSTALLED** is non-zero, the mandatory system software has already been installed. In that case, the system displays the following:

```
THIS SYSTEM IS ALREADY INSTALLED

Do you want to re-install the system ('yes', 'no', or '?' for help)?
```

The above message is for the benefit of users intending to re-install the system software, but have not reset the **INSTALLED** environment variable.

If the message appears, enter yes to re-install the mandatory system software, or no to continue the installation without re-installing it.

The disk drives attached to the system are then scanned, and a menu of procedures is displayed:

Ramdisk

1) Change Disk Partitioning

2) Install Software

3) Invoke a Bourne Shell

4) Reboot System

5) Halt System

Enter number of function to execute ('1'...'5', or '?' for help):

The provided functions are described below:

Change Disk Partitioning - Allows the changing of the sizes of disk partitions, and what those partitions are to be used for (filesystem, swap, or unused). Refer to the *Changing Disk Partitions* Section for details on changing disk partitions.

### $\star\star\star$ NOTE $\star\star\star$

If changes are going to be made to the disk partitions on which OS/MP 4.1C will reside, the changes must be made before installing software. Disk partitions not containing OS/MP 4.1C can be modified before or after the installation.

**Install Software** - Intended primarily for installing new systems. If system software has already been installed, then this option may be used to install any Solbourne software distribution, such as X Windows.

Invoke a Bourne Shell - Starts an interactive Bourne shell. This option is provided mainly for formatting disks and restoring filesystems. The sizes of disk partitions should not be changed here with the format(8) command. If they are, you must then select Change Disk Partitioning before attempting to Install Software.

**Reboot System - Starts UNIX** after software installation. Alternatively, you may reload the ramdisk from scratch.

**Halt System -** Returns control of the system to the bootROM.

Help may be requested at any ramdisk prompt by entering a question mark by itself. Table 26 shows edit commands available when entering text in response to prompts:

 Table 26. Input Editing Commands

| Character      | Interpretation                          |
|----------------|-----------------------------------------|
| backspace (^H) | delete last input character             |
| delete (^?)    | delete last input character             |
| ^U             | erase input line                        |
| ^R             | redisplay input line                    |
| ^W             | delete input up to '/' or whitespace    |
| ^C             | cancel input, returning to nearest menu |
| ESC            | cancel input, returning to nearest menu |
| ^L             | redisplay entire screen                 |
| return (^M)    | end input                               |
| newline (^J)   | end input                               |

If a string is too long to be displayed in the available space, the beginning of the string is displayed as "...". This allows display of the end of the string, which is usually of more interest.

Keywords can be shortened to any unique prefix (such as 'co' for 'continue'), except for 'yes' and 'no', which must always be spelled out.

Fatal errors during software installation are usually reported by messages beginning with System error or Internal error and ending with a "#" prompt. If a fatal error occurs, software installation may be restarted by entering:

```
# ^Jstty sane^J
# cd /
# rm -f /core
# inst_sys
```

where 'J is the linefeed character. The command stty sane may not be echoed (and is intended to fix that problem). In the event of a fatal error during software installation, please report the problem to Solbourne customer support.

Software Installation from the Ramdisk

Installing software has two distinct stages: gathering information and modifying the system. No permanent changes are made to the system until all information has been provided.

For a dataless client installation, there are three informational menus:

- Standard Filesystem Definition specifies where the standard filesystems (root (/), swap, and /usr, optionally /var and /tmp) are located.
- □ Dataless Install Identification specifies the dataless client's name and the servers Internet address.
- ☐ Media Identification Determines the installation media from which to install (tape, CD-ROM, or network directory), and determines where that media is located.

All three menus provide the command **cancel**. The first two also provide the command **previous**. These commands allow you to return to prior menus, optionally discarding any changes that have been made.

cancel always returns to the ramdisk menu. If changes are to be discarded, then all changes made since Install Software was selected are forgotten.

**previous** always returns to the previous menu (which is the ramdisk menu, in the case of the Filesystem Definition menu). The changes discarded in this case are those made in the menu you are leaving.

cancel has higher priority than **previous**. In other words, if you use **previous** to leave a menu without discarding changes, then **cancel** from that menu and discard changes, the changes made in the earlier menu are also discarded.

## Standard Filesystem Definition

The Standard Filesystem Definition menu defines where the mandatory filesystems are located. These filesystems (except for root) may be either on a local disk partition or provided by a disk server. If root is to be on a remote system, install the system as a client of that system. For a dataless system, the /usr files should have already been installed on the server.

Any changes made to the standard filesystems with the partition tool will appear in this menu.

Changing an entry at the Standard Filesystem Definition

The following steps assign the /usr filesystem to rootbeer:/export/exec/Series5., rather than using the default of /usr being a subdirectory of the root filesystem.

To modify the **/usr** filesystem, enter the number 3.

```
Enter number of filesystem to change ('1'..'5'), 'continue', 'previous', 'cancel' or '?' for help: 3
```

The usr menu will be highlighted, and the system will request a disk partition. The format is *host:path*, where *host* is the name of the server from which the /usr files will be used. *path* is *lexport*/exec/architecture (which was created by running config\_server) where *export* is your export directory, and *architecture* is the architecture of your dataless client. Assign it to **rootbeer:/export/exec/S4000**.

The new arrangement is displayed as shown in Figure 79.

The following steps assign the /var filesystem to sd0d, rather than using the default of /var being a partition of a local disk.

These steps are optional. If followed, the result is a filesystem definition that is the same as that supplied on the factory installation of a diskful system. In addition, it makes use of partition d, thus using 9.3 MB of disk space that is not used when the default disk partition is used with the standard filesystem definition.

In Figure 79 shown below, the notation "(required)" appears next to the **root**(/), **swap** and /usr filesystems. These filesystems must be defined; however, they may be placed on any partition of any disk.

```
Standard Filesystem Definition

1) root on sd0a (required)
2) swap on sd0b (required)
3) /usr rootbeer:/export/exec/S4000(required)
4) /var on root partition

5) /tmp on root partition

Disk Partitions (sizes in MB)

(a) (b) (c) (d) (e) (f) (g) (h)

sd0: 8.4 32.4 191.1 9.3 --- --- 141.1 ---
sd1: 8.4 32.7 190.9 9.6 --- 140.8 ---

Enter number of filesystem to change ('1'..'5'), 'continue', 'previous', 'cancel', or '?' for help:
```

Figure 79. Sample Standard Filesystem Definition Menu for Dataless Clients

To modify the /var filesystem, enter the number 4.

```
Enter number of filesystem to change ('1'..'5'), 'continue', 'previous', 'cancel' or '?' for help: 4
```

The var menu will be highlighted, and the system will request a disk partition. Assign it to sd0d.

```
Enter name of disk partition or host:path for /var filesystem, 'none', ^C, or'?' for help: sd0d
```

The new arrangement is displayed as shown in Figure 80.

```
Standard Filesystem Definition
  1) root on sd0a (required
2) swap on sd0b required)
  1) root on sd0a
                       (required)
  3) /usr on rootbeer:/export/exec/s4000(required)
  4) /var on sd0d
  5) /tmp on root partition
                         Disk Partitions (sizes in MB)
       (a) (b) (c)
8.4 32.4 191.1
8.4 32.7 190.9
                         (c) (d) (e)
                                                   (f)
                                                             (g)
                                                                      (h)
                                  9.3
                                                            141.1
sd0:
                                 9.6 ---
sd1:
                                                            140.8
Enter number of filesystem to change ('1'..'5'), 'continue', 'previous',
'cancel', or '?' for help:
```

**Figure 80.** Modified Standard Filesystem Definition Menu for Dataless Clients

Once all changes for the standard filesystems have been made, enter **continue**:

```
Enter number of filesystem to change ('1'..'5'), 'continue', 'previous', 'cancel', or '?' for help: continue
```

Next you are asked to verify the **/usr** partition. If the value is correct, enter **yes** to proceed to the Dataless Install Identification Menu:

```
Is rootbeer:/export/exec/S4000 the correct host:path for
the /usr partition?
('yes', 'no', ^C, or '?' for help): yes
```

## The Dataless Install Identification Menu

The Dataless Install Identification Menu is a new menu that only appears when the /usr partition in the Standard Filesystem Definition Menu specifies that the /usr files will be NFS-mounted from another machine, and therefor, a dataless installation.

This menu was added so that it is no longer necessary to hand modify the /etc/hosts and /etc/hostname.ei0 files. In releases prior to OS/MP 4.1C, at the completion of the dataless installation, the user had to exit to a Bourne Shell, and modify these files by hand.

Figure 81 shows the Dataless Install Identification Menu.

# Dataless Install Identification Menu 1) Client Machine Name = <undefined> 2) Internet address for rootbeer = <undefined> Enter selection number ('1'...'2'), 'continue', 'previous', 'cancel', or '?' for help:

Figure 81. Dataless Install Identification Menu for Dataless Clients

The **Client Machine Name** is simply the name of the Dataless Client that you are currently installing.

The **Internet address** is the address of the server from which the /usr files will be used. In this case the server is rootbeer.

Both of these variables must be set before continuing. After these values have been entered correctly, enter **continue**. Next you are asked to verify the values entered. If the values are correct, enter **yes** to proceed to the Media Identification Menu.

Installation Media Identification Menu

The Installation Media Identification Menu describes which media will be used during the installation.

On Series S4000 systems, the default values are determined by how the ramdisk was booted.

Figure 82 shows the Installation Media Identification Menu of a S4000 machine that was booted from a local tape device st1 (SCSI address 5).

Installing from a Tape

Installing from a local tape drive requires that the *Tape drive* field be set to either st0 or st1 (the only supported tape drives) and that *Tape host* be set to 'local-host'. The Installation media type must also be set to 'Tape'.

Installing from a remote tape drive requires that all the fields be set:

# Installation Media Identification 1) Installation media type = Tape 2) Tape drive = /dev/nrst1 3) Local Internet address = 0.0.0.0 (required for remote tape) 4) Network broadcast mask = 0xffff0000 (required for remote tape) 5) Tape host = localhost (127.0.0.1) Enter selection number ('1'...'5'), 'continue', 'previous', 'cancel', or '?'for help:

Figure 82. Installation Media Identification Menu - Local Tapehost

Installation media type must be set to Tape.

**Tape drive** should be the basic name of the tape drive on the tapehost.

The **Local Internet address** is the address of the system being installed. If the default value is not correct, make sure that the client name corresponding to the correct address appears in **/etc/hosts** or the NIS/YP hosts map as appropriate.

The **broadcast mask** should not be changed unless your network uses a non-standard mask. Such a mask is used when a network is sub-netted (i.e., a Class B network is treated as several Class C networks). A leading '0x' is necessary if entering the mask as a hexadecimal number. A leading '0' is needed for octal numbers. If neither prefix is given, the value is assumed to be in decimal.

**Tape host** must be set to the name of the system with the tape, which is used to determine the tape host's Internet address. The name itself, however, is not especially important (it is discarded after the installation is complete). As such, the default name, *tape-n-boot-serv*, generally need not be changed.

Figure 83 shows the Tape Drive Identification menu of a system that was booted from a remote tape using tape device st0 (SCSI address 4).

When the details of the tape drive have been entered correctly, enter continue.

```
Installation Media Identification

1) Installation media type = Tape

2) Tape drive = /dev/nrst0

3) Local Internet address = 192.9.3.4 (required for remote tape)

4) Network broadcast mask = 0xfffffff00 (required for remote tape)

5) Tape host = tape-n-boot-serv (192.9.3.1)

Enter selection number ('1'..'5'), 'continue', 'previous', 'cancel', or '?'for help:
```

Figure 83. Installation Media Identification Menu - Remote Tapehost

### Local CD-ROM Installation

Installing from a local CD-ROM disk drive requires that the Installation media type be set to CD-ROM, the CD-ROM drive field be set to /dev/sr0 (/dev/sr1 if installing from sv2 on a Cougar controller) and the CD host field be set to 'lo-calhost'. Figure 84 shows the Installation media type menu with the CD-ROM parameters set to install from CD-ROM.

### Network and remote CD-ROM Installations

Figure 85 shows the Installation media type menu with the Network parameters set to install from the network or a remote CD-ROM. Installations of this type require that all the fields be set as follows:

### Installation media type must be set to Network

Installation directory should be the full path name of the location of the installation area, or the full path of the CD-ROM mount point, on the network host. For example, if the remote CD-ROM is mounted on /cdrom, then the installation path is simply /cdrom.

The **Local Internet address** is the address of the system being installed. If the default value is not correct, make sure that the client name corresponding to the correct address appears in the tape host's **/.rhosts** file. Check **/etc/hosts** or the NIS/YP hosts map as appropriate.

```
Installation Media Identification

1) Installation media type = CD-ROM

2) CD drive = /dev/sr0

3) Local Internet address = 0.0.0.0 (required for remote tape)

4) Network broadcast mask = 0xffff0000 (required for remote tape)

5) CD host = localhost (127.0.0.1)

Enter selection number ('1'..'5'), 'continue', 'previous', 'cancel', or '?'for help:
```

Figure 84. Installation Media Identification Menu - Local CD-ROM

```
Installation Media Identification

1) Installation media type = Network

2) Installation directory = /cdrom

3) Local Internet address = 192.9.3.4 (required for remote tape)

4) Network broadcast mask = 0xffff0000 (required for remote tape)

5) Network host = ginger (192.9.3.1)

Enter selection number ('1'...'5'), 'continue', 'previous', 'cancel', or '?'for help:
```

Figure 85. Installation Media Identification Menu -Remote CD-ROM

The **broadcast mask** should not be changed unless your network uses a non-standard mask. Such a mask is used when a network is sub-netted (i.e., a Class B network is treated as several Class C networks). A leading '0x' is necessary if entering the mask as a hexadecimal number. A leading '0' is needed for octal numbers. If neither prefix is given, the value is assumed to be in decimal.

**Network host** must be set to the name of the system with the installation directory, which is used to determine it's Internet address.

For a remote CD-ROM install, the nethost must have /cdrom in it's /etc/exports file, and must export it. Also, the rpc.mountd(8), nfsd(8), and rarpd(8) daemons must be running on nethost.

When the details of the media have been entered correctly, enter continue.

Root Files Installation

You are then asked if you want to install just the mandatory root files. This is asked as a confirmation before starting the installation:

```
Install only mandatory root files ('yes', 'no', ^C, or '?'
for help)?
```

After entering **yes**, the installation is performed.

The steps taken during the installation are:

- 1. extract miniusr. (This contains the installation software, as well as enabling swapping. The root disk might not be repartitioned after this step without requiring reinstallation.)
- 2. create filesystems (**root**(/), /usr, possibly /var or /tmp, as well as any new filesystems requested via the partition tool)
- 3. install mandatory root files

When installation has finished, the ramdisk menu is displayed (see Figure 86). If the installation failed, call Customer Support.

Rebooting from the Ramdisk

After a successful installation, and after running config\_server on your server, start UNIX by rebooting as shown in Figure 87.

```
Enter selection number ('1'..'5') or '?' for help: 4
```

At the Reboot System menu select Boot Unix as shown in Figure 87:

```
Enter selection number ('1'..'3') or '?' for help: 1
```

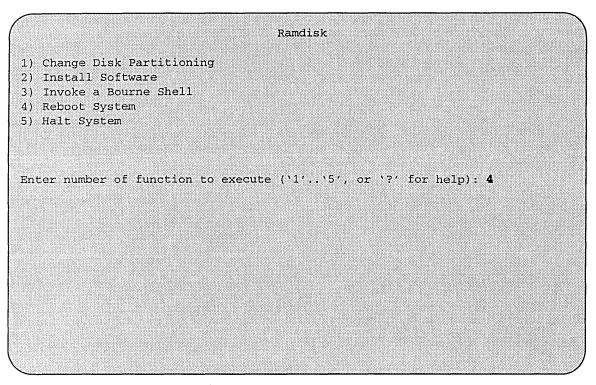

Figure 86. Ramdisk Menu

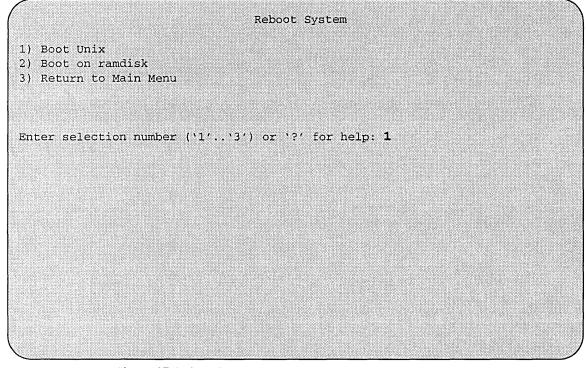

Figure 87. Reboot System Menu

After selecting 1, there is a short pause, and then:

```
Automatic boot enabled. Type Control-C to abort

ROM> boot

Boot: sd.si(0,0,0)/vmunix

Entry: 0xfd080000

Size: 0xd6000+0x33358+0x81548

OS/MP 4.1C_Export (GENERIC/root) #0: Tue Feb 1 15:52:44
1994

Copyright (c) 1989-1994 Sun Microsystems, Inc. and
Solbourne Computer, Inc.

[...]
```

### Disabling tftp

If the ramdisk was loaded from a remote tape drive, **tftp**(1) was enabled at that time.

For security reasons, it should now be disabled on the system from which the tape was read.

First, comment out the line, as shown below, in /etc/inetd.conf:

```
#tftp dgram udp wait root /usr/etc/in.tftpd in.tftpd
/tftpboot
```

Next, determine the process ID of **inetd**(8):

```
tapehost# ps ax | egrep inetd

249 ? I 0:01 inetd

541 p3 R 0:00 egrep inetd
```

The *pid* of inetd is the first number on the line that doesn't contain egrep. In the above output, pid is 249.

Last, signal **inetd** to re-read the configuration file:

```
tapehost# kill -HUP pid
```

At this point, the system configuration information must be specified as described in the section *After Installing*...

### After Installing...

Initial Boot System Configuration

When a newly installed system is booted multi-user for the first time, the system asks a series of configuration questions:

```
OS/MP 4.1C_Export (GENERIC/root) #0: Tue Feb 1 15:52:44
1994
Copyright (c) 1989-1994 Sun Microsystems, Inc. and
Solbourne Computer, Inc.
[\ldots]
Automatic reboot in progress...
Wed Feb 2 09:22:25 MDT 1994
checking quotas: done.
This system has not yet been configured. Several values
need to be set before the system can come up to multi-user
Unix.
What is this system's name (default = 'standalone'):
habitrail<Return>
What is its Internet address (0 for none, default =
192.9.3.4)? <Return>
What is the network broadcast mask (default = 0xffffff00)?
<Return>
What is the NIS domain name ('none' for none, default =
'none')? Rodent.COM<Return>
What directory should be used for automatic savecore files
('none for none, default = '/var/crash/habitrail')?
<Return>
```

**★★★NOTE★★★** 

Using the default 'none' for the NIS domain name disables the NIS/YP services.

| Australia/ | GMT+11 | GMT-3 | GMT6      | Mideast/  |
|------------|--------|-------|-----------|-----------|
| Brazil/    | GMT+12 | GMT-4 | GMT7      | NZ        |
| CET        | GMT+13 | GMT-5 | GMT8      | Navajo    |
| CST6CDT    | GMT+2  | GMT-6 | GMT9      | PRC       |
| Canada/    | GMT+3  | GMT-7 | Greenwich | PST8PDT   |
| Chile/     | GMT+4  | GMT-8 | HST       | Poland    |
| Cuba       | GMT+5  | GMT-9 | Hongkong  | ROC       |
| EET        | GMT+6  | GMT0  | Iceland   | ROK       |
| EST        | GMT+7  | GMT1  | Iran      | Singapore |
| EST5EDT    | GMT+8  | GMT10 | Israel    | Turkey    |
| Egypt      | GMT+9  | GMT11 | Jamaica   | UCT       |
| Factory    | GMT-0  | GMT12 | Japan     | US/       |
| GB-Eire    | GMT-1  | GMT13 | Libya     | UTC       |
| GMT        | GMT-10 | GMT2  | MET       | Universal |
| GMT+0      | GMT-11 | GMT3  | MST       | W-SU      |
| GMT+1      | GMT-12 | GMT4  | MST7MDT   | WET       |
| GMT+10     | GMT-2  | GMT5  | Mexico/   | Zulu      |

('/' indicates time zone prefixes)

Enter time zone (default = 'US/Mountain'): <Return>

What is today's date (mm/dd/yyyy, default = 2/1/1994)? <Return> What time is it (24-hour hh:mm, default = 16:55)? <Return>

Current settings are:

Host name = habitrail
Internet address = 192.9.3.4
Network mask = 0xffffff00
NIS domain = Rodent.COM

Savecore directory = /var/crash/habitrail

Time zone = US/Mountain Date (m/d/y) = 2/1/1994Time = 16:55

Are these correct ('yes' or 'no')?

yes

Setting netmask of ei0 to 255.255.255.0 Tues Feb 1 09:22:25 MDT 1994 Setting password for root Changing password for root on habitrail. New password:

Retype new password:

Continuing boot

starting rpc and net services: portmap [...]

### Reconfiguring the System

You may need to reconfigure the system if: (1) wrong value was set during the initial configuration, or (2) the system did not successfully come up to multi-user mode.

If you find that a wrong value was set during configuration, you can modify the appropriate file manually, or reconfigure. Manually correcting the settings should only be done if you are an experienced system administrator. Reconfiguring automatically is fairly straight-forward, as explained in the following procedure.

If the system has hung up during the boot process, cycle the power off and on).

```
\star\star\starNOTE \star\star\star
```

If automatic boot is enabled it is necessary to interrupt the reboot by typing Control-C in the early stages of the reboot; otherwise the system will hang up as before.

Then bring up the system in single-user mode:

```
ROM> boot -s
[...]
```

If the system booted successfully originally, you may instead log in as root:

```
habitrail login: root

Password:
```

In either case, if a file exists that tells the system it has been configured, remove it:

```
# rm /etc/sys_conf/system-configured
```

The above file may not exist; this is not a problem. Go ahead to the next step.

Now reboot. If you are in single-user mode, exit:

```
# exit
```

Otherwise, use fastboot:

```
# /etc/fastboot
```

The system asks configuration questions just as it did the first time it booted after being installed.

# Installing OS/MP 4.1C on a Diskless Client

### Before Installing...

Any host on a network must be added to the hosts database. Before you can add a host to either database, a name and an address must be chosen for that host. Be sure both are unique for your network. There are three forms of network information databases to be considered.

- ☐ Static files this is the simplest form of the databases: two files, /etc/hosts and /etc/ethers.
- □ Network Information Service NIS, formerly called Yellow Pages (YP), is a centralized version of the static files approach. Fundamentally, one system, the NIS/YP master, uses the static files. Other systems ask the master to look up entries in its files.
- ☐ Domain Name Service DNS is part of the software used to administrate the Internet, and is beyond the scope of this document. If you are using it, contact your system administrator for information on updating entries in it.

If you are using NIS/YP, the following actions must be taken on the NIS/YP master. If you are using static files, these actions must be taken on the system that is to act as a server (by providing either its tape or disk drive). Only the superuser (account name **root**) is allowed to update these files.

**First:** Update the *hosts* database with the name and IP address chosen for the new client by adding a line of the following form to **/etc/hosts**:

### 192.1.3.42 hamster

**Next:** If you are installing a diskless client, update the *ethers* database by adding a line of the form below to **/etc/ethers**. The six colon-separated numbers are the ones displayed by the system when the power is turned on. The name must be the same as was added to the *hosts* database.

0:0:8e:10:0:16 hamster

**Finally:** If you are using NIS/YP, the working copy of the database must be updated:

```
# cd /var/yp
# make
```

$$\star\star\star$$
 NOTE  $\star\star\star$ 

The make command should be executed on the NIS/YP master server only.

Before installing a diskless client, you must have already installed the server. On the server, you must also have run **config\_server** for this client's architecture, and you must have run **install\_client** for this machine. Refer to Installing OS/MP 4.1C on a Server for details.

### Installing...

Setting BootROM Variables

The Solbourne diskless client must have the proper bootROM environment variables set, in order to boot from a server by default. The following tables list variables that must be set on a Solbourne client.

Table 27. Variables that must be set on a Solbourne Series 5, 5E or 6 Client

| Variable    | Sample Value                                              |
|-------------|-----------------------------------------------------------|
| DEFAULTROOT | tftp.ei(,,hostnumber)                                     |
| DEFAULTBOOT | /export/root/clientname/vmunix                            |
| DEFAULTSWAP | /export/swap/clientname/swap.clientname                   |
| DIAGBOOT    | /export/exec/Series5/kvm/stand/dg for a Series5 client    |
|             | /export/exec/Series6/kvm/stand/dg for a Series6 client    |
| DIAGSERVER  | tftp.ei(,,hostnumber)                                     |
| CONSOLE     | <b>bw</b> (), <b>cg</b> (), <b>zs</b> (), or <b>fb</b> () |

| Variable       | Sample Value                             |
|----------------|------------------------------------------|
| DEFAULTROOT    | tftp.ei(,,hostnumber)                    |
| DEFAULTBOOT    | /clients/root/clientname/vmunix          |
| DEFAULTSWAP    | /clients/swap/clientname/swap.clientname |
| DIAGBOOT       | /clients/exec/S4000/kvm/stand/dg         |
| DIAGSERVER     | tftp.ei(,,hostnumber)                    |
| INPUT-DEVICE   | keyboard, ttya, or ttyb                  |
| OUTPUT-DEVICES | screen, ttya, or ttyb                    |

Table 28. Variables that must be set on a Solbourne Series S4000 Client

In the tables above, *clientname* represents the name of the diskless client and *host-number* represents the last portion of the internet address of the server. For example, if the server's Internet address is 192.9.201.134, the *hostnumber* is 134.

The acceptable settings for **CONSOLE** depend on the version of the bootROM in the system.

The diskless client must have the proper bootROM environment variables set to boot from a server by default. To set the variables:

Turn on the client.

Set the following bootmode variables:

```
ROM> setenv defaultroot tftp.ei(,,hostnumber)

ROM> setenv defaultboot /export/root/clientname/vmunix

ROM> setenv defaultswap
/export/swap/clientname/swap.clientname

ROM> setenv diagboot

tftp.ei(,,hostnumber)/export/exec/kvm/type/stand/dg
```

In the commands above, clientname represents the name of the diskless client, and hostnumber is the last portion of the internet address of the server. For example, if the server's internet address is 192.9.201.134 the hostnumber is 134.

The type can be Series5, Series6 or S4000, or a directory name comprised of a basename standing for the machine architecture and an extension standing for the operating system and release level, as created by the **-n** option of **config\_server**; for example, S4000.osmp.4.1A.

Set the BOOTMODE to auto and reboot:

```
ROM> setenv bootmode auto
ROM> b
```

### \* \* \* NOTE \* \* \*

If the system reports a protocol error while attempting to boot, kill and restart inetd(8) on the server.

### After Installing...

When a newly installed system is booted multi-user for the first time, the system asks a series of configuration questions:

```
OS/MP 4.1C_Export (GENERIC/root) #0: Tue Feb 1 15:52:44
1994
Copyright (c) 1989-1994 Sun Microsystems, Inc. and
Solbourne Computer, Inc.
[\ldots]
Automatic reboot in progress...
Wed Feb 2 09:22:25 MDT 1994
checking quotas: done.
This system has not yet been configured. Several values
need to be set before the system can come up to multi-user
Unix.
What is this system's name (default = 'standalone'):
habitrail
What is its Internet address (0 for none, default =
192.9.3.4)? <Return>
What is the network broadcast mask (default = 0xfffffff00)?
<Return>
What is the NIS domain name ('none' for none, default =
'none')? Rodent.COM
What directory should be used for automatic savecore files
('none' for none, default = '/var/crash/habitrail')?
<Return>
```

### $\star\star\star$ NOTE $\star\star\star$

Using the default 'none' for the NIS domain name disables the NIS/YP services.

```
Time zone choices are:
Australia/ GMT+11
                         GMT-3
                                      GMT6
                                                  Mideast/
Brazil/
           GMT+12
                         GMT-4
                                      GMT7
                                                  NZ
CET
           GMT+13
                         GMT-5
                                      GMT8
                                                  Navajo
                                      GMT9
CST6CDT
           GMT+2
                         GMT-6
                                                  PRC
                         GMT-7
Canada/
           GMT+3
                                                  PST8PDT
                                      Greenwich
Chile/
           GMT+4
                         GMT-8
                                      HST
                                                  Poland
Cuba
           GMT+5
                         GMT-9
                                      Hongkong
                                                  ROC
EET
           GMT+6
                         GMT0
                                      Iceland
                                                  ROK
EST
           GMT+7
                         GMT1
                                      Iran
                                                  Singapore
                         GMT10
EST5EDT
          GMT+8
                                     Israel
                                                  Turkey
           GMT+9
                         GMT11
                                      Jamaica
                                                  UCT
Egypt
Factory
           GMT-0
                       GMT12
                                      Japan
                                                  US/
GB-Eire
           GMT-1
                         GMT13
                                     Libya
                                                  UTC
           GMT-10
GMT
                         GMT2
                                     MET
                                                  Universal
GMT+0
           GMT-11
                         GMT3
                                     MST
                                                  W-SU
GMT+1
           GMT-12
                         GMT4
                                     MST7MDT
                                                  WET
GMT+10
           GMT-2
                         GMT5
                                     Mexico/
                                                  Zulu
('/' indicates time zone prefixes)
Enter time zone (default = 'US/Mountain'): <Return>
What is today's date (mm/dd/yyyy, default = 2/1/1994)? <Return>
What time is it (24-hour hh:mm, default = 16:55)? <Return>
Current settings are:
                         = habitrail
Host name
                        = 192.9.3.4
Internet address
                        = 0xffffff00
Network mask
NIS domain
                         = Rodent.COM
                        = /var/crash/habitrail
Savecore directory
                         = US/Mountain
Time zone
                         = 2/1/1994
Date (m/d/y)
                        = 16:55
Time
Are these correct ('yes' or 'no')?
yes
Setting netmask of ei0 to 255.255.255.0
Tues Feb 1 09:22:25 MDT 1994
Setting password for root
Changing password for root on habitrail.
New password:
Retype new password:
Continuing boot
starting rpc and net services: portmap [...]
```

### Reconfiguring the System

You may need to reconfigure the system if: (1) wrong value was set during the initial configuration, or (2) the system did not successfully come up to multi-user mode.

If you find that a wrong value was set during configuration, you can modify the appropriate file manually, or reconfigure. Manually correcting the settings should only be done if you are an experienced system administrator. Reconfiguring automatically is fairly straight-forward, as explained in the following procedure.

If the system has hung up during the boot process, press the Reset button (for Series S4000 machines, cycle the power off and on).

```
\star\star\starNOTE \star\star\star
```

If automatic boot is enabled, to interrupt the reboot by typing Control-C in the early stages of the reboot; otherwise the system will hang up as before.

Then bring up the system in single-user mode:

```
ROM> boot -s
[...]
```

If the system booted successfully originally, you may instead log in as root:

```
habitrail login: root

Password:
```

In either case, if a file exists that tells the system it has been configured, remove it:

```
# rm /etc/sys_conf/system-configured
```

The above file may not exist; this is not a problem. Go ahead to the next step.

Now reboot. If you are in single-user mode, exit:

```
# exit
```

Otherwise, use fastboot:

```
# /etc/fastboot
```

The system asks configuration questions just as it did the first time it booted after being installed.

## **Changing Disk Partitioning**

All hard disks are shipped with a default partitioning. Disk partitioning is useful for:

- Changing the size of a partition
- ☐ Assigning secondary swap space before installation
- ☐ Assigning mount points

OS/MP 4.1C uses the default partitions in the following way:

 Table 29. Default Disk Partitions and Filesystem Assignments

| Partition | Filesystem |
|-----------|------------|
| a         | /          |
| b         | swap       |
| d         | /var       |
| g         | /usr       |

 $\star\star\star$  CAUTION  $\star\star\star$ 

Changing the size of a partition destroys any information on that partition.

 $\star\star\star$  NOTE  $\star\star\star$ 

If you change the partitioning on the drive containing the root partition, you must reinstall the operating system.

The following instructions assume the ramdisk has already been loaded, as described in the *Starting Diskful Installation* section.

After selecting Change Disk Partitioning from the ramdisk menu (as shown in Figure 88), a spinner is displayed while the partition tool starts up.

Once its initialization is complete, it displays a description screen and asks if you wish to continue. Answering 'no' returns to the ramdisk menu. Answering 'yes' produces a menu of disks installed in the system (see Figure 89). If a disk is missing from this menu, verify that the SCSI address is set correctly on the drive, and that the cables are firmly seated.

# Ramdisk 1) Change Disk Partitioning 2) Install Software 3) Invoke a Bourne Shell 4) Reboot System 5) Halt System . Enter number of function to execute ('1'...'5', or '?' for help): 1

Figure 88. Ramdisk Menu

```
Select Disk to Partition or Review

1) sd0 (191.1 Mb)
2) sd1 (193.8 Mb)

Enter disk number, '?', or 'exit': 1
```

Figure 89. Disk Partitioning Menu

To return to the ramdisk menu, enter 'exit' at the disk menu.

Select the disk you wish to examine and proceed to section, "Partition or Review Disk". This tool is also available on installed systems in /usr/etc/partition.

### **Partition or Review Disk**

Upon selecting the disk you wish to examine, a screen describing the disk is displayed as shown in Figure 90.

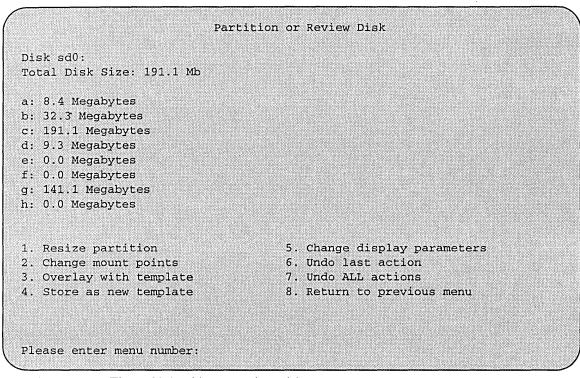

Figure 90. Partition or Review Disk Menu

To change the size of a partition, see "Resizing Partitions," section. To modify mount points, see "Changing Mount Points". For discussion of templates, see "Templates". Other available actions are:

- ☐ Change display parameters modifies how partition sizes are displayed, in megabytes, blocks (sectors), or cylinders/tracks/sectors.
- Undo last action does just that. Only the most-recent change is remembered, and undo counts as a change. Therefore, two undos in a row have no net effect.
- Undo ALL actions discards all changes made since selecting this disk from the disk menu. It is possible to undo an undo all.

No changes are made to the disk itself until returning to disk menu. If changes have been requested:

```
Please enter menu number: 8

Template has been modified. Do you wish to accept these changes?

'yes' or 'no' to exit, any other input to continue editing:

yes
```

### **Resizing Partitions**

This section demonstrates changing the size of partitions by increasing the size of partition d to 12 megabytes, taking the additional space from the g partition.

First, select the resize partition action from the Partition or Review Disk menu:

```
Please enter menu number: 1
```

This causes the Resize partition menu entry to highlight, and the following questions to be asked:

```
Please specify partition to be resized: d

Enter size of partition d in Megabytes: 12

Please specify partition to contribute this space: g
```

Figure 91 shows the updated screen with the new sizes. Observe that the d partition is not exactly 12 megabytes. This is because partition sizes may only be changed in fixed quantities determined by cylinder boundaries (the number of sectors per track and the number of heads in the drive).

Also, the tool is asking for another partition to resize. It will continue to do so until a blank line is entered by just typing **<Return>** at the prompt, Please specify partition to be resized:

The default partitions can be changed during the install procedure. We recommend using partition c for the entire disk.

OS/MP 4.1C supports booting from any configured disk, whether IPI, SMD, or SCSI, with the following exceptions:

- You cannot boot from a disk connected by an MCAB, and
- You cannot boot from a SCSI disk in a BoSS tray numbered higher than sd31.

|              | xtor LXT-200<br>ize: 191.1 Mb |                              |
|--------------|-------------------------------|------------------------------|
| a: 8.4       | Megabytes                     |                              |
| b: 32.3      | Megabytes                     | (swap)                       |
| c: 191.1     | Megabytes                     |                              |
| d: 12.1      | Megabytes                     |                              |
| e: 0.0       | Megabytes                     |                              |
| f: 0.0       | Megabytes                     |                              |
| g: 138.3     | Megabytes                     | /usr                         |
| h: 0.0       | Megabytes                     |                              |
| l. Resize pa | rtition                       | 5. Change display parameters |
| 2. Change mo | unt points                    | 6. Undo last action          |
|              | ith template                  | 7. Undo ALL actions          |
|              | new template                  |                              |

Figure 91. Partition or Review Disk Menu - Resizing Partition

For example, if you have two SCSI drives, you may choose either sd0 or sd1 as your DEFAULTROOT device. The root(/) file system may be on any partition on the boot disk. See section on page 25 for setting DEFAULTROOT. The installation tools and the supplied "GENERIC" kernels require that the root and usr file systems for IPI-based systems be assigned to partitions of the first four drives of the first controller.

The Series5, Series5E and Series6 generic kernels support four SCSI disks on the I/O ASIC SCSI controller as well as four VMEbus "xd" disk controllers. Each "xd" disk controller can support four disks in the generic kernels.

Example partitions for these drives are listed in the following tables:

Table 30. Example IPI Disk Partitions

| IPI Disks     |           |                   |                  |                                |                  |
|---------------|-----------|-------------------|------------------|--------------------------------|------------------|
|               |           | 1.2 G<br>512 byte |                  | 3.0 Gbytes<br>512 byte sectors |                  |
| Partition Use |           | Sectors           | Size<br>(Mbytes) | Sectors                        | Size<br>(Mbytes) |
| a             | /         | 18522             | 9                |                                |                  |
| b             | swap      | 65856             | 32               |                                |                  |
| С             | all       | 1679328           | 820              |                                |                  |
| d             | /var      | 20580             | 10               |                                |                  |
| g             | /usr      | 1574370           | 768              |                                |                  |
| h             | unmounted | N/A               | N/A              |                                |                  |

Table 31. Example SCSI Disk Partitions

|      | SCSI Disks (sd0) |         |                  |         |                  |         |                  |
|------|------------------|---------|------------------|---------|------------------|---------|------------------|
|      | 327 Mbytes       |         | 661 Mbytes       |         | 200 Mbytes       |         |                  |
| Part | ition Use        | Sectors | Size<br>(Mbytes) | Sectors | Size<br>(Mbytes) | Sectors | Size<br>(Mbytes) |
| a    | /                | 16800   | 8                | 16695   | 8                | 16800   | 8                |
| b    | swap             | 66150   | 32               | 66780   | 32               | 66220   | 32               |
| С    | all              | 639450  | 312              | 1292670 | 631              | 391300  | 191              |
| d    | /var             | 19425   | 9                | 19080   | 9                | 18963   | 9                |
| g    | /usr             | 537075  | 262              | 1190115 | 581              | 288960  | 141              |

### **Changing Mount Points**

Partitions that will contain filesystems must be given mount points. A mount point is where in the directory structure the filesystem will appear. Two filesystem mount points that must be defined on all systems are / (also called **root**) and /usr. The following example shows how to define a new filesystem.

To define a new filesystem named /bench on partition b, begin by entering 2 in response to the Partition or Review Disk menu:

```
Please enter menu number: 2
```

This causes the Change mount points entry to be highlighted, and you may specify the partition and desired mount point:

```
Change mount point for which partition (or '?'): b

Enter full unix pathname on which to mount this partition, 'none', or '?'

-> /bench
```

The display is updated to reflect the new mount-point, as shown in Figure 92. As with changing partition with changing partition sizes, the tool is asking for another mount point to change. Entering a blank line by pressing **Return** will return to the menu prompt.

To define a swap partition, proceed as if defining a mount point, but enter either "swap" or "primary" as the partition name. Only one partition should be labeled primary. This partition is verified to be sufficiently large, and is presented to the system as the primary swap space, however, you can add additional swap space by labeling the others "swap". The primary swap area must be at least 32MB.

Other swap areas should be listed in the /etc/fstab file and enabled by the swapon(8) command from within the /etc/rc.local file.

270

Figure 92. Partition or Review Disk Menu - Changing Mount Points

### **Templates**

Overlaying with a template is a fast way to change all the partition sizes on a disk simultaneously. Initially, only the Solbourne standard templates are available. However, if a customized template is saved, it can be used just as readily as the standard templates. This feature is mainly used when there are several identical disks in a system.

After a particular set of partition sizes has been settled upon, it can be saved as a new template (menu item 4). This new template is stored on the ramdisk, and so is lost when the system is next halted or rebooted.

### $\star\star\star$ CAUTION $\star\star\star$

Applying a template from one type or size of disk to a different type or size of disk is very likely to result in corrupted filesystems on the modified disk. Such a mistake usually causes a system panic at some point (possibly several days) in the future.

# Appendix A - MAN pages

mpstat - show multi-processor usage or cache statistics

### **SYNOPSIS**

/usr/kvm/mpstat [ -x | -c ] [ interval [ count ] ]

### AVAILABILITY

This program is only available on Solbourne multiprocessing machines.

### **DESCRIPTION**

mpstat enters the system and shows average and per-processor percentage usage data during a particular time interval. The first group of data represents the average of all the processors in the system while the second and subsequent data groups represent particular processors, with their particular name designations above each group.

Without an *interval* or *count* option, **mpstat** displays a one-line summary of MP system activity since the system has been booted. If *interval* is specified, **mpstat** summarizes activity over the last *interval* seconds. If a *count* is given, the statistics are repeated *count* times.

The particular fields of each data group give a breakdown of percentage usage of CPU time:

us user time for normal processes

**ni** time for processes with an altered scheduling priority (nice(1))

sy system time

id CPU idle

### **OPTIONS**

- -x Displays, per cpu, the amount of time spinning (sp), the amount of time in diskwait (dw), and the amount of time waiting on cross-service calls (sv).
- -c Displays, per cpu, the percentage of cache hits (hi) and cache bandwidth used (bw) for the level 2 (L2) and level 3 (L3) caches. It also displays the estimated percentage of the Kbus bandwidth (KB) which is being used (this is computed from the level 3 cache miss rate). This option is only available on Series6 CPUs.

### **FILES**

/dev/kmem /vmunix

### **SEE ALSO**

mps(1), nice(1), ps(1), vmstat(8)

### **BUGS**

The time spinning displayed by the **-x** option is only accurate for cpu 0.

mps - display the status of current processes on an MP system

### **SYNOPSIS**

/usr/kvm/mps [ [-]acCegjklnrSuUvwx ][ -tx ] | [ num ] [ kernel-name ] [ c-dump-file ] [ swap-file ]

### **AVAILABILITY**

This program is only available on Solbourne multiprocessing machines.

### **DESCRIPTION**

mps displays information about processes on an MP system. mps is identical to ps(1) except that the CPU field was added to show the cpu number on which the process is or was running. Normally, only those processes that are running with your effective user ID and are attached to a controlling terminal (see termio(4)) are shown. Additional categories of processes can be added to the display using various options. In particular, the -a option allows you to include processes that are not owned by you (i.e., that do not have your user ID), and the -x option allows you to include processes without control terminals. When you specify both -a and -x, you get processes owned by anyone, with or without a control terminal. The -r option restricts the list of processes printed to "running" processes: runnable processes, those in page wait, or those in short-term non-interruptible waits.

mps displays the process ID, under PID; the control terminal (if any), under TT; the cpu time used by the process so far, including both user and system time), under TIME; the state of the process, under STAT; and finally, an indication of the COMMAND that is running.

The state is given by a sequence of four letters, for example, 'RWNA'.

| First      | letter |
|------------|--------|
| $r_{IISI}$ | ıcııcı |

indicates the runnability of the process:

- R Runnable processes.
- T Stopped processes.
- P Processes in page wait.
- **D** Processes in non-interruptible waits; typically short-term waits for disk or NFS I/O.
- **S** Processes sleeping for less than approximately 20 seconds.
- Processes that are idle (sleeping longer than approximately 20 seconds)
- **Z** Processes that have terminated and that are waiting for their parent process to do a **wait**(2V) ("zombie" processes).

### Second letter

indicates whether a process is swapped out:

blank Represented as a SPACE character indicates that the process is loaded (in memory).

W Process is swapped out.

> Process has specified a soft limit on memory requirements and has exceeded that limit; such a process is (necessarily) not swapped.

### Third letter

indicates whether a process is running with altered CPU scheduling priority (nice(1)):

blank Represented as a SPACE character indicates that the process is running without special treatment.

N The process priority is reduced.

The process priority has been raised artificially.

### Fourth letter

indicates any special treatment of the process for virtual memory replacement. The letters correspond to options to the vadvise(2)

system call. Currently the possibilities are:

blank Represented as a SPACE character stands for VA\_NORM.

- A Stands for VA\_ANOM. An A typically represents a program which is doing garbage collection.
- S Stands for VA\_SEQL. An S is typical of large image processing programs that are using virtual memory to sequentially address voluminous data.

kernel-name specifies the location of the system namelist. If the **-k** option is given, *c*-dump-file tells **mps** where to look for the core dump. Otherwise, the core dump is located in the file **/vmcore** and this argument is ignored. *swap-file* gives the location of a swap file other than the default, **/dev/drum**.

### **OPTIONS**

Options must all be combined to form the first argument.

- -a Include information about processes owned by others.
- -c Display the command name, as stored internally in the system for accounting purposes, rather than the command arguments, which are kept in the process address space. This is more reliable, if less informative, as the process is free to destroy the latter information.
- **-C** Display raw CPU time instead of the decaying average in the %CPU field.
- **-e** Display the environment as well as the arguments to the command.
- -g Display all processes. Without this option, mps prints only "interesting" processes. Processes are deemed to be uninteresting if they are process group leaders. This normally eliminates top-level command interpreters and processes waiting for users to login on free terminals.
- -j Display a listing useful for job control information, with fields PPID, PID, PGID, SID, TT, TPGID, STAT, UID, TIME, and COMMAND as described below.

With this option, the STAT field has three additional letters:

- c indicates the process does not want SIGCHLD when a child changes state done to job control.
- E The process has completed an exec, and the parent can no longer change the process group of this process.
- O The process is an orphan, with no parent process to handle job control sig-
- -k Normally, kernel-name defaults to /vmunix, c-dump-file is ignored, and swap-file defaults to /dev/drum. With the -k option in effect, these arguments default to /vmunix, /vmcore, and /dev/drum, respectively.
- -I Display a long listing, with fields F, PPID, CP, PRI, NI, SZ, RSS, and WCHAN, as described below.
- -n Produce numeric output for some fields. In a long listing, the WCHAN field is printed numerically rather than symbolically, or, in a user listing, the USER field is replaced by a UID field.
- -r Restrict output to "running" processes.
- -S Display accumulated CPU time used by this process and all of its reaped children.
- -u Display user-oriented output. This includes fields **USER**, **%CPU**, **%MEM**, **SZ**, RSS and START as described below.
- -U Update a private database where mps keeps system information. Include 'mps -U'

in the /etc/rc file.

- -V Display a version of the output describing virtual memory information. This includes fields RE, SL, PAGEIN, SIZE, RSS, LIM, %CPU and %MEM, described below.
- Use a wide output format (132 columns rather than 80); if repeated, that is, -ww, use arbitrarily wide output. This information is used to decide how much of long commands to print.
- Include processes with no controlling terminal. -X

Fields that are not common to all output formats:

The following two options are mutually exclusive. When specified, these options must appear immediately following the last option.

Restrict output to processes whose controlling terminal is x (which should be -tx specified as printed by mps; for example, t3 for /dev/tty3, tco for /dev/console, td0 for /dev/ttyd0, t? for processes with no terminal, etc). This option must be the last one given.

A process number may be given, in which case the output is restricted to that num process. This option must also be last, and must appear with no white space between it and the previous option.

### **DISPLAY FORMATS**

| rieius iliai a | re not common to an output formats.                                          |
|----------------|------------------------------------------------------------------------------|
| USER           | Name of the owner of the process.                                            |
| %CPU           | CPU use of the process; this is a decaying average over up to a minute of    |
|                | previous (real) time. Because the time base over which this is computed      |
|                | varies (since processes may be very young) it is possible for the sum of all |
|                | %CPU fields to exceed 100%.                                                  |

| NI<br>SIZE | Process scheduling increment (see <b>getpriority</b> (2) and <b>nice</b> (3V)). |
|------------|---------------------------------------------------------------------------------|
| SZ         | The combined size of the data and stack segments (in kilobytes)                 |
| RSS        | Real memory (resident set) size of the process (in kilobytes).                  |

LIM Soft limit on memory used, specified using a call to getrlimit(2); if no limit has been specified, this is shown as xx.

%MEM Percentage of real memory used by this process. RE Residency time of the process (seconds in core).

SL Sleep time of the process (seconds blocked).

**PAGEIN** Number of disk I/Os resulting from references by the process to pages not

loaded in core.

Numeric user-ID of process owner. UID

PPID Numeric ID of parent of process.

SID Numeric ID of the session to which the process belongs. SID = PGID = PID

indicates a session leader.

**PGID** Numeric ID of the process group of the process.

**TPGID** Numeric ID of the process group associated with the terminal specified

under TT (distinguished process group, see termio(4)).

CP Short-term CPU utilization factor (used in scheduling).

PRI Process priority (non-positive when in non-interruptible wait).

START Time the process was created if today, or the date it was created, if before

today.

WCHAN

|     | ino ii nagy. Iii | inio odoc, inc | address is printed in nexadecimal.                                                |
|-----|------------------|----------------|-----------------------------------------------------------------------------------|
| CPU | -                | •              | ess and processor. Under the <b>CPU</b> field, the r was running on is displayed. |
| F   | Flags (in hex) a | associated wit | h process as in < <b>sys/proc.h</b> >:                                            |
|     | SLOAD            | 00000001       | in core                                                                           |
|     | SSYS             | 00000002       | swapper or pager process                                                          |
|     | SLOCK            | 00000004       | process being swapped out                                                         |
|     | SSWAP            | 80000008       | save area flag                                                                    |
|     | STRC             | 00000010       | process is being traced                                                           |
| A   | SWTED            | 00000020       | parent has been told that this process stopped                                    |
| 1.  | SULOCK           | 00000040       | user can set lock in core                                                         |
|     | SPAGE            | 0800000        | process in page wait state                                                        |
|     | SKEEP            | 00000100       | another flag to prevent swap out                                                  |
|     | SOMASK           | 00000200       | restore old mask after taking signal                                              |
|     | SWEXIT           | 00000400       | working on exiting                                                                |
|     | SPHYSIO          | 00000800       | doing physical I/O                                                                |
|     | SVFORK           | 00001000       | process resulted from vfork()                                                     |
|     | SVFDONE          | 00002000       | another vfork flag                                                                |
|     | SNOVM            | 00004000       | no vm, parent in a vfork()                                                        |
|     | SPAGI            | 00008000       | init data space on demand, from vnode                                             |
|     | SSEQL            | 00010000       | user warned of sequential vm behavior                                             |
|     | SUANOM           | 00020000       | user warned of anomalous vm behavior                                              |
|     | STIMO            | 00040000       | timing out during sleep                                                           |
|     | SORPHAN          | 00080000       | process is orphaned                                                               |
|     | STRACNG          | 00100000       | process is tracing another process                                                |
|     | SOWEUPC          | 00200000       | process is being profiled and has a pending count increment                       |
|     | SSEL             | 00400000       | selecting; wakeup/waiting danger                                                  |
|     | SFAVORD          | 02000000       | favored treatment in swapout and pageout                                          |
|     | SLKDONE          | 04000000       | record-locking has been done                                                      |
|     | STRCSYS          | 08000000       | tracing system calls                                                              |
|     | SNOCLDSTOP       | 10000000       | SIGCHLD not sent when child stops                                                 |
|     | SEXECED          | 20000000       | process has completed an exec                                                     |
|     | SRPC             | 40000000       | sunview window locking                                                            |
|     |                  |                |                                                                                   |

Event on which process is waiting (an address in the system). A symbol is chosen that classifies the address, unless numeric output is requested (see

the **n** flag). In this case, the address is printed in hexadecimal.

A process that has exited and has a parent, but has not yet been waited for by the parent, is marked <defunct>; a process that is blocked trying to exit is marked <exiting>; otherwise, mps makes an educated guess as to the file name and arguments given when the process was created by examining memory or the swap area.

### **ENVIRONMENT**

The environment variables LC\_CTYPE, LANG, and LC\_default control the character classification throughout mps. On entry to mps, these environment variables are checked in the following order: LC\_CTYPE, LANG, and LC\_default. When a valid value is found, remaining environment variables for character classification are ignored. For example, a new setting for LANG does not override the current valid character classification rules of LC\_CTYPE. When none of the values is valid, the shell character classification defaults to the POSIX.1 "C" locale.

### **FILES**

/vmunix system namelist /dev/kmem kernel memory

/dev/drum /vmcore swap device core file

/dev

searched to find swap device and terminal names

/etc/psdatabase

system namelist, device, and wait channel information

### **SEE ALSO**

kill(1), w(1), getpriority(2), getrlimit(2), wait(2V), vadvise(2), nice(3V), termio(4), locale(5), pstat(8), mpstat(1)

### **BUGS**

Things can change while **mps** is running; the picture it gives is at best a close approximation to the current state.

solpatch - install, list, remove patch packages

### SYNOPSIS

solpatch [ -d spool\_dir ] [ -l patch\_logfile ]

### DESCRIPTION

solpatch allows for the installation, listing, and/or removal of patch packages.

The Solbourne Patch Management System utilizes the SunOS/SVR4 packaging application software utilities. The System V ABI specifies a new model for the distribution format of applications. This model is called software packages, and is supported by tools and utilities to create releasable distribution media. Software that is packaged using the ABI formats is guaranteed to install correctly, easily, and in a similar fashion on all ABI-compliant systems.

Solpatch interfaces with the package utilities pkgadd, pkgrm, pkginfo, and pkgparam.

Solpatch must be run as the super-user.

### **OPTIONS**

-d patch\_spooldir

This is the directory where the patch packages reside prior to installation. These patch packages may have been obtained via anonymous ftp from solbourne.com, via email from SOLIS (Solbourne On-Line Information System) at solis@solbourne.com, or via tape from the Solbourne Technical Services group. Each patch package consists of a directory containing the actual package information files and package objects. The default patch spool directory area is /var/spool/pkg. The patch spool directory area can a lso be defined by setting the PATCH SPOOLDIR environment variable.

-I patch\_logfile

This is the file specification of where the actions performed by solpatch are logged. The default solpatch logfile is /var/adm/patch\_logfile. The solpatch logfile can also be defined by setting the PATCH\_LOGFILE environment variable.

### USAGE

The root account from which the solpatch utility is invoked should contain the following directories in the PATH environment variable to locate the solpatch utilities: /usr/bin, /usr/sbin, /usr/sadm/install/bin

### The Main Menu

Solpatch presents a main menu entitled Solbourne Patch Management System after performing initialization and pre-processing steps. From the main menu you can select to install patch package(s), list currently installed patch package(s), or remove installed patch package(s).

Help is available from all menu option screens by pressing the 'h' key.

### **Common Command Keys/Cursor Movement**

Common screen manipulation functions available at the install, list, and remove screens are display next page ('n' key), display previous page ('p' key), scroll screen display up a line ('u' key), and scroll screen display down a line ('d' key).

The screen display can be captured to a user specified file from the solpatch install, list, and remove menus by entering 'c' at the prompt line. All pages of a multi-screen display will be captured. Multiple invocations of the capture option will append to the specified file if it exists.

Help can be obtained by entering 'h' at the prompt lines of the install, list, and remove menus.

An invalid option that is entered will cause the screen to beep.

### Install option

Upon selecting the install patch package(s) option from the main solpatch menu, a list of patch packages available for installation is presented. Information items displayed on this screen include the patch id number (listed with sequence numbers along the left side of the screen), install toggle field, type of patch package (M for mandatory, O for optional), and a description of the patch package. The full README file associated with a patch package can be displayed by entering the patch sequence number followed by the letter 'h'.

By default, all patch packages with a type of "M" (mandatory) are presented with a install toggle field set to 'y' and all patch packages with a type of "O" (optional) are presented with a toggle field set to 'n'. To toggle the install field for a patch package from 'y' to 'n' or from 'n' to 'y', simply enter the patch id sequence number at the prompt line.

During the pre-processing phase upon invocation of solpatch, a dependency check is performed on all patch packages currently installed and those available for installation in the patch spool directory. If an error is encountered during this phase the install toggle field will display a '-' for the patch package that encountered an error during the dependency check. Upon selection of this patch package, when attempting to toggle the install field from 'n' to 'y', an error window will be presented to the u ser informing of the patch packages on which this patch package depends, but were unable to be located as either installed or found in the patch spool directory. This patch package will not be allowed to be installed until the dependency errors are corrected. This will usually involve obtaining the missing patch package(s) via one of the methods mentioned above.

For patch packages that have special installation instructions associated with them, a special character such as '\*' will be displayed immediately to the right of the Type field. Special instructions regarding this patch package will be displayed to the user upon selection of this patch package.

If a patch package is selected for installation, all patch packages which the selected patch package depend upon are automatically also selected for installation and the install toggle field set to 'y'. Conversely, if a patch package is selected to toggle the install field from 'y' to 'n', all patch packages which depend on the patch package will also have their install fields set to 'n'.

When the user selects the 'i' (install) option, all patch packages which have the install toggle field set to 'y' will be installed. As installation is occurring, status information will be displayed upon the screen and also logged to the patch logfile. Upon completion of installation, the user will be prompted to press a key and will then be returned to the solpatch main menu.

### List option

Upon selecting the list patch package(s) option from the solpatch main menu, a list of patch package(s) currently installed on the system will be displayed. Information items displayed on this screen include the patch id number, type of patch package (M for mandatory, O for optional), and a description of the patch package. The full README file associated with a patch package can be displayed by entering the patch sequence number followed by the letter 'h'.

### Remove option

Upon selecting the remove patch package(s) option from the main solpatch menu, a list of patch packages currently installed on the system are displayed. Information items displayed on this screen include the patch id number (listed with sequence numbers along the left side of the screen), remove toggle field, type of patch package (M for mandatory, O for optional), and a description of the patch package. The full README file associated with a patch package can be displayed by entering the patch sequence number followed by the letter 'h'.

By default, all patch packages are presented with a remove toggle field set to 'n'. To toggle the remove field for a patch package from 'n' to 'y' or from 'y' to 'n', simply enter the patch id sequence number at the prompt line.

For patch packages that have special removal instructions associated with them, a special character such as '\*' will be displayed immediately to the right of the Type field. Special instructions regarding this patch package will be displayed to the user upon selection of this patch package.

If a patch package is selected for removal, all patch packages which the selected patch package depend upon are automatically also selected for removal and the remove toggle field set to 'y'. Conversely, if a patch package is selected to toggle the remove field from 'y' to 'n', all patch packages which depend on the patch package will also have their remove fields set to 'n'.

When the user selects the 'r' (remove) option, all patch packages which have the remove toggle field set to 'y' will be removed. As removal of patches is occurring, status information will be displayed upon the screen and also logged to the patch logfile. Upon completion of the removal process, the user will be prompted to press a key and will then be returned to the solpatch main menu.

### **FILES**

pkginfopackage characteristics filepkgmappackage contents description file

/var/adm/patch\_logfile

default solpatch log file

/usr/bin/pkginfo display software package information
/usr/bin/pkgparam displays package parameter values
/usr/sbin/pkgadd transfer software package to the system

/usr/sbin/pkgchk check accuracy of installation

/usr/sbin/pkgrm removes a package from the system

### **ENVIRONMENT VARIABLES**

PAGER

Solpatch checks the environment variable PAGER to determine what pager to use to display help and README files. If no PAGER is specified, 'more' will be used.

### SEE ALSO

pkginfo(1), pkgparam(1), pkgadd(1m), pkgchk(1m), pkgrm(1m), pkginfo(4), pkgmap(4), admin(4), prototype(4)

dkctl - control special disk operations

### **SYNOPSIS**

/usr/etc/dkctl disk command

### **DESCRIPTION**

**dkctl** is used to enable or disable special disk operations. In particular, enabling or disabling of verified writes (write check functionality) is controlled by this program.

The *disk* specification here is a disk name of the form /dev/rxxnp, where xx is the controller device abbreviation (xd, sd, etc.), n is the disk number, and p is the partition to which the operation applies. The *partition* specification is simply the letter used to identify that partition in the standard UNIX system nomenclature.

### **SUPPORTED COMMANDS**

wchk This function enables write checking for disks that support it for the named

disk partition. This means that disk partitions with this feature enabled, all writes are *verified* to have been correctly written on the disk. This operation emphasizes data reliability over performance, although for each implementation, the fastest reasonable method will be used (i.e., implemented in

hardware, if possible).

-wchk This disables write check functionality for the named disk partition.

spin Same as -spin.

-spin This function allows the administrator to take the particular device contain-

ing the named partition offline. The drive is spun back up on the next

access.

suspend This function allows the administrator to suspend all I/O operations to the

I/O bus containing the named partition.

resume This function allows the administrator to resume I/O operations to the I/O

bus containing the named partition.

high This function places a higher priority for all operations which are destined to

the named disk partition. High priority implies that the I/Os to this disk will be started in front of any other operations destined for normal priority devices on the same I/O bus. Issuing two operations to a single high priority disk may cause the second command to be started before the first. This operation mode emphasizes the performance of particular drives over oth-

ers and may be useful in performance tuning.

**-high** This disables the high priority functionality for the named disk partition.

**BUGS** 

Use of the **dkctl** command requires super-user permissions.

There are many other features this program could control, and may in the future.

**FILES** 

/dev/rxxnp

**SEE ALSO** 

dkio(4S), sd(4S), xd(4S)

iostat - report I/O statistics

### **SYNOPSIS**

iostat [ -cdDltv ] [ -l n ] [ disk ... ] [ interval [ count ] ]

### DESCRIPTION

iostat can iteratively report terminal and disk I/O activity, as well as CPU utilization. The first report is for all time since a reboot and each subsequent report is for the prior interval only.

In order to compute this information, the kernel maintains a number of counters. For each disk, seeks, data transfer completions, number of words transferred are counted; for terminals collectively, the number of input and output characters are counted. Also, at each clock tick, the state of each disk is examined and a tally is made if the disk is active. The kernel also provides approximate transfer rates of the devices.

### **OPTIONS**

iostat's activity class options default to **tdc** (terminal, disk, and CPU). If any activity class options are specified, the default is overridden. Therefore, if only **-d** is specified, neither terminal nor CPU statistics will be reported. The last disk option specified (either **-d** or **-D**) is the only one that is used.

- -c Report the percentage of time the system has spent in user mode, in user mode running low priority processes, see **nice(1)**, in system mode, and idling.
- -d For each disk, report the number of kilobytes transferred per second, the number of transfers per second, and the milliseconds per average seek (see BUGS below).
- -D For each disk, report the reads per second, writes per second, and percentage disk utilization.
- -I Report the counts in each interval, rather than reporting rates.
- **-t** Report the number of characters read and written to terminals.
- -v Normally, the statistics for each drive are printed on a single line. On systems where there are more than four drives, statistics for some drives are not printed due to limited space on the output line. The -v option prints the output vertically, one drive per line, allowing the statistics for all drives on the system to be printed. A header is printed and the CPU and TTY statistics are not printed.
- -I *n* Limit the number of disks included in the report to *n*; the disk limit defaults to 4. Note: disks explicitly requested (see *disk* below) are not subject to this disk limit.
- disk Explicitly specify the disks to be reported; in addition to any enumerated disks, any active disks up to the disk limit (see -I above) will also be reported.

interval Report once each interval seconds.

count Only print count reports.

### **FILES**

/dev/kmem /vmunix

### **SEE ALSO**

vmstat(8)

### **BUGS**

Milliseconds per average seek is an approximation based on the disk (not the controller) transfer rate. Therefore, the seek time will be over-estimated in systems with slower controllers.

oncpu - manipulate processors on which a process runs.

### **SYNOPSIS**

/usr/etc/oncpu -ppid
/usr/etc/oncpu -ppid cpu\_set
/usr/etc/oncpu -apid
/usr/etc/oncpu -npid
/usr/etc/oncpu -A
/usr/etc/oncpu -N
/usr/etc/oncpu cpu\_set [ command ]

### DESCRIPTION

oncpu is used to manipulate the processors on which a process can run and to control whether processes have an *affinity* for the last processor on which they ran. Processor *affinity* specifies if a process is trying to run on the same CPU for an extended length of time. With *affinity* the CPU's local cache state is preserved, an advantage with large physical caches. The disadvantage of *affinity* is that the latency until a process runs may increase. OS/MP implements a dynamic affinity mechanism which will balance load across available processors, with each process having an affinity to the processor on which it last ran. When the load becomes too large, reducing the likelihood of meaningful cache states being intact, *affinity* is disabled. This dynamic affinity mechanism is enabled by default. oncpu can be used to enable or disable this dynamic affinity per process, or for the entire system. oncpu can also limit processes to run on a restricted set of processors.

The numeric *cpu\_set* field is interpreted as the processor number if the value is decimal or is a hexidecimal (i.e., preceded by **0x**). bit mask with bits set for each CPU on which a process can run. In order to restrict a particular process to running on processor number 0, use the cpu\_set value **0**. In order to restrict a particular process to run on processor 0, 1, 2, or 4, use the cpu\_set value **0x17**.

When child is created its initial *cpu\_set* and *affinity* are inherited from its parent.

**oncpu** assumes that the kernel running is called /vmunix. If another kernel is running, a different kernel\_file must be specified at the end of the command.

The **oncpu** command has a number of forms:

### oncpu -ppid

Display the current *cpu\_set* and *affinity* for process *pid*.

### oncpu -ppid cpu\_set

Restrict process *pid* to run on the CPUs specified in *cpu\_set*.

### oncpu -apid

Enable dynamic affinity for process pid.

### oncpu -npid

Disable dynamic affinity for process pid.

### oncpu -A

Enable dynamic *affinity* for all processes on the system which have not had *affinity* disabled via the *-n* option.

### oncpu -N

Disable dynamic affinity for all processes on the system.

### oncpu cpu\_set [command]

Execute the specified command, restricting it to to run on the CPUs specified in cpu\_set. If command is not specified then the parent of oncpu is restricted to

run on the CPUs specified in cpu\_set.

### **NOTES**

Attempting to restrict a process so that it can not run on any CPU causes a process to be restricted to run on the CPU where the **oncpu** command was executing.

Attempting to restrict a process to run on a nonexistent processor causes the whole operation to fail. That is, if the **-p** option is being used, the restriction operation fails. If no **-** options are being used, the *command* is not executed.

### **FILES**

/vmunix

the kernel

### **SEE ALSO**

cpustatus(8), pstat(8)

preinstall - check for files to save before full install of OS/MP

### **SYNOPSIS**

/usr/etc/preinstall [ -l ] [ -c mmddhhmm[yy] ]

### DESCRIPTION

The **preinstall** command is used to look for files that should be saved prior to doing a full install of a new version of OS/MP. It looks on the system partitions (root, /usr, and /var) for files which have been touched after the date of the last full install of OS/MP (or, if given a cutoff date, files touched after that date.)

preinstall is normally used just before installing a new version of OS/MP to determine what system-related files should be backed up. Then, after installing the new version of OS/MP, you can merge or restore these files into the newly-installed system. Some files, such as /etc/fstab, can typically be re-used without modification. Others, such as kernel configuration files in /usr/kvm/sys/\*/conf, must be hand-merged into the new version of the OS with careful consideration of how the new OS version differs from the old.

Certain files are excluded from the output which are newer than the cutoff date. These files are normally updated by system operation and do not need to be backed up. Examples of excluded files are: /etc/mtab, the /var/sadm accounting files, the /tmp\_mnt automounter directories, and patched kernel object files in /usr/kvm/sys/\*/OBJ.

By default, the cutoff date used is the modification date of the file /etc/sys\_conf/system-configured, which is touched the first time you boot a new version of the OS after a full install. You may want to use some other cutoff date with the -c option if the current OS was installed in some nonstandard way.

By default, the files and directories newer than the cutoff are listed to standard output by name, one per line. By using the -I option, the output is in long form (as from the -Is option to find), showing the type, date, and size of each file.

### **OPTIONS**

The following options are accepted by preinstall:

-1

Present the output in long form, showing inode number, size in kilobytes (1024 bytes), protection mode, number of hard links, user, group, size in bytes, and modification time. If the file is a special file the size field will instead contain the major and minor device numbers. If the file is a symbolic link the pathname of the linked-to file is printed preceded by '->'. The format is identical to that of **find -ls**.

-c cutoff

Use the given cutoff date to decide which files to print, rather than the date of the file /etc/sys\_conf/system-configured. The cutoff date format is -c mmddhhmm[yy], with month, day, hour, minute, and optional year in numeric form. This is the same format as for /usr/5bin/touch.

### **SEE ALSO**

find(1), touch(1v)

### **DIAGNOSTICS**

### please become superuser to run this script

The script needs to look inside system directories that are protected against normal users, so it must be run as super-user.

### Could not find the file /usr/etc/sys\_conf/system-configured

This file, which should have been touched during the first-time boot of the current version of OS/MP, is missing. You will have to use the -c option to

preinstall after choosing a date that reflects the last time OS/MP was installed.

pstat - print system facts

### **SYNOPSIS**

/usr/etc/pstat [ -afipSsTb ] [ -u pid ] [ system [ corefile ] ]

### **DESCRIPTION**

pstat interprets the contents of certain system tables. If corefile is given, the tables are sought there, otherwise in /dev/kmem. The required namelist is taken from /vmunix unless system is specified.

### **OPTIONS**

- Under -p, describe all process slots rather than just active ones. -a
- -b Print a stack backtrace of all processes in the system.
- -f Print the open file table with these headings:

| LOC  | The memory address of this table entry.            |
|------|----------------------------------------------------|
| TYPE | The type of object the file table entry points to. |
| FLG  | Miscellaneous state variables encoded thus:        |
|      | R open for reading                                 |
|      | W open for writing                                 |
|      | A an an fan am an din n                            |

A open for appending S shared lock present X exclusive lock present signal pgrp when data ready

Number of processes that know this open file. CNT MSG Number of references from message queue.

DATA The location of the vnode table entry or socket for this file.

The file offset (see Iseek(2V)). OFFSET

-i

Print the inode table including the associated vnode entries with these headings:

ILOC The memory address of this table entry. Miscellaneous inode state variables encoded thus: **IFLAG** 

A inode access time must be corrected

С inode change time must be corrected

L inode is locked

inode is being referenced

update time (fs(5)) must be corrected W wanted by another process (L flag is on)

IDEVICE Major and minor device number of file system in which this

inode resides.

I-number within the device. INO

MODE Mode bits in octal, see chmod(2V). Number of links to this inode. NLK

UID User ID of owner.

SIZE/DEV Number of bytes in an ordinary file, or major and minor

device of special file.

VFLAG Miscellaneous vnode state variables encoded thus:

R root of its file system shared lock applied Ε exclusive lock applied

process is waiting for a shared or exclusive

lock

CNT Number of open file table entries for this vnode. Reference count of shared locks on the vnode. SHC

EXC Reference count of exclusive locks on the vnode (this may

be '> 1' if, for example, a file descriptor is inherited across

a fork).

TYPE Vnode file type, either VNON (no type), VREG (regular),

VDIR (directory), VBLK (block device), VCHR (character device), VLNK (symbolic link), VSOCK (socket), VFIFO

(named pipe), or VBAD (bad).

Print process table for active processes with these headings: -p

> LOC The memory address of this table entry.

S Run state encoded thus:

> 0 no process

1 awaiting an event

2 (abandoned state)

runnable

being created

being terminated

stopped (by signal or under trace)

Miscellaneous state variables, ORed together (hexade-

cimal):

F

| 0000001 | loaded                              |    |
|---------|-------------------------------------|----|
| 0000002 | a system process (scheduler         | or |
|         | page-out daemon)                    |    |
| 0000004 | locked for swap out                 |    |
| 800000  | swapped out during process creation | n  |
| 0000010 | process is being traced             |    |

0000010 process is being traced

0000020 tracing parent has been told that pro-

cess is stopped

0000040 user settable lock in memory

0800000 in page-wait

0000100 prevented from swapping during

fork(2V)

0000200 will restore old mask after taking sig-

nal

0000400 exiting

0000800 doing physical I/O

process resulted from a vfork(2) 0001000

which is not yet complete

0002000 another flag for vfork(2)

0004000 process has no virtual memory, as it

is a parent in the context of vfork(2)

process is demand paging pages 0008000

from its executable image vnode

0010000 process has advised of sequential VM

behavior with vadvise(2)

0020000 process has advised of random VM

behavior with vadvise(2)

process is a session process group 008000

leader

0100000 process is tracing another process

0200000 process needs a profiling tick

0400000 process is scanning descriptors dur-

ing select

4000000 process has done record locks 8000000 process is having its system calls traced

Scheduling priority, see getpriority(2). PRI

Signals received (signals 1-32 coded in bits 0-31). SIG

Real user ID. UID

Amount of time process has been blocked. SLP

Time resident in seconds: times over 127 coded as 127. TIM

Weighted integral of CPU time, for scheduler. CPU

Nice level, see getpriority(2). NI

Process number of root of process group. **PGRP** 

The process ID number. PID

The process ID of parent process. PPID

Resident set size — the number of physical page frames RSS

allocated to this process.

RSS at last swap (0 if never swapped). SRSS

The size of the process image. That is, the sum of the SIZE

data and stack segment sizes, not including the sizes of

anv shared libraries.

Wait channel number of a waiting process. WCHAN LINK Link pointer in list of runnable processes.

Current process affinity bitmask. PAM Saved process affinity bitmask. SPAM

Index of the next free list where pages will be allocated ROTOR

from when a new page is required. This is used to avoid

cache aliasing.

### -S Print the streams table with these headings:

LOC The memory address of this table entry.

WRQ The address of this stream's write queue. The address of this stream's vnode. VNODE

**DEVICE** Major and minor device number of device to which this

stream refers.

**PGRP** This stream's process group number.

The process id or process group that has this stream SIGIO

open().

FLG Miscellaneous stream state variables encoded thus:

waiting for ioctl() to finish

read/recvmsg is blocked

W write/putmsg is blocked

priority message is at stream head

device has been "hung up" (M\_HANGUP) Н

0 waiting for open to finish

stream is linked under multiplexor

stream is in message-discard mode

stream is in message-nondiscard mode Ν

fatal error has occurred (M\_ERROR) Ε

waiting for queue to drain when closing T

waiting for previous ioctl() to finish before 2

starting new one

3 waiting for acknowledgment for ioctl()

stream is in non-blocking mode

stream is in asynchronous mode Α

stream uses old-style no-delay mode

stream has had TOSTOP set

- C VTIME clock running
- V VTIME timer expired
- r collision on select() for reading
- w collision on select() for writing
- e collision on select() for exceptional condition

The queues on the write and read sides of the stream are listed for each stream. Each queue is printed with these headings:

NAME The name of the module or driver for this queue.
COUNT The approximate number of bytes on this queue.
FLG Miscellaneous state variables encoded thus:

E queue is enabled to run

R someone wants to get from this queue when it becomes non-empty

W someone wants to put on this queue when it drains

F queue is full

N queue should not be enabled automatically by a putq

MINPS The minimum packet size for this queue.

MAXPS The maximum packet size for this queue, or INF if there is

no maximum.

HIWAT The high-water mark for this queue.

LOWAT The low-water mark for this queue.

-s Print information about swap space usage:

allocated: The amount of swap space (in bytes) allocated to private

pages.

reserved: The number of swap space bytes not currently allocated,

but claimed by memory mappings that have not yet created

private pages.

used: The total amount of swap space, in bytes, that is either

allocated or reserved.

available: The total swap space, in bytes, that is currently available

for future reservation and allocation.

-T Print the number of used and free slots in the several system tables. This is useful for checking to see how full system tables have become if the system is under heavy load. Shows both used and cached inodes.

**-u** *pid* Print information about the process with ID *pid*.

**FILES** 

**/vmunix** namelist

/dev/kmem default source of tables

SEE ALSO

ps(1), chmod(2V), fork(2V), getpriority(2), Iseek(2V), stat(2V), vadvise(2), vfork(2), fs(5) iostat(8), oncpu(8), vmstat(8),

BUGS

It would be very useful if the system recorded "maximum occupancy" on the tables reported by **-T**; even more useful if these tables were dynamically allocated.

swapon - specify additional device for paging and swapping

### **SYNOPSIS**

/usr/etc/swapon -a

/usr/etc/swapon

/usr/etc/swapon -w name...

### **DESCRIPTION**

**swapon** specifies additional devices or files on which paging and swapping are to take place. The system begins by swapping and paging on only a single device so that only one disk is required at bootstrap time. Calls to **swapon** normally occur in the system multi-user initialization file **/etc/rc** making all swap devices available, so that the paging and swapping activity is interleaved across several devices.

The second form gives individual block devices or files as given in the system swap configuration table. The call makes only this space available to the system for swap allocation.

Note: "swap files" made with mkfile(8) can be used as swap areas over NFS.

### **OPTIONS**

- -a Make available all devices of type swap in /etc/fstab. Using swapon with the -a option is the normal usage.
- -w Reports the names of the device special files which are currently being used as swap devices. Partitions are reported one per line.

### **FILES**

/dev/sd?b /dev/xy?b /dev/xd?b

normal paging devices

/etc/fstab /etc/rc

### **SEE ALSO**

swapon(2), fstab(5), init(8), mkfile(8)

### BUGS

There is no way to stop paging and swapping on a device. It is therefore not possible to make use of devices which may be dismounted during system operation.

vmstat - report virtual memory statistics

### **SYNOPSIS**

```
vmstat [ -fisSp ] [ interval [ count ] ]
```

### **DESCRIPTION**

vmstat delves into the system and normally reports certain statistics kept about process, virtual memory, disk, trap and CPU activity.

Without options, **vmstat** displays a one-line summary of the virtual memory activity since the system has been booted. If *interval* is specified, **vmstat** summarizes activity over the last *interval* seconds. If a *count* is given, the statistics are repeated *count* times.

For example, the following command displays a summary of what the system is doing every five seconds. This is a good choice of printing interval since this is how often some of the statistics are sampled in the system.

### example% vmstat 5

| procs        | m          | emor     |    | page |    |    |     |    |    | faults |            |    |           |           |           |    |    |     |           |    |
|--------------|------------|----------|----|------|----|----|-----|----|----|--------|------------|----|-----------|-----------|-----------|----|----|-----|-----------|----|
| r b w        | avn        | ı fre    | re | at   | pi | po | ) ; | fr | de | sr     | <b>x</b> 0 | x1 | <b>x2</b> | <b>x3</b> | in        | sy | cs | us  | sy        | id |
| 200          | 918        | 286      | 0  | 0    | 0  | 0  | 0   | 0  | 0  | 1      | 0          | 0  | 0         | 4         | 12        | 5  | 3  | 5 9 | 91        |    |
| 100          | 846        | 254      | 0  | 0    | 0  | 0  | 0   | 0  | 0  | 6      | 0          | 1  | 0         | 42        | 153       | 31 | 7  | 40  | 54        |    |
| 100          | 840        | 268      | 0  | 0    | 0  | 0  | 0   | 0  | 0  | 5      | 0          | 0  | 0         | 27        | 103       | 25 | 8  | 26  | 66        |    |
| 100          | <b>620</b> | 312      | 0  | 0    | 0  | 0  | 0   | 0  | 0  | 6      | 0          | 0  | 0         | 26        | <b>76</b> | 25 | 6  | 27  | <b>67</b> |    |
| CTRL<br>exam | _          | <b>,</b> |    |      |    |    |     |    |    |        |            |    |           |           |           |    |    |     |           |    |

The fields of vmstat's display are:

procs Report the number of processes in each of the three following states:

r in run queue

**b** blocked for resources (i/o, paging, etc.)

runnable or short sleeper (< 20 secs) but swapped</p>

### memory

Report on usage of virtual and real memory. Virtual memory is considered active if it belongs to processes which are running or have run in the last 20 seconds.

avm number of active virtual Kbytesfre size of the free list in Kbytes

### page

Report information about page faults and paging activity. The information on each of the following activities is averaged each five seconds, and given in units per second.

re page reclaims — but see the **-S** option for how this field is modified.

at number of attaches — but see the **-S** option for how this field is modified.

pi kilobytes per second paged in

po kilobytes per second paged out

fr kilobytes freed per second

de anticipated short term memory shortfall in Kbytes

**sr** pages scanned by clock algorithm, per-second

### disk

Report number of disk operations per second (this field is system dependent). For Solbourne systems, four slots are available for up to four drives: "x0" (or "s0" for SCSI disks), "x1", "x2", and "x3".

faults Report trap/interrupt rate averages per second over last 5 seconds.

in (non clock) device interrupts per second

sy system calls per second

**cs** CPU context switch rate (switches/sec)

**cpu** Give a breakdown of percentage usage of CPU time.

user time for normal and low priority processes

sy system time

id CPU idle

**phit** Percentage of the time the context switch of a process resumes on the same processor where it last executed (-p) option.

### **OPTIONS**

- -f Report on the number of **forks** and **vforks** since system startup and the number of pages of virtual memory involved in each kind of fork.
- -i Report the number of interrupts per device. Autovectored interrupts (including the clock) are listed first.
- -s Display the contents of the **sum** structure, giving the total number of several kinds of paging-related events which have occurred since boot.
- Report on swapping rather than paging activity. This option will change two fields in **vmstat**'s "paging" display: rather than the "re" and "at" fields, **vmstat** will report "si" (swap-ins), and "so" (swap-outs).
- -p Displays how often a context switch of a process resumes on the same processor rather than the normal CPU statistics.

### **FILES**

### /dev/kmem /vmunix

### **BUGS**

If more than one autovectored device has the same name, interrupts are counted for all like-named devices regardless of unit number. Such devices are listed with a unit number of '?'.